# Oracle® Enterprise Performance Management System Guía de administración de seguridad de usuarios

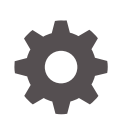

Versión 11.2 F28801-08 Noviembre de 2023

ORACLE

Oracle Enterprise Performance Management System Guía de administración de seguridad de usuarios, Versión 11.2

F28801-08

Copyright © 2005, 2023, Oracle y/o sus filiales.

Autor principal: EPM Information Development Team

This software and related documentation are provided under a license agreement containing restrictions on use and disclosure and are protected by intellectual property laws. Except as expressly permitted in your license agreement or allowed by law, you may not use, copy, reproduce, translate, broadcast, modify, license, transmit, distribute, exhibit, perform, publish, or display any part, in any form, or by any means. Reverse engineering, disassembly, or decompilation of this software, unless required by law for interoperability, is prohibited.

The information contained herein is subject to change without notice and is not warranted to be error-free. If you find any errors, please report them to us in writing.

If this is software, software documentation, data (as defined in the Federal Acquisition Regulation), or related documentation that is delivered to the U.S. Government or anyone licensing it on behalf of the U.S. Government, then the following notice is applicable:

U.S. GOVERNMENT END USERS: Oracle programs (including any operating system, integrated software, any programs embedded, installed, or activated on delivered hardware, and modifications of such programs) and Oracle computer documentation or other Oracle data delivered to or accessed by U.S. Government end users are "commercial computer software," "commercial computer software documentation," or "limited rights data" pursuant to the applicable Federal Acquisition Regulation and agency-specific supplemental regulations. As such, the use, reproduction, duplication, release, display, disclosure, modification, preparation of derivative works, and/or adaptation of i) Oracle programs (including any operating system, integrated software, any programs embedded, installed, or activated on delivered hardware, and modifications of such programs), ii) Oracle computer documentation and/or iii) other Oracle data, is subject to the rights and limitations specified in the license contained in the applicable contract. The terms governing the U.S. Government's use of Oracle cloud services are defined by the applicable contract for such services. No other rights are granted to the U.S. Government.

This software or hardware is developed for general use in a variety of information management applications. It is not developed or intended for use in any inherently dangerous applications, including applications that may create a risk of personal injury. If you use this software or hardware in dangerous applications, then you shall be responsible to take all appropriate fail-safe, backup, redundancy, and other measures to ensure its safe use. Oracle Corporation and its affiliates disclaim any liability for any damages caused by use of this software or hardware in dangerous applications.

Oracle®, Java, MySQL and NetSuite are registered trademarks of Oracle and/or its affiliates. Other names may be trademarks of their respective owners.

Intel and Intel Inside are trademarks or registered trademarks of Intel Corporation. All SPARC trademarks are used under license and are trademarks or registered trademarks of SPARC International, Inc. AMD, Epyc, and the AMD logo are trademarks or registered trademarks of Advanced Micro Devices. UNIX is a registered trademark of The Open Group.

This software or hardware and documentation may provide access to or information about content, products, and services from third parties. Oracle Corporation and its affiliates are not responsible for and expressly disclaim all warranties of any kind with respect to third-party content, products, and services unless otherwise set forth in an applicable agreement between you and Oracle. Oracle Corporation and its affiliates will not be responsible for any loss, costs, or damages incurred due to your access to or use of third-party content, products, or services, except as set forth in an applicable agreement between you and Oracle.

# Tabla de contenidos

## [Accesibilidad a la documentación](#page-10-0)

## [Comentarios sobre la documentación](#page-11-0)

## 1 [Acerca de Servicios compartidos](#page-12-0)

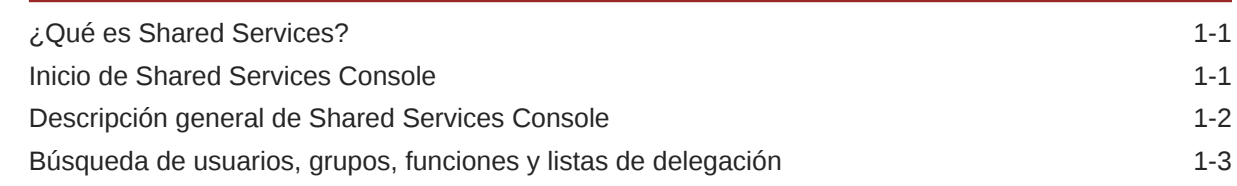

## 2 [Conceptos de seguridad de EPM System](#page-17-0)

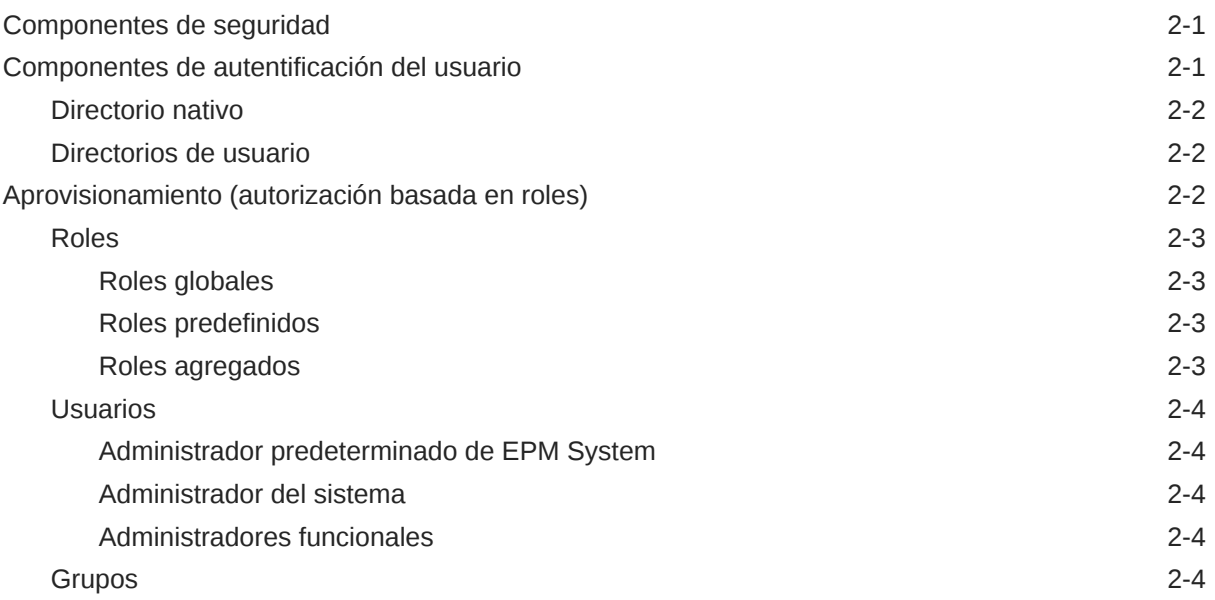

## 3 [Configuración de directorios de usuario](#page-21-0)

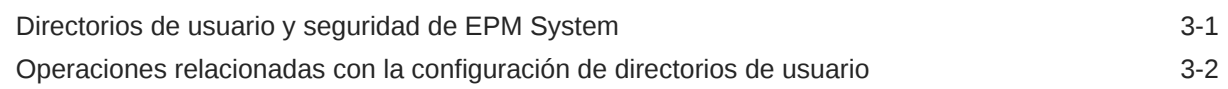

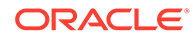

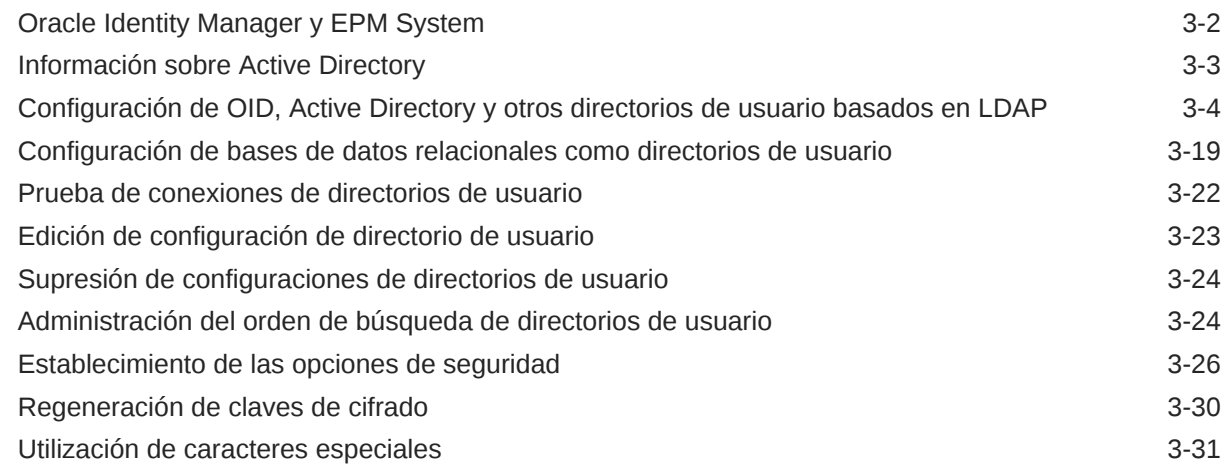

# 4 [Trabajo con aplicaciones y grupos de aplicaciones](#page-55-0)

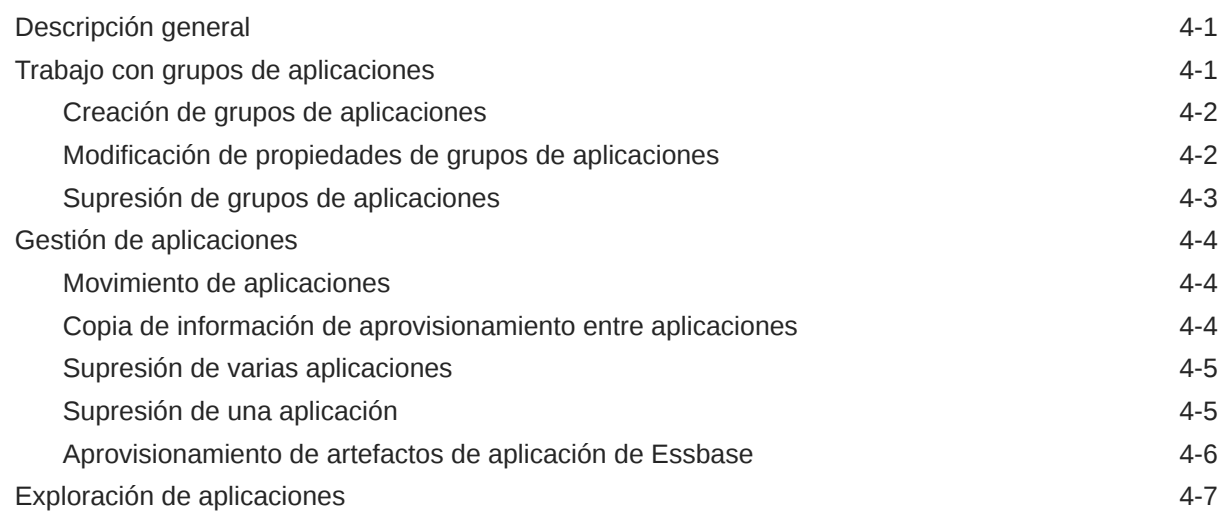

# 5 [Gestión de usuarios delegada](#page-62-0)

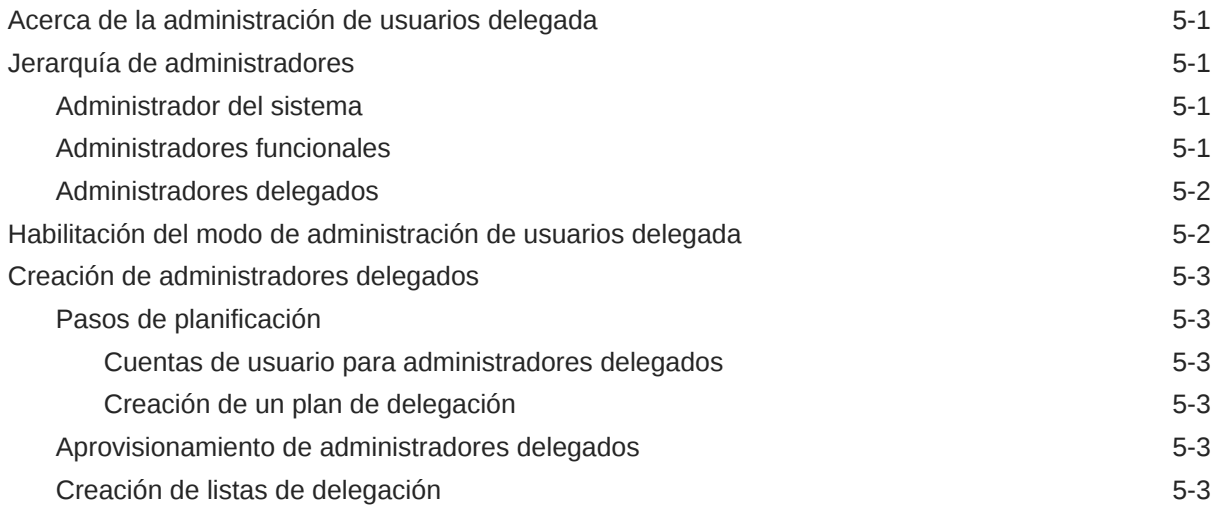

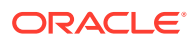

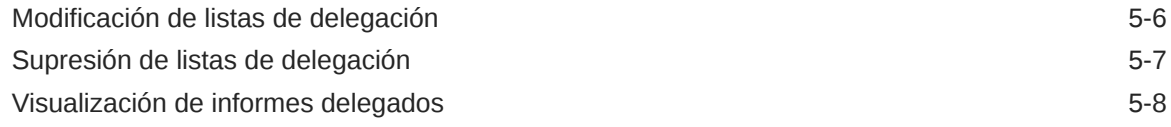

## 6 [Gestión del directorio nativo](#page-70-0)

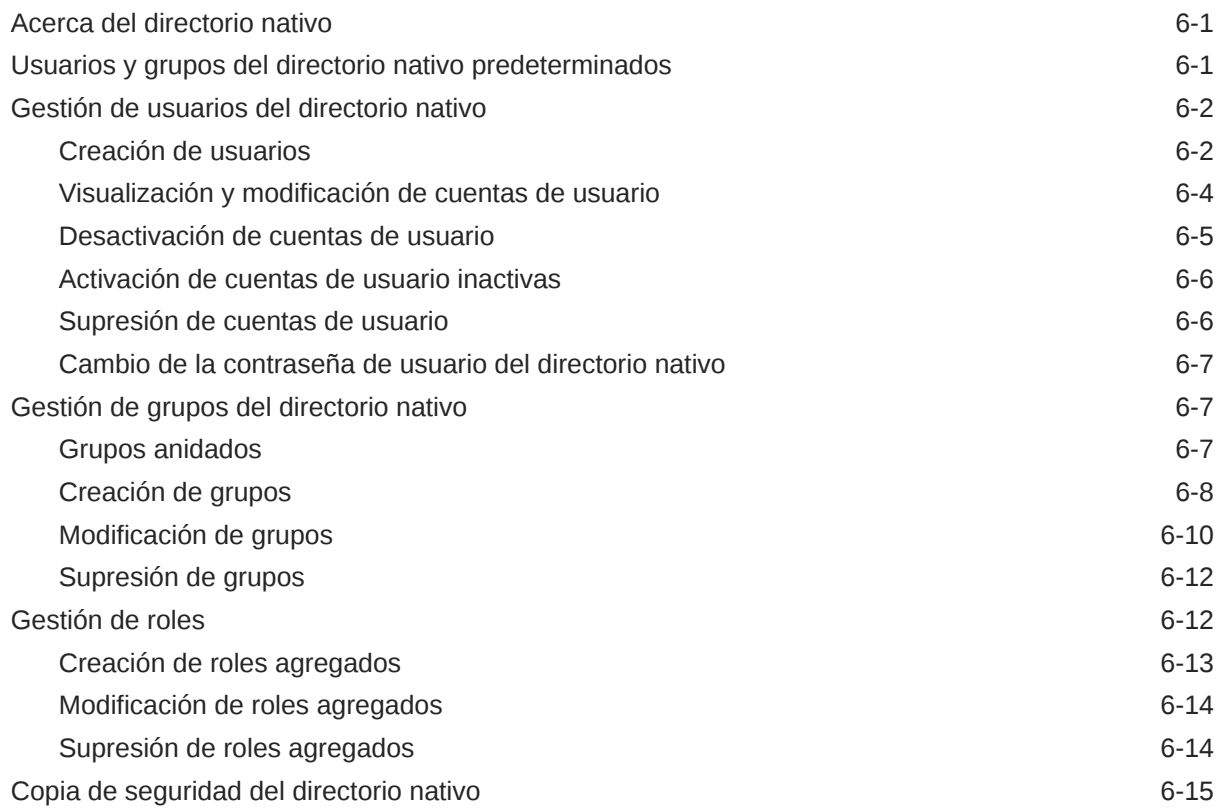

## 7 [Gestión del aprovisionamiento](#page-85-0)

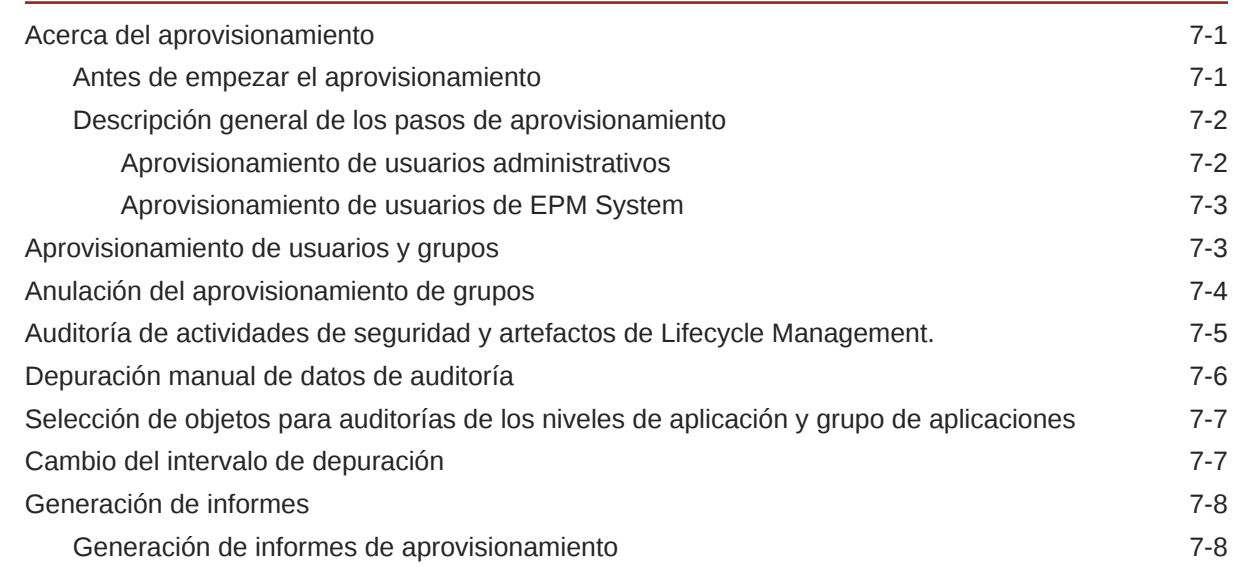

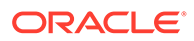

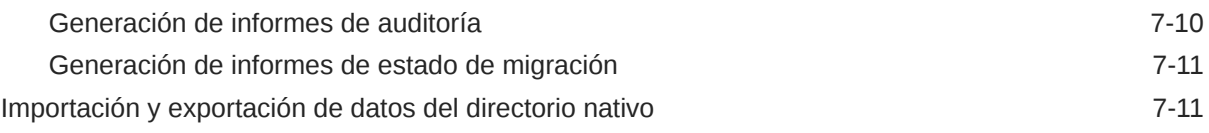

# 8 [Gestión de flujos de tareas](#page-96-0)

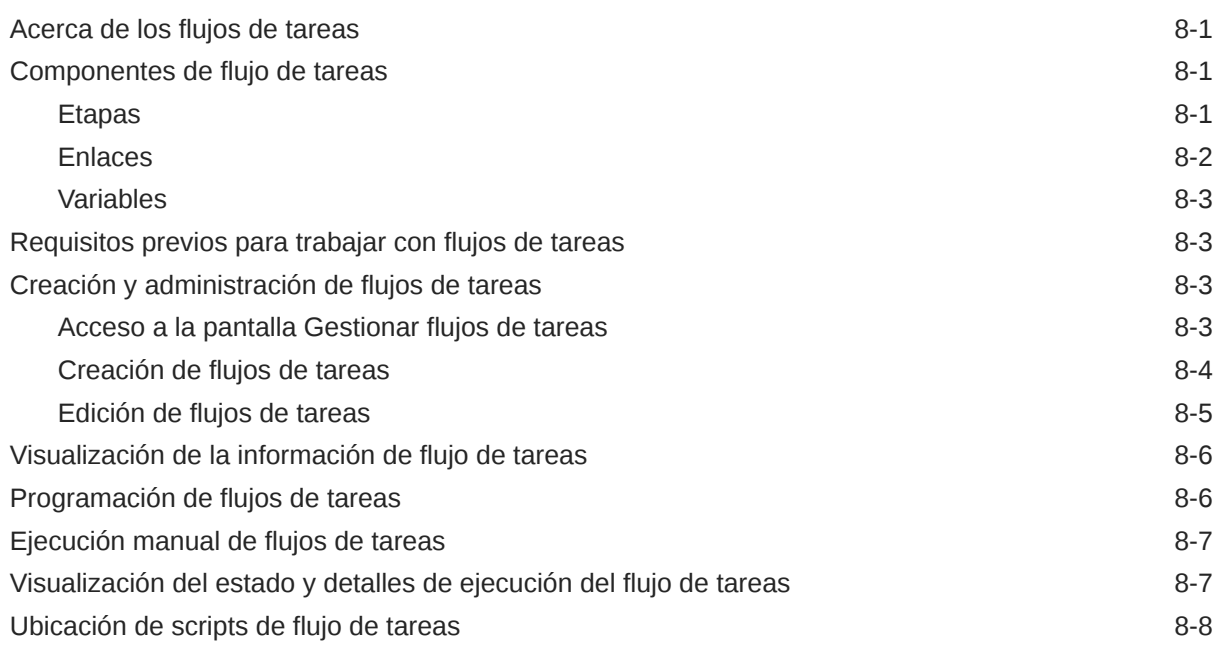

# 9 [Aprovisionamiento de Essbase](#page-104-0)

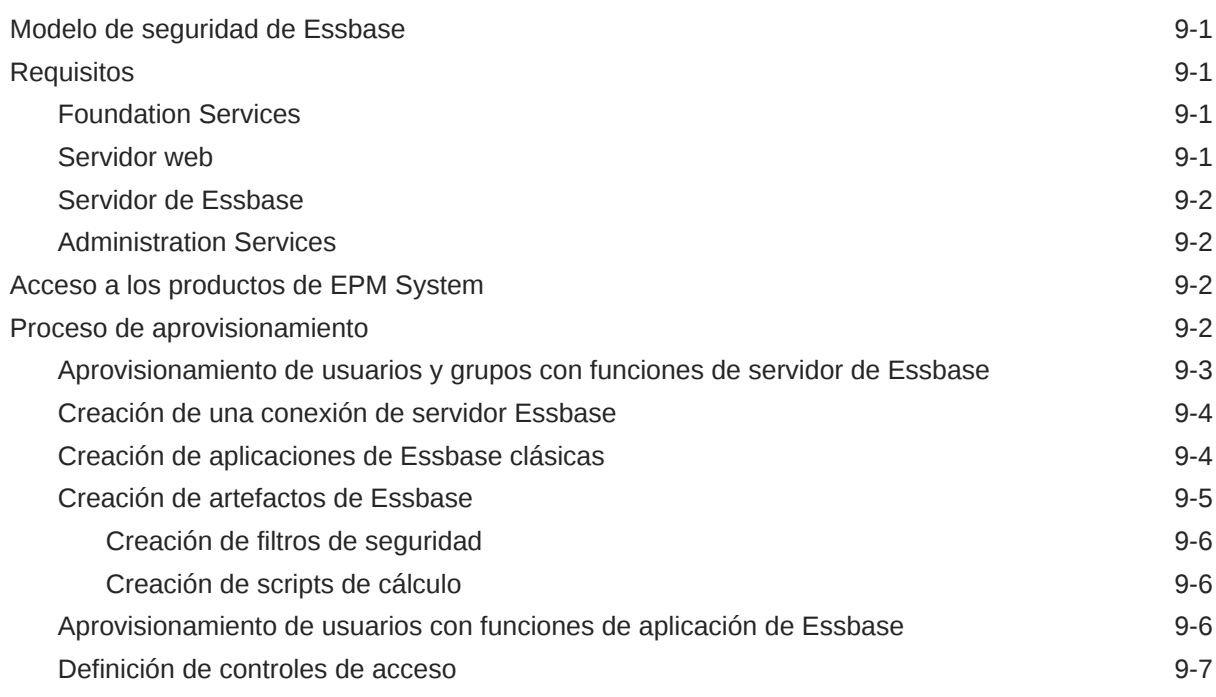

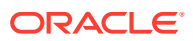

## 10 [Aprovisionamiento de Planning](#page-112-0)

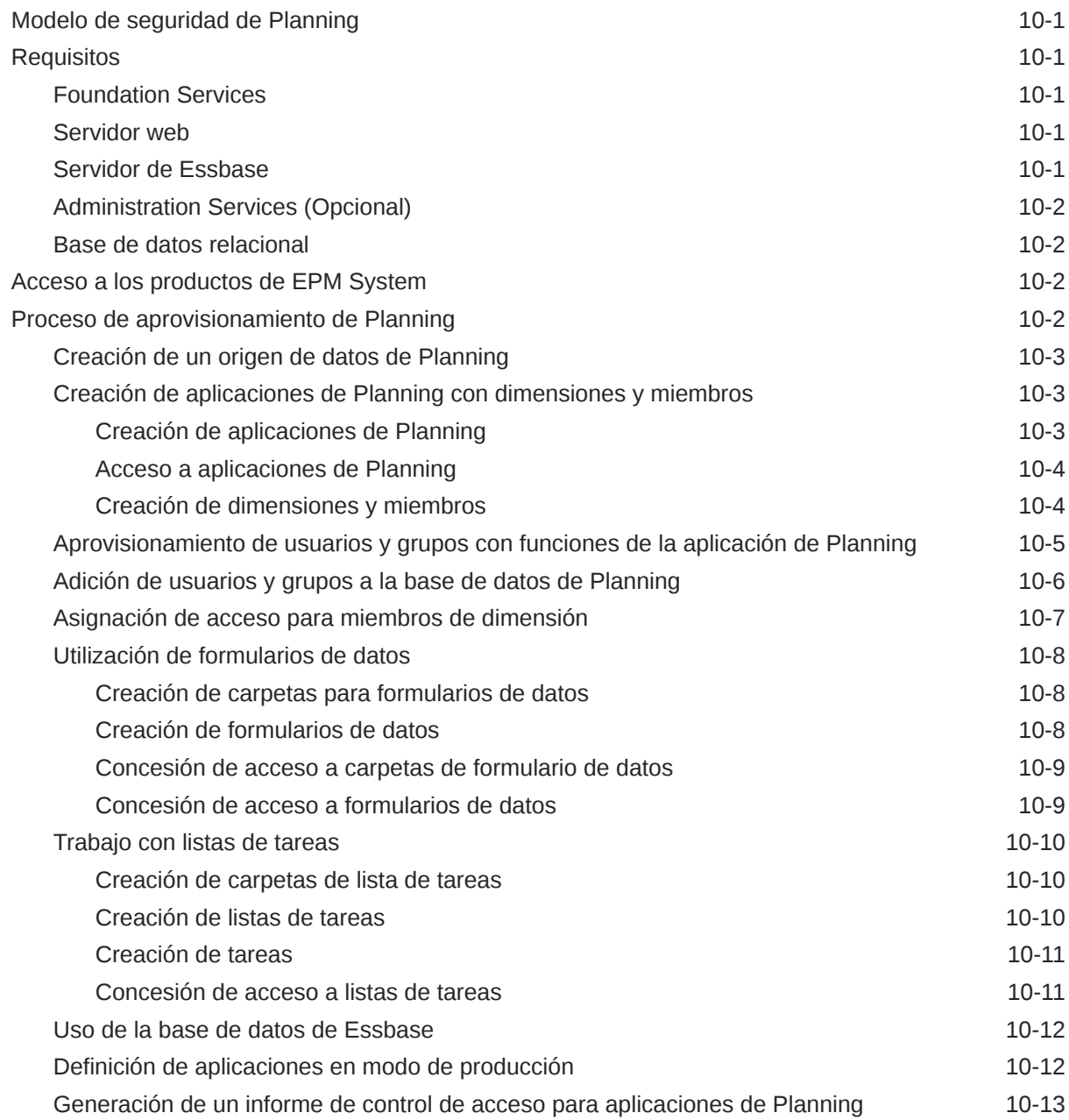

## 11 [Aprovisionamiento de Financial Management](#page-125-0)

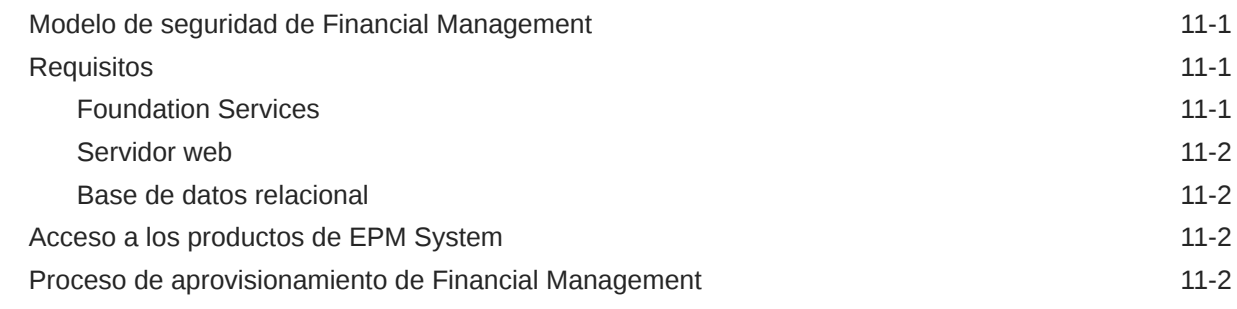

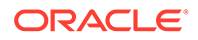

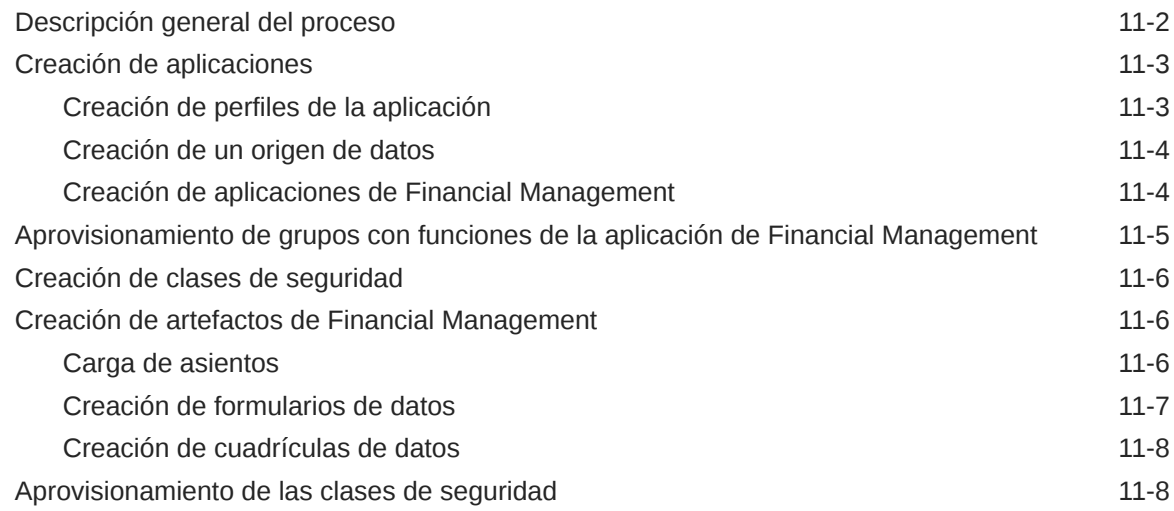

## 12 [Aprovisionamiento del \(repositorio de documentos\) de Financial](#page-135-0) [Reporting](#page-135-0)

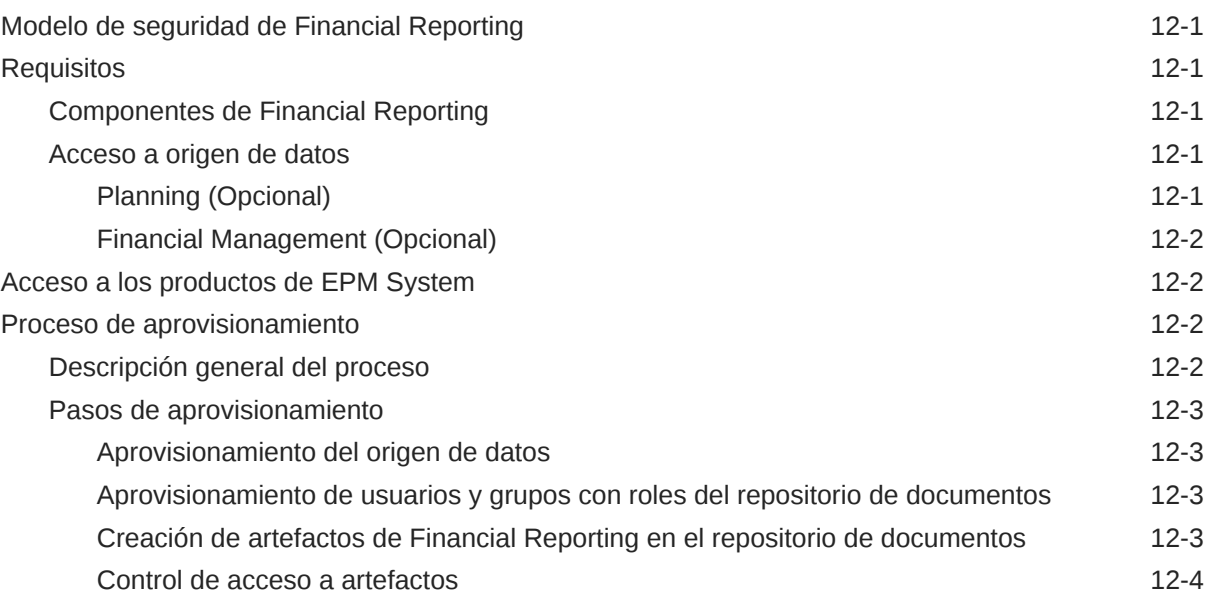

## 13 [Aprovisionamiento de Profitability and Cost Management](#page-139-0)

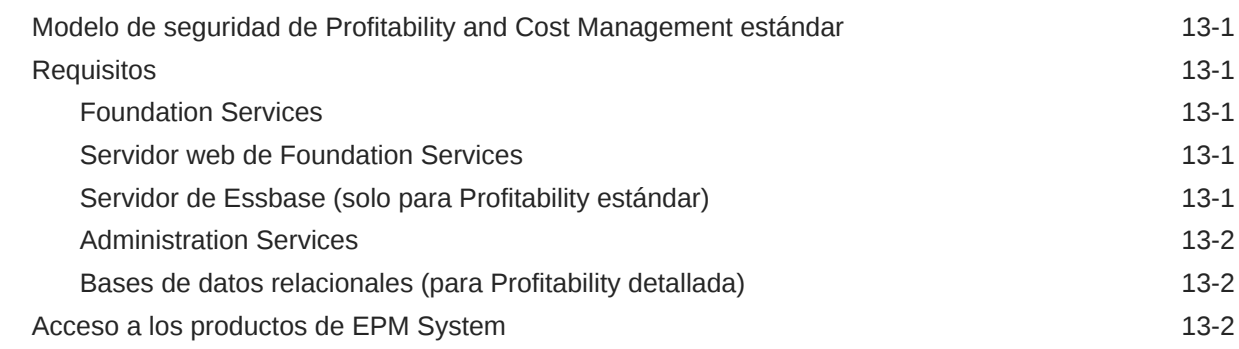

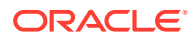

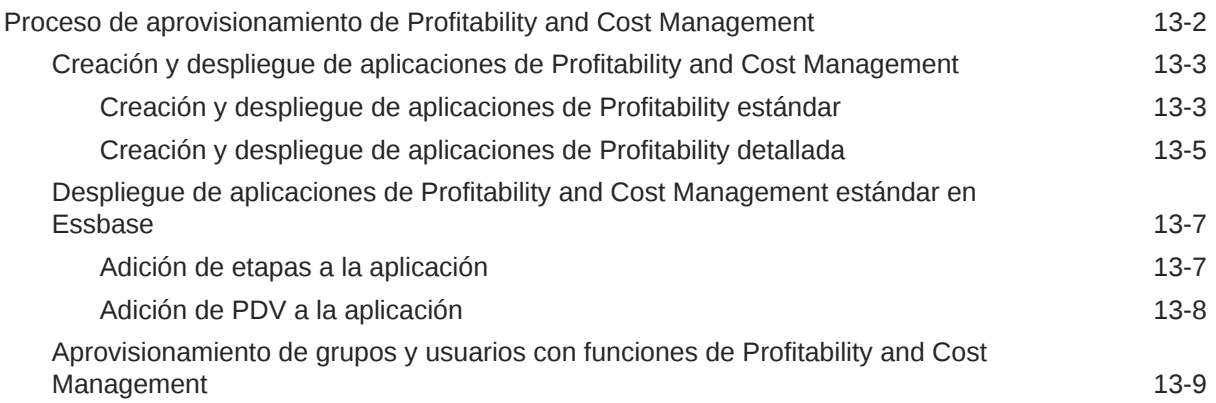

## A [Roles de EPM System](#page-148-0)

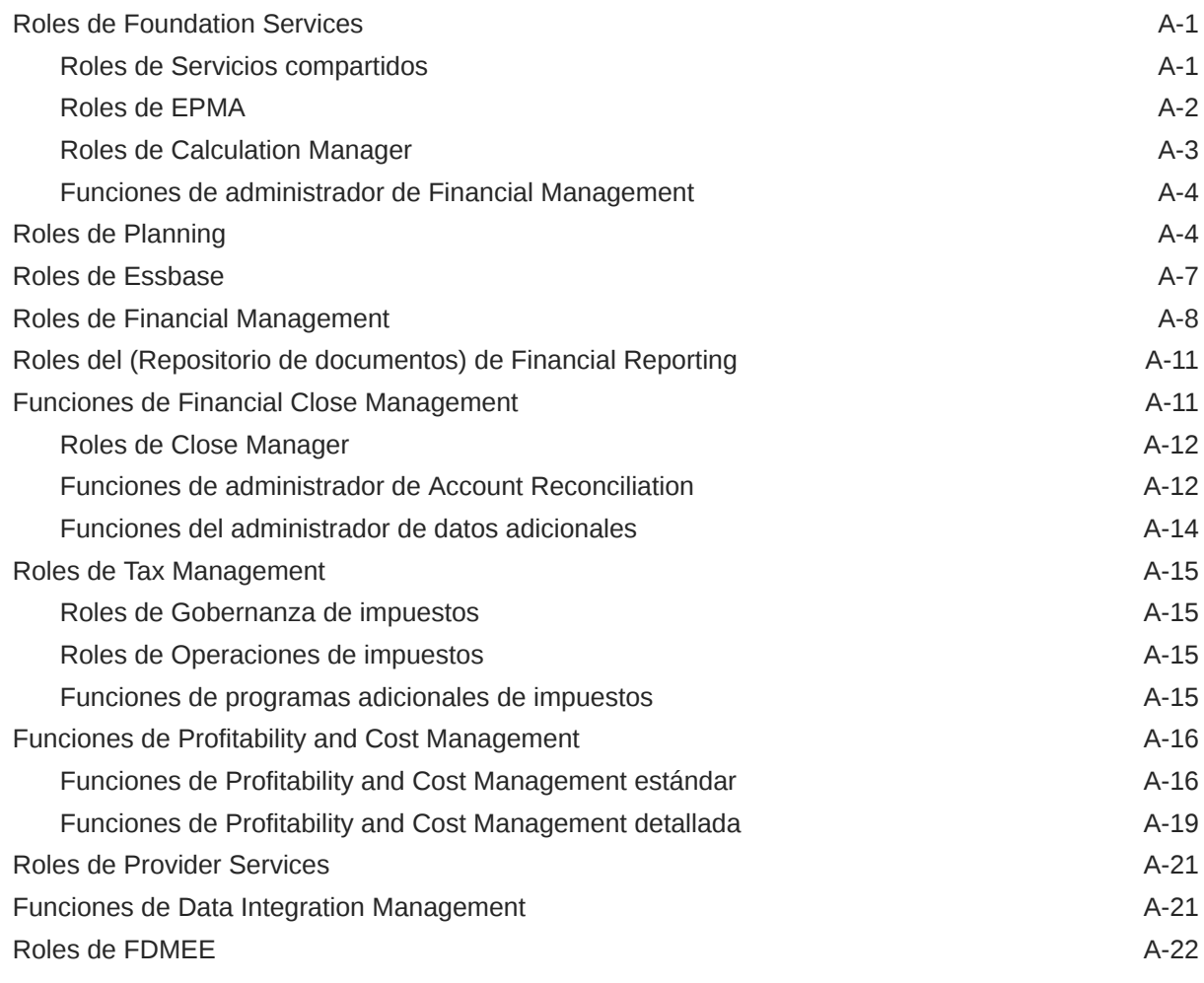

# B [Códigos de componentes de EPM System](#page-170-0)

# C [Acceso a los productos de EPM System](#page-171-0)

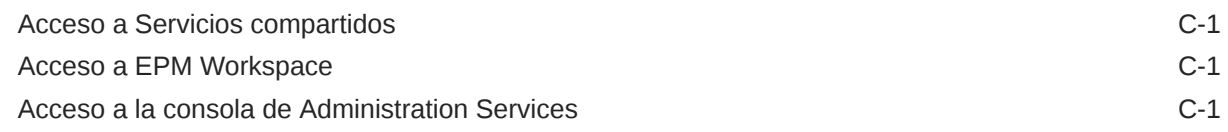

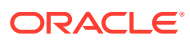

# <span id="page-10-0"></span>Accesibilidad a la documentación

Para obtener información acerca del compromiso de Oracle con la accesibilidad, visite el sitio web del Programa de Accesibilidad de Oracle en [http://www.oracle.com/pls/topic/lookup?](http://www.oracle.com/pls/topic/lookup?ctx=acc&id=docacc) [ctx=acc&id=docacc](http://www.oracle.com/pls/topic/lookup?ctx=acc&id=docacc).

#### **Acceso a Oracle Support**

Los clientes de Oracle que hayan adquirido soporte disponen de acceso a soporte electrónico a través de My Oracle Support. Para obtener información, visite [http://](http://www.oracle.com/pls/topic/lookup?ctx=acc&id=info) [www.oracle.com/pls/topic/lookup?ctx=acc&id=info](http://www.oracle.com/pls/topic/lookup?ctx=acc&id=info) o [http://www.oracle.com/pls/topic/lookup?](http://www.oracle.com/pls/topic/lookup?ctx=acc&id=trs) [ctx=acc&id=trs](http://www.oracle.com/pls/topic/lookup?ctx=acc&id=trs) si tiene problemas de audición.

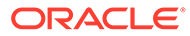

# <span id="page-11-0"></span>Comentarios sobre la documentación

Para hacernos llegar sus comentarios sobre esta documentación, haga clic en el botón Comentarios en la parte inferior de la página de cualquier tema de Oracle Help Center. También puede enviar un correo electrónico a epmdoc\_ww@oracle.com.

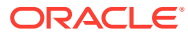

# <span id="page-12-0"></span>1 Acerca de Servicios compartidos

#### **Consulte también:**

- ¿Qué es Shared Services?
- Inicio de Shared Services Console
- [Descripción general de Shared Services Console](#page-13-0)
- [Búsqueda de usuarios, grupos, funciones y listas de delegación](#page-14-0)

# ¿Qué es Shared Services?

Oracle Hyperion Shared Services, un componente de Oracle Hyperion Foundation Services, facilita el establecimiento de un entorno seguro para los productos de Oracle Enterprise Performance Management System. Shared Services permite a los usuarios definir y administrar la seguridad de los despliegues de EPM System. Los usuarios interactúan con Shared Services a través de Oracle Hyperion Shared Services Console.

Todos los componentes de EPM System dependen de Shared Services para definir la forma en que los usuarios se autentifican y se utilizan para utilizar sus recursos.

# Inicio de Shared Services Console

Utilice una opción de menú de Oracle Hyperion Enterprise Performance Management Workspace para acceder a Oracle Hyperion Shared Services Console.

Para iniciar Shared Services Console:

**1.** Vaya a:

http://*nombre\_servidor\_web:número\_puerto*/workspace

En la URL, *web\_server\_name* indica el nombre del equipo en el que se ejecuta el servidor web que utiliza Oracle Hyperion Foundation Services y *port\_number* indica el puerto del servidor web, por ejemplo, https://miservidorweb:19000/workspace.

#### **Nota:**

Si desea acceder a EPM Workspace en entornos seguros, utilice https como protocolo (no http) y el número de puerto del servidor web seguro. Por ejemplo, utilice una dirección URL como: https://miservidor:19043/ workspace.

**2.** Haga clic en **Iniciar aplicación**.

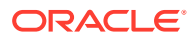

#### <span id="page-13-0"></span>**Nota:**

Es posible que los bloqueadores de elementos emergentes impidan que se abra EPM Workspace.

**3.** En **Iniciar sesión**, introduzca su nombre de usuario y contraseña.

Inicialmente, el único usuario con acceso a Shared Services Console es el administrador de Oracle Enterprise Performance Management System cuyo nombre de usuario y contraseña se especificaron durante el proceso de despliegue.

- **4.** Haga clic en **Iniciar sesión**.
- **5.** Seleccione **Navegar**, a continuación, **Administrar** y, finalmente, **Consola de Servicios compartidos**.

# Descripción general de Shared Services Console

Consola de Servicios compartidos de Oracle Hyperion se compone de un panel de visualización, también denominado panel Gestión de aplicaciones, y de separadores de tareas. Cuando accede por primera vez a Shared Services Console, muestra el panel de vista y la pestaña Examinar.

El panel de visualización es un marco de navegación en el que se pueden elegir objetos (como el directorio nativo y los grupos de aplicaciones). Normalmente, los detalles de la selección actual en el panel de visualización se muestran en la pestaña **Examinar**. Se abren pestañas de tareas adicionales según sea necesario y en función de la tarea realizada; por ejemplo, se abre una pestaña **Informe** al generar o visualizar un informe.

En función de la configuración actual, Shared Services Console muestra los objetos existentes en el panel de vista. Puede expandir estas listas de objetos para ver los detalles. Por ejemplo, puede seleccionar el nodo correspondiente a los directorios de usuario para ver una lista de todos los directorios de usuario configurados.

Algunos objetos tienen asociado un menú contextual en el panel de visualización, al cual se accede haciendo clic en ellos con el botón secundario.

Los menús contextuales asociados a objetos en el panel de visualización proporcionan el método más rápido para realizar operaciones en los objetos. Las opciones de los menús contextuales cambian dinámicamente, en función de la selección realizada. Estas opciones están disponibles también en un menú de la barra de menús. Los botones que representan opciones de menú habilitadas se muestran en la barra de herramientas.

#### **Nota:**

Ya que el directorio nativo se administra desde Consola de Servicios compartidos, algunas opciones de menú disponibles en el menú contextual del directorio nativo no están disponibles para otros directorios de usuario.

Las siguientes funciones están disponibles a través de Shared Services Console:

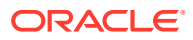

- <span id="page-14-0"></span>• Configuraciones de directorio de usuario
- Configuración del inicio de sesión único
- Gestión del directorio nativo
- Administración del control de acceso de los usuarios basado en funciones
- Administración de informes y configuración de auditorías
- Acceso aOracle Hyperion Enterprise Performance Management System Lifecycle Management y a la exploración de artefactos de productos

# Búsqueda de usuarios, grupos, funciones y listas de delegación

Consola de Servicios compartidos de Oracle Hyperion permite buscar usuarios y grupos en directorios de usuario configurados y roles de aplicación registradas con Servicios compartidos de Oracle Hyperion.

Cuando se buscan usuarios, los parámetros de búsqueda que puede especificar dependen del tipo de directorio de usuario que seleccione. Por ejemplo, en el directorio nativo, puede buscar todos los usuarios, tanto activos como inactivos.

Los cuadros de búsqueda mostrados en la pestaña Examinar reflejan el contexto de búsqueda basado en la selección en el panel de visualización.

Para buscar usuarios, grupos, funciones o listas de delegación:

- **1.** En el panel de visualización, expanda **Directorios de usuario**.
- **2.** En el directorio de usuario que desee buscar, seleccione una de las opciones siguientes:
	- **Usuarios**
	- **Grupos**
	- **Roles**
	- **Lista de delegación**

#### **Nota:**

Los roles y la lista de delegación solo están disponibles en las búsquedas del directorio nativo.

La lista de delegación sólo está disponible si Shared Services está en modo de administración delegada. Consulte [Gestión de usuarios delegada](#page-62-0) para obtener información detallada.

Los campos de búsqueda disponibles aparecen en la pestaña Examinar.

- **3.** Para buscar usuarios:
	- **a.** En **Propiedad de usuario**, seleccione una propiedad de usuario que desee buscar.

Las propiedades de usuario que puede seleccionar dependen del tipo de directorio de usuario que haya seleccionado. Por ejemplo, puede buscar el nombre de usuario, el nombre, el apellido, la descripción y la dirección de correo electrónico. En el directorio nativo, puede buscar todos los usuarios, usuarios activos o inactivos, una opción que no está disponible mientras busca usuarios en otros directorios de

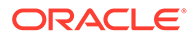

usuario. Excepto en las búsquedas que utilizan un comodín (asterisco), no se buscará en los registros para los que no se haya establecido este valor de propiedad.

Propiedades de usuario que se pueden buscar:

- **Directorios de usuario basados en LDAP**: nombre de usuario, nombre, apellido, descripción y dirección de correo electrónico.
- **Proveedores de base de datos**: Nombre de usuario
- **b. Opcional**: En **Filtro de usuarios**, especifique un filtro para identificar usuarios concretos. Utilice un asterisco (\*) como carácter comodín en la búsqueda de patrones.
- **c. Opcional**: en **En grupo(s)**, especifique los grupos en los que se va a realizar la búsqueda. Utilice un asterisco (\*) como carácter comodín en la búsqueda de patrones. Para buscar en varios grupos, utilice un punto y coma para separar nombres de grupo.
- **d. Solo directorio nativo:** en **Ver**, seleccione un contexto de búsqueda (**Todos**, **Activo** o **Inactivo**).
- **e.** En **Tamaño de página**, seleccione el número de registros que se van a mostrar en una página de resultados de búsqueda.
- **f.** Haga clic en **Buscar**.
- **4.** Para buscar grupos:
	- **a.** En **Propiedad de grupo**, seleccione una propiedad que desee buscar.

#### **Nota:**

Shared Services considera las funciones de Oracle y SQL Server equivalentes a grupos en los directorios de usuario. Shared Services considera cada función en una función de base de datos Oracle anidada como un grupo independiente que se puede aprovisionar de forma individual. Shared Services no mantiene relaciones entre las funciones de base de datos anidadas.

- **b. Opcional:** en **Filtro de grupos**, introduzca un filtro para limitar la búsqueda. Utilice un asterisco (\*) como carácter comodín en la búsqueda de patrones.
- **c.** Haga clic en **Buscar**.
- **5.** Para buscar funciones:

La búsqueda de roles solo está soportada por el directorio nativo.

- **a.** En **Propiedad de función**, seleccione la propiedad que desea buscar. No se buscará en los registros para los que no se haya establecido este valor de propiedad en el directorio nativo, excepto en una búsqueda que utilice un comodín (asterisco).
- **b. Opcional:** en **Filtro de grupos**, introduzca un filtro para limitar la búsqueda. Utilice un asterisco (\*) como carácter comodín en la búsqueda de patrones.
- **c.** Haga clic en **Buscar**.
- **6.** Para buscar listas de delegación:

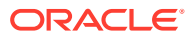

- **a.** En **Nombre de lista**, escriba una cadena de búsqueda. Utilice un asterisco (\*) como carácter comodín en la búsqueda de patrones.
- **b.** Haga clic en **Buscar**.

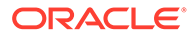

# <span id="page-17-0"></span>2 Conceptos de seguridad de EPM System

#### **Consulte también:**

- Componentes de seguridad
- Componentes de autentificación del usuario
- [Aprovisionamiento \(autorización basada en roles\)](#page-18-0)

# Componentes de seguridad

El sistema de seguridad de Oracle Enterprise Performance Management System incluye dos capas distintas y complementarias que controlan el acceso y los permisos de usuario:

- Componentes de autentificación del usuario
- [Aprovisionamiento \(autorización basada en roles\)](#page-18-0)

# Componentes de autentificación del usuario

Los usuarios de Oracle Enterprise Performance Management System se deben autenticar antes de que se comprueben sus datos de aprovisionamiento para determinar los componentes de EPM System a los que pueden acceder. De forma predeterminada, los usuarios especifican un nombre de usuario y una contraseña en una pantalla de inicio de sesión para obtener acceso de inicio de sesión único a todos los componentes de EPM System para los que se les ha aprovisionado.

El inicio de sesión único es un proceso de autentificación de usuario y sesión que permite a los usuarios de productos de EPM System introducir sus credenciales sólo una vez, al comienzo de una sesión, para acceder a varios productos. El inicio de sesión único elimina la necesidad de tener que iniciar sesión para acceder a cada uno de los productos.

Para mejorar la seguridad, los componentes de EPM System se pueden proteger mediante agentes de seguridad que pueden transferir usuarios previamente autentificados a EPM System. Además, la seguridad de EPM System se puede mejorar con otros mecanismos, como autentificación mediante certificados de cliente, autentificación Java personalizada y Kerberos. Para obtener información detallada sobre el establecimiento de una infraestructura de seguridad para EPM System, consulte la *Guía de configuración de seguridad de Oracle Enterprise Performance Management System*.

Los componentes de EPM System comprueban las credenciales de autentificación de usuarios con los directorios de usuario configurados. La autentificación de los usuarios, junto con el aprovisionamiento específico del componente, proporciona al usuario acceso a componentes de EPM System. Los administradores de aprovisionamiento otorgan a los usuarios acceso a artefactos pertenecientes a componentes de EPM System.

En las secciones siguientes se describen los componentes compatibles con el inicio de sesión único:

• [Directorio nativo](#page-18-0)

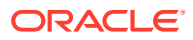

• Directorios de usuario

## <span id="page-18-0"></span>Directorio nativo

El directorio nativo hace referencia a la base de datos relacional que Servicios compartidos de Oracle Hyperion utiliza para las tareas de aprovisionamiento y para almacenar datos de inicialización, como la cuenta de usuario predeterminada y los usuarios y grupos adicionales que puede crear.

Funciones del directorio nativo:

- Mantiene y gestiona las cuentas de usuario nativo
- Mantiene y administra las cuentas de grupo nativas
- Almacenamiento central para toda la información de aprovisionamiento de Oracle Enterprise Performance Management System; almacena las relaciones entre grupos, roles y aplicaciones

Una cuenta de administrador, con el nombre predeterminado admin, se crea durante el proceso de despliegue para crear un administrador del sistema que administre la seguridad de EPM System. Es la cuenta de EPM System más importante. El nombre de usuario y la contraseña de esta cuenta se establecen durante el despliegue de Oracle Hyperion Foundation Services.

Los gestores de directorios pueden acceder al directorio nativo de Consola de Servicios compartidos de Oracle Hyperion y gestionarlo. Consulte [Gestión del](#page-70-0) [directorio nativo.](#page-70-0)

## Directorios de usuario

Los directorios de usuario hacen referencia a cualquier sistema de gestión de identidades y usuarios corporativos compatible con los componentes de Oracle Enterprise Performance Management System.

Los componentes de EPM System se admiten en varios directorios de usuario, incluidos los directorios de usuario basados en LDAP y las bases de datos relacionales. A lo largo de este documento se hace referencia a los directorios de usuario que no sean el directorio nativo como directorios de usuario externos. Sólo los administradores pueden administrar los directorios de usuarios externos.

# Aprovisionamiento (autorización basada en roles)

La seguridad de Oracle Enterprise Performance Management System determina el acceso de los usuarios a las aplicaciones mediante el concepto de los roles. Las funciones son permisos que determinan el acceso del usuario a las funciones dentro de los componentes de EPM System. Algunos componentes de EPM System aplican listas de control de acceso de nivel de objeto para delimitar aún más el acceso de los usuarios a sus artefactos, como informes y miembros.

Cada componente de EPM System proporciona distintas funciones predeterminadas diseñadas según necesidades empresariales concretas. Las aplicaciones pertenecientes a un componente de EPM System heredan estas funciones. Los roles predefinidos de las aplicaciones registradas con Servicios compartidos de Oracle Hyperion se muestran en Consola de Servicios compartidos de Oracle Hyperion.

<span id="page-19-0"></span>Para facilitar el aprovisionamiento, puede crear roles de directorio nativo personalizadas para agregar los roles predeterminados de modo que se ajusten mejor a sus requisitos específicos. El proceso de conceder a usuarios y grupos funciones y listas de control de acceso de objetos pertenecientes a aplicaciones de EPM System se denomina *aprovisionamiento*.

El directorio nativo y los directorios de usuario configurados constituyen orígenes de información sobre usuarios y grupos para el aprovisionamiento.

Tras autentificar a un usuario, el componente de EPM System al que intentó acceder el usuario determinará sus grupos. A continuación, se recuperan los datos de aprovisionamiento del usuario para determinar las funciones de aplicación de EPM System aplicables al usuario. También se pueden gestionar otros datos o seguridad de acceso a objetos adicionales a través de permisos definidos dentro de la aplicación.

El aprovisionamiento basado en funciones de los productos de EPM System utiliza estos conceptos.

## Roles

Un rol es una construcción que define las autorizaciones para usar una función de componente de Oracle Enterprise Performance Management System. Es diferente a una lista de control de acceso, que normalmente especifica permisos de acceso para un recurso u objeto específico de la aplicación.

El acceso a los recursos de aplicaciones de EPM System se encuentra restringido; un usuario sólo puede acceder a ellos después de que se le asigne a él o al grupo al que pertenece una función que le proporcione dicho acceso.

Las restricciones de acceso basadas en funciones permiten a los administradores funcionales controlar y administrar el acceso a aplicaciones. Consulte [Roles de EPM](#page-148-0) [System](#page-148-0).

## Roles globales

Los roles globales, que son roles de Servicios compartidos de Oracle Hyperion válidos para varios componentes, permiten a los usuarios realizar determinadas tareas en todos ellos. Estas funciones están administradas por Shared Services y no se pueden suprimir. Consulte [Roles de Foundation Services](#page-148-0) para obtener una lista de los roles globales.

## Roles predefinidos

Los roles predefinidos son roles integrados en componentes de Oracle Enterprise Performance Management System; no puede suprimirlos. Cada instancia de una aplicación perteneciente a un componente de EPM System hereda todas las funciones predefinidas del producto. Para cada una de las aplicaciones, estos roles se registran con Servicios compartidos de Oracle Hyperion al crear y registrar la aplicación. Consulte [Roles de EPM](#page-148-0) [System](#page-148-0) para obtener una lista de los roles predefinidos.

### Roles agregados

Las funciones agregadas, también denominadas funciones personalizadas, agregan múltiples funciones de aplicación predefinidas. Una función agregada puede incluir otras funciones agregadas. Por ejemplo, un administrador de aprovisionamiento de una aplicación de Oracle Hyperion Planning puede crear una función agregada que combine las funciones Planificador y Ver usuario de esa aplicación. Agregar funciones puede simplificar la

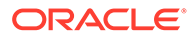

administración de aplicaciones con varias funciones granulares. Se pueden incluir roles de Servicios compartidos de Oracle Hyperion globales en los roles agregados. No puede crear un rol agregado que abarque aplicaciones o componentes de Oracle Enterprise Performance Management System.

## <span id="page-20-0"></span>**Usuarios**

Los directorios de usuario (directorio nativo y directorios de usuario corporativo) son el origen de los usuarios que pueden acceder a los componentes de Oracle Enterprise Performance Management System. Tanto los procesos de autentificación como los de autorización utilizan este tipo de información.

Puede crear y gestionar usuarios del directorio nativo solo desde Consola de Servicios compartidos de Oracle Hyperion. Se pueden consultar los usuarios de todos los directorios de usuario configurados desde Shared Services Console. Los usuarios se pueden aprovisionar de forma individual para otorgarles derechos de acceso sobre aplicaciones de EPM System registradas en Servicios compartidos de Oracle Hyperion. Oracle no recomienda el aprovisionamiento de usuarios individuales.

## Administrador predeterminado de EPM System

Durante el proceso de despliegue, se crea en el directorio nativo una cuenta de administrador con el nombre predeterminado admin. Es la cuenta de Oracle Enterprise Performance Management System más importante y solo se debe utilizar para configurar un administrador del sistema, que es el experto en tecnología de la información encargado de la gestión de la seguridad y el entorno de EPM System.

## Administrador del sistema

El administrador del sistema, generalmente un experto en tecnología de la información corporativo, es el responsable de la configuración y el mantenimiento de un entorno seguro para Oracle Enterprise Performance Management System.

### Administradores funcionales

El administrador funcional es un usuario corporativo que es experto en Oracle Enterprise Performance Management System. Normalmente, este usuario está definido en el directorio corporativo configurado en Servicios compartidos de Oracle Hyperion como directorio de usuario externo.

El administrador del sistema crea administradores funcionales de EPM System que realizan tareas de administración de EPM System tales como crear otros administradores funcionales, configurar la administración delegada, así como crear y aprovisionar aplicaciones y artefactos.

## Grupos

Los grupos contienen usuarios y también otros grupos. Puede crear y gestionar grupos del directorio nativo desde Consola de Servicios compartidos de Oracle Hyperion. Los grupos y usuarios de los directorios de usuario configurados se pueden asignar como miembros de grupos del directorio nativo. Puede aprovisionar estos grupos para otorgar permisos para productos de Oracle Enterprise Performance Management System registrados con Servicios compartidos de Oracle Hyperion.

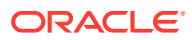

# <span id="page-21-0"></span>3 Configuración de directorios de usuario

#### **Consulte también:**

- Directorios de usuarios y seguridad de EPM System
- [Operaciones relacionadas con la configuración de directorios de usuario](#page-22-0)
- [Oracle Identity Manager y EPM System](#page-22-0)
- [Información sobre Active Directory](#page-23-0)
- [Configuración de OID, Active Directory y otros directorios de usuario basados en LDAP](#page-24-0)
- [Configuración de bases de datos relacionales como directorios de usuario](#page-39-0)
- [Prueba de conexiones de directorios de usuario](#page-42-0)
- [Edición de configuración de directorio de usuario](#page-43-0)
- [Supresión de configuraciones de directorios de usuario](#page-44-0)
- [Administración del orden de búsqueda de directorios de usuario](#page-44-0)
- [Establecimiento de las opciones de seguridad](#page-46-0)
- [Regeneración de claves de cifrado](#page-50-0)
- [Utilización de caracteres especiales](#page-51-0)

# Directorios de usuario y seguridad de EPM System

Los productos de Oracle Enterprise Performance Management System se admiten en un gran número de sistemas de administración de identidades y usuarios, denominados colectivamente como directorios de usuario. Entre estos se incluyen los directorios de usuario compatibles con LDAP (protocolo de acceso a directorios ligero), como Sun Java System Directory Server (anteriormente denominado SunONE Directory Server) y Active Directory. EPM System también admite bases de datos relacionales como directorio de usuario externo.

Normalmente, los productos de EPM System usan el directorio nativo y los directorios de usuario externos en el aprovisionamiento. Consulte la [Matriz de certificación de Oracle](http://www.oracle.com/technetwork/middleware/ias/downloads/fusion-certification-100350.html) [Enterprise Performance Management System](http://www.oracle.com/technetwork/middleware/ias/downloads/fusion-certification-100350.html) para obtener una lista de los directorios de usuario soportados.

Los productos de EPM System requieren una cuenta de directorio de usuario para todos los usuarios que acceden a los productos. Estos usuarios se pueden asignar a los grupos para facilitar el aprovisionamiento. Los usuarios y los grupos se pueden aprovisionar LCA de funciones y objetos de EPM System. Dada la sobrecarga administrativa, Oracle no recomienda el aprovisionamiento de usuarios individuales. Los usuarios y grupos de todos los directorios de usuario configurados se muestran en Oracle Hyperion Shared Services Console.

De manera predeterminada, EPM System Configurator configura el repositorio de Servicios compartidos como el directorio nativo que soporta los productos de EPM System. Los

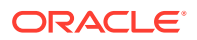

gestores de directorios acceden al directorio nativo mediante Consola de Servicios compartidos y lo gestionan.

# <span id="page-22-0"></span>Operaciones relacionadas con la configuración de directorios de usuario

Para soportar el inicio de sesión único y la autorización, los administradores del sistema deben configurar directorios de usuario externos. En Consola de Servicios compartidos de Oracle Hyperion, los administradores del sistema pueden realizar varias tareas relacionadas con la configuración y gestión de directorios de usuario. En estos temas se proporcionan instrucciones:

- Configuración de los directorios de usuario:
	- [Configuración de OID, Active Directory y otros directorios de usuario basados](#page-24-0) [en LDAP](#page-24-0)
	- [Configuración de bases de datos relacionales como directorios de usuario](#page-39-0)
- [Prueba de conexiones de directorios de usuario](#page-42-0)
- [Edición de configuración de directorio de usuario](#page-43-0)
- [Supresión de configuraciones de directorios de usuario](#page-44-0)
- [Administración del orden de búsqueda de directorios de usuario](#page-44-0)
- [Establecimiento de las opciones de seguridad](#page-46-0)

# Oracle Identity Manager y EPM System

Oracle Identity Manager es una solución de administración de funciones y usuarios que automatiza el proceso de adición, actualización y supresión de cuentas de usuario y derechos a nivel de atributo en los recursos de empresa. Oracle Identity Manager está disponible como producto independiente o como parte de Oracle Identity and Access Management Suite Plus.

Oracle Enterprise Performance Management System se integra con Oracle Identity Manager mediante roles de empresa que son grupos LDAP. Se puede asignar las funciones de los componentes de EPM System a las funciones de empresa. Los usuarios o grupos que se agreguen a las funciones de empresa de Oracle Identity Manager heredarán automáticamente las funciones asignadas de EPM System.

Por ejemplo, si tiene una aplicación de Oracle Hyperion Planning llamada *Planificación de presupuesto*. Para admitir esta aplicación, puede crear tres funciones de empresa (Usuario interactivo de Planificación de presupuesto, Usuario final de Planificación de presupuesto y Administrador de Planificación de presupuesto) en Oracle Identity Manager. Al aprovisionar los roles de EPM System, asegúrese de aprovisionar a los gestores de aprovisionamiento los roles de empresa desde Oracle Identity Manager con los roles necesarios de *Planificación de presupuesto* y otros componentes de EPM System incluido Servicios compartidos. Todos los usuarios y grupos asignados a las funciones de empresa de Oracle Identity Manager heredan las funciones de EPM System. Consulte la documentación de Oracle Identity Manager para obtener más información sobre el despliegue y la administración de Oracle Identity Manager.

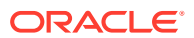

<span id="page-23-0"></span>Para integrar Oracle Identity Manager con EPM System, los administradores deben realizar estos pasos:

- Asegúrese de que los miembros (usuarios y grupos) de los roles de empresa de Oracle Identity Manager que se vayan a utilizar para el aprovisionamiento de EPM System están definidos en un directorio de usuario activado para LDAP, por ejemplo, OID o Active Directory.
- Configure el directorio de usuarios habilitado para LDAP en el que se han definido los miembros de las funciones de empresa como directorio de usuarios externo en EPM System. Consulte [Configuración de OID, Active Directory y otros directorios de usuario](#page-24-0) [basados en LDAP.](#page-24-0)

# Información sobre Active Directory

En esta sección se explican algunos conceptos de Active Directory utilizados en este documento.

#### **Búsqueda DNS y búsqueda de nombre de host**

Los administradores del sistema pueden configurar Active Directory de forma que Servicios compartidos de Oracle Hyperion pueda realizar una búsqueda de nombres de host estático o una búsqueda de DNS para identificar a Active Directory. La búsqueda de nombre de host estático no soporta el failover de Active Directory.

El empleo de la búsqueda DNS garantiza la alta disponibilidad de Active Directory en escenarios donde este se configura en varios controladores de dominio para garantizar precisamente eso, la alta disponibilidad. Cuando se configura para realizar una búsqueda DNS, Shared Services consulta al servidor DNS para identificar controladores de dominio registrados y conectar con el controlador con mayor peso. Si el controlador de dominio con el que se conecte Servicios compartidos falla, Servicios compartidos cambia de forma dinámica al siguiente controlador con mayor ponderación.

#### **Nota:**

La búsqueda DNS solo se puede configurar si hay disponible una configuración de Active Directory redundante que soporte el failover. Consulte la documentación de Microsoft para obtener más información.

#### **Catálogo global**

Un catálogo global es un controlador de dominio que almacena una copia de todos los objetos de Active Directory de un bosque. Almacena una copia completa de todos los objetos en el directorio correspondiente a su dominio host y una copia parcial de todos los objetos correspondientes al resto de dominios del bosque, que se utilizan en operaciones de búsqueda de usuarios típicas. Consulte la documentación de Microsoft para obtener información sobre la configuración de un catálogo global.

Si su organización está utilizando un catálogo global, use uno de estos métodos para configurar Active Directory:

• Configure el servidor del catálogo global como directorio de usuario externo (recomendado).

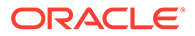

<span id="page-24-0"></span>• Configure cada dominio de Active Directory como directorio de usuario externo independiente.

La configuración del catálogo global en lugar de dominios de Active Directory individuales permite a los productos de Oracle Enterprise Performance Management System acceder a grupos universales y locales dentro del bosque.

# Configuración de OID, Active Directory y otros directorios de usuario basados en LDAP

Los administradores del sistema utilizan los procedimientos descritos en esta sección para configurar cualquier directorio de usuario corporativo basado en LDAP, como OID, Sun Java System Directory Server, Oracle Virtual Directory, Active Directory, IBM Tivoli Directory Server o un directorio de usuario basado en LDAP que no aparezca en la pantalla de configuración.

Para configurar OID, Active Directory y otros directorios de usuario basados en LDAP:

- **1.** Acceda a Oracle Hyperion Shared Services Console como administrador del sistema. Consulte [Inicio de Shared Services Console](#page-12-0).
- **2.** Seleccione **Administración** y, a continuación, **Configurar directorios de usuario**.

Se abre la pestaña Configuración de proveedor. En esta pantalla se muestran todos los directorios de usuario configurados, incluido el directorio nativo.

- **3.** Haga clic en **Nuevo**.
- **4.** En **Tipo de directorio**, seleccione una opción:
	- **Lightweight Directory Access Protocol (LDAP)** para configurar un directorio de usuario basado en LDAP distinto de Active Directory. Seleccione esta opción para configurar Oracle Virtual Directory.
	- **Microsoft Active Directory (MSAD)** para configurar Active Directory.

**Solo para Active Directory y Active Directory Application Mode (ADAM)**: si desea utilizar un atributo de ID personalizado (un atributo que no sea ObjectGUID; por ejemplo, sAMAccountName) con Active Directory o ADAM, seleccione **Protocolo de acceso a directorios ligero (LDAP)** y configúrelo como tipo de directorio Other.

**5.** Haga clic en **Siguiente**.

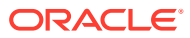

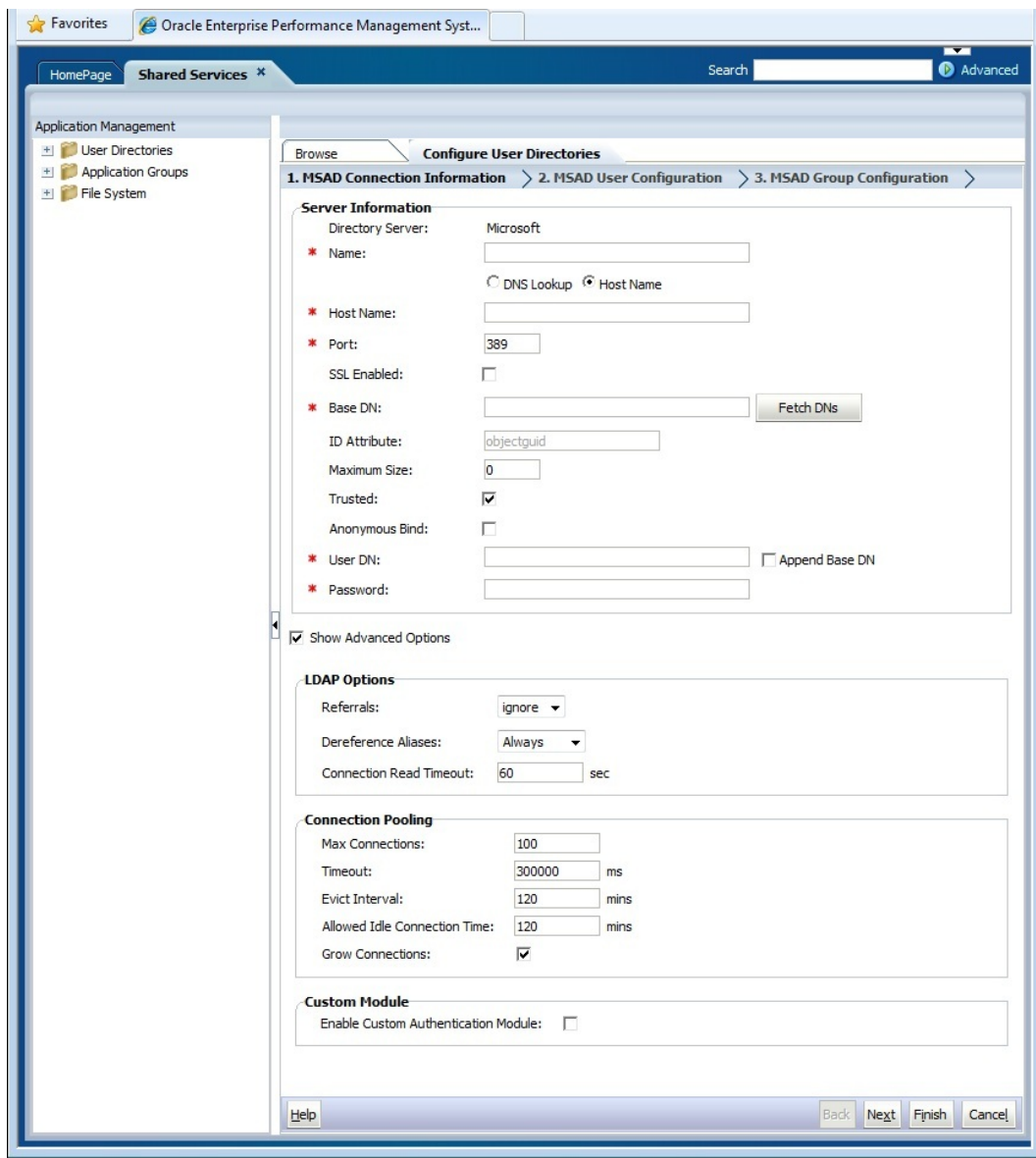

**6.** Introduzca los parámetros necesarios.

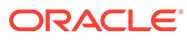

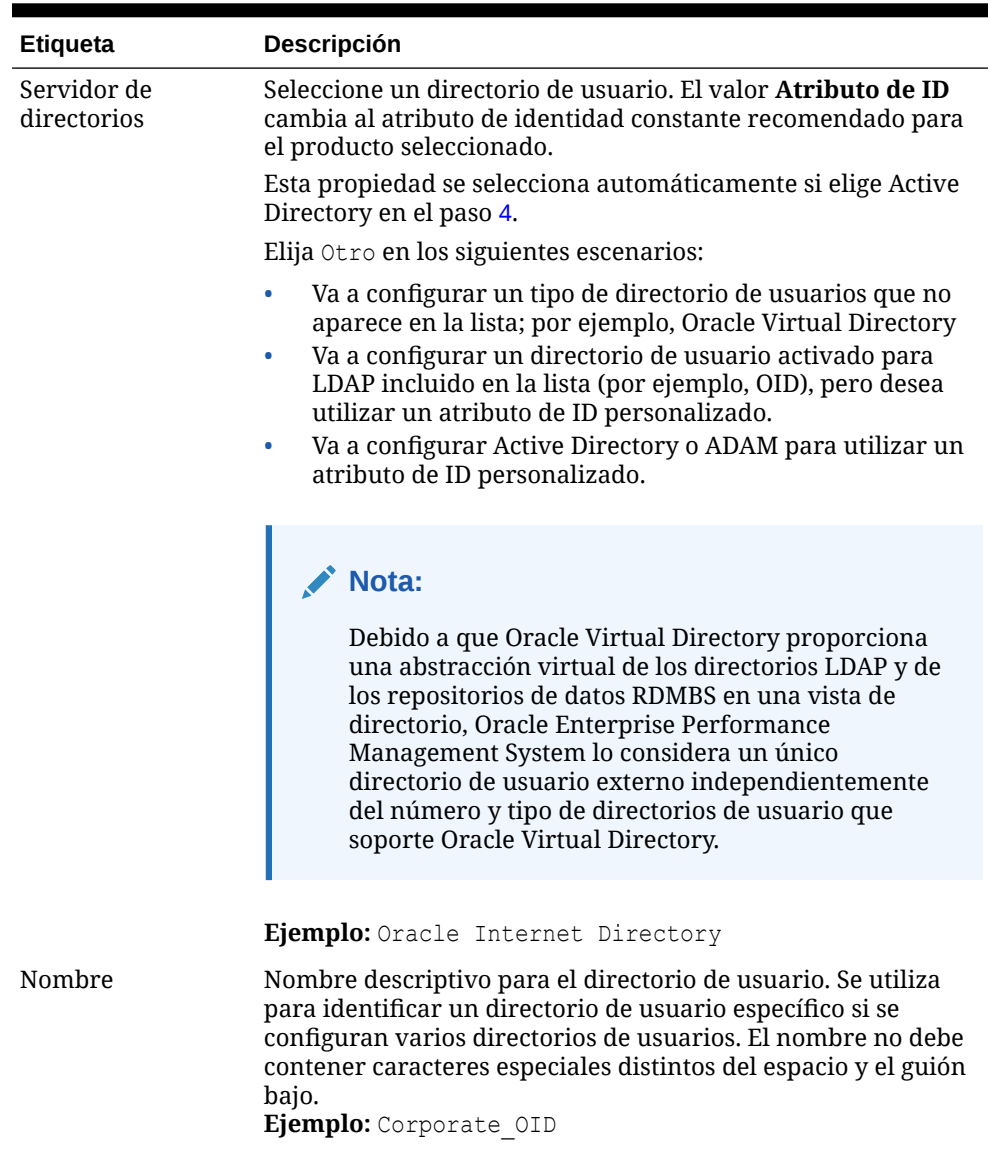

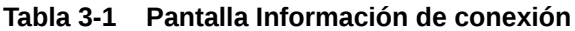

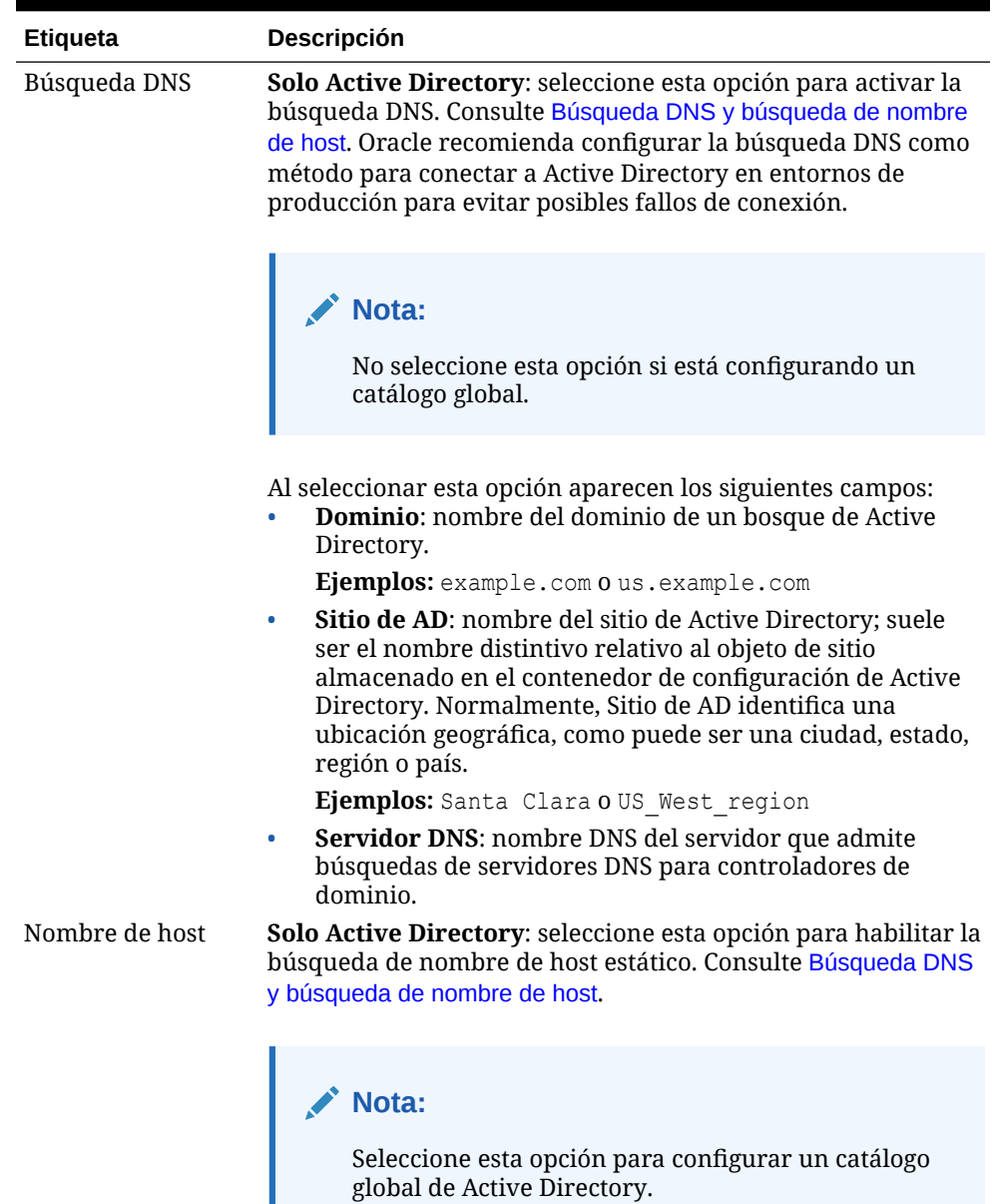

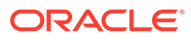

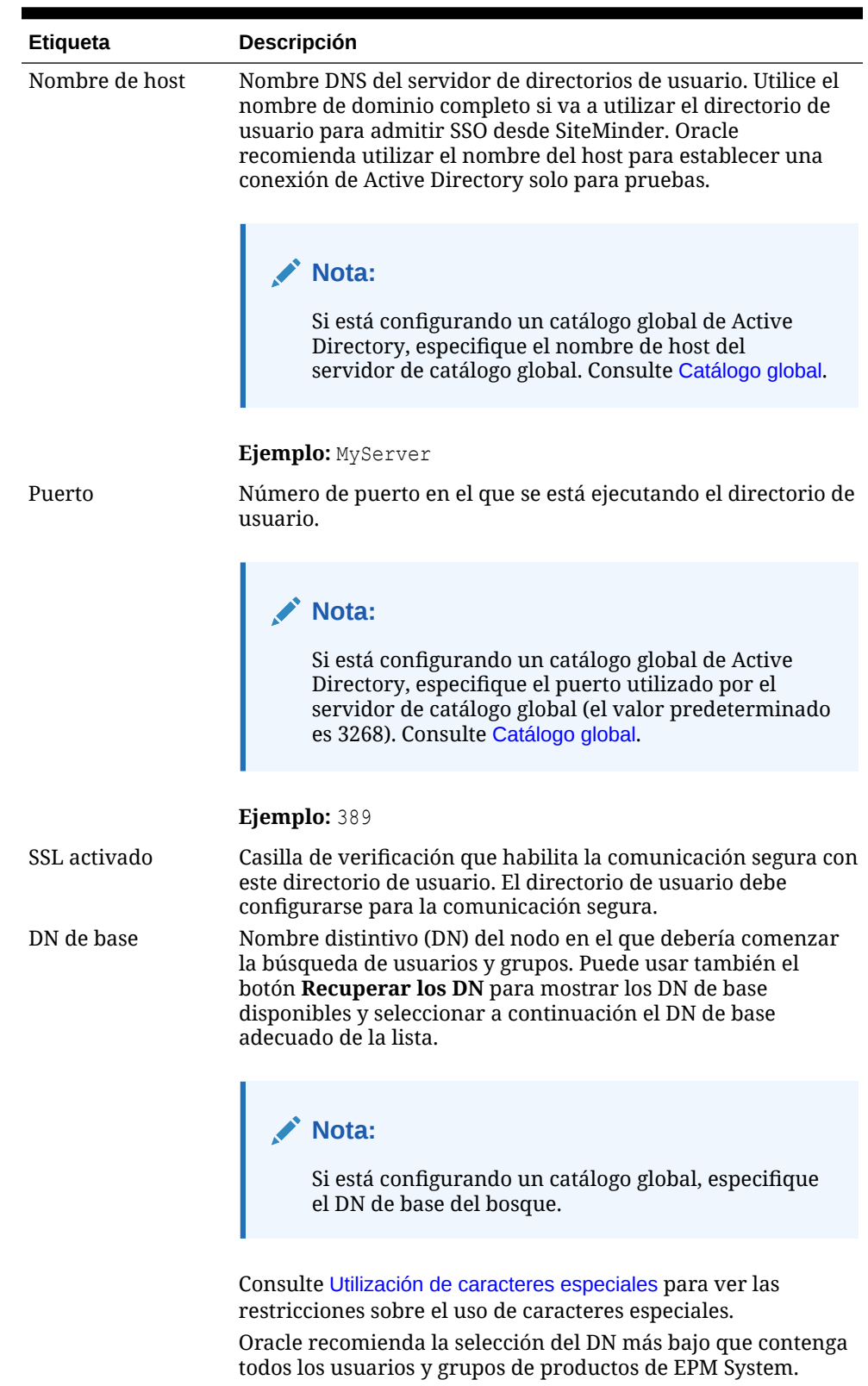

**Ejemplo:** dc=example,dc=com

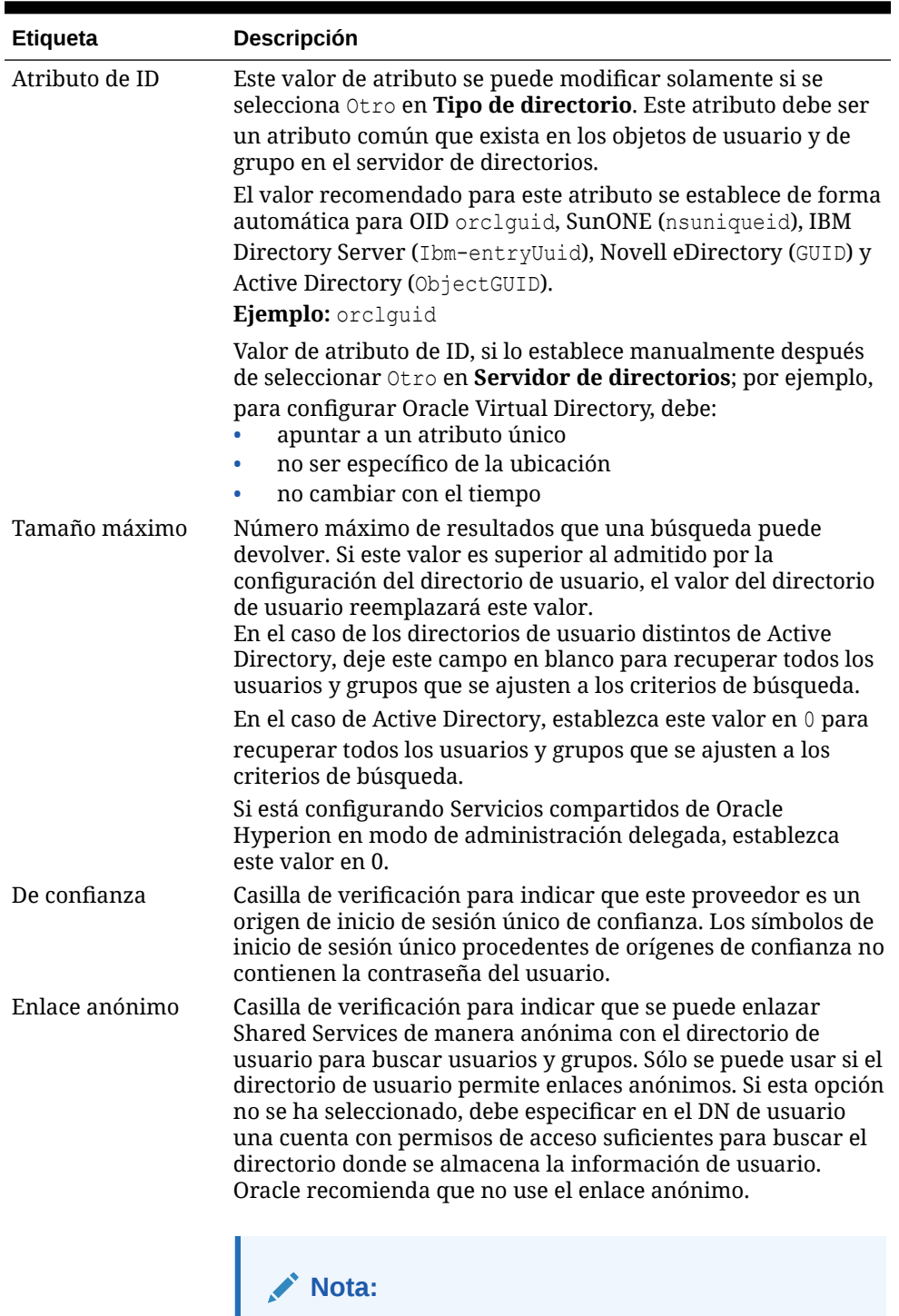

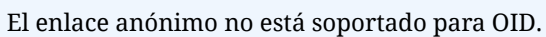

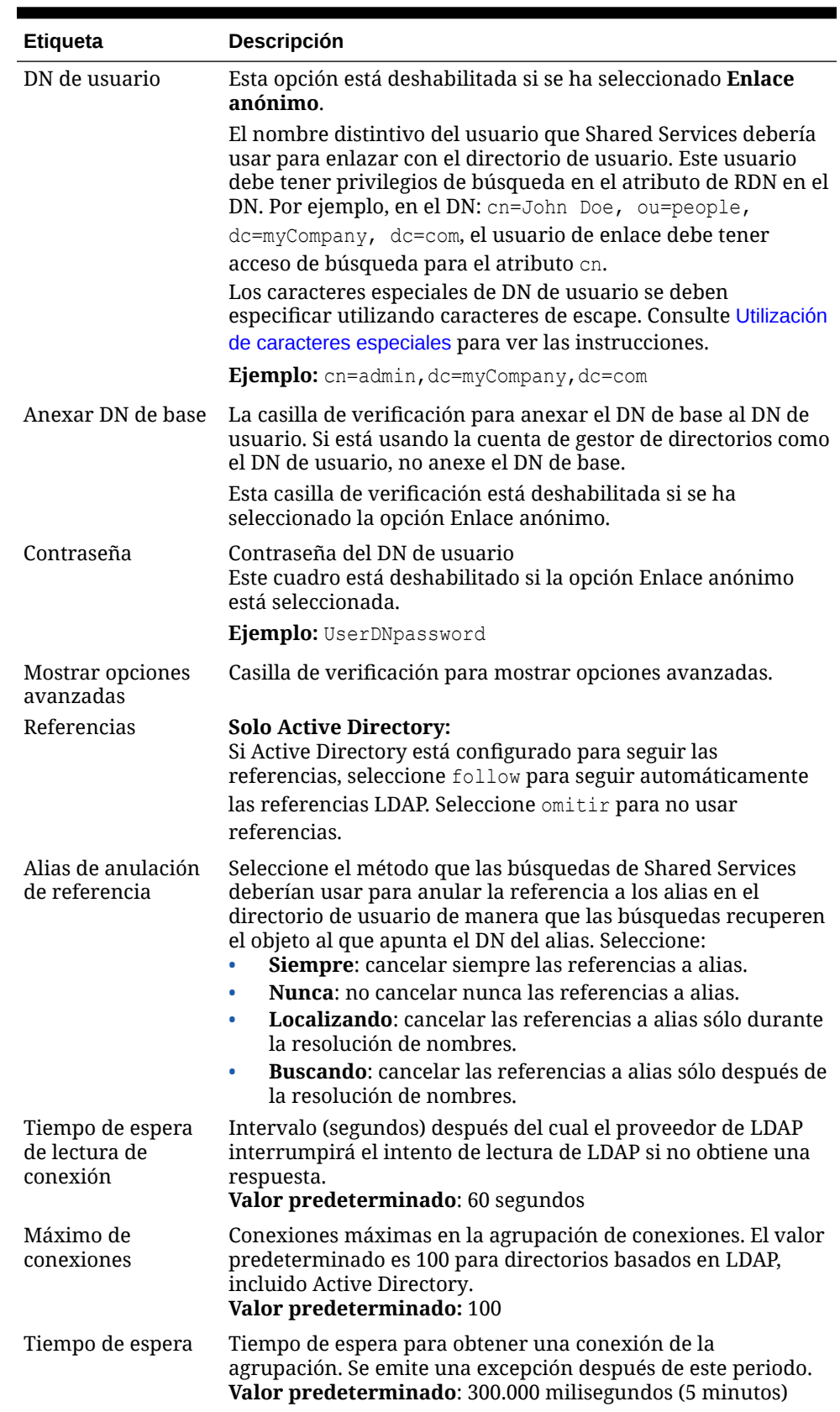

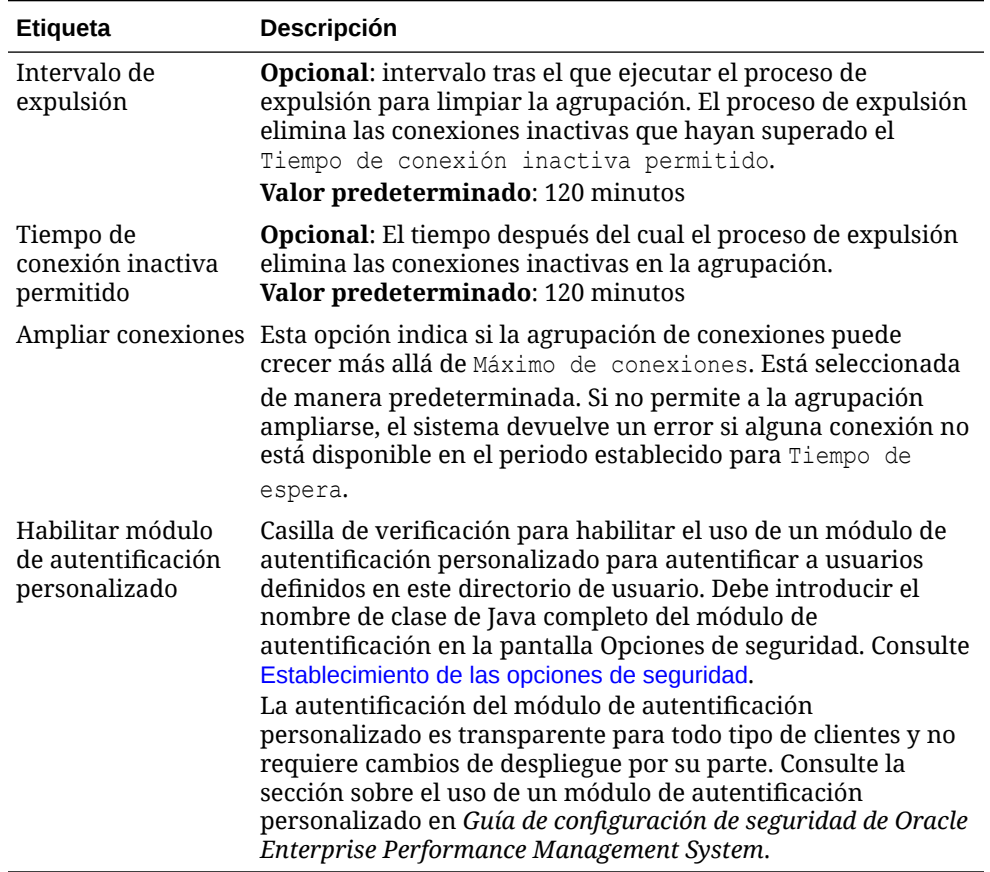

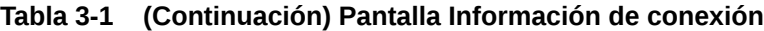

**7.** Haga clic en **Siguiente**.

Shared Services usa las propiedades establecidas en la pantalla Configuración de usuarios para crear una URL de usuario que se usa para determinar el nodo en el que comienza la búsqueda de usuarios. El uso de esta URL acelera la búsqueda.

#### **Atención:**

La URL de usuario no puede apuntar a ningún alias. Según la seguridad de EPM System, dicha URL debe apuntar a un usuario real.

Oracle recomienda que utilice el área Configurar automáticamente de la pantalla para recuperar la información solicitada.

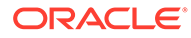

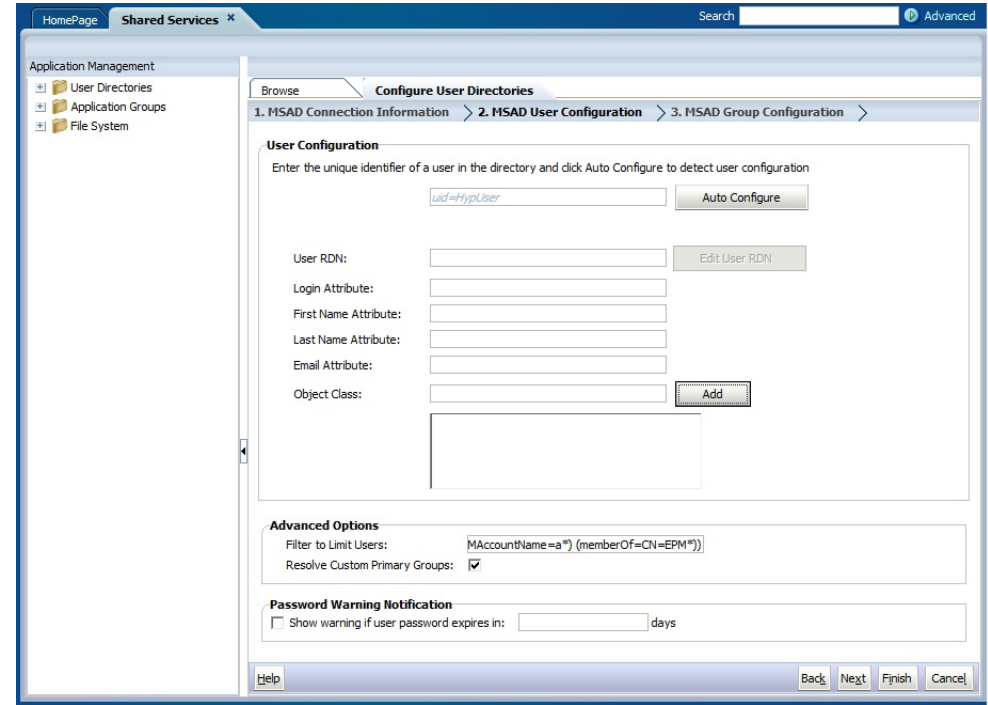

### **Nota:**

Consulte [Utilización de caracteres especiales](#page-51-0) para obtener una lista de caracteres especiales que se pueden usar en la configuración de usuario.

**8.** En **Autoconfigurar**, introduzca un identificador de usuario con el formato *attribute*=*identifier*, por ejemplo, uid=jdoe.

Los atributos del usuario se muestran en el área Configuración de usuarios.

Si está configurando OID, no puede configurar automáticamente el filtro de usuario, porque el DSE de raíz de OID no contiene entradas en el atributo de contextos de nombre. Consulte [Gestión de contextos de nombres](https://docs.oracle.com/cd/E28280_01/admin.1111/e10029/oid_nam_cntxt.htm#OIDAG2104) en la *Oracle Fusion Middleware Administrator's Guide for Oracle Internet Directory*.

### **Nota:**

Puede introducir manualmente atributos de usuario necesarios en los cuadros de texto en el área Configuración de usuarios.

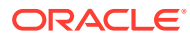

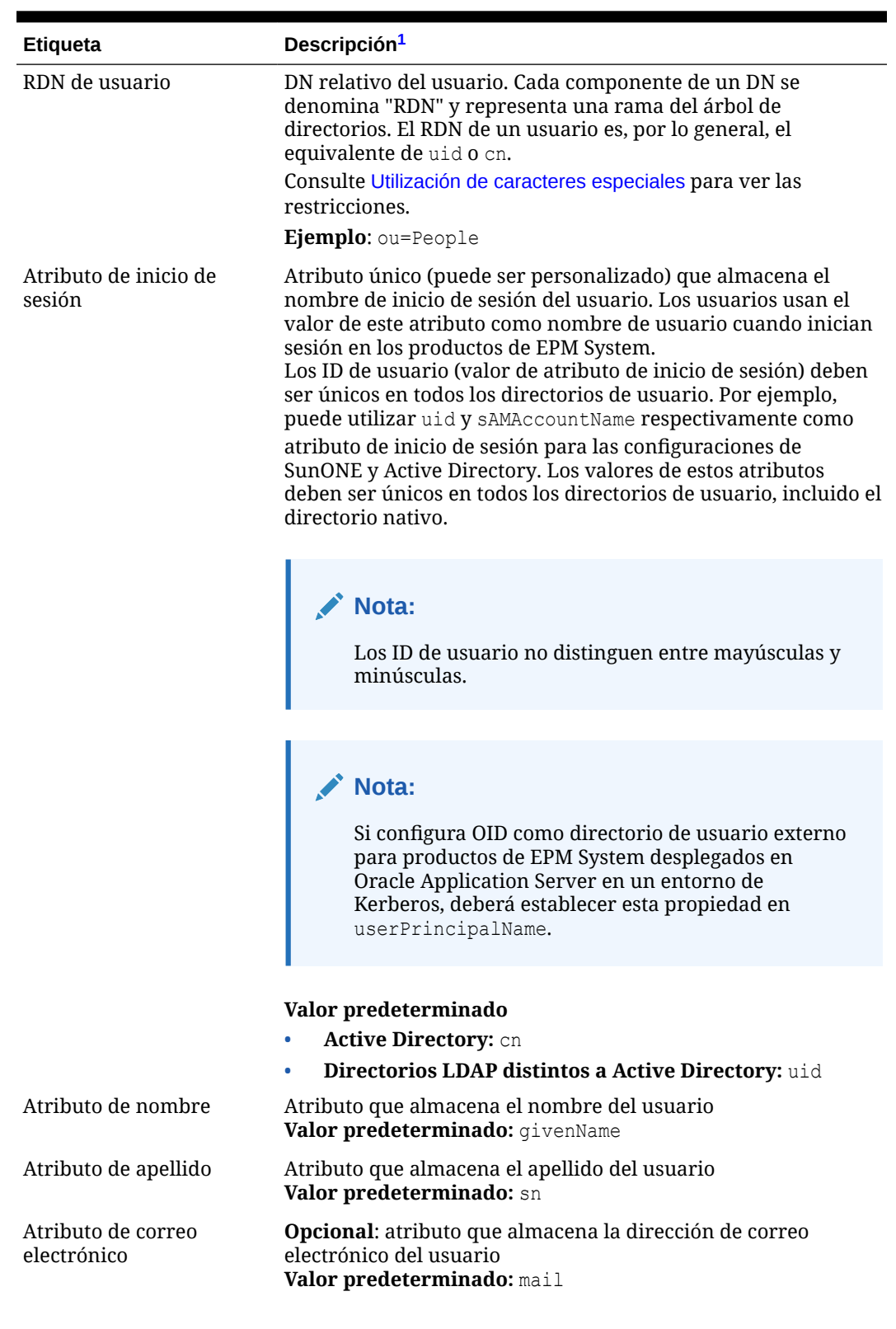

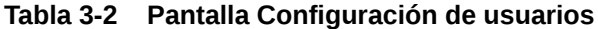

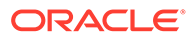

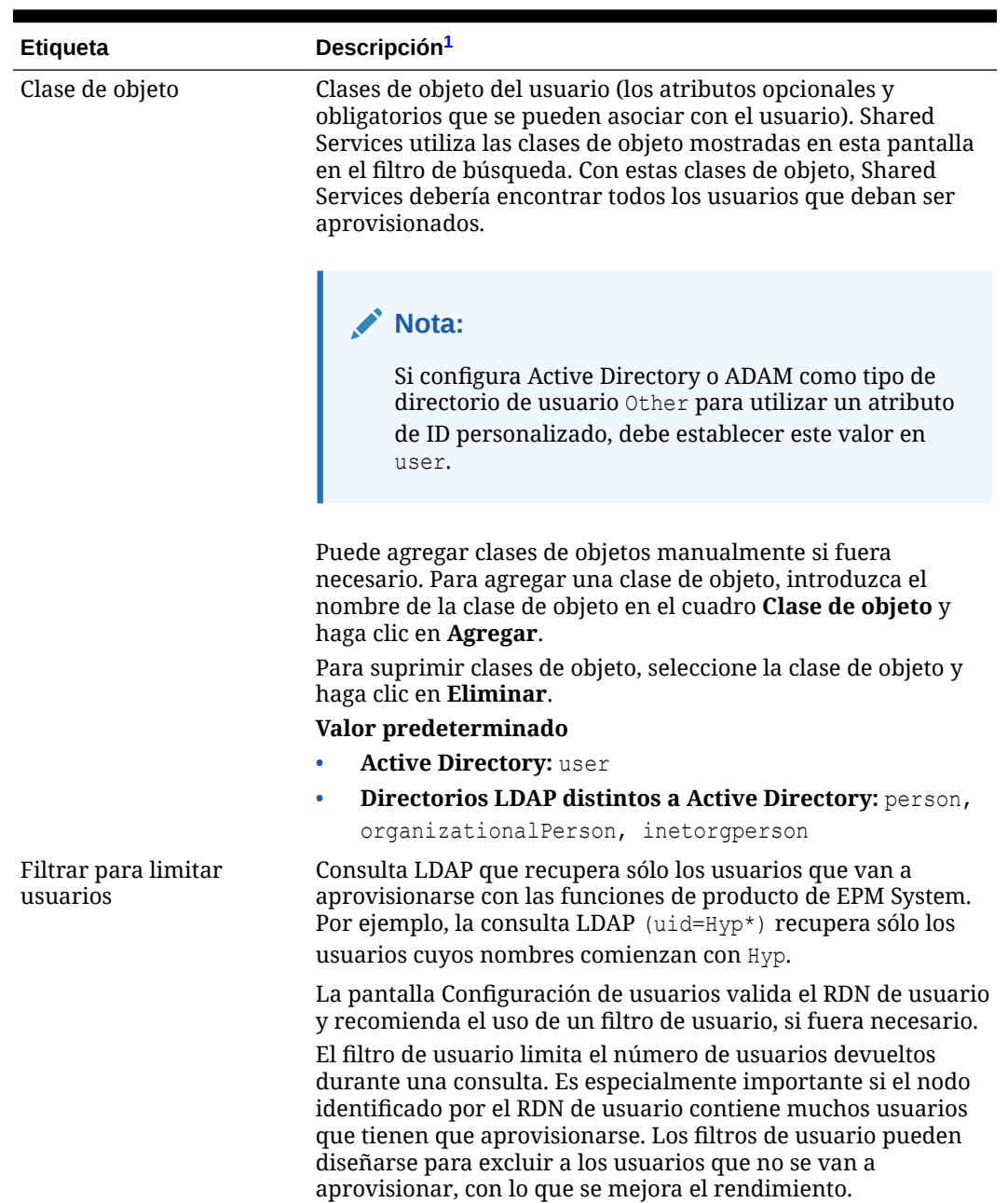

#### **Tabla 3-2 (Continuación) Pantalla Configuración de usuarios**

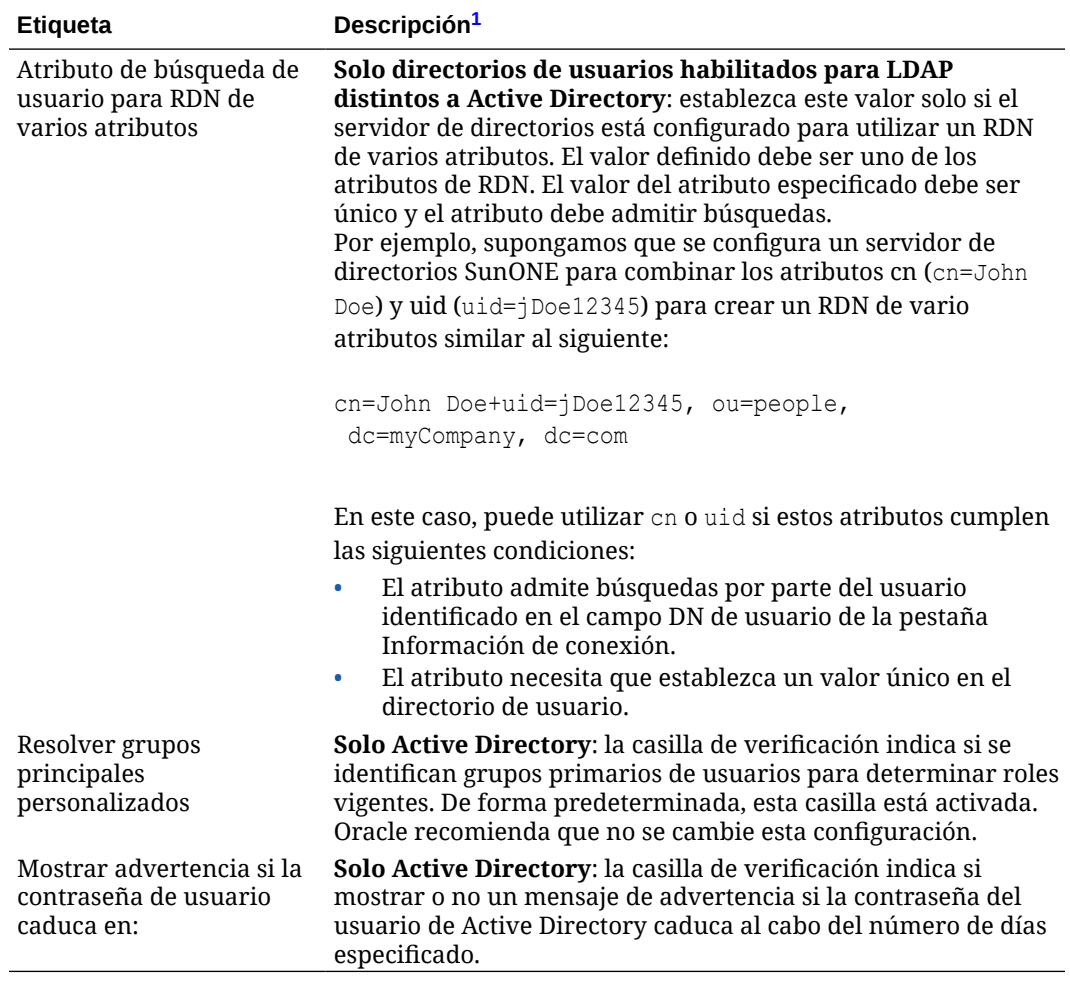

<span id="page-35-0"></span>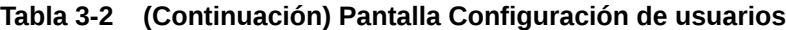

 $1$  La seguridad de EPM System puede utilizar valores predeterminados para algunos campos cuyo valor de configuración es opcional. Si no introduce valores en estos campos, se utilizarán los valores predeterminados en el tiempo de ejecución.

#### **9.** Haga clic en **Siguiente**.

Se abre la pantalla Configuración de grupos. Shared Services usa las propiedades establecidas en esta pantalla para crear la URL de grupo que determina el nodo en el que empieza la búsqueda de grupos. El uso de esta URL acelera la búsqueda.

#### **Atención:**

La URL de grupo no puede hacer referencia a un alias. La seguridad de EPM System necesita que la URL de grupo haga referencia a un grupo real. Si está configurando un Novell eDirectory que utiliza alias de grupo, los alias de grupo y las cuentas de grupo deben estar disponibles en la URL de grupo.
#### **Nota:**

la introducción de datos en la pantalla Configuración de grupos es opcional. Si no introduce la configuración de URL de grupo, Shared Services busca dentro del DN de base para encontrar grupos, lo que puede afectar negativamente al rendimiento, especialmente si el directorio de usuario contiene muchos grupos.

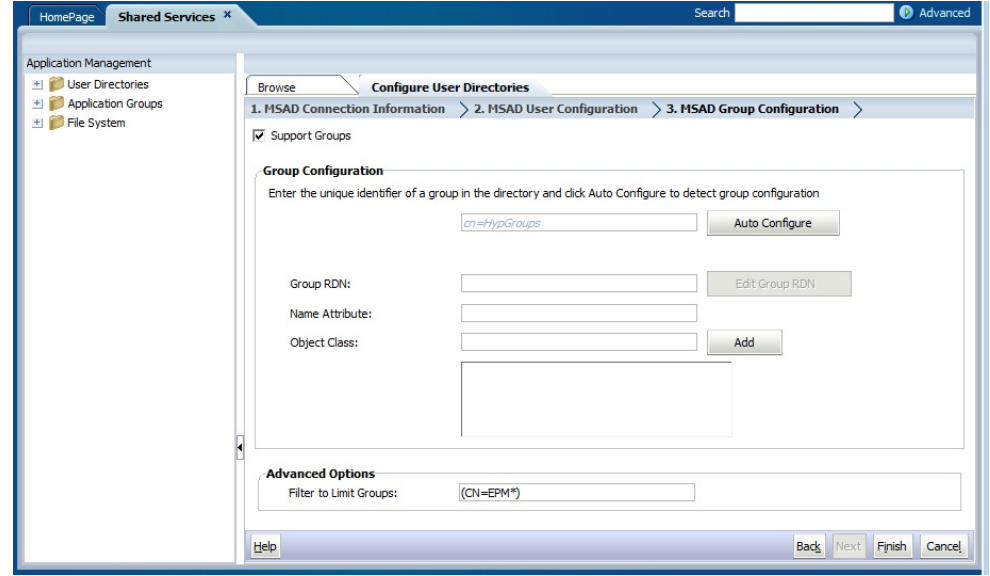

**10.** Borre la selección de **Establecer soporte para grupos** si su organización no tiene pensado aprovisionar grupos, o si los usuarios no están categorizados en grupos en el directorio de usuarios. Al desactivar esta opción se deshabilitan los campos de esta pantalla.

Si está estableciendo compatibilidad para grupos, Oracle recomienda que utilice la función de configuración automática para recuperar la información necesaria.

Si está configurando OID como un directorio de usuario, no podrá usar la función de configuración automática porque el DSE de raíz de OID no contiene entradas en el atributo de contextos de nombre. Consulte [Gestión de contextos de nombres](https://docs.oracle.com/cd/E28280_01/admin.1111/e10029/oid_nam_cntxt.htm#OIDAG2104) en la *Oracle Fusion Middleware Administrator's Guide for Oracle Internet Directory*.

**11.** En el cuadro de texto **Autoconfigurar**, introduzca un identificador de grupo único y, a continuación, haga clic en **Ir**.

El identificador de grupo se debe expresar con el formato *attribute*=*identifier*, por ejemplo, cn=western region.

Los atributos del grupo se muestran en el área Configuración de grupos.

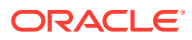

#### **Nota:**

Puede introducir manualmente los atributos de grupo necesarios en los cuadros de texto de configuración de grupos.

#### **Atención:**

Si no está establecida la URL de grupo para directorios de usuario que contengan / (barra) o \ (barra invertida) en sus nombres de nodo, la búsqueda para usuarios y grupos fallará. Por ejemplo, cualquier operación para mostrar el usuario o grupo fallará si no se especifica la URL de grupo para un directorio de usuario en el que los usuarios y los grupos existan en un nodo, como OU=child\ou,OU=parent/ou u OU=child/ou,OU=parent \ ou.

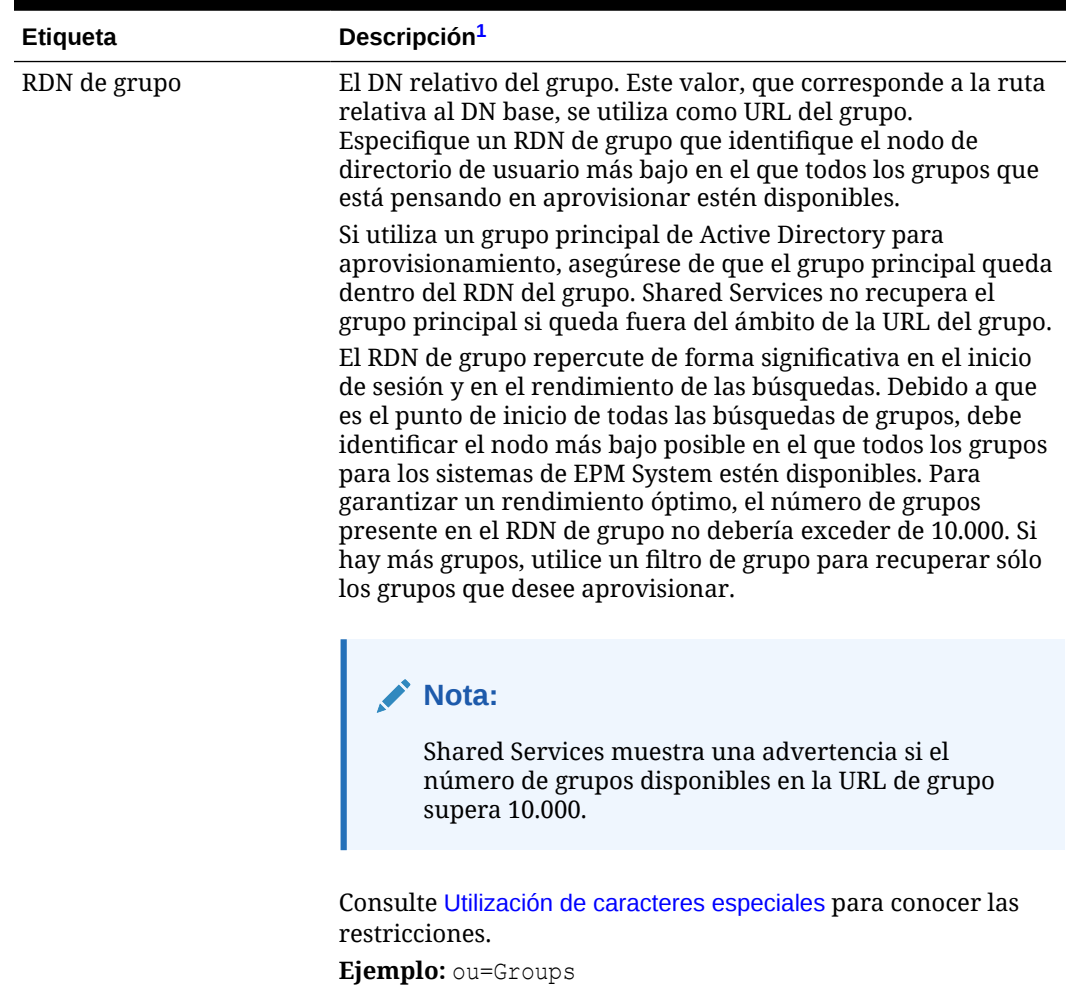

#### **Tabla 3-3 Pantalla Configuración de grupos**

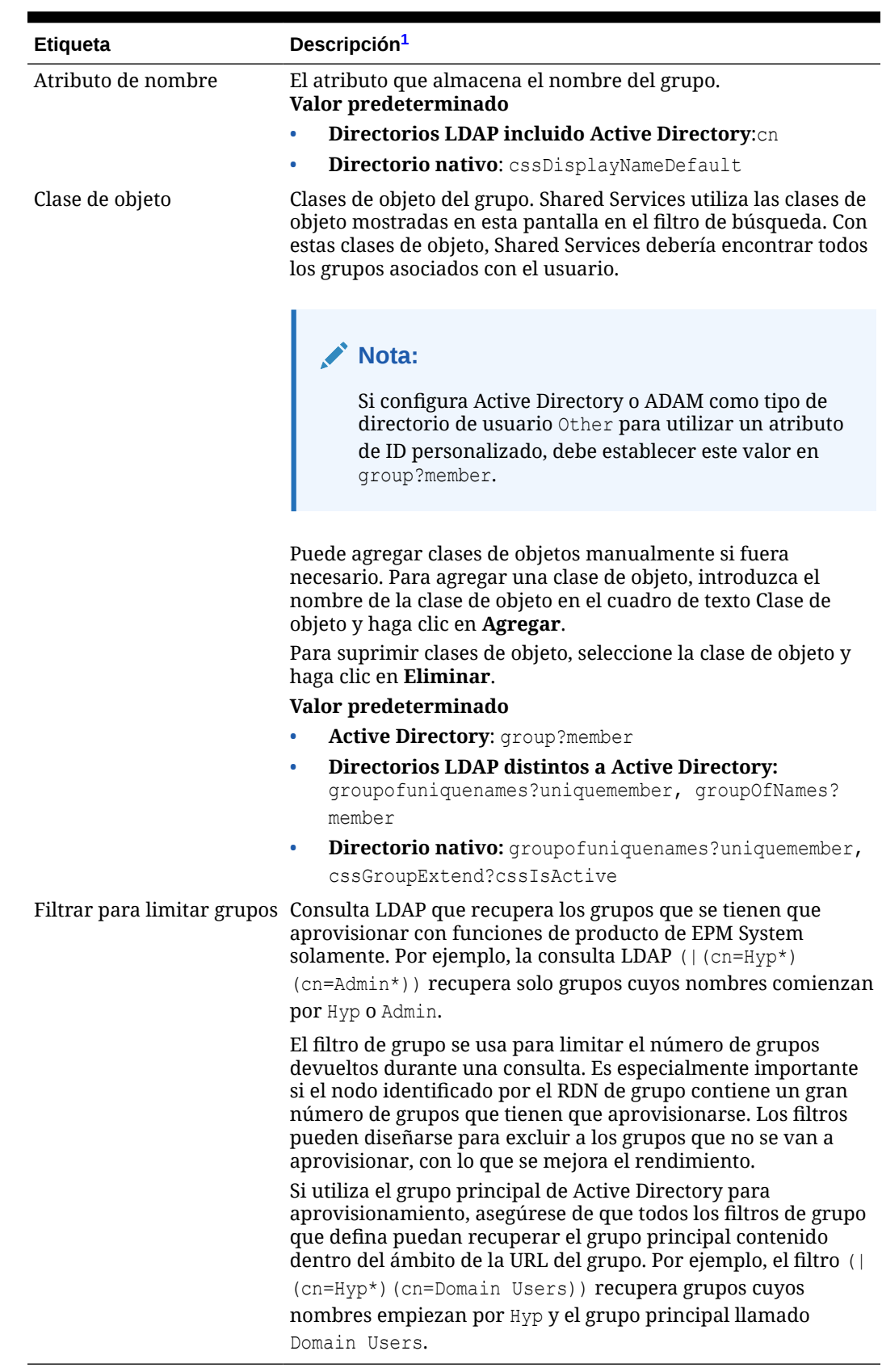

#### **Tabla 3-3 (Continuación) Pantalla Configuración de grupos**

- <span id="page-39-0"></span>La seguridad de EPM System puede utilizar valores predeterminados para algunos campos cuyo valor de configuración es opcional. Si no introduce valores en estos campos, se utilizarán los valores predeterminados en el tiempo de ejecución.
- **12.** Haga clic en **Finalizar**.

Shared Services guarda la configuración y vuelve a la pantalla Directorios de usuario definidos, que ahora muestra el directorio de usuario que haya configurado.

- **13.** Pruebe la configuración. Consulte [Prueba de conexiones de directorios de usuario.](#page-42-0)
- **14.** Cambie la asignación del orden de búsqueda, en caso necesario. Consulte [Administración del orden de búsqueda de directorios de usuario](#page-44-0) para obtener información.
- **15.** En caso necesario, especifique las opciones de seguridad. Consulte [Establecimiento de](#page-46-0) [las opciones de seguridad](#page-46-0) para obtener información.
- **16.** Reinicie Oracle Hyperion EPM Foundation Services y otros componentes de EPM System.

# Configuración de bases de datos relacionales como directorios de usuario

La información de usuarios y grupos procedente de las tablas del sistema de bases de datos relacionales de Oracle, SQL Server e IBM DB2 puede utilizarse para admitir el aprovisionamiento. Si no se puede obtener información de grupo del esquema de sistema de la base de datos, Servicios compartidos de Oracle Hyperion no soportará el aprovisionamiento de grupos desde el proveedor de bases de datos. Por ejemplo, Shared Services no puede extraer información de grupos desde versiones anteriores de IBM DB2, dado que la base de datos utiliza grupos definidos en el sistema operativo. Los gestores de aprovisionamiento pueden, no obstante, agregar estos usuarios a grupos en el directorio nativo y aprovisionar dichos grupos. Para obtener información sobre la plataforma soportada, consulte la página *Matriz de certificación de Oracle Enterprise Performance Management System* publicada en la página [Configuraciones soportadas del sistema de Oracle Fusion](http://www.oracle.com/technetwork/middleware/ias/downloads/fusion-certification-100350.html) [Middleware](http://www.oracle.com/technetwork/middleware/ias/downloads/fusion-certification-100350.html) de Oracle Technology Network (OTN).

#### **Nota:**

Si utiliza una base de datos DB2, el nombre de usuario debe contener al menos ocho caracteres. Los nombres de usuario no deben exceder los 256 caracteres (bases de datos de Oracle y SQL Server) ni los 1.000 caracteres (DB2).

Configure Shared Services para que se conecte a la base de datos como administrador de ésta; por ejemplo, como usuario SYSTEM de Oracle, con el fin de recuperar la lista de usuarios y grupos.

#### **Nota:**

Shared Services recupera sólo usuarios de bases de datos activas para el aprovisionamiento. Las cuentas de usuarios de bases de datos inactivas o bloqueadas se omiten.

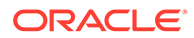

Para configurar proveedores de bases de datos:

- **1.** Acceda a Oracle Hyperion Shared Services Console como administrador del sistema. Consulte [Inicio de Shared Services Console](#page-12-0).
- **2.** Seleccione **Administración** y, a continuación, **Configurar directorios de usuario**.
- **3.** Haga clic en **Nuevo**.
- **4.** En la pantalla **Tipo de directorio**, seleccione **Base de datos relacional (Oracle, DB2, SQL Server)**.
- **5.** Haga clic en **Siguiente**.

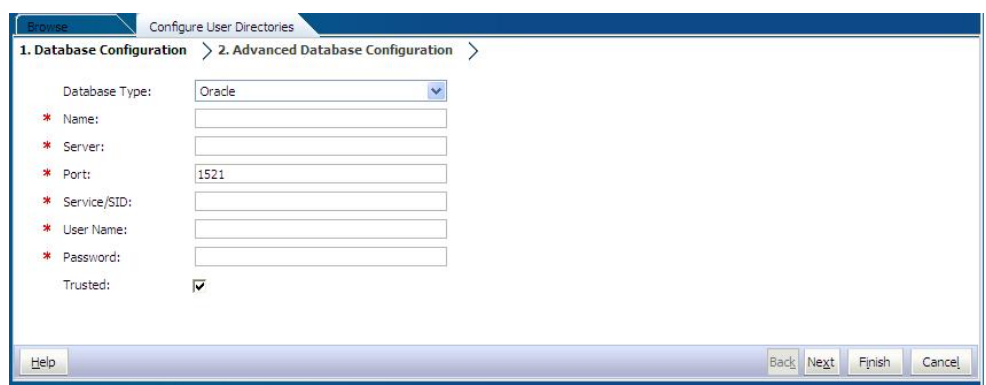

**6.** En la pestaña Configuración de base de datos, introduzca los parámetros de configuración.

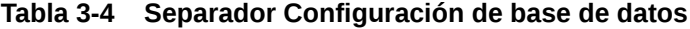

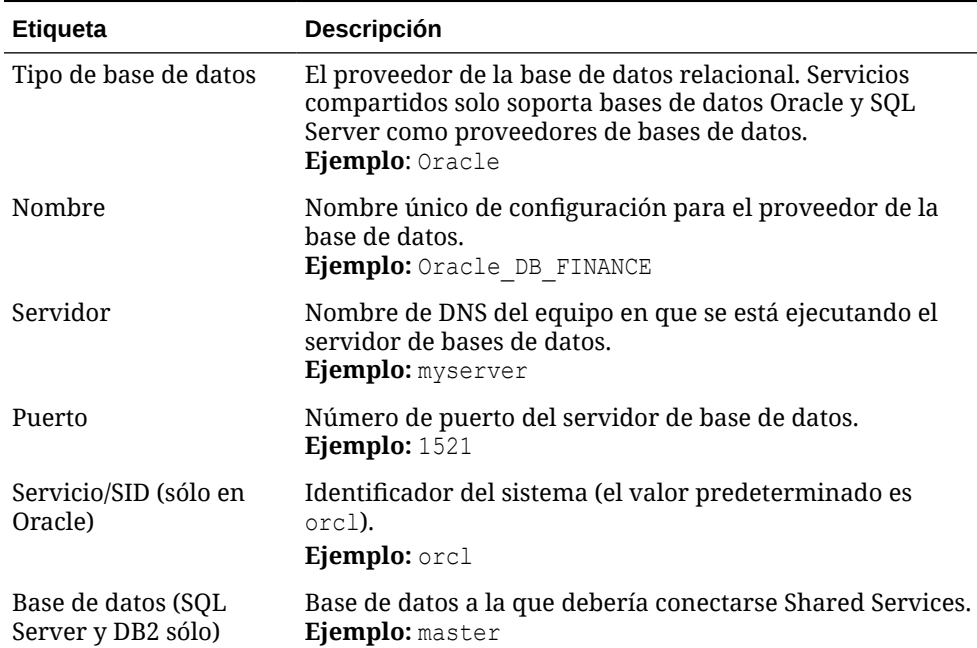

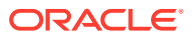

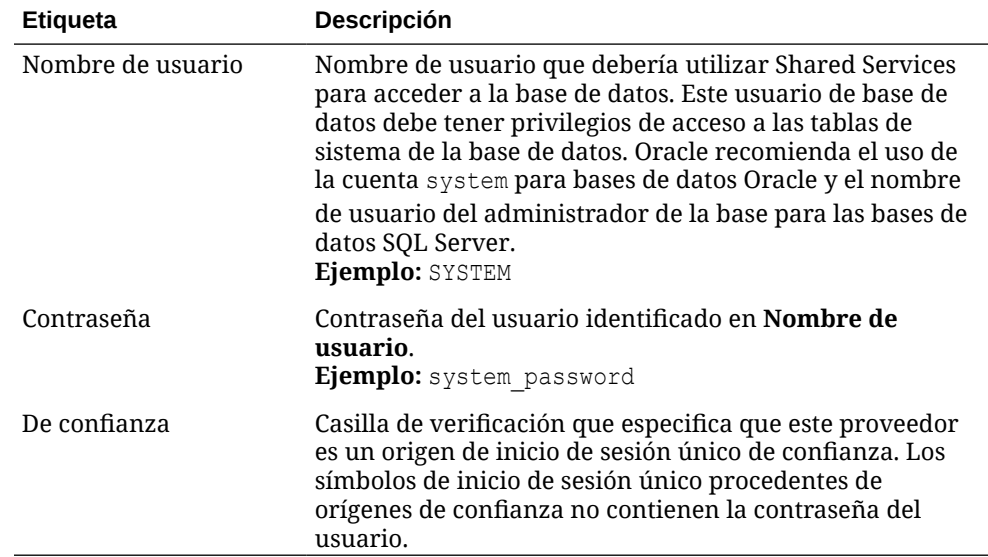

#### **Tabla 3-4 (Continuación) Separador Configuración de base de datos**

**7. Opcional**: Haga clic en **Siguiente** para configurar la agrupación de conexiones.

Accederá a la pestaña Configuración de base de datos avanzada.

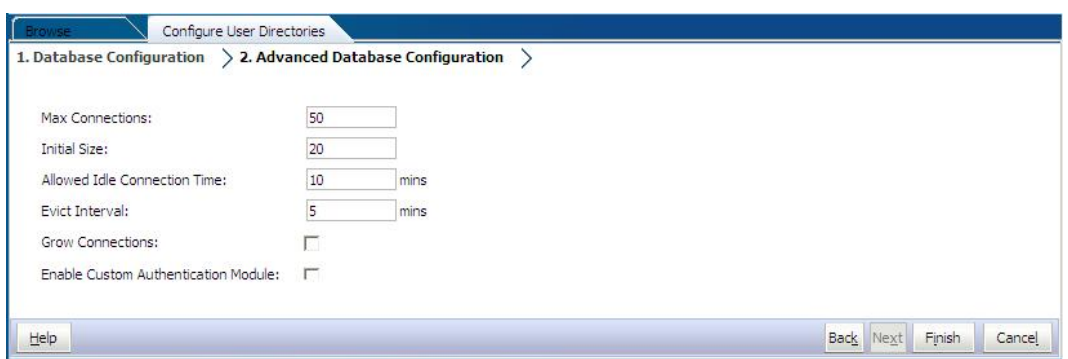

**8.** En Configuración de base de datos avanzada, introduzca los parámetros de la agrupación de conexiones.

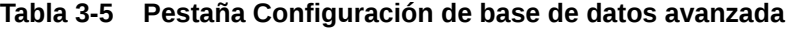

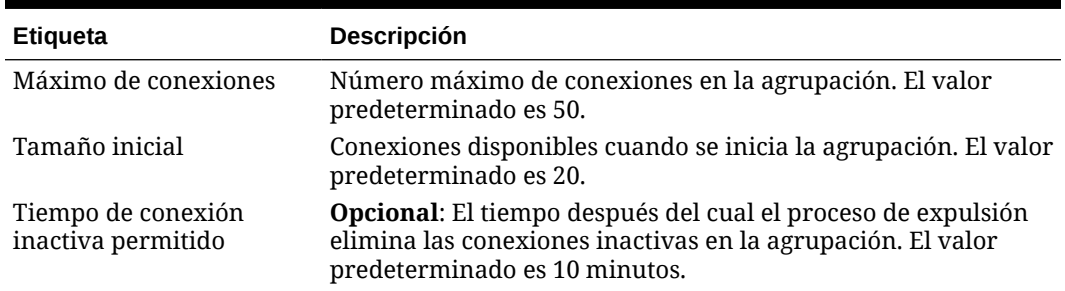

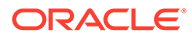

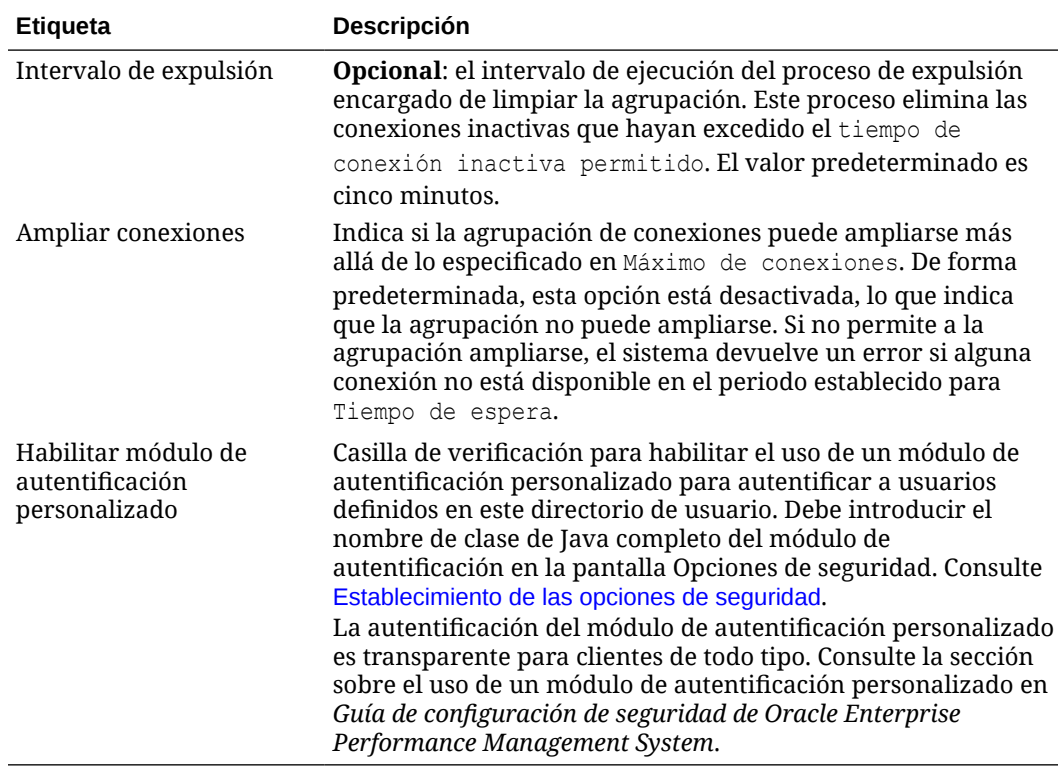

#### <span id="page-42-0"></span>**Tabla 3-5 (Continuación) Pestaña Configuración de base de datos avanzada**

- **9.** Haga clic en **Finalizar**.
- **10.** Haga clic en **Aceptar** para volver a la pantalla Directorios de usuario definidos.
- **11.** Pruebe la configuración del proveedor de bases de datos. Consulte Prueba de conexiones de directorios de usuario.
- **12.** Cambie la asignación del orden de búsqueda, en caso necesario. Consulte [Administración del orden de búsqueda de directorios de usuario](#page-44-0) para obtener información.
- **13.** Especifique la configuración de seguridad, en caso necesario. Consulte [Establecimiento de las opciones de seguridad](#page-46-0).
- **14.** Reinicie Oracle Hyperion Foundation Services y otros componentes de Oracle Enterprise Performance Management System.

## Prueba de conexiones de directorios de usuario

Una vez configurado un directorio de usuario, pruebe la conexión para asegurarse de que Servicios compartidos de Oracle Hyperion puede conectarse a él mediante la configuración actual.

Para probar una conexión de directorio de usuario:

- **1.** Acceda a Oracle Hyperion Shared Services Console como administrador del sistema. Consulte [Inicio de Shared Services Console](#page-12-0).
- **2.** Seleccione **Administración** y, a continuación, **Configurar directorios de usuario**.

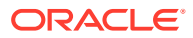

- **3.** En la lista de directorios de usuario, seleccione una configuración de directorio de usuario externo para probar.
- **4.** Haga clic en **Probar** y, a continuación, en **Aceptar**.

# Edición de configuración de directorio de usuario

Los administradores pueden modificar cualquier parámetro de una configuración de directorio de usuario, excepto el nombre. Oracle recomienda no editar los datos de configuración de directorios de usuario que se hayan empleado para aprovisionamiento.

#### **Atención:**

La modificación de algunos parámetros como, por ejemplo, el Atributo de ID, en la configuración del directorio de usuario invalida los datos de aprovisionamiento. Extreme la precaución al modificar la configuración de un directorio de usuario que se haya aprovisionado.

Para editar la configuración de un directorio de usuario:

- **1.** Acceda a Oracle Hyperion Shared Services Console como administrador del sistema. Consulte [Inicio de Shared Services Console](#page-12-0).
- **2.** Seleccione **Administración** y, a continuación, **Configurar directorios de usuario**.
- **3.** Seleccione un directorio de usuario para editarlo.
- **4.** Haga clic en **Editar**.
- **5.** Modifique los parámetros de configuración.

#### **Nota:**

No puede modificar el nombre de la configuración. Si está modificando la configuración de un directorio de usuario LDAP, puede elegir un servidor de directorios distinto u Otro (en el caso de directorios LDAP personalizados) en la lista de servidores de directorios. No se pueden editar los parámetros del directorio nativo.

Para obtener una explicación de los parámetros que puede editar, consulte las siguientes tablas:

- Active Directory y otros directorios de usuario basados en LDAP. Consulte las tablas en [Configuración de OID, Active Directory y otros directorios de usuario basados en](#page-24-0) [LDAP](#page-24-0).
- Bases de datos: consulte la tabla en [Configuración de bases de datos relacionales](#page-39-0) [como directorios de usuario](#page-39-0)
- **6.** Haga clic en **Aceptar** para guardar los cambios.

# <span id="page-44-0"></span>Supresión de configuraciones de directorios de usuario

Los administradores del sistema pueden suprimir la configuración de los directorios de usuarios externos en cualquier momento. Al hacerlo se invalida toda la información de aprovisionamiento para los usuarios y los grupos derivada del directorio de usuario y se elimina el directorio del orden de búsqueda.

#### **Sugerencia:**

Si no desea utilizar un directorio de usuario configurado utilizado para aprovisionamiento, elimínelo del orden de búsqueda de forma que no se busquen en él usuarios y grupos. De esta forma se mantiene la integridad de la información de aprovisionamiento y puede usar el directorio de usuario con posterioridad.

Para suprimir la configuración de un directorio de usuario:

- **1.** Acceda a Oracle Hyperion Shared Services Console como administrador del sistema. Consulte [Inicio de Shared Services Console](#page-12-0).
- **2.** Seleccione **Administración** y, a continuación, **Configurar directorios de usuario**.
- **3.** Seleccione un directorio.
- **4.** Haga clic en **Suprimir**.
- **5.** Haga clic en **Aceptar**.
- **6.** Vuelva a hacer clic en **Aceptar**.
- **7.** Reinicie Oracle Hyperion Foundation Services y otros componentes de Oracle Enterprise Performance Management System.

# Administración del orden de búsqueda de directorios de usuario

Cuando el administrador del sistema configura un directorio de usuario externo, Servicios compartidos de Oracle Hyperion agrega automáticamente el directorio de usuario al orden de búsqueda y lo asigna en la próxima secuencia de búsqueda disponible antes de la del directorio nativo. El orden de búsqueda se utiliza para recorrer los directorios de usuario configurados cuando Oracle Enterprise Performance Management System busca usuarios y grupos.

Los administradores del sistema pueden eliminar un directorio de usuario del orden de búsqueda, en cuyo caso Shared Services reasigna automáticamente el orden de búsqueda de los directorios restantes. Los directorios de usuario no incluidos en el orden de búsqueda no se utilizan para admitir la autentificación ni el aprovisionamiento.

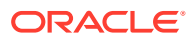

#### **Nota:**

Shared Services finaliza la búsqueda del usuario o grupo cuando encuentra la cuenta especificada. Oracle recomienda ubicar el directorio corporativo con el mayor número de usuarios de EPM System al principio del orden de búsqueda.

De forma predeterminada, el directorio nativo se establece como el último directorio en el orden de búsqueda. Los administradores pueden administrar el orden de búsqueda mediante una de las siguientes tareas:

- Adición de un directorio de usuario al orden de búsqueda
- [Cambio del orden de búsqueda](#page-46-0)
- Eliminación de la asignación de un orden de búsqueda

#### **Adición de un directorio de usuario al orden de búsqueda**

Los directorios de usuario recién configurados se agregan automáticamente al orden de búsqueda. Si ha eliminado un directorio de dicho orden pero desea volver a incluirlo, puede agregarlo al final.

Para agregar un directorio de usuario al orden de búsqueda:

- **1.** Acceda a Oracle Hyperion Shared Services Console como administrador del sistema. Consulte [Inicio de Shared Services Console](#page-12-0).
- **2.** Seleccione **Administración** y, a continuación, **Configurar directorios de usuario**.
- **3.** Seleccione un directorio de usuario desactivado que desee agregar al orden de clasificación.
- **4.** Haga clic en **Incluir**.

Este botón sólo se encuentra disponible si selecciona un directorio de usuario que no se encuentre en el orden de búsqueda.

- **5.** Haga clic en **Aceptar** para volver a la pantalla Directorios de usuario definidos.
- **6.** Reinicie Oracle Hyperion EPM Foundation Services y otros componentes de EPM System.

#### **Eliminación de la asignación de un orden de búsqueda**

La eliminación de un directorio de usuario del orden de búsqueda no implica la invalidación de la configuración de dicho directorio. Simplemente se elimina de la lista de directorios en los que se realiza la búsqueda para autentificar usuarios. Un directorio que no está incluido en el orden de búsqueda se establece con el estado Desactivado. Cuando un administrador elimina un directorio de usuario del orden de búsqueda, la secuencia de búsqueda asignada al resto de directorios se actualiza de forma automática.

#### **Nota:**

El directorio nativo no se puede eliminar del orden de búsqueda.

Para eliminar un directorio de usuario del orden de búsqueda:

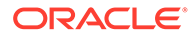

- <span id="page-46-0"></span>**1.** Acceda a Shared Services Console como administrador del sistema. Consulte [Inicio de Shared Services Console.](#page-12-0)
- **2.** Seleccione **Administración** y, a continuación, **Configurar directorios de usuario**.
- **3.** Seleccione un directorio para eliminarlo del orden de clasificación.
- **4.** Haga clic en **Excluir**.
- **5.** Haga clic en **Aceptar**.
- **6.** Haga clic en **Aceptar** en la pantalla Resultado de configuración de directorio.
- **7.** Reinicie EPM Foundation Services y otros componentes de EPM System.

#### **Cambio del orden de búsqueda**

El orden de búsqueda predeterminado asignado a cada directorio de usuario se basa en la secuencia en la que se configuró el directorio. De forma predeterminada, el directorio nativo se establece como el último directorio en el orden de búsqueda.

Para cambiar el orden de búsqueda:

- **1.** Acceda a Shared Services Console como administrador del sistema. Consulte [Inicio de Shared Services Console.](#page-12-0)
- **2.** Seleccione **Administración** y, a continuación, **Configurar directorios de usuario**.
- **3.** Seleccione un directorio cuyo orden de clasificación desee cambiar.
- **4.** Haga clic en **Subir** o en **Bajar**.
- **5.** Haga clic en **Aceptar**.
- **6.** Reinicie Foundation Services, otros componentes de EPM System y las aplicaciones personalizadas que utilicen las API de seguridad de Shared Services.

# Establecimiento de las opciones de seguridad

Las opciones de seguridad comprenden los parámetros globales que se pueden aplicar a todos los directorios de usuario incluidos en el orden de búsqueda.

Para establecer las opciones de seguridad:

- **1.** Acceda a Oracle Hyperion Shared Services Console como administrador del sistema. Consulte [Inicio de Shared Services Console](#page-12-0).
- **2.** Seleccione **Administración** y, a continuación, **Configurar directorios de usuario**.
- **3.** Seleccione **Opciones de seguridad**.
- **4.** En **Opciones de seguridad**, establezca los parámetros globales.

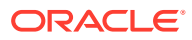

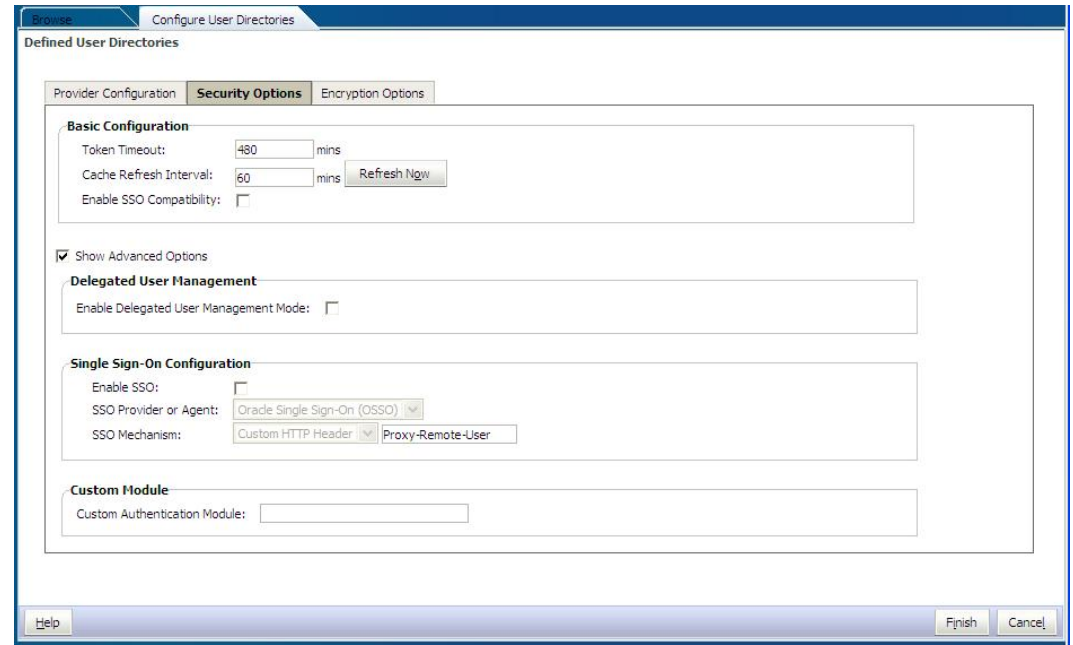

#### **Tabla 3-6 Opciones de seguridad para los directorios de usuario**

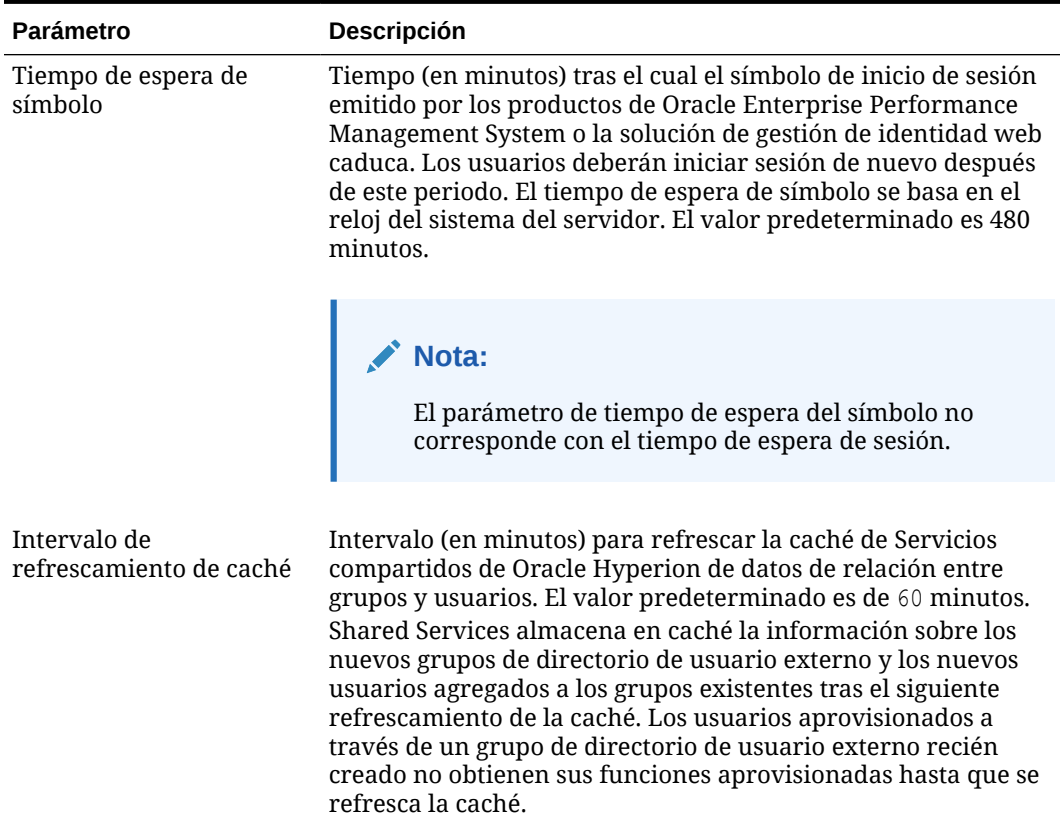

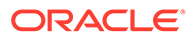

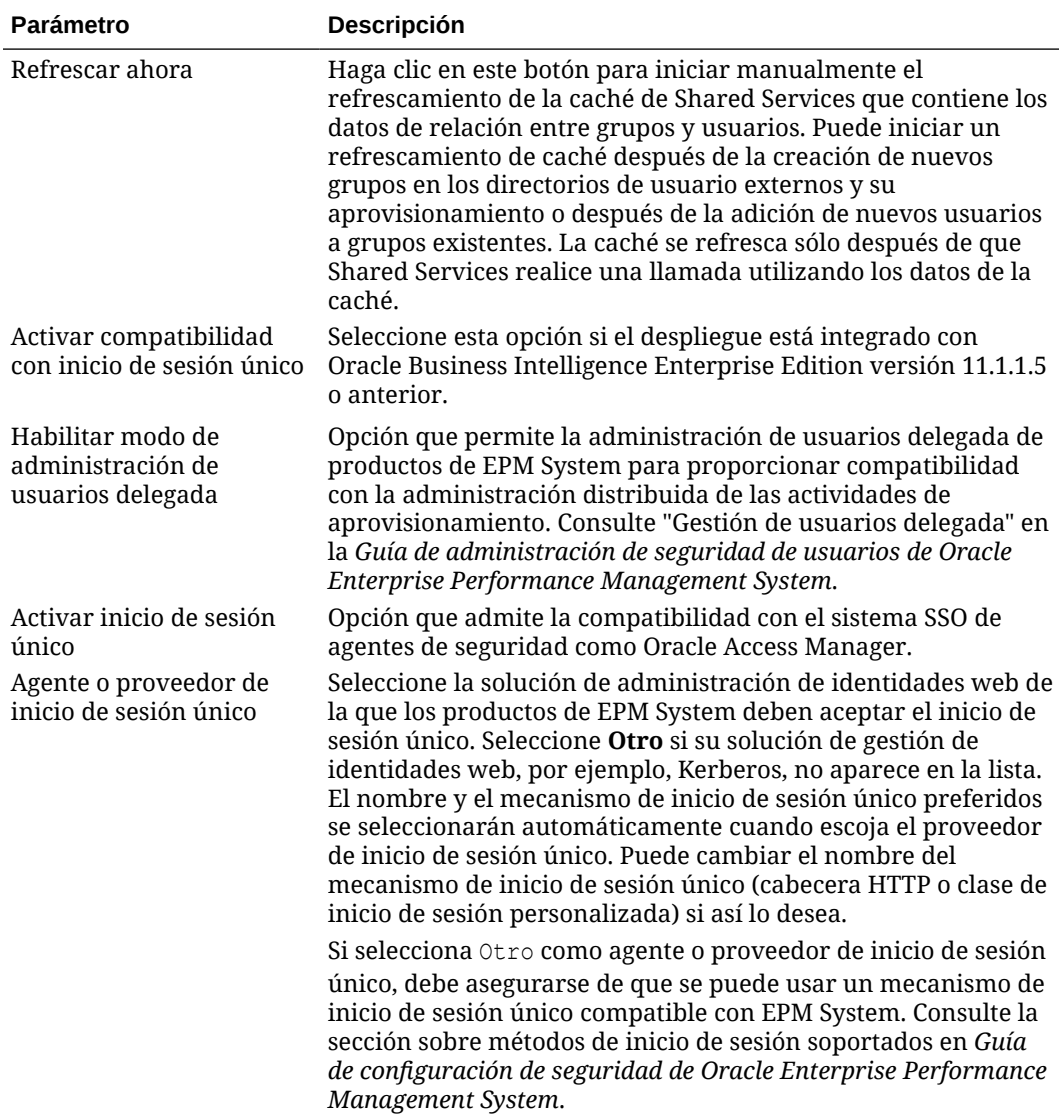

#### **Tabla 3-6 (Continuación) Opciones de seguridad para los directorios de usuario**

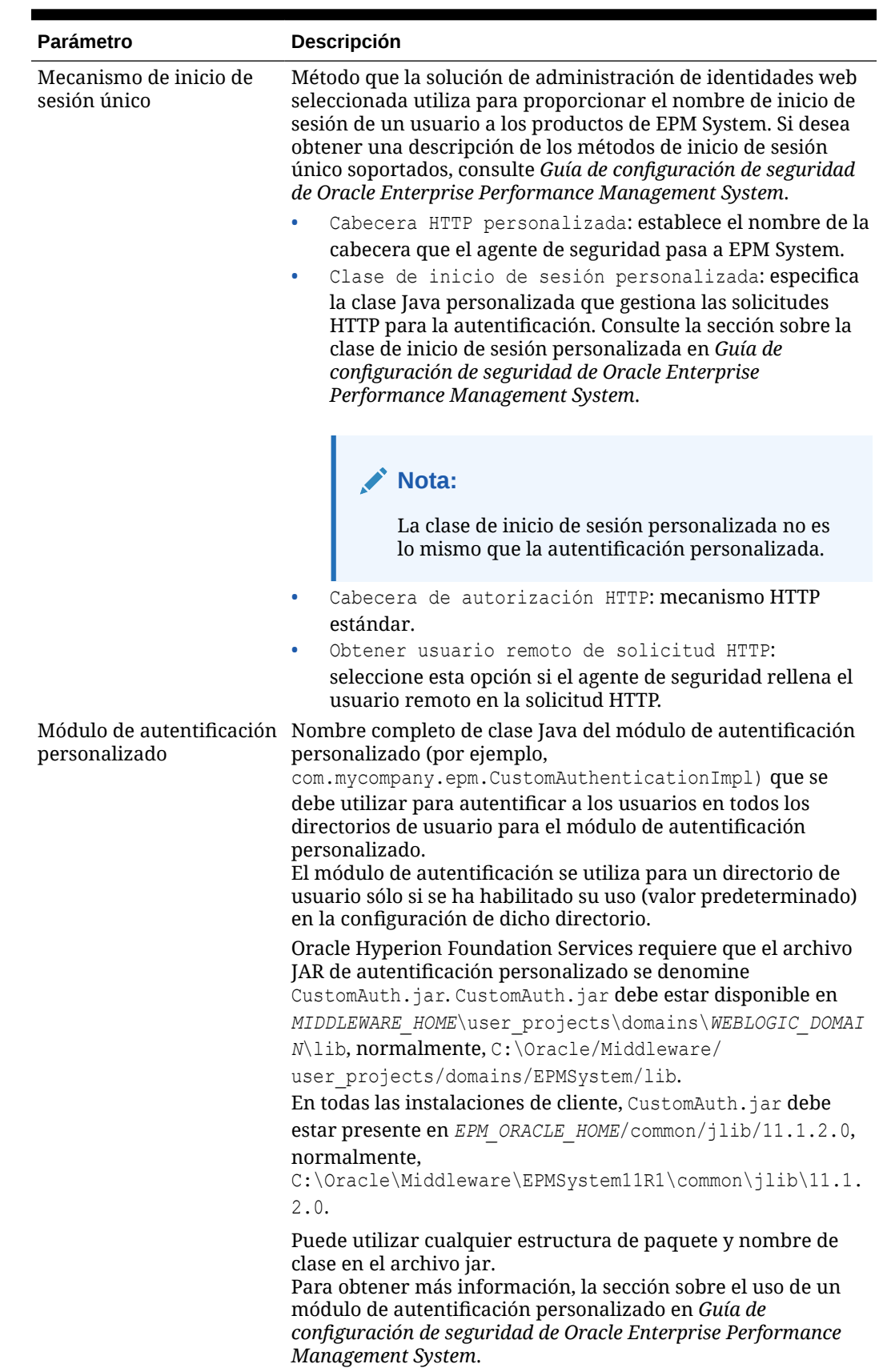

#### **Tabla 3-6 (Continuación) Opciones de seguridad para los directorios de usuario**

- **5.** Haga clic en **Aceptar**.
- **6.** Reinicie EPM Foundation Services y otros componentes de EPM System.

# Regeneración de claves de cifrado

Oracle Enterprise Performance Management System utiliza las siguientes claves para garantizar la seguridad:

- Clave de cifrado de símbolo de inicio de sesión único, que se utiliza para cifrar y descifrar los símbolos de inicio de sesión único de EPM System. Esta clave se almacena en Oracle Hyperion Shared Services Registry
- Clave de servicios de confianza, que utilizan los componentes de EPM System para verificar la autenticidad del servicio que solicita un símbolo de inicio de sesión único
- Clave de cifrado de configuración de proveedor, utilizada para cifrar la contraseña (contraseña DN de usuario para directorios de usuario habilitados para LDAP) que emplea la seguridad de EPM System para enlazar con un directorio de usuario externo configurado. Esta contraseña se establece cuando se configura un directorio de usuario externo.

Cambie estas claves periódicamente para aumentar la seguridad de EPM System. Servicios compartidos de Oracle Hyperion y el subsistema de seguridad de EPM System usa el cifrado AES con intensidad de claves de128 bits.

#### **Atención:**

Los flujos de tareas que usan Oracle Hyperion Financial Management y Oracle Hyperion Profitability and Cost Management se invalidan al volver a genera la clave de cifrado de inicio de sesión único. Después de volver a generar la clave, abra y guarde los flujos de tareas para volver a validarlos.

Para volver a generar la clave de cifrado de inicio de sesión único, de configuración del proveedor o de servicios de confianza:

- **1.** Acceda a Oracle Hyperion Shared Services Console como administrador del sistema. Consulte [Inicio de Shared Services Console](#page-12-0).
- **2.** Seleccione **Administración** y, a continuación, **Configurar directorios de usuario**.
- **3.** Seleccione **Opciones de cifrado**.
- **4.** En **Opciones de cifrado**, seleccione la clave que desee volver a generar.

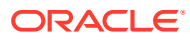

| Opción                                 | Descripción                                                                                                    |  |
|----------------------------------------|----------------------------------------------------------------------------------------------------|--|
| Símbolo de inicio de<br>sesión único   | Seleccione esta opción para volver a generar la clave de cifrado<br>utilizada para cifrar y descifrar los símbolos de inicio de sesión<br>único de EPM System.<br>Seleccione uno de los siguientes botones si la opción Activar<br>compatibilidad con inicio de sesión único está seleccionada<br>en Opciones de seguridad:                                                   |  |
|                                        | Generar nueva clave para crear una nueva clave de<br>cifrado de símbolo de inicio de sesión único<br>Restablecer a valores predeterminados para restaurar la<br>$\bullet$<br>clave de cifrado del símbolo de inicio de sesión único<br>predeterminada                                                                                                    |  |
|                                        | Nota:<br>Si vuelve a la clave de cifrado predeterminada,<br>debe suprimir el archivo de almacén de claves<br>existente (EPM_ORACLE_HOME/common/CSS/<br>SSHandlerTK) de todos los equipos host de EPM<br>System.                                                                                                    |  |
| Clave de servicios de<br>confianza     | Seleccione esta opción para volver a generar la clave de<br>autentificación de confianza, que utilizan los componentes de<br>EPM System para verificar la autenticidad del servicio que<br>solicita un símbolo de inicio de sesión único.                                                                                                    |  |
| Clave de configuración de<br>proveedor | Seleccione esta opción para volver a generar la clave utilizada<br>para cifrar la contraseña (contraseña DN de usuario para<br>directorios de usuario habilitados para LDAP) que emplea la<br>seguridad de EPM System para enlazar con un directorio de<br>usuario externo configurado. Esta contraseña se establece<br>cuando se configura un directorio de usuario externo. |  |

<span id="page-51-0"></span>**Tabla 3-7 Opciones de cifrado de EPM System**

- **5.** Haga clic en **Aceptar**.
- **6.** Si elige generar una nueva clave de cifrado SSO, realice este paso.
	- **a.** Haga clic en **Descargar**.
	- **b.** Haga clic en **Aceptar** para guardar ssHandlerTK, el archivo de almacén de claves que soporta la nueva clave de cifrado de inicio de sesión único, en una carpeta del servidor que aloja Oracle Hyperion Foundation Services.
	- **c.** Copie ssHandlerTK en *EPM\_ORACLE\_HOME*/common/CSS en todos los equipos host de EPM System
- **7.** Reinicie EPM Foundation Services y otros componentes de EPM System.

# Utilización de caracteres especiales

Active Directory y el resto de directorios de usuario basados en LDAP permiten la utilización de caracteres especiales en entidades como los nombres de dominio, nombres de usuario, roles y nombres de grupo. Puede que sea necesario aplicar un tratamiento especial a Oracle Hyperion Shared Services para que admita estos caracteres.

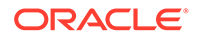

Normalmente, debe usar caracteres de escape cuando especifique caracteres especiales en los parámetros del directorio de usuario; por ejemplo, DN base y URL de grupo y de usuario. En la tabla siguiente, se muestran los caracteres especiales que se pueden utilizar en los nombres de usuario, de grupo, de URL de usuario, URL de grupo y en el valor de unidad operativa en el nombre distintivo del usuario.

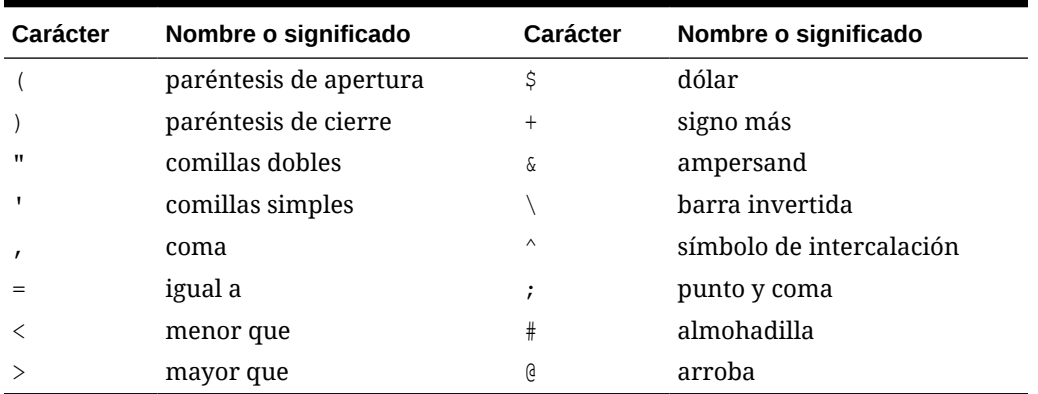

#### **Tabla 3-8 Caracteres especiales soportados**

#### **Nota:**

No utilice / (barra oblicua) en los nombres de unidad de organización que se incluyan en el DN de base

- No se permiten caracteres especiales en el valor del atributo de usuario de inicio de sesión.
- El asterisco (\*) no está soportado en nombres de usuario, nombres de grupo, URL de usuario y de grupo, ni en el nombre de OU en el DN de usuario.
- No se admiten los valores de atributo que incluyan una combinación de caracteres especiales.
- El símbolo de ampersand (&) se puede utilizar sin carácter de escape. Para la configuración de Active Directory, se debe especificar & como  $\text{Ramp}$ ;.
- Los nombres de usuario y de grupo no pueden contener una barra diagonal (/) y una barra diagonal inversa (\) a la vez. Por ejemplo, no están soportados los nombres como test/\user y new\test/user.

#### **Tabla 3-9 Caracteres que no requieren carácter de escape**

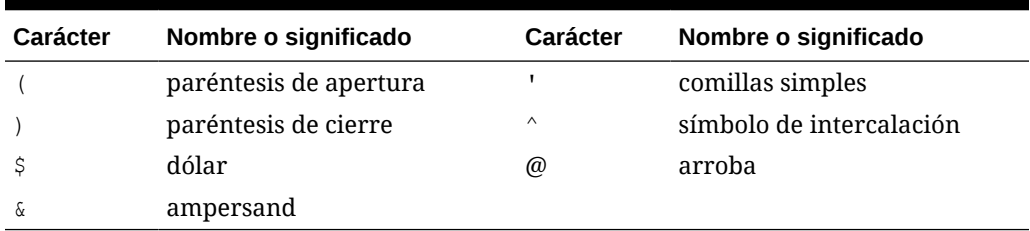

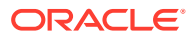

**Nota:**  $\&$  debe escribirse como  $\&$  amp;.

Estos caracteres deben llevar carácter de escape si los utiliza en la configuración de directorios de usuario (nombres de usuario, nombres de grupo, URL de usuario y de grupo y DN de usuario).

**Tabla 3-10 Carácter de escape para caracteres especiales en los valores de configuración de directorios de usuario**

|                                  | Carácter especial Carácter de escape             | Valor de ejemplo | Ejemplo con carácter<br>de escape |
|----------------------------------|--------------------------------------------------|------------------|-----------------------------------|
| coma(.)                          | barra invertida $(\setminus)$                    | ou=test, ou      | $ou = test \, \ldots$             |
| signo más $(+)$                  | barra invertida $(\setminus)$                    | $ou = test + ou$ | $ou = test$ +ou                   |
| igual a $(=)$                    | barra invertida $(\cdot)$                        | $ou = test = ou$ | $ou = test \$                     |
| almohadilla (#)                  | barra invertida $(\cdot)$                        | ou=test#ou       | ou=test\#ou                       |
| punto y coma $($ ; $)$           | barra invertida $(\cdot)$                        | ou=test;ou       | $ou = test$ ); ou                 |
| menor que $(\langle)$            | barra invertida $(\setminus)$                    | $ou = test$      | ou=test\ <ou< td=""></ou<>        |
| mayor que $(>)$                  | barra invertida $(\setminus)$                    | $ou=test>ou$     | $ou = test \$                     |
| comillas (")                     | dos barras invertidas $(\setminus)$              | ou=test"ou       | $ou = test \$ "ou                 |
| barra invertida<br>$(\setminus)$ | tres barras invertidas $( \setminus \setminus )$ | ou=test\ou       | $ou = test \$                     |

#### **Nota:**

- En los DN de usuario, las comillas (") deben llevar carácter de escape con una barra invertida. Por ejemplo, ou=test"ou se debe especificar como ou=test\"ou.
- En los DN de usuario, la barra inversa (\) debe identificarse con una barra inversa. Por ejemplo, ou=test\ou se debe especificar como ou=test\\ou.

#### **Atención:**

Si no se ha especificado la URL de usuario, los usuarios creados en la raíz de RDN no deberán contener / (barra diagonal) ni \ (barra diagonal inversa). De la misma forma, estos caracteres no deberán utilizarse en los nombres de grupos creados en la raíz de RDN si no se ha especificado la URL de grupo. Por ejemplo, no están soportados los nombres de grupo como OU=child\ou, OU=parent/ou u OU=child/ ou,OU=parent\ou. Este problema no se produce si se utiliza un atributo único como Atributo de ID en la configuración del directorio de usuario.

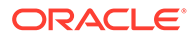

#### **Caracteres especiales en el directorio nativo**

En el directorio nativo están soportados caracteres especiales en nombres de usuario y de grupo.

| <b>Carácter</b> | Nombre o significado     | <b>Carácter</b> | Nombre o significado |
|-----------------|--------------------------|-----------------|----------------------|
| G               | arroba                   |                 | coma                 |
| #               | almohadilla              | $=$             | igual a              |
| \$              | dólar                    | $^{+}$          | signo más            |
| $\wedge$        | símbolo de intercalación |                 | punto y coma         |
|                 | paréntesis de apertura   |                 | exclamación          |
|                 | paréntesis de cierre     | g<br>6          | porcentaje           |
|                 | comillas simples         |                 |                      |

**Tabla 3-11 Caracteres especiales soportados: directorio nativo**

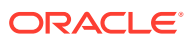

4

# Trabajo con aplicaciones y grupos de aplicaciones

#### **Consulte también:**

- Descripción general
- Trabajo con grupos de aplicaciones
- [Gestión de aplicaciones](#page-58-0)
- [Exploración de aplicaciones](#page-61-0)

# Descripción general

Los grupos de aplicaciones y las aplicaciones son conceptos importantes en Oracle Enterprise Performance Management System. Una aplicación es una referencia a una instancia de un componente de EPM System registrado con Servicios compartidos de Oracle Hyperion. Las actividades de Lifecycle Management se realizan en una aplicación. En general, las aplicaciones están agrupadas en grupos de aplicaciones.

# Trabajo con grupos de aplicaciones

Normalmente, Oracle Enterprise Performance Management System coloca una instancia de aplicación desplegada en un grupo de aplicaciones existente de su elección o en el grupo de aplicaciones predeterminado.

Un grupo de aplicaciones es un contenedor para aplicaciones de EPM System. Por ejemplo, un grupo de aplicaciones puede contener una aplicación de Oracle Hyperion Planning y una aplicación de Oracle Hyperion Financial Management. Mientras que una aplicación puede pertenecer únicamente a un grupo de aplicaciones, un grupo de aplicaciones puede contener varias aplicaciones.

Por lo general, los componentes de EPM System colocan sus aplicaciones en sus propios grupos de aplicaciones. Si un componente de EPM System no crea su propio grupo de aplicaciones, el usuario que está registrando la aplicación puede seleccionar un grupo de aplicaciones; por ejemplo, Grupo de aplicaciones predeterminado, para organizar las aplicaciones. Las aplicaciones registradas con Servicios compartidos de Oracle Hyperion, pero que aún no se han agregado a un grupo de aplicaciones se muestran bajo el nodo Grupo de aplicaciones predeterminado en el panel de visualización. Los administradores de aprovisionamiento pueden aprovisionar a usuarios y grupos con funciones desde las aplicaciones incluidas en el nodo Grupo de aplicaciones predeterminado.

Temas en los que se detallan tareas de administración de grupos de aplicaciones:

- [Creación de grupos de aplicaciones](#page-56-0)
- [Modificación de propiedades de grupos de aplicaciones](#page-56-0)
- [Supresión de grupos de aplicaciones](#page-57-0)

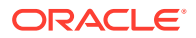

#### <span id="page-56-0"></span>**Nota:**

Debe ser administrador funcional o de LCM para crear y administrar grupos de aplicaciones. A su vez, un administrador funcional puede trabajar con todas las aplicaciones registradas. Un administrador de proyectos sólo puede visualizar las aplicaciones para las que sea administrador de aprovisionamiento.

### Creación de grupos de aplicaciones

Durante la creación de un grupo de aplicaciones, puede asignar también aplicaciones al nuevo grupo de aplicaciones.

Para crear un grupo de aplicaciones:

- **1.** Acceda a Consola de Servicios compartidos de Oracle Hyperion como administrador funcional. Consulte [Inicio de Shared Services Console](#page-12-0).
- **2.** En el panel de visualización, haga clic con el botón derecho en **Grupos de aplicaciones** y, a continuación, seleccione **Grupo de aplicaciones nuevo**.
- **3.** En **Nombre**, introduzca un nombre único de grupo de aplicaciones y, a continuación, para **Descripción**, introduzca una descripción opcional.

Los nombres de grupo de aplicaciones distinguen entre mayúsculas y minúsculas. Por ejemplo, Test 1, TEst 1 y test 1 son nombres de grupo únicos.

- **4.** Para asignar aplicaciones a este grupo de aplicaciones:
	- **a.** En **Mostrar aplicaciones del grupo de aplicaciones**, seleccione un grupo de aplicaciones que contenga la aplicación que desee asignar.
	- **b.** Haga clic en **Actualizar lista**. Se mostrará la lista Aplicaciones disponibles con las aplicaciones que puede asignar al grupo de aplicaciones.
	- **c.** En **Aplicaciones disponibles**, seleccione las aplicaciones que desee asignar al grupo de aplicaciones y haga clic en  $\mathbb{R}$
	- **d.** Para eliminar una aplicación asignada, en **Aplicaciones asignadas**, seleccione la aplicación que desea eliminar y haga clic en  $\leq$ .
- **5.** Haga clic en **Finalizar**.
- **6.** Haga clic en **Crear otro** para crear otro grupo de aplicaciones o en **Aceptar** para cerrar la pantalla de estado.

### Modificación de propiedades de grupos de aplicaciones

Puede modificar todas las propiedades y la configuración de un grupo de aplicaciones, incluidas las asignaciones de aplicaciones.

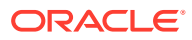

<span id="page-57-0"></span>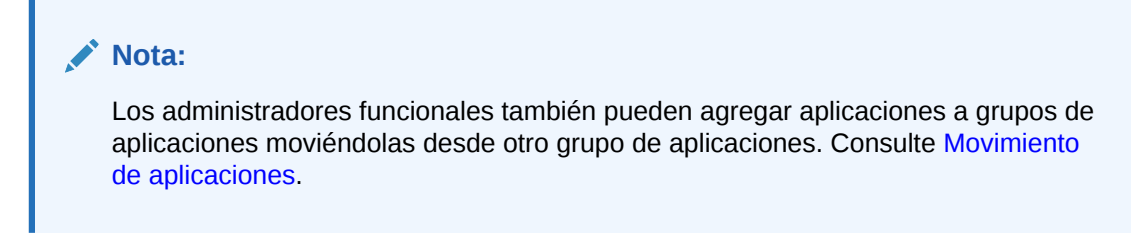

Para modificar un grupo de aplicaciones:

- **1.** Acceda a Consola de Servicios compartidos de Oracle Hyperion como administrador funcional. Consulte [Inicio de Shared Services Console.](#page-12-0)
- **2.** En el panel de visualización, haga clic con el botón derecho en un grupo de aplicaciones y seleccione **Abrir**.
- **3.** Modifique las propiedades del grupo de aplicaciones según necesite. Consulte el paso 4 de "Creación de grupos de aplicaciones" para obtener información acerca de la asignación o eliminación de aplicaciones.

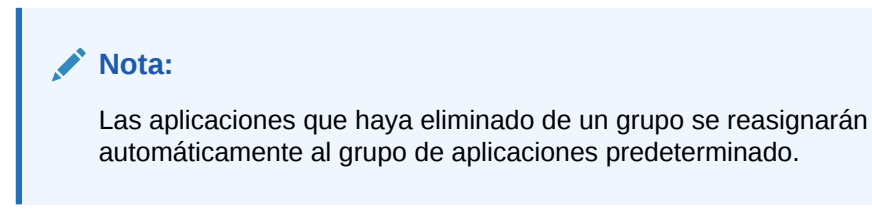

**4.** Haga clic en **Guardar**.

### Supresión de grupos de aplicaciones

Al suprimir un grupo de aplicaciones se elimina la asociación de aplicaciones con el grupo de aplicaciones, el cual se suprime pero sin eliminar las asignaciones de aprovisionamiento de las aplicaciones. No puede suprimir los siguientes grupos de aplicaciones:

- Grupo de aplicaciones predeterminado
- **Foundation**
- Sistema de archivos

Para suprimir un grupo de aplicaciones:

- **1.** Acceda a Consola de Servicios compartidos de Oracle Hyperion como administrador funcional. Consulte [Inicio de Shared Services Console.](#page-12-0)
- **2.** En el panel de visualización, haga clic con el botón derecho en el grupo de aplicaciones y seleccione **Suprimir**.

#### **Nota:**

Las aplicaciones asignadas al grupo de aplicaciones se reasignarán automáticamente al grupo de aplicaciones predeterminado.

- **3.** Haga clic en **Sí**.
- **4.** Haga clic en **Aceptar**.

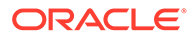

# <span id="page-58-0"></span>Gestión de aplicaciones

Servicios compartidos de Oracle Hyperion realiza un seguimiento de las aplicaciones de Oracle Enterprise Performance Management System registradas.

Por lo general, las instancias de aplicación se registran con Shared Services durante el proceso de despliegue.

El registro de algunas aplicaciones crea grupos de aplicaciones y les asigna aplicaciones. Si el registro no crea ningún grupo de aplicaciones, la aplicación se muestra bajo Grupo de aplicaciones predeterminado. Los administradores de aprovisionamiento pueden aprovisionar estas aplicaciones. Cuando un administrador funcional mueve aplicaciones desde el grupo de aplicaciones predeterminado a otro grupo de aplicaciones, Shared Services retiene la información de aprovisionamiento.

Temas que tratan sobre tareas de administración de aplicaciones:

- Movimiento de aplicaciones
- Copia de información de aprovisionamiento entre aplicaciones
- [Supresión de una aplicación](#page-59-0)
- [Aprovisionamiento de artefactos de aplicación de Essbase](#page-60-0)

### Movimiento de aplicaciones

Los administradores funcionales pueden mover aplicaciones de un grupo de aplicaciones a otro sin perder datos de aprovisionamiento. Al hacerlo se elimina la asociación entre la aplicación y el grupo de aplicaciones.

#### **Nota:**

La aplicación de Shared Services y de metadatos de despliegue no se puede mover desde el grupo de aplicaciones de Foundation.

Para mover una aplicación:

- **1.** Acceda a Consola de Servicios compartidos de Oracle Hyperion como administrador funcional. Consulte [Inicio de Shared Services Console](#page-12-0).
- **2.** Expanda el nodo del grupo de aplicaciones que contiene la aplicación que desea mover.
- **3.** Haga clic con el botón derecho en la aplicación y seleccione **Mover a**.
- **4.** En **Mover a**, seleccione el grupo de aplicaciones al que desea mover la aplicación.
- **5.** Haga clic en **Guardar**.

### Copia de información de aprovisionamiento entre aplicaciones

Los administradores funcionales pueden copiar la información de aprovisionamiento en las instancias de aplicaciones de Oracle Enterprise Performance Management

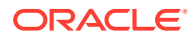

<span id="page-59-0"></span>System, por ejemplo, de una aplicación de Oracle Hyperion Planning a otra. Cuando los administradores de aprovisionamiento copian información de aprovisionamiento, toda la información de los usuarios, grupos y funciones se copia en la aplicación de destino. La información de aprovisionamiento del artefacto no se puede copiar en las aplicaciones.

Para copiar información de aprovisionamiento de una aplicación a otra:

- **1.** Acceda a Consola de Servicios compartidos de Oracle Hyperion como gestor de aprovisionamiento o administrador funcional. Consulte [Inicio de Shared Services](#page-12-0) [Console.](#page-12-0)
- **2.** En el panel de visualización, expanda el nodo del grupo de aplicaciones que contenga la aplicación de la que desee copiar la información de aprovisionamiento.
- **3.** Haga clic con el botón derecho en la aplicación de la que desee copiar la información de aprovisionamiento y, a continuación, seleccione **Copiar aprovisionamiento**.

Se abre **Copiar aprovisionamiento**. En esta pestaña se muestra la aplicación de destino a la que puede copiar la información de aprovisionamiento.

- **4.** Seleccione la aplicación de destino.
- **5.** Haga clic en **Guardar**.

### Supresión de varias aplicaciones

Cuando los administradores funcionales suprimen aplicaciones, la información de aprovisionamiento también se suprime.

Para suprimir aplicaciones:

- **1.** Acceda a Consola de Servicios compartidos de Oracle Hyperion como administrador funcional. Consulte [Inicio de Shared Services Console.](#page-12-0)
- **2.** En el panel de visualización, haga clic con el botón derecho en **Grupos de aplicaciones** y, a continuación, seleccione **Suprimir**.
- **3.** Seleccione las aplicaciones que desee suprimir. Para suprimir todas las aplicaciones de un grupo, seleccione el grupo de aplicaciones correspondiente.

#### **Nota:**

No es posible suprimir grupos de aplicaciones desde esta pantalla. Consulte [Supresión de grupos de aplicaciones.](#page-57-0)

- **4.** Haga clic en **Suprimir**.
- **5.** Haga clic en **Aceptar**.

## Supresión de una aplicación

Los administradores funcionales pueden suprimir aplicaciones de los grupos de aplicaciones. Al suprimir una aplicación de un grupo de aplicaciones se elimina toda la información de aprovisionamiento correspondiente a dicha aplicación.

Para suprimir una aplicación:

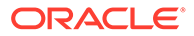

- <span id="page-60-0"></span>**1.** Acceda a Consola de Servicios compartidos de Oracle Hyperion como administrador funcional. Consulte [Inicio de Shared Services Console](#page-12-0).
- **2.** En el panel de visualización, expanda el nodo del grupo de aplicaciones que contiene la aplicación que desea suprimir.
- **3.** Haga clic con el botón derecho en la aplicación y, a continuación, seleccione **Suprimir**.
- **4.** Haga clic en **Aceptar**.

### Aprovisionamiento de artefactos de aplicación de Essbase

Oracle Enterprise Performance Management System aplica el aprovisionamiento a nivel de aplicación y artefacto para garantizar la seguridad de la aplicación y de los datos. El acceso a cada aplicación de EPM System está restringido por usuarios de aprovisionamiento y grupos con funciones de aplicación. Normalmente, el gestor de aprovisionamiento utiliza Consola de Servicios compartidos de Oracle Hyperion para aprovisionar a usuarios y grupos con aplicaciones de EPM System.

Algunas aplicaciones de EPM System crean sus propios artefactos; por ejemplo, scripts de informes y de cálculo que pertenecen sólo a la aplicación. En la mayoría de los casos, el acceso a los artefactos de aplicación la pueden controlar los grupos y usuarios de la aplicación de aprovisionamiento. Por ejemplo, un usuario crea filtros y scripts de cálculo para una aplicación de Oracle Essbase mediante la consola de Oracle Essbase Administration Services o MaxL. El administrador de aprovisionamiento para la aplicación de Essbase podrá utilizar Shared Services Console para aprovisionar estos filtros y scripts de cálculo.

Los administradores de aprovisionamiento pueden aprovisionar grupos con funciones desde las aplicaciones para las que se hayan definido como administrador de aprovisionamiento. Generalmente, al propietario de la aplicación (el usuario que creó y registró la aplicación con Oracle Hyperion Foundation Services) se le otorgará automáticamente el rol de gestor de aprovisionamiento de la aplicación.

Antes de comenzar este procedimiento, asegúrese de que los servidores y las aplicaciones necesarios estén en ejecución.

Para asignar permisos de acceso específicos de aplicación:

- **1.** Acceda a Shared Services Console como administrador de aprovisionamiento. Consulte [Inicio de Shared Services Console](#page-12-0).
- **2.** En el panel de visualización, expanda el grupo de aplicaciones que contenga la aplicación para la que desee asignar permisos de acceso.
- **3.** Haga clic con el botón derecho en la aplicación y seleccione **Asignar control de acceso**. Esta opción está disponible tan sólo en el caso de aplicaciones para las que pueden establecerse permisos de acceso.

#### **Nota:**

si la aplicación no está en ejecución, aparecerá un mensaje de error cuando seleccione la aplicación. Inicie la aplicación y refresque el panel de visualización haciendo clic en **Ver** y en **Refrescar** para acceder a la aplicación.

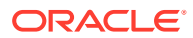

**4.** Asigne los permisos de acceso. Consulte [Roles de EPM System](#page-148-0) para obtener una lista de los roles de producto.

# <span id="page-61-0"></span>Exploración de aplicaciones

La interfaz de Oracle Hyperion Enterprise Performance Management System Lifecycle Management en Consola de Servicios compartidos de Oracle Hyperion permite ver, buscar, exportar e importar artefactos de aplicación. Los artefactos están clasificados en categorías para que se muestren de forma organizada. Consulte la *Guía de administración del ciclo de vida de Oracle Enterprise Performance Management System*.

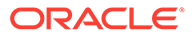

# 5 Gestión de usuarios delegada

#### **Consulte también:**

- Acerca de la administración de usuarios delegada
- Jerarquía de administradores
- [Habilitación del modo de administración de usuarios delegada](#page-63-0)
- [Creación de administradores delegados](#page-64-0)

# Acerca de la administración de usuarios delegada

La gestión de usuarios delegada permite la creación de una jerarquía de administradores para los productos de Oracle Enterprise Performance Management System. Esta función permite al administrador de Servicios compartidos de Oracle Hyperion delegar responsabilidades en otros administradores a los que se les otorga acceso restringido para la gestión de los usuarios o grupos de los que son responsables.

Sólo los usuarios con la función de administrador de Shared Services pueden consultar todos los usuarios y grupos de los productos de EPM System. Los administradores delegados podrán consultar y administrar sólo aquellos usuarios y grupos de los que sean responsables. Asimismo, estos administradores realizarán sólo las tareas administrativas permitidas por sus funciones asignadas.

# Jerarquía de administradores

Son tres los niveles de administradores: administradores del sistema, administradores funcionales y administradores delegados, los que están disponibles en el modo de administración delegada.

### Administrador del sistema

Los administradores del sistema son expertos en tecnología de la información que se encargan de la administración de la seguridad de Oracle Enterprise Performance Management System y entorno del sistema.

## Administradores funcionales

El administrador del sistema crea los administradores funcionales mediante el aprovisionamiento de un usuario corporativo con el rol de administrador de LCM de Oracle Hyperion Foundation Services y el rol de administrador de cada componente de Oracle Enterprise Performance Management System desplegado. El administrador funcional puede realizar todas las actividades de aprovisionamiento en las aplicaciones.

El administrador funcional puede crear otros administradores funcionales con más acceso limitado en EPM System. Por ejemplo, para administrar la aplicación Oracle Hyperion Planning PlanApp1, el administrador funcional puede aprovisionar a un usuario con el rol de

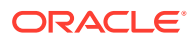

administrador de LCM de Foundation Services y el rol de administrador de la aplicación de Planning PlanApp1.

### <span id="page-63-0"></span>Administradores delegados

Los administradores delegados tienen acceso de nivel de administrador limitado a los componentes de Oracle Enterprise Performance Management System. Los administradores delegados sólo pueden acceder a los usuarios y grupos para los que se le ha concedido este tipo de acceso, con lo que las tareas de administración de usuarios y grupos quedan repartidas entre diferentes administradores.

El ámbito de las acciones que pueden realizar los administradores delegados en componentes de EPM System se controla mediante los derechos de acceso que concede un administrador funcional a través de un proceso de aprovisionamiento. Por ejemplo, si a un administrador delegado se le otorga el rol global de gestor de directorios en Servicios compartidos de Oracle Hyperion, el usuario puede crear otros usuarios y grupos en el directorio nativo. Sin funciones adicionales, este administrador delegado no podrá, sin embargo, consultar las listas de usuarios y grupos que hayan creado otros administradores. Además, los administradores delegados requieren funciones adicionales para ver los usuarios que han creado.

# Habilitación del modo de administración de usuarios delegada

El despliegue predeterminado de Servicios compartidos de Oracle Hyperion no soporta la administración delegada. Deberá habilitar el modo de administración de usuarios delegada para Shared Services antes de poder crear dichos administradores. Tras cambiar al modo de administración de usuarios delegada, dispondrá de opciones de menú y pantallas adicionales.

En el modo de administración de usuarios delegada, el ámbito de las funciones asignadas a los administradores delegados está restringido a los usuarios y grupos de su lista. Al cambiar de nuevo al modo predeterminado, se elimina la restricción y se restaura el ámbito original de la función. Por ejemplo, si el usuario *del\_admin1*, al que se le ha asignado la función de administrador de aprovisionamiento de Essbase, es el administrador delegado de los grupos *Esb\_group1* y *Esb\_group2*. Al volver al modo predeterminado, el administrador *del\_admin1* volverá a ser administrador de aprovisionamiento de Essbase para todos los usuarios y grupos.

Para habilitar el modo de administración de usuarios delegada:

- **1.** Acceda a Consola de Servicios compartidos de Oracle Hyperion como administrador funcional. Consulte [Inicio de Shared Services Console](#page-12-0).
- **2.** En **Administración**, seleccione **Configurar directorios de usuario**.
- **3.** Seleccione **Opciones de seguridad** y, a continuación, **Mostrar opciones avanzadas**.
- **4.** Seleccione **Habilitar modo de administración de usuarios delegada**.
- **5.** Haga clic en **Aceptar**.
- **6.** Haga clic en **Aceptar**.
- **7.** Reinicie Oracle Hyperion Foundation Services y otros componentes de Oracle Enterprise Performance Management System.

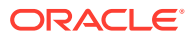

# <span id="page-64-0"></span>Creación de administradores delegados

- Pasos de planificación
- Aprovisionamiento de administradores delegados
- Creación de listas de delegación
- [Visualización de informes delegados](#page-69-0)

### Pasos de planificación

- Cuentas de usuario para administradores delegados
- Creación de un plan de delegación

### Cuentas de usuario para administradores delegados

El administrador funcional crea administradores delegados a partir de cuentas de usuario existentes en los directorios de usuario configurados en Servicios compartidos de Oracle Hyperion. Al contrario que ocurre con el aprovisionamiento, no se pueden asignar a grupos las funciones de la administración delegada. Antes de iniciar el proceso de delegación de administración de Shared Services, compruebe que los administradores se crean como usuarios de un directorio de usuario configurado.

### Creación de un plan de delegación

El plan de delegación debe identificar a los administradores delegados que se necesitan para administrar de forma eficaz los componentes de Oracle Enterprise Performance Management System y las tareas que se deben permitir. El plan debe identificar a estos usuarios, grupos y funciones:

- Los usuarios y grupos que debe administrar cada administrador delegado. Esta lista puede utilizarse durante la creación de las listas de delegación. Consulte Creación de listas de delegación.
- Los roles de productos de Servicios compartidos de Oracle Hyperion y EPM System que se deben otorgar a cada administrador delegado.

### Aprovisionamiento de administradores delegados

El administrador funcional aprovisiona administradores delegados mediante la concesión de funciones basadas en el plan de delegación, que define las actividades que deben realizar. Consulte [Roles de Foundation Services.](#page-148-0)

A los administradores delegados se les pueden otorgar roles de productos de Oracle Enterprise Performance Management System, por ejemplo, gestor de aprovisionamiento de Oracle Hyperion Planning, lo que les permitirá realizar tareas administrativas en productos de EPM System.

### Creación de listas de delegación

Las listas de delegación identifican los usuarios y grupos que puede administrar un administrador delegado. Cada lista se asigna a uno o más de estos administradores, que pueden realizar las siguientes acciones:

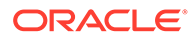

- Consultar sólo los usuarios y grupos que se les haya asignado por medio de las listas de delegación. El resto de usuarios y grupos permanecerán ocultos.
- Crear listas de delegación para otros usuarios a los que administren.
- Buscar y recuperar sólo los usuarios y grupos que estén incluidos en sus listas de delegación.

#### **Nota:**

Servicios compartidos de Oracle Hyperion muestra el nodo Lista de delegación solo si se le ha asignado al usuario actual la gestión de listas de delegación.

Los usuarios y grupos creados por un administrador delegado no se asignan automáticamente a dicho administrador. El administrador funcional debe agregar estos usuarios y grupos a listas de delegación para que los administradores delegados puedan obtener acceso a ellos. Sin embargo sí que pueden asignar usuarios y grupos a las listas de delegación que ellos creen.

Para crear listas de delegación:

- **1.** Acceda a Consola de Servicios compartidos de Oracle Hyperion. Consulte [Inicio](#page-12-0) [de Shared Services Console.](#page-12-0)
- **2.** En **Directorio nativo**, en el panel de visualización, haga clic con el botón derecho en **Lista de delegación** y seleccione **Nueva delegación**.
- **3.** En **General**, introduzca un nombre único de lista de delegación y, opcionalmente, una descripción.
- **4. Opcional**: para agregar grupos que el administrador delegado asignado a la lista pueda administrar, haga clic en **Siguiente**.

#### Se muestra **Miembros de grupo**.

- **a.** En **Directorio**, seleccione el directorio de usuario desde el que deban mostrarse los grupos. Si es un administrador delegado, sólo se podrán buscar los grupos que tenga asignados.
- **b.** Seleccione un atributo de grupo (nombre o descripción de grupo) que desee buscar en la lista desplegable e introduzca un filtro de búsqueda.
- **c.** Haga clic en **Buscar**.
- **d.** En **Grupos disponibles**, seleccione los grupos.
- **e.** Haga clic en 2.

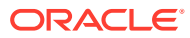

#### **Nota:**

Shared Services considera las funciones de la base de datos de Oracle y SQL Server equivalentes de los grupos en los directorios de usuario.

Las funciones de Oracle Database pueden ser jerárquicas.

No se pueden anidar las funciones de base de datos de SQL Server.

- **f. Opcional:** En **Grupos asignados**, seleccione un grupo y, a continuación, haga clic en  $\mathbb S$  para anular su asignación.
- **5. Opcional**: haga clic en **Siguiente** para agregar usuarios que el administrador delegado de la lista pueda administrar.

Se muestra **Miembros de usuario**.

- **a.** En **Directorio**, seleccione el directorio de usuario desde el que deban mostrarse los usuarios. Si es un administrador delegado, la búsqueda muestra sólo los usuarios que tenga asignados.
- **b.** Seleccione un atributo de usuario que desee buscar en la lista desplegable e introduzca un filtro de búsqueda.
- **c.** Haga clic en **Buscar**.
- **d.** En **Usuarios disponibles**, seleccione usuarios.
- **e.** Haga clic en  $\boxed{2}$ .

Los usuarios seleccionados se mostrarán en **Usuarios asignados**.

**f. Opcional:** En **Usuarios asignados**, seleccione un usuario y, a continuación, haga clic en  $\leq$  para anular su asignación.

#### **Nota:**

El administrador delegado de la lista se agrega automáticamente como usuario.

**6. Opcional**: Haga clic en **Siguiente** para asignar administradores delegados a esta lista.

Se muestra **Administrado por**.

- **a.** En **Directorio**, seleccione el directorio de usuario desde el que deban mostrarse los usuarios.
- **b.** Seleccione un atributo de usuario que desee buscar en la lista desplegable e introduzca un filtro de búsqueda.
- **c.** Haga clic en **Buscar**.
- **d.** En **Usuarios disponibles**, seleccione usuarios.
- **e.** Haga clic en 2.

Los usuarios seleccionados se mostrarán en **Usuarios asignados**.

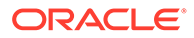

**f. Opcional:** En **Usuarios asignados**, seleccione un usuario y, a continuación, haga clic en  $\leq$  para anular su asignación.

#### **Nota:**

El usuario que creó la lista se agrega automáticamente como administrador delegado de ésta.

- **7.** Haga clic en **Finalizar**.
- **8.** Haga clic en **Crear otro** para definir otra lista o en **Aceptar** para cerrar la pantalla **Crear lista de delegación**.

### Modificación de listas de delegación

Los administradores delegados sólo pueden modificar las listas asignadas a ellos. Los administradores funcionales pueden modificar todas las listas de delegación.

Para modificar listas de delegación:

- **1.** Acceda a Consola de Servicios compartidos de Oracle Hyperion. Consulte [Inicio](#page-12-0) [de Shared Services Console.](#page-12-0)
- **2.** Seleccione **Listas de delegación** en el nodo del panel de visualización.
- **3.** Busque la lista de delegación que desee modificar. Consulte [Búsqueda de](#page-14-0) [usuarios, grupos, funciones y listas de delegación.](#page-14-0)

Las listas de delegación que se ajusten a los criterios de búsqueda aparecerán en la pestaña Examinar.

- **4.** Haga clic con el botón derecho en la lista de delegación y, a continuación, seleccione **Propiedades**.
- **5. Opcional**: En **General**, modifique el nombre y la descripción de la lista.
- **6. Opcional**: haga clic en **Miembros de grupo** para modificar las asignaciones de grupo.
	- **a.** En **Directorio**, seleccione el directorio de usuario desde el que deban mostrarse los grupos. Si es un administrador delegado, sólo se podrán buscar los grupos que tenga asignados.
	- **b.** Seleccione un atributo de grupo (nombre o descripción de grupo) que desee buscar en la lista desplegable e introduzca un filtro de búsqueda.
	- **c.** Haga clic en **Buscar**.
	- **d.** En **Grupos disponibles**, seleccione los grupos.
	- **e.** Haga clic en **2**.

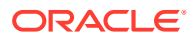

#### **Nota:**

Servicios compartidos de Oracle Hyperion considera los roles de la base de datos de Oracle y SQL Server equivalentes de los grupos en los directorios de usuario.

Las funciones de Oracle Database pueden ser jerárquicas.

No se pueden anidar las funciones de base de datos de SQL Server.

- **f. Opcional:** En **Grupos asignados**, seleccione un grupo y, a continuación, haga clic en **S** para anular su asignación.
- **7. Opcional**: haga clic en **Miembros de usuario** para modificar las asignaciones de usuario.
	- **a.** En **Directorio**, seleccione el directorio de usuario desde el que deban mostrarse los usuarios. Si es un administrador delegado, la búsqueda muestra sólo los usuarios que tenga asignados.
	- **b.** Seleccione un atributo de usuario que desee buscar en la lista desplegable e introduzca un filtro de búsqueda.
	- **c.** Haga clic en **Buscar**.
	- **d.** En **Usuarios disponibles**, seleccione usuarios.
	- **e.** Haga clic en **2**.

Los usuarios seleccionados se mostrarán en **Usuarios asignados**.

- **f. Opcional:** En **Usuarios asignados**, seleccione un usuario y, a continuación, haga clic en *S* para anular su asignación.
- **8. Opcional**: Haga clic en **Administrado por** para modificar la asignación de administrador delegado.
	- **a.** En **Directorio**, seleccione el directorio de usuario desde el que deban mostrarse los usuarios.
	- **b.** Seleccione un atributo de usuario que desee buscar en la lista desplegable e introduzca un filtro de búsqueda.
	- **c.** Haga clic en **Buscar**.
	- **d.** En **Usuarios disponibles**, seleccione usuarios.
	- **e.** Haga clic en 2.

Los usuarios seleccionados se mostrarán en **Usuarios asignados**.

- **f. Opcional:** En **Usuarios asignados**, seleccione un usuario y, a continuación, haga clic en  $\leq$  para anular su asignación.
- **9.** Haga clic en **Aceptar**.
- **10.** Haga clic en **Aceptar**.

### Supresión de listas de delegación

Para suprimir listas de delegación:

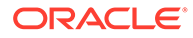

- <span id="page-69-0"></span>**1.** Acceda a Consola de Servicios compartidos de Oracle Hyperion. Consulte [Inicio](#page-12-0) [de Shared Services Console.](#page-12-0)
- **2.** Seleccione **Listas de delegación** en el nodo del panel de visualización.
- **3.** Busque la lista de delegación que desee modificar. Consulte [Búsqueda de](#page-14-0) [usuarios, grupos, funciones y listas de delegación.](#page-14-0)

Las listas de delegación que se ajusten a los criterios de búsqueda aparecerán en la pestaña Examinar.

- **4.** Haga clic con el botón derecho en la lista de delegación y, a continuación, seleccione **Suprimir**.
- **5.** Haga clic en **Sí**.
- **6.** Haga clic en **Aceptar**.

### Visualización de informes delegados

Los informes de delegación contienen información acerca de los usuarios y grupos asignados a las listas de delegación seleccionadas y los administradores a los que se ha asignado cada lista.

Los administradores funcionales pueden generar y ver informes en todas las listas de delegación. Por su parte, los administradores delegados pueden generar informes en las listas que ellos mismos hayan creado y en las que se les hayan asignado.

Para ver informes de delegación:

- **1.** Acceda a Consola de Servicios compartidos de Oracle Hyperion. Consulte [Inicio](#page-12-0) [de Shared Services Console.](#page-12-0)
- **2.** En el nodo del panel de visualización, haga clic con el botón derecho en **Lista de delegación** y seleccione **Ver informe de delegación**.
- **3.** En **Nombre de lista de delegación**, introduzca el nombre de la lista para la que se vaya a generar el informe. Utilice \* como carácter comodín para búsquedas de patrones.
- **4.** En **Administrado por**, introduzca el ID de usuario del administrador delegado sobre cuyas asignaciones de la lista se vaya a generar un informe. Utilice \* como carácter comodín para búsquedas de patrones.
- **5.** Haga clic en **Crear**.
- **6.** Haga clic en **Aceptar** para cerrar el informe o en **Vista previa de impresión** para acceder a una vista previa del informe.

En caso de acceder a la vista previa:

- **a.** Haga clic en **Imprimir** si desea imprimir el informe.
- **b.** Haga clic en **Cerrar** para cerrar la ventana Ver informe.

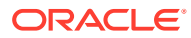

# 6 Gestión del directorio nativo

#### **Consulte también:**

- Acerca del directorio nativo
- Usuarios y grupos del directorio nativo predeterminados
- [Administración de usuarios del directorio nativo](#page-71-0)
- [Administración de grupos del directorio nativo](#page-76-0)
- [Gestión de roles](#page-81-0)
- [Copia de seguridad del directorio nativo](#page-84-0)

# Acerca del directorio nativo

El directorio nativo es una base de datos relacional que almacena datos de aprovisionamiento de usuarios y datos de registro de productos.

Consola de Servicios compartidos de Oracle Hyperion es la interfaz administrativa para el directorio nativo. Consola de Servicios compartidos muestra una lista de usuarios y grupos de Oracle Enterprise Performance Management System que tienen su origen en el directorio de usuario configurado, incluido el directorio nativo. Estos grupos y usuarios se utilizan en el aprovisionamiento.

# Usuarios y grupos del directorio nativo predeterminados

De forma predeterminada, el directorio nativo contiene una cuenta de administrador predeterminada (el nombre de usuario predeterminado sugerido es admin). Esta cuenta se utiliza para crear un administrador del sistema responsable del mantenimiento de la seguridad y el entorno del sistema de Oracle Enterprise Performance Management System.

El administrador del sistema crea administradores funcionales que realizan todas las tareas de administración del directorio nativo y Servicios compartidos de Oracle Hyperion.

Todos los usuarios de EPM System, tanto si están definidos en el directorio nativo como en un directorio de usuario externo, pertenecen al grupo WORLD, el único grupo de directorio nativo predeterminado. WORLD es un grupo lógico. Todos los usuarios de Shared Services heredan las funciones asignadas a este grupo. Un usuario obtiene la suma de todos los permisos asignados directamente a él como usuario además de los asignados a los grupos a los que el usuario pertenece (incluido el grupo WORLD).

Si se despliega Shared Services en modo delegado, el grupo WORLD contiene grupos además de usuarios. Si la lista de delegación de un usuario contiene el grupo WORLD, el usuario podrá recuperar todos los usuarios y grupos durante las búsquedas.

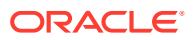

# <span id="page-71-0"></span>Gestión de usuarios del directorio nativo

Los administradores funcionales o los gestores de directorios pueden realizar algunas de las siguientes tareas para gestionar las cuentas de usuario del directorio nativo:

- Creación de usuarios
- [Visualización y modificación de cuentas de usuario](#page-73-0)
- [Desactivación de cuentas de usuario](#page-74-0)
- [Supresión de cuentas de usuario](#page-75-0)
- [Aprovisionamiento de usuarios y grupos](#page-87-0)
- [Anulación del aprovisionamiento de grupos](#page-88-0)
- [Generación de informes de aprovisionamiento](#page-92-0)

#### **Nota:**

Los usuarios incluidos en directorios de usuario externos no se pueden gestionar desde Consola de Servicios compartidos de Oracle Hyperion.

### Creación de usuarios

Para crear usuarios:

- **1.** Acceda a Consola de Servicios compartidos de Oracle Hyperion como administrador funcional o gestor de directorios. Consulte [Inicio de Shared](#page-12-0) [Services Console.](#page-12-0)
- **2.** En el nodo del panel de visualización, haga clic con el botón derecho en **Usuarios** y, a continuación, seleccione **Nuevo usuario**.
- **3.** En **Crear usuario**, introduzca la información necesaria.

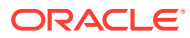
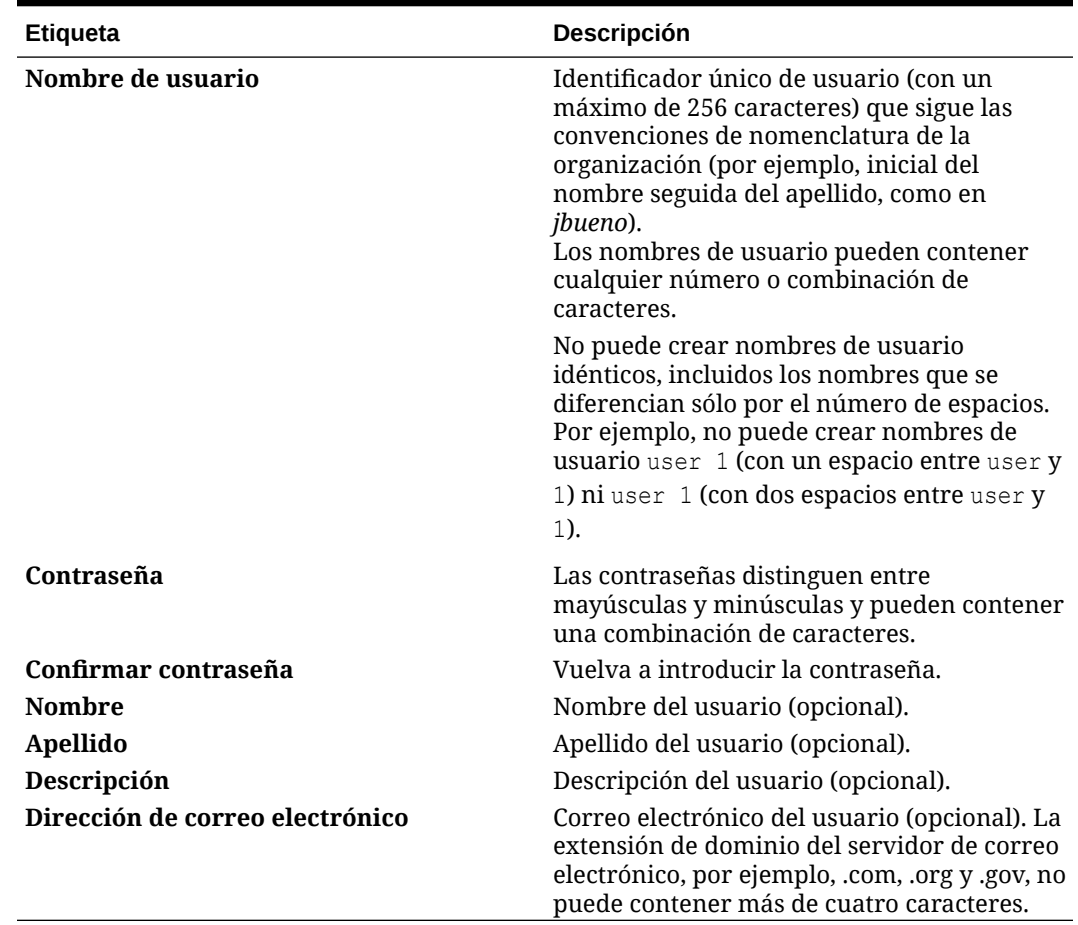

#### <span id="page-72-0"></span>**Tabla 6-1 Pantalla Crear usuario**

- **4. Opcional**: Para asignar el usuario a grupos del directorio nativo, haga clic en **Siguiente**.
	- **a.** Busque grupos mediante los campos situados sobre la lista **Grupos disponibles**.
		- **i.** En la lista desplegable, seleccione **Nombre de grupo** para realizar una búsqueda basada en nombres de grupo. Seleccione **Descripción** para buscar por grupos.
		- **ii.** Introduzca el criterio para recuperar grupos. Utilice el asterisco (\*) como carácter comodín para recuperar todos los grupos disponibles.
		- **iii.** Haga clic en **Buscar**.

Se muestran los grupos que coinciden con los criterios de búsqueda debajo de **Grupos disponibles**.

- **b.** En **Grupos disponibles**, seleccione los grupos.
- **c.** Haga clic en  $\geq$ .

Los grupos seleccionados se muestran debajo de la lista **Grupos asignados**.

**d. Opcional:** Para recuperar y asignar grupos adicionales, repita el paso 4.a.

Los campos situados sobre la lista **Grupos asignados** permiten buscar grupos asignados para identificar los grupos que desee eliminar.

Para eliminar grupos asignados, seleccione los grupos que desea eliminar en **Grupos asignados** y, a continuación, haga clic en ...

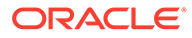

- **5.** Haga clic en **Finalizar**.
- **6.** Haga clic en **Crear otro** para crear otro usuario o en **Finalizar** para cerrar la pantalla **Crear usuario**.

# Visualización y modificación de cuentas de usuario

Los administradores funcionales y los gestores de directorios pueden ver y modificar cualquier propiedad de las cuentas de usuario del directorio nativo, incluido el nombre de usuario de la cuenta de administrador del sistema que ha creado durante el despliegue de Oracle Enterprise Performance Management System.

Los usuarios del directorio nativo que no sean administradores pueden consultar su información, pero no pueden modificarla.

Para ver y modificar información de usuario:

- **1.** Acceda a Consola de Servicios compartidos de Oracle Hyperion como administrador funcional o gestor de directorios. Consulte [Inicio de Shared](#page-12-0) [Services Console.](#page-12-0)
- **2.** En el nodo del panel de visualización, seleccione **Usuarios**.
- **3.** Busque la cuenta de usuario. Consulte [Búsqueda de usuarios, grupos, funciones](#page-14-0) [y listas de delegación.](#page-14-0)
- **4.** Haga clic con el botón secundario en la cuenta de usuario que vaya a modificar y seleccione **Propiedades**.

### **Nota:**

**Propiedades de usuario** muestra el separador **Lista de delegación** si se despliega Servicios compartidos de Oracle Hyperion en el modo de administración delegada.

**5.** En **General**, modifique las propiedades de usuario.

Consulte [Tabla 1](#page-72-0) para obtener descripciones de las propiedades que puede modificar.

- **6. Opcional**: Modifique las asociaciones del usuario con los grupos del directorio nativo.
	- **a.** Haga clic en **Miembro de**.
	- **b.** Busque grupos mediante los campos situados sobre **Grupos disponibles**.
		- **i.** En la lista desplegable, seleccione **Nombre de grupo** para realizar una búsqueda basada en nombres de grupo. Seleccione **Descripción** para buscar por grupos.
		- **ii.** Introduzca el criterio para recuperar grupos. Utilice el asterisco (\*) como carácter comodín para recuperar todos los grupos disponibles.
		- **iii.** Haga clic en **Buscar**.

Se muestran los grupos que coinciden con los criterios de búsqueda debajo de **Grupos disponibles**.

**c.** En **Grupos disponibles**, seleccione los grupos.

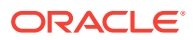

**d.** Haga clic en  $\geq$ .

Los grupos seleccionados se muestran debajo de **Grupos asignados**.

**e. Opcional:** Para recuperar y asignar grupos adicionales, repita el paso 6.b.

Los campos situados sobre la lista **Grupos asignados** permiten buscar grupos asignados para identificar los grupos que desee eliminar.

Para eliminar grupos asignados, seleccione los grupos que desea eliminar en **Grupos asignados** y, a continuación, haga clic en ...

- **7. Opcional**: Haga clic en **Lista de delegación** para ver la asignación de lista de delegación del usuario.
- **8.** Haga clic en **Finalizar**.

### Desactivación de cuentas de usuario

Puede desactivar cuentas de usuarios del directorio nativo que no deban tener acceso a las aplicaciones de Oracle Enterprise Performance Management System. Las desactivaciones de cuenta son, por lo general, suspensiones temporales en las que el administrador de Servicios compartidos espera reactivar las cuentas.

- Las cuentas de usuario inactivas no se pueden usar para iniciar sesión en las aplicaciones de EPM System, incluido Consola de Servicios compartidos de Oracle Hyperion.
- Las asociaciones de grupo de cuentas inactivas se mantienen y siguen estando visibles para los administradores funcionales.
- Se mantienen las asociaciones de funciones de cuentas de inactivas.
- Las cuentas de usuario inactivas no se muestran en las pantallas de control de acceso específicas del producto.
- Las cuentas de usuario inactivas no se suprimen del directorio nativo.

#### **Nota:**

Un usuario aprovisionado con la función de administrador de LCM puede desactivar otros administradores, incluido el administrador del sistema.

Para desactivar las cuentas de usuario:

- **1.** Acceda a Shared Services Console como administrador funcional o gestor de directorios. Consulte [Inicio de Shared Services Console](#page-12-0).
- **2.** Busque usuarios que desactivar. Consulte [Búsqueda de usuarios, grupos, funciones y](#page-14-0) [listas de delegación.](#page-14-0)
- **3.** Haga clic con el botón derecho en la cuenta de usuario y, a continuación, seleccione **Desactivar**.
- **4.** Haga clic en **Aceptar**.

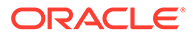

## Activación de cuentas de usuario inactivas

La activación de cuentas de usuario del directorio nativo inactivas restaura las asociaciones que existían antes de que las cuentas se desactivaran. Si se suprimió un grupo del que la cuenta de usuario inactiva era miembro, las funciones concedidas mediante el grupo suprimido no se vuelven a instalar.

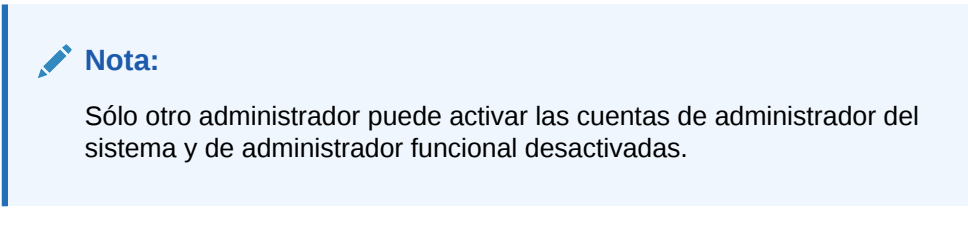

Para activar cuentas de usuario desactivadas:

- **1.** Acceda a Consola de Servicios compartidos de Oracle Hyperion como administrador funcional o gestor de directorios. Consulte [Inicio de Shared](#page-12-0) [Services Console.](#page-12-0)
- **2.** Busque los usuarios que reactivar. Consulte [Búsqueda de usuarios, grupos,](#page-14-0) [funciones y listas de delegación](#page-14-0).
- **3.** Haga clic con el botón derecho en la cuenta de usuario y seleccione **Activar**.
- **4.** Haga clic en **Aceptar**.

### Supresión de cuentas de usuario

La supresión de una cuenta de usuario elimina las asociaciones de usuario a los grupos del directorio nativo, las asignaciones de rol del usuario y la cuenta de usuario del directorio nativo.

#### **Nota:**

La cuenta de administrador del sistema (de forma predeterminada, admin) no se puede suprimir.

Para suprimir las cuentas de usuario:

- **1.** Acceda a Consola de Servicios compartidos de Oracle Hyperion como administrador funcional o gestor de directorios. Consulte [Inicio de Shared](#page-12-0) [Services Console.](#page-12-0)
- **2.** Busque los usuarios que suprimir. Consulte [Búsqueda de usuarios, grupos,](#page-14-0) [funciones y listas de delegación](#page-14-0).
- **3.** Haga clic con el botón derecho en la cuenta de usuario y, a continuación, seleccione **Suprimir**.
- **4.** Haga clic en **Sí**.
- **5.** Haga clic en **Aceptar**.

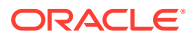

## Cambio de la contraseña de usuario del directorio nativo

Debido a que la cuenta del directorio nativo se segrega de las cuentas de usuario creadas para ofrecer soporte a otras aplicaciones corporativas, los cambios de contraseña afectan solo a los productos de Oracle Enterprise Performance Management System.

Para cambiar la contraseña de directorio nativo del usuario actual:

- **1.** Inicie Oracle Hyperion Enterprise Performance Management Workspace. Consulte [Inicio](#page-12-0) [de Shared Services Console.](#page-12-0)
- **2.** Seleccione **Herramientas** y, a continuación, **Cambiar contraseña**.
- **3.** En **Contraseña actual**, introduzca la contraseña.
- **4.** En **Nueva contraseña** y **Confirmar contraseña**, introduzca la nueva contraseña.
- **5.** Haga clic en **Guardar**.

# Gestión de grupos del directorio nativo

Los usuarios del directorio nativo se pueden agrupar según características comunes. Por ejemplo, los usuarios pueden categorizarse en grupos como personal, administradores y ventas según su función y en Ventas\_Oeste y Administradores\_SC, según su ubicación. Un usuario puede pertenecer a varios grupos.

Los grupos del directorio nativo pueden contener otros grupos y usuarios de directorios de usuario configurados en Servicios compartidos de Oracle Hyperion.

Las afiliaciones de grupo de un usuario son consideraciones importantes en el proceso de autorización. Normalmente los grupos, a diferencia de las cuentas de usuario individuales, se usan para facilitar el aprovisionamiento.

Tareas realizadas por los administradores funcionales y gestores de directorios:

- [Creación de grupos](#page-77-0)
- [Modificación de grupos](#page-79-0)
- [Supresión de grupos](#page-81-0)
- [Aprovisionamiento de usuarios y grupos](#page-87-0)
- [Anulación del aprovisionamiento de grupos](#page-88-0)
- [Generación de informes de aprovisionamiento](#page-92-0)

#### **Nota:**

Los grupos incluidos en directorios de usuario externos no se pueden gestionar desde Consola de Servicios compartidos de Oracle Hyperion.

### Grupos anidados

Los grupos anidados son grupos que son miembros de otros grupos (grupos padre). Los grupos anidados se utilizan para facilitar el aprovisionamiento. Los miembros del grupo

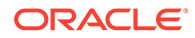

<span id="page-77-0"></span>heredan las funciones asignadas al grupo padre. Puede crear grupos anidados en el directorio nativo utilizando grupos de cualquier directorio de usuario configurado. No se recomienda usar grupos anidados muy complejos. El siguiente esquema ilustra el concepto:

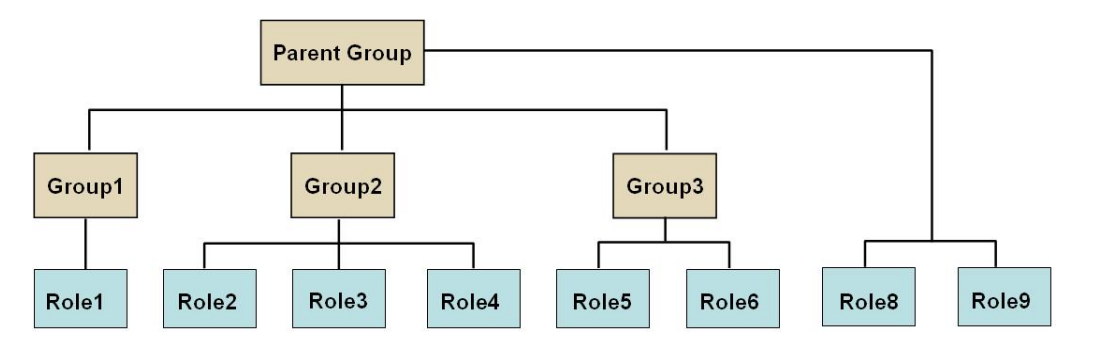

Además de las funciones asignadas directamente a él, cada grupo de componentes (por ejemplo, Group2) hereda todas las funciones asignadas al grupo padre (Role8 y Role9 en la ilustración). Por ejemplo, la asignación de funciones de Group1 en la ilustración es Role1, Role8 y Role9. El grupo padre no hereda las funciones asignadas a grupos de miembros.

### Creación de grupos

Un grupo de directorio nativo puede contener grupos y usuarios de directorios de usuario configurados en Servicios compartidos de Oracle Hyperion, incluido el directorio nativo.

Cuando se agrega un grupo de un directorio de usuario externo a un grupo del directorio nativo, Servicios compartidos crea una referencia en la base de datos para establecer la relación.

Para crear grupos del directorio nativo:

- **1.** Acceda a Consola de Servicios compartidos de Oracle Hyperion como administrador funcional o gestor de directorios. Consulte [Inicio de Shared](#page-12-0) [Services Console.](#page-12-0)
- **2.** En el panel de visualización, expanda **Directorio nativo**.
- **3.** Haga clic con el botón derecho en **Grupos** y, a continuación, seleccione **Nuevo grupo**.
- **4.** En **Nombre**, introduzca un nombre de grupo único (256 caracteres como máximo).

Los nombres de grupos no distinguen mayúsculas y minúsculas.

- **5. Opcional**: Introduzca una descripción de grupo.
- **6.** Realice una acción:
	- Haga clic en **Finalizar** para crear el grupo sin agregar grupos o usuarios y vaya al paso 11.
	- Haga clic en **Siguiente** para crear un grupo anidado o asignar usuarios al grupo.
- **7.** Cree un grupo anidado. Para omitir este paso, haga clic en **Siguiente**.

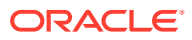

- **a.** Busque los grupos que desee agregar como miembros de grupo mediante los campos situados sobre **Grupos disponibles**.
	- **i.** En **Directorio**, seleccione el directorio de usuario desde el que desee agregar el grupo hijo. Seleccione **Todo** para buscar grupos en todos los directorios de usuario configurados.
	- **ii.** En la lista desplegable, seleccione **Nombre de grupo** para realizar una búsqueda basada en nombres de grupo. Seleccione **Descripción** para buscar por grupos.
	- **iii.** Introduzca el criterio para recuperar grupos. Utilice el asterisco (\*) como carácter comodín para recuperar todos los grupos disponibles.
	- **iv.** Haga clic en **Buscar**.

Se muestran los grupos que coinciden con los criterios de búsqueda debajo de **Grupos disponibles**.

- **b.** En **Grupos disponibles**, seleccione los grupos de miembros para el nuevo grupo.
- **c.** Haga clic en  $\geq$ .

Los grupos seleccionados se muestran debajo de la lista **Grupos asignados**.

**d. Opcional:** Para recuperar y asignar grupos adicionales, repita del 7.a al 7.c.

Los campos situados sobre la lista **Grupos asignados** permiten buscar grupos asignados para identificar los grupos que desee eliminar. Para obtener instrucciones sobre la búsqueda en grupos asignados, consulte del paso 7.a al paso 7.c.

Para eliminar grupos asignados, seleccione los grupos que desea eliminar en

**Grupos asignados** y, a continuación, haga clic en ...

- **8.** Realice una acción:
	- Haga clic en **Finalizar** para crear el grupo sin agregar usuarios y, a continuación, vaya al paso 11.
	- Haga clic en **Siguiente** para asignar usuarios al grupo.
- **9.** Para asignar usuarios al grupo:
	- **a.** Busque los usuarios que desee agregar como miembros del grupo mediante los campos situados sobre la lista **Usuarios disponibles**.
		- **i.** En **Directorio**, seleccione el directorio de usuario desde el que desee agregar miembros usuario. Seleccione **Todo** para buscar usuarios en todos los directorios de usuario configurados.
		- **ii.** En la lista desplegable, seleccione **Nombre de usuario** para realizar una búsqueda basada en nombres de usuario. Seleccione **Descripción** para buscar por descripciones de usuarios.
		- **iii.** Introduzca el criterio para recuperar usuarios. Utilice el asterisco (\*) como comodín para recuperar los usuarios disponibles.
		- **iv.** Haga clic en **Buscar**.

Se muestran los usuarios que coinciden con los criterios de búsqueda debajo de **Usuarios disponibles**.

**b.** En **Usuarios disponibles**, seleccione los usuarios que agregar al grupo.

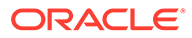

- <span id="page-79-0"></span>**c.** Haga clic en **para mover las cuentas de usuario seleccionadas a Usuarios asignados**.
- **d. Opcional:** Para recuperar y asignar grupos adicionales, repita del paso 9.a al 9.c.

Los campos situados sobre **Usuarios asignados** permiten buscar usuarios asignados para identificar los usuarios que desee eliminar.

Para eliminar usuarios asignados, seleccione los usuarios que desea eliminar en **Usuarios asignados** y, a continuación, haga clic en ...

- **10.** Haga clic en **Finalizar**.
- **11.** Seleccione **Crear otro** para crear otro grupo, o bien seleccione **Finalizar**.

### Modificación de grupos

Puede modificar las propiedades de todos los grupos de directorios nativos excepto WORLD. Si elimina un subgrupo de un grupo anidado, se actualiza la herencia de función del subgrupo. De igual manera, si elimina un usuario de un grupo, se actualiza la herencia de función del usuario.

Para modificar los grupos:

- **1.** Acceda a Consola de Servicios compartidos de Oracle Hyperion como administrador funcional o gestor de directorios. Consulte [Inicio de Shared](#page-12-0) [Services Console.](#page-12-0)
- **2.** Busque un grupo. Consulte [Búsqueda de usuarios, grupos, funciones y listas de](#page-14-0) [delegación](#page-14-0).
- **3.** Haga clic con el botón derecho en un grupo y, a continuación, seleccione **Propiedades**.

#### **Nota:**

En la pantalla Propiedades de grupo se muestra el separador Lista de delegación si se despliega Servicios compartidos de Oracle Hyperion en el modo Administración delegada.

- **4.** En la pestaña **General**, edite el nombre y la descripción para modificar las propiedades generales del grupo.
- **5.** Abra el separador **Miembros de grupo** y realice las acciones del paso 5.a, [5.b,](#page-80-0) o de ambos, para modificar las asignaciones de grupos:
	- **a.** Para agregar grupos al grupo:
		- En **Directorio**, seleccione el directorio de usuario desde el que desee agregar el grupo anidado. Seleccione **Todo** para buscar grupos en todos los directorios configurados.
		- Seleccione **Nombre de grupo** para buscar por nombres de grupos. Seleccione **Descripción** para buscar por grupos.
		- Introduzca el criterio para recuperar grupos. Utilice el asterisco (\*) como carácter comodín para recuperar todos los grupos disponibles.

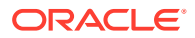

- <span id="page-80-0"></span>• Haga clic en **Buscar**.
- En **Grupos disponibles**, seleccione grupos y haga clic en  $\mathbb{R}$ .

Los grupos seleccionados se muestran en la lista **Grupos asignados**. En

Grupos asignados, seleccione el grupo y, a continuación, haga clic en **S**oara eliminar un grupo seleccionado.

- **Opcional**: Repita este procedimiento para recuperar y asignar grupos desde otros directorios de usuario.
- **b.** Para eliminar grupos asignados:
	- En **Grupos asignados**, seleccione el grupo que eliminar.

Shared Services le permite buscar los grupos asignados para identificar los grupos que eliminar. Utilice los campos situados sobre la lista **Grupos asignados** con el fin de definir los criterios de búsqueda para buscar en la lista de grupos asignados.

- Haga clic en  $\leq$
- **6.** Seleccione el separador **Miembros de usuario** y, a continuación, realice las acciones del paso 6.a, 6.b, o de ambos, para modificar las asignaciones de grupos:
	- **a.** Para agregar usuarios al grupo:
		- En **Directorio**, seleccione el directorio de usuario desde el que desee agregar usuarios. Seleccione **Todo** para buscar usuarios en todos los directorios configurados.
		- Seleccione la propiedad de usuario (**Nombre de usuario**, **Nombre**, **Apellido**, **Dirección de correo electrónico** o **Descripción**) que desea buscar.
		- Introduzca el criterio para recuperar usuarios. Utilice el asterisco (\*) como comodín para recuperar los usuarios disponibles.
		- Haga clic en **Buscar**.
		- En **Usuarios disponibles**, seleccione los usuarios que desea asignar al grupo.
		- Haga clic en  $\gg$ .

Los usuarios seleccionados se muestran en la lista **Usuarios asignados**.

- **Opcional**: Repita este procedimiento para recuperar y asignar usuarios desde otros directorios de usuario.
- **b.** Para eliminar usuarios del grupo:
	- En **Usuarios asignados**, seleccione los usuarios que eliminar.

Shared Services le permite buscar la lista de usuarios asignados para identificar a los usuarios que se van a eliminar. Utilice los campos situados sobre la lista **Usuarios asignados** para definir los criterios de búsqueda.

- Haga clic en  $\leq$
- **7.** Seleccione **Lista de delegación** (disponible sólo si se ha desplegado Shared Services en el modo de administración delegada) para ver los administradores delegados asignados al grupo.
- **8.** Haga clic en **Aceptar**.

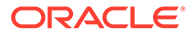

## <span id="page-81-0"></span>Supresión de grupos

La supresión de un grupo elimina las asociaciones del grupo a usuarios y roles, y elimina la información del grupo del directorio nativo, aunque no suprime los usuarios o subgrupos asignados al grupo suprimido.

Para suprimir grupos:

- **1.** Acceda a Consola de Servicios compartidos de Oracle Hyperion como administrador funcional o gestor de directorios. Consulte [Inicio de Shared](#page-12-0) [Services Console.](#page-12-0)
- **2.** En el **panel de visualización**, seleccione **Grupos**.
- **3.** Busque el grupo que suprimir. Consulte [Búsqueda de usuarios, grupos, funciones](#page-14-0) [y listas de delegación.](#page-14-0)
- **4.** Haga clic con el botón derecho en el grupo y, a continuación, seleccione **Suprimir**.
- **5.** Haga clic en **Sí** para confirmar la operación de supresión.
- **6.** Haga clic en **Aceptar**.

# Gestión de roles

Los roles definen las tareas que los usuarios pueden realizar en las aplicaciones de Oracle Enterprise Performance Management System. Los roles de todas las aplicaciones registradas de EPM System se pueden consultar, pero no se pueden actualizar ni suprimir desde Consola de Servicios compartidos de Oracle Hyperion. Los administradores funcionales y los de aprovisionamiento pueden realizar las siguientes tareas:

- [Creación de roles agregados](#page-82-0)
- [Modificación de roles agregados](#page-83-0)
- [Supresión de roles agregados](#page-83-0)
- [Generación de informes de aprovisionamiento](#page-92-0)

#### **Nota:**

Puede aprovisionar usuarios y grupos recién creados. Sin embargo, los roles aprovisionados para los nuevos usuarios y grupos se habrán vuelto efectivos solo después de que Servicios compartidos de Oracle Hyperion haya refrescado su caché. De manera predeterminada, el intervalo de actualización de caché es de 30 minutos, intervalo que puede modificarse actualizando el valor de Intervalo de actualización de caché de seguridad de Shared Services. Si establece este valor en un intervalo más breve como, por ejemplo, 30 minutos, puede producirse una degradación del rendimiento.

Consulte Establecimiento de las opciones de seguridad en la *Guía de administración de seguridad de usuarios de Oracle Enterprise Performance Management System*.

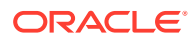

### <span id="page-82-0"></span>Creación de roles agregados

Para facilitar la administración y el aprovisionamiento, los administradores funcionales y los gestores de aprovisionamiento pueden crear roles agregados que asocian varios roles específicos de aplicaciones con un rol de Servicios compartidos de Oracle Hyperion personalizado. Los usuarios con la función Administrador de aprovisionamiento de Shared Services pueden crear funciones agregadas para las aplicaciones para las que son administradores de aprovisionamiento. Los administradores funcionales pueden crear roles agregados para todas las aplicaciones de Oracle Enterprise Performance Management System.

Para obtener información sobre los roles agregados, consulte [Roles agregados](#page-19-0).

#### **Nota:**

Puede crear funciones sólo después de que al menos una aplicación de EPM System esté registrada con Shared Services.

Para crear funciones agregadas:

- **1.** Acceda a Consola de Servicios compartidos de Oracle Hyperion como administrador funcional o gestor de aprovisionamiento. Consulte [Inicio de Shared Services Console](#page-12-0).
- **2.** En el **panel de visualización**, expanda **Directorio nativo**.
- **3.** Haga clic con el botón derecho en **Roles** y, a continuación, seleccione **Nuevo rol**.
- **4.** En **Nombre**, introduzca un nombre de función (256 caracteres como máximo).

Los nombres de función no deben contener caracteres especiales ni comenzar o finalizar por una barra invertida (\).

Consulte [Utilización de caracteres especiales](#page-51-0) para obtener más información.

- **5. Opcional**: En **Descripción**, introduzca una descripción de la función.
- **6.** En **Nombre de producto**, seleccione la aplicación para la que desea crear la función.
- **7.** Haga clic en **Siguiente**.
- **8.** En la pestaña **Miembros de función**, busque las funciones que agregar.
	- Haga clic en **Buscar** para recuperar todas las funciones de la aplicación seleccionada.
	- Introduzca el nombre de rol en **Nombre de rol** y, a continuación, haga clic en **Buscar** para buscar un rol específico. Utilice el asterisco (\*) como comodín en búsquedas por patrones.
- **9.** En **Funciones disponibles**, seleccione las funciones de aplicación que asignar.
- 10. Haga clic en  $\geq$ .

Las funciones seleccionadas se muestran en la lista **Funciones asignadas**.

En **Roles asignados**, seleccione el rol y, a continuación, haga clic en **S** para eliminar un rol seleccionado.

**11.** Haga clic en **Finalizar**.

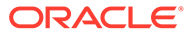

**12.** Haga clic en **Aceptar** para volver al separador **Examinar** o en **Crear otro** para crear otro rol personalizado.

## <span id="page-83-0"></span>Modificación de roles agregados

Puede modificar solo los roles agregados; los roles específicos de la aplicación predeterminada no se pueden modificar en Servicios compartidos de Oracle Hyperion. Puede cambiar todas las propiedades de función excepto el nombre del producto.

Para modificar funciones agregadas:

- **1.** Acceda a Consola de Servicios compartidos de Oracle Hyperion como administrador funcional o gestor de aprovisionamiento. Consulte [Inicio de Shared](#page-12-0) [Services Console.](#page-12-0)
- **2.** En el **panel de visualización**, expanda **Directorio nativo**.
- **3.** Seleccione **Roles**.
- **4.** Recupere una función agregada. Consulte [Búsqueda de usuarios, grupos,](#page-14-0) [funciones y listas de delegación](#page-14-0).
- **5.** Haga clic con el botón derecho en la función y, a continuación, seleccione **Propiedades**.
- **6.** En la pestaña **General**, edite el nombre y la descripción para modificar las propiedades generales de la función.
- **7.** Para modificar las asignaciones de miembros de roles, en **Miembros de rol**, realice las acciones del paso 7.a, 7.b, o ambos:
	- **a.** Para agregar miembros de función:
		- Recupere las funciones que agregar.
			- Haga clic en **Buscar** para recuperar todas las funciones.
			- Introduzca el nombre de rol en **Nombre de rol** y haga clic en **Buscar** para recuperar un rol específico. Utilice el asterisco (\*) como comodín en búsquedas por patrones.
		- En **Funciones disponibles**, seleccione una o varias funciones.
		- Haga clic en  $\mathbb{Z}$ . Las funciones seleccionadas se muestran debajo de **Funciones asignadas**.

En **Roles asignados**, seleccione los roles y, a continuación, haga clic en Dara eliminar el rol seleccionado.

- **b.** Para eliminar asignaciones de función:
	- Desde **Funciones asignadas**, seleccione las funciones que desea eliminar.
	- Haga clic en  $\leq$ .
- **8.** Haga clic en **Aceptar**.

### Supresión de roles agregados

Puede suprimir roles agregados que se creen desde Servicios compartidos de Oracle Hyperion. No puede suprimir funciones específicas de la aplicación.

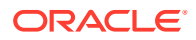

Para suprimir funciones agregadas:

- **1.** Acceda a Consola de Servicios compartidos de Oracle Hyperion como administrador funcional o gestor de aprovisionamiento. Consulte [Inicio de Shared Services Console](#page-12-0).
- **2.** En el **panel de visualización**, expanda **Directorio nativo**.
- **3.** Seleccione **Roles**.
- **4.** Recupere una función agregada.

Consulte [Búsqueda de usuarios, grupos, funciones y listas de delegación.](#page-14-0)

- **5.** Haga clic con el botón derecho en una función y, a continuación, seleccione **Suprimir**.
- **6.** Haga clic en **Sí**.
- **7.** Haga clic en **Aceptar**.

# Copia de seguridad del directorio nativo

El directorio nativo es una parte de la base de datos de Servicios compartidos de Oracle Hyperion. Al utilizar las herramientas de copia de seguridad de la base de datos, debe realizar regularmente copias de seguridad de la base de datos de Shared Services para poder recuperarse de la pérdida de datos debido a fallos de medios, errores del usuario y circunstancias inesperadas.

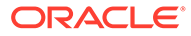

# 7 Gestión del aprovisionamiento

#### **Consulte también:**

- Acerca del aprovisionamiento
- [Aprovisionamiento de usuarios y grupos](#page-87-0)
- [Anulación del aprovisionamiento de grupos](#page-88-0)
- [Auditoría de actividades de seguridad y artefactos de Lifecycle Management.](#page-89-0)
- [Depuración manual de datos de auditoría](#page-90-0)
- [Selección de objetos para auditorías de los niveles de aplicación y grupo de aplicaciones](#page-91-0)
- [Cambio del intervalo de depuración](#page-91-0)
- [Generación de informes](#page-92-0)
- [Importación y exportación de datos del directorio nativo](#page-95-0)

# Acerca del aprovisionamiento

Cada organización tiene sus propios requisitos de aprovisionamiento. En esta sección se presenta un flujo típico de aprovisionamiento de roles de Servicios compartidos de Oracle Hyperion para usuarios y grupos.

El aprovisionamiento de funciones de Shared Services para usuarios y grupos se ha diseñado básicamente para crear usuarios de nivel administrativo que puedan administrar y aprovisionar aplicaciones. Los usuarios de productos de Oracle Enterprise Performance Management System y los grupos no necesitan un aprovisionamiento de roles de Servicios compartidos; solo necesitan roles de los productos y aplicaciones de EPM System a los que deban acceder.

### Antes de empezar el aprovisionamiento

Antes de realizar el aprovisionamiento, asegúrese de haber completado las actividades siguientes.

- Planifique cómo aprovisionar los productos de Oracle Enterprise Performance Management System:
	- Conocer las funciones disponibles. Consulte [Roles de Foundation Services](#page-148-0) para obtener una lista de los roles de productos de EPM System.
	- Conocer los permisos de acceso de nivel de artefacto. Muchas aplicaciones de EPM System aplican el aprovisionamiento de nivel de artefacto mediante listas de control de acceso (LCA) para limitar el acceso a artefactos. Por ejemplo, una cuenta es un artefacto de Oracle Hyperion Planning para el que se pueden establecer derechos de acceso.
	- Configurar los directorios de usuario externos que contienen cuentas para usuarios y grupos de EPM System. Consulte [Configuración de directorios de usuario.](#page-21-0)

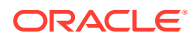

- Identificar los usuarios y grupos que se desea aprovisionar. Estos usuarios y grupos pueden pertenecer al directorio nativo o a un directorio de usuario externo.
- Determinación del modo de aprovisionamiento: centralizado (valor predeterminado) o administración delegada. El alcance de las funciones asignadas a administradores delegados se encuentra limitado a las listas de delegación que se les haya asignado. Por ejemplo, si al usuario *Admin1* se le asigna el rol de gestor de aprovisionamiento de Essbase para *DelegatedList1*, *Admin1* solo podrá aprovisionar a los usuarios de *DelegatedList1*. Consulte [Gestión de usuarios delegada.](#page-62-0)

### Descripción general de los pasos de aprovisionamiento

Todas las actividades de aprovisionamiento de Servicios compartidos de Oracle Hyperion debe realizarlas un administrador funcional o un gestor de aprovisionamiento.

El aprovisionamiento de usuarios y grupos debe seguir un plan específico diseñado a la medida de su organización. Generalmente, debe crear administradores funcionales y gestores de aprovisionamiento específicos de las aplicaciones para realizar el aprovisionamiento de usuarios y grupos de Oracle Enterprise Performance Management System. En función de las necesidades de la organización, también se pueden crear otros usuarios avanzados; por ejemplo, administradores de LCM, mediante la asignación de funciones de Shared Services. Consulte [Roles de](#page-148-0) [Foundation Services](#page-148-0) para conocer los roles disponibles y sus privilegios de acceso.

Los productos de EPM System pueden tener dos tipos de usuarios: administradores y usuarios finales. En términos generales, los administradores mantienen los productos de EPM System administrando los directorios de usuario, creando aplicaciones, aprovisionando usuarios y grupos y migrando aplicaciones y artefactos. Por su parte, los usuarios finales utilizan las funcionalidades de las aplicaciones, por ejemplo, para crear planes mediante una aplicación de Oracle Hyperion Planning.

Por lo general, los usuarios administrativos no pueden realizar funciones de productos de EPM System. Por ejemplo, sin asignaciones de roles funcionales, un gestor de aprovisionamiento de Planning no puede crear ni gestionar planes por medio de una aplicación de Planning.

### Aprovisionamiento de usuarios administrativos

El aprovisionamiento de usuarios y grupos administrativos implica el uso de Consola de Servicios compartidos de Oracle Hyperion para asignar los roles de administrador de productos necesarios de Oracle Enterprise Performance Management System. Por ejemplo, el rol de gestor de aprovisionamiento de Oracle Hyperion Planning permite al destinatario aprovisionar roles de Planning a usuarios y grupos. Otros productos de EPM System disponen de funciones administrativas similares. Un administrador funcional debe asignar estas funciones administrativas a usuarios y grupos mediante Shared Services Console.

Se pueden combinar funciones para asignar privilegios de acceso adicionales a un usuario o grupo, o bien para proporcionar acceso administrativo en distintos componentes de EPM System. Oracle no recomienda combinar las funciones de gestor de aprovisionamiento y gestor de directorios.

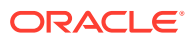

### <span id="page-87-0"></span>Aprovisionamiento de usuarios de EPM System

Debe aprovisionar a los usuarios con roles de aplicación para permitirles acceder a las aplicaciones de Oracle Enterprise Performance Management System. Los administradores funcionales y los de aprovisionamiento deben realizar estos pasos para aprovisionar usuarios y grupos:

- **1.** En Consola de Servicios compartidos de Oracle Hyperion, identifique y seleccione los usuarios (o los grupos a los que pertenecen) que necesitan acceso a EPM System. Consulte [Búsqueda de usuarios, grupos, funciones y listas de delegación.](#page-14-0)
- **2.** Asigne funciones que permitan a los usuarios acceder a componentes de EPM System. Por ejemplo, todos los usuarios de Oracle Essbase deben tener la función Acceso al servidor para el clúster de Essbase (de forma predeterminada, ClústerEssbase-1). Consulte Aprovisionamiento de usuarios y grupos.

Los roles de EPM System se describen en [Roles de EPM System](#page-148-0).

**3.** Asigne funciones específicas de aplicaciones para permitir el acceso a las funciones de aplicaciones de EPM System. Por ejemplo, en Essbase, la aplicación Esb\_App1 proporciona el rol de cálculo, que se puede asignar a aquellos usuarios que necesiten trabajar con los scripts de cálculo de Esb\_App1.

Estas funciones se asignan por aplicación. Por ejemplo, en Essbase, los roles de la aplicación Esb App1 permiten a los usuarios acceder a funcionalidades de Esb App1 exclusivamente.

**4.** Si se utiliza una pantalla de administración de producto, puede asignar acceso a los artefactos administrados por la aplicación de EPM System.

Puede iniciar la pantalla de administración de algunas aplicaciones desde Shared Services Console con estos pasos:

El control de acceso en el nivel de artefacto permite a los administradores ajustar el acceso a los objetos de aplicación. Como estos privilegios de acceso son por diseño más detallados que las funciones de aplicación, las podrá utilizar para limitar los derechos de acceso concedidos a través de las funciones.

- **a.** En el panel de visualización de Shared Services Console, expanda **Grupos de aplicaciones**.
- **b.** Expanda el nodo de grupo de aplicaciones que contiene la aplicación.
- **c.** Haga clic con el botón derecho en la aplicación que desea aprovisionar.
- **d.** Seleccione **Asignar control de acceso**. Aparecerá una pantalla de administración de producto, que no forma parte de Shared Services Console.
- **e.** Aprovisione los usuarios.

El control de acceso de nivel de artefacto se explica en la guía de administración del producto de EPM System.

# Aprovisionamiento de usuarios y grupos

El aprovisionamiento es el proceso de otorgar roles de Oracle Enterprise Performance Management System a usuarios y grupos. El aprovisionamiento lo realizan los administradores de aprovisionamiento o los administradores funcionales mediante la asignación de funciones de aplicación de EPM System a un grupo. Consulte [Aprovisionamiento \(autorización basada en roles\).](#page-18-0)

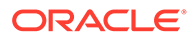

#### <span id="page-88-0"></span>**Nota:**

Los administradores de aprovisionamiento no pueden modificar sus propios datos.

#### **Sugerencia:**

Para facilitar las tareas de administración, Oracle recomienda que se aprovisionen grupos en lugar de usuarios y que se utilicen funciones agregadas.

Para aprovisionar usuarios o grupos:

- **1.** Acceda a Consola de Servicios compartidos de Oracle Hyperion como administrador funcional o gestor de aprovisionamiento. Consulte [Inicio de Shared](#page-12-0) [Services Console.](#page-12-0)
- **2.** Busque y seleccione los grupos que desee aprovisionar. Consulte [Búsqueda de](#page-14-0) [usuarios, grupos, funciones y listas de delegación.](#page-14-0)
- **3.** Seleccione **Administración** y, a continuación, **Aprovisionar**.
- **4. Opcional**: Seleccione una vista.

Las funciones se pueden mostrar de forma jerárquica (árbol) o en una lista. Aumente el detalle en la jerarquía para mostrar las funciones disponibles. La lista enumera las funciones disponibles, pero no muestra su jerarquía.

- **5.** Seleccione las funciones y, a continuación, haga clic en **...**
- **6.** Haga clic en **Aceptar**.

# Anulación del aprovisionamiento de grupos

La anulación del aprovisionamiento elimina las funciones de la aplicación asignadas al grupo. Los administradores funcionales pueden anular el aprovisionamiento de funciones de una o varias aplicaciones. Por su parte, los administradores de aprovisionamiento de aplicaciones pueden anular el aprovisionamiento de funciones de sus propias aplicaciones. Por ejemplo, asuma que el grupo Sales West está aprovisionado con los roles de Oracle Hyperion Planning y Oracle Hyperion Financial Management. Si el gestor de aprovisionamiento de Planning anula el aprovisionamiento de este grupo, solo se eliminarán los roles de Planning.

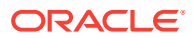

#### <span id="page-89-0"></span>**Nota:**

Los administradores funcionales pueden anular el aprovisionamiento de sus propias cuentas. Puesto que Servicios compartidos de Oracle Hyperion necesita al menos un administrador del sistema (usuario aprovisionado con el rol de administrador de Servicios compartidos) en el directorio nativo, los administradores deben verificar la existencia de dicha cuenta antes de anular su aprovisionamiento.

Para anular el aprovisionamiento de grupos:

- **1.** Acceda a Consola de Servicios compartidos de Oracle Hyperion como administrador funcional o gestor de aprovisionamiento. Consulte [Inicio de Shared Services Console](#page-12-0).
- **2.** Busque el grupo al que desee anular el aprovisionamiento. Consulte [Búsqueda de](#page-14-0) [usuarios, grupos, funciones y listas de delegación.](#page-14-0)
- **3.** Haga clic con el botón derecho en el grupo y, a continuación, seleccione **Anular aprovisionamiento**.
- **4.** Realice una acción:
	- Para eliminar asignaciones de función de aplicaciones concretas, seleccione las opciones oportunas.
	- Para eliminar todas las funciones aprovisionadas, seleccione **Marcar todo**.
- **5.** Haga clic en **Aceptar**.
- **6.** En el cuadro de diálogo de confirmación, haga clic en **Sí**.
- **7.** En la pantalla Resumen de anulación de aprovisionamiento, haga clic en **Aceptar**.

# Auditoría de actividades de seguridad y artefactos de Lifecycle Management.

Servicios compartidos de Oracle Hyperion permite la auditoría de las actividades de gestión de ciclo de vida y aprovisionamiento para realizar un seguimiento de los cambios en objetos y artefactos de seguridad que se exportan o importan mediante la funcionalidad Oracle Hyperion Enterprise Performance Management System Lifecycle Management.

La auditoría se puede configurar en tres niveles: global, grupo de aplicaciones y aplicación.

En el nivel global, se puede realizar una auditoría de la seguridad y los artefactos administrados por Shared Services. En el nivel de grupos de aplicaciones y el nivel de aplicación se puede realizar una auditoría de las actividades de seguridad relacionadas con un grupo de aplicaciones o una sola aplicación realizadas a través de Shared Services. No se podrán auditar, sin embargo, las actividades de seguridad que no se hayan realizado mediante Servicios compartidos, por ejemplo, la asignación de scripts de cálculo en Oracle Essbase.

De forma predeterminada, las auditorías permanecen deshabilitadas. Sólo los administradores funcionales pueden habilitar la auditoría o cambiar la lista de objetos y artefactos que se auditan en el nivel global. Debe reiniciar todos los productos de Oracle Enterprise Performance Management System para que los cambios de configuración de la auditoría surtan efecto.

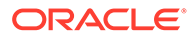

<span id="page-90-0"></span>Para cambiar la configuración de la auditoría:

- **1.** Acceda a Consola de Servicios compartidos de Oracle Hyperion como administrador funcional. Consulte [Inicio de Shared Services Console](#page-12-0).
- **2.** Seleccione **Administración** y, a continuación, **Configurar auditoría**.
- **3.** En la pantalla de configuración de auditoría, realice las siguientes acciones:
	- **a.** Seleccione la opción de habilitación de auditoría para activar el proceso. Si no se selecciona esta opción, Shared Services no admitirá la auditoría en ningún nivel. De forma predeterminada, las auditorías permanecen deshabilitadas.
	- **b.** Seleccione la opción correspondiente para permitir el reemplazo de configuración global a fin de deshabilitar la auditoría de los niveles de grupo de aplicaciones y aplicación. Si se selecciona esta opción, se omitirán las selecciones de los niveles mencionados y se realizarán selecciones globales.
	- **c. Opcional**: para eliminar datos de auditoría antiguos del sistema, en **Depurar datos anteriores a**, establezca el número de días durante los cuales retener los datos de auditoría. Los datos de auditoría anteriores se marcan para su eliminación al hacer clic en **Aceptar**.
	- **d.** En la opción para seleccionar tareas, seleccione aquéllas para las que se van a preservar los datos de auditoría. Las tareas vienen clasificadas según las aplicaciones registradas en Shared Services.
	- **e.** Haga clic en **Aceptar**.
- **4.** Reinicie los productos de EPM System, incluido Shared Services.

# Depuración manual de datos de auditoría

Oracle Enterprise Performance Management System elimina automáticamente los datos de auditoría de la base de datos de Servicios compartidos de Oracle Hyperion según la configuración de depuración especificada en Servicios compartidos de Oracle Hyperion Registry. Utilice este procedimiento para depurar manualmente los datos de auditoría.

#### **Atención:**

Los administradores funcionales deben depurar los datos en función de las normativas de retención de datos de auditoría de la compañía. Antes de depurar los datos, asegúrese de realizar una copia de seguridad de la base de datos de Shared Services.

Para depurar los datos de auditoría:

- **1.** Acceda a Consola de Servicios compartidos de Oracle Hyperion como administrador funcional. Consulte [Inicio de Shared Services Console](#page-12-0).
- **2.** Seleccione **Administración** y, a continuación, **Configurar auditoría**.
- **3.** En **Depurar datos anteriores a**, establezca el número de días durante los que se van a conservar los datos de auditoría.
- **4.** Haga clic en **Aceptar**.

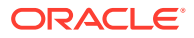

# <span id="page-91-0"></span>Selección de objetos para auditorías de los niveles de aplicación y grupo de aplicaciones

Sólo los administradores funcionales pueden seleccionar objetos para auditar en los niveles de aplicación y grupo de aplicaciones.

Para seleccionar objetos para una auditoría:

- **1.** Acceda a Consola de Servicios compartidos de Oracle Hyperion como administrador funcional. Consulte [Inicio de Shared Services Console.](#page-12-0)
- **2.** En el panel de visualización, haga clic con el botón derecho en una de las opciones siguientes y, a continuación, seleccione **Configurar auditoría**:
	- Un grupo de aplicaciones si desea auditar todas las aplicaciones del grupo especificado.
	- Una aplicación si desea auditar una sola aplicación.

#### **Nota:**

Si selecciona **Permitir reemplazo de configuración global** en la pantalla de configuración de auditoría, **Configurar auditoría** no se activará en el nivel de grupo de aplicaciones ni de aplicaciones. Consulte [Auditoría de actividades de](#page-89-0) [seguridad y artefactos de Lifecycle Management..](#page-89-0)

- **3.** En la opción para seleccionar tareas, seleccione aquéllas para las que se van a preservar los datos de auditoría. Las tareas vienen clasificadas según las aplicaciones registradas en Servicios compartidos de Oracle Hyperion.
- **4.** Haga clic en **Aceptar**.

# Cambio del intervalo de depuración

De forma predeterminada, un subproceso de fondo elimina los datos de auditoría de más de 25 días. Puede modificar la opción AUDIT. PURGE. EARLIERTO. DAYS de Oracle Hyperion Shared Services Registry para cambiar el intervalo de depuración.

Para modificar el intervalo de depuración:

- **1.** Inicie un símbolo del sistema en el equipo host del servidor de Oracle Hyperion Foundation Services y navegue a *EPM\_ORACLE\_HOME*bin, por ejemplo, C:\Oracle\Middleware\user\_projects\epmsystem1\bin en un servidor de Windows.
- **2.** Utilice el siguiente comando para ver el intervalo de depuración actual:

```
epmsys_registry.bat view SHARED_SERVICES_PRODUCT/
@AUDIT.PURGE.EARLIERTO.DAYS
```
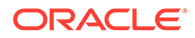

<span id="page-92-0"></span>**3.** Utilice el siguiente comando para actualizar el intervalo de depuración:

epmsys\_registry.bat updateproperty SHARED\_SERVICES\_PRODUCT/ @AUDIT.PURGE.EARLIERTO.DAYS *NEW\_PURGE\_INTERVAL*

En el comando anterior, reemplace *NEW\_PURGE\_INTERVAL* por el número de días durante los que se van a almacenar los datos de auditoría. Por ejemplo, si desea conservar los datos de auditoría durante 6 meses, utilice el siguiente comando:

```
epmsys_registry.bat updateproperty SHARED_SERVICES_PRODUCT/
@AUDIT.PURGE.EARLIERTO.DAYS 180
```
**4.** Repita el paso [2](#page-91-0) para verificar que se haya actualizado el intervalo de depuración.

# Generación de informes

Servicios compartidos de Oracle Hyperion puede generar tres tipos de informes: informes de aprovisionamiento, informes de auditoría e informes de estado de migración. Consulte:

- Generación de informes de aprovisionamiento
- [Generación de informes de auditoría](#page-94-0)
- [Generación de informes de estado de migración](#page-95-0)

### Generación de informes de aprovisionamiento

Los administradores funcionales y los gestores de aprovisionamiento pueden usar las funciones de generación de informes de Consola de Servicios compartidos de Oracle Hyperion para revisar los datos de aprovisionamiento de los usuarios y roles. Los informes de aprovisionamiento pueden contener información sobre los usuarios asignados a funciones de aplicaciones específicas, así como sobre funciones de aplicaciones específicas asignadas a los usuarios. El informe contiene también información de herencia que muestra la secuencia de herencia que se inicia con el grupo o función original responsable de conceder la función aprovisionada al usuario.

Los informes de aprovisionamiento permiten a los administradores funcionales y gestores de aprovisionamiento revisar los derechos de acceso y los permisos otorgados a los usuarios en las aplicaciones de Oracle Enterprise Performance Management System, lo que facilita el seguimiento del acceso de usuarios a fin de generar informes sobre conformidad.

Si se aprovisiona el grupo WORLD del directorio nativo, los roles heredados de este grupo se incluirán en el informe de aprovisionamiento solo si el informe se genera para usuarios o grupos.

Para generar informes de aprovisionamiento:

- **1.** Acceda a Shared Services Console como administrador funcional o administrador de aprovisionamiento. Consulte [Inicio de Shared Services Console.](#page-12-0)
- **2.** Seleccione un rol. Consulte [Búsqueda de usuarios, grupos, funciones y listas de](#page-14-0) [delegación](#page-14-0).
- **3.** Seleccione **Administración** y, a continuación, **Ver informe**.

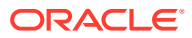

**4.** Introduzca los parámetros de generación de informes.

| Etiqueta                      | <b>Descripción</b>                                                                                                    |
|-------------------------------|----------------------------------------------------------------------------------------------------|
| <b>Buscar todo</b>            | Seleccione el tipo de objeto (usuario, grupo o<br>función) para el que se va a generar el<br>informe.                                                                                                    |
| Para usuarios o Para roles    | La etiqueta variará en función de lo que se<br>haya seleccionado en Buscar todo.                                                                                                    |
| <b>Filtrar</b> por            | Criterio que se debe utilizar para filtrar los<br>datos del informe.                                                                                                    |
| <b>Mostrar roles vigentes</b> | Seleccione Sí para informar sobre todas las<br>funciones vigentes (heredadas o asignadas<br>directamente). Las funciones heredadas (a<br>diferencia de las asignadas directamente) se<br>asignan a los grupos a los que pertenece el<br>usuario o el grupo. Seleccione No para<br>informar sólo de las funciones asignadas<br>directamente. |
| Agrupar por                   | Seleccione cómo desea agrupar los datos en<br>el informe. Los criterios de agrupación<br>disponibles dependerán de la selección que<br>haya realizado en Buscar todo.                                                                                                    |
| Resultados por página         | Número de resultados del informe que<br>mostrar en una página. El valor<br>predeterminado es 500.                                                                                                    |
| En la aplicación              | Seleccione las aplicaciones de las que se van<br>a generar informes sobre datos de<br>aprovisionamiento o seleccione Seleccionar<br>todo para informar sobre todas las<br>aplicaciones.                                                                                                    |
|                               | Nota:<br>Sólo se puede informar sobre las<br>aplicaciones que pertenezcan a un<br>grupo de aplicaciones.                                                                                                    |

**Tabla 7-1 Pantalla Ver informe**

- **5.** Seleccione **Crear informe**.
- **6. Opcional**: Para imprimir el informe, haga lo siguiente.
	- **a.** Haga clic en **Vista previa de impresión**.
	- **b.** Haga clic en **Imprimir**.
	- **c.** Seleccione una impresora y, a continuación, haga clic en **Imprimir**.
	- **d.** Haga clic en **Cerrar**.
- **7. Opcional**: Haga clic en **Exportar a CSV** si desea exportar el informe a un archivo de valores separados por comas (CSV).
- **8.** Haga clic en **Aceptar**.

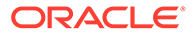

# <span id="page-94-0"></span>Generación de informes de auditoría

Se pueden generar tres informes de auditoría: informes de seguridad, informes de artefactos e informes de configuración. El informe de seguridad muestra la información de auditoría relacionada con las tareas de seguridad para las que se ha configurado dicha auditoría. El informe de artefactos presenta información acerca de los artefactos que se han importado o exportado mediante Oracle Hyperion Enterprise Performance Management System Lifecycle Management.

Los administradores funcionales pueden generar y ver informes de auditoría para realizar un seguimiento de los cambios históricos realizados en los datos de seguridad.

#### **Nota:**

La auditoría se debe configurar antes de generar este tipo de informes. Consulte [Auditoría de actividades de seguridad y artefactos de Lifecycle](#page-89-0) [Management..](#page-89-0)

Para generar informes de auditoría:

- **1.** Acceda a Consola de Servicios compartidos de Oracle Hyperion como administrador funcional.
- **2.** Seleccione **Administración** y, a continuación, **Informes de auditoría**.
- **3.** Seleccione una opción:
	- **Informes de seguridad** para generar un informe de auditoría de seguridad.
	- **Informes de artefactos** para generar un informe sobre los artefactos migrados mediante Lifecycle Management.
	- **Informes de configuración** para generar un informe de auditoría de seguridad sobre las tareas de configuración realizadas.

#### **Nota:**

Estos informes se generan automáticamente para mostrar los datos de todos los usuarios durante los últimos 30 días.

- **4.** Para volver a generar el informe, seleccione los parámetros:
	- **a.** En **Realizado por**, seleccione los usuarios para los que se va a generar dicho informe.
	- **b.** En **Realizado durante**, seleccione el periodo para el que se va a generar el informe. Puede establecer este periodo como número de días o intervalo de fechas.
	- **c. Opcional**: Seleccione la opción de vista detallada para agrupar los datos de informe basados en el atributo que ha sido modificado y el nuevo valor de atributo.

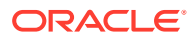

- <span id="page-95-0"></span>**d. Opcional**: En **Por página**, seleccione el número de filas de datos que desea mostrar en una página del informe.
- **e.** Haga clic en **Ver informe**.
- **5.** Para crear un archivo CSV con los datos del informe, haga clic en **Exportar**.
	- **a.** Seleccione la opción para guardar como CSV.
	- **b.** Haga clic en **Aceptar**.
	- **c.** Haga clic en **Abrir** para abrir el archivo o en **Guardar** para guardarlo en el sistema de archivos. El nombre predeterminado del informe de seguridad es auditsecurityreport.csv, el del informe de artefactos es AuditArtifactReport.csv y el del informe de configuración es AuditConfigReport.csv.
- **6.** Haga clic en **Cerrar**.

### Generación de informes de estado de migración

El informe de estado de migración contiene información acerca de las migraciones de artefactos que se realizaron mediante la funcionalidad Oracle Hyperion Enterprise Performance Management System Lifecycle Management. Este informe presenta, para cada migración, información como el usuario que ha realizado la migración, el origen, el destino, la hora de inicio, la hora de finalización, la duración y el estado.

Para migraciones fallidas, puede ver información como las aplicaciones de origen y destino, la ruta del artefacto, el nombre del artefacto y el error que causa el fallo de migración.

Para generar el informe de estado de migración:

- **1.** Acceda a Consola de Servicios compartidos de Oracle Hyperion como administrador funcional.
- **2.** Seleccione **Administración** y, a continuación,**Informe de estado de migración**.

Este informe se genera automáticamente para mostrar todas las migraciones realizadas en los últimos 30 días.

- **3.** Para volver a generar el informe, haga clic en **Actualizar**.
- **4.** Para cerrar el informe, haga clic en **Cerrar**.

# Importación y exportación de datos del directorio nativo

Utilice Oracle Hyperion Enterprise Performance Management System Lifecycle Management para realizar las siguientes tareas:

- Movimiento de datos de aprovisionamiento entre entornos
- Aprovisionamiento masivo de usuarios y grupos
- Gestión de usuarios y grupos en el directorio nativo

Consulte *Guía de administración del ciclo de vida de Oracle Enterprise Performance Management System*.

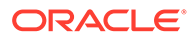

# 8 Gestión de flujos de tareas

#### **Consulte también:**

- Acerca de los flujos de tareas
- Componentes de flujo de tareas
- [Requisitos previos para trabajar con flujos de tareas](#page-98-0)
- [Creación y administración de flujos de tareas](#page-98-0)
- [Visualización de la información de flujo de tareas](#page-101-0)
- [Programación de flujos de tareas](#page-101-0)
- [Ejecución manual de flujos de tareas](#page-102-0)
- [Visualización del estado y detalles de ejecución del flujo de tareas](#page-102-0)
- [Ubicación de scripts de flujo de tareas](#page-103-0)

# Acerca de los flujos de tareas

Los flujos de tareas automatizan parte o todo el proceso de negocio. Las tareas de transfieren de un participante a otro del flujo de tareas según un conjunto de reglas procedimentales. Los flujos de tareas pueden automatizar las tareas de productos en componentes de Oracle Enterprise Performance Management System como Oracle Hyperion Financial Management y Oracle Hyperion Profitability and Cost Management.

Se admiten dos tipos de acciones de flujo de tareas: automática y manual. Las acciones de flujo de tareas automáticas las inicia el motor de flujo de tareas y las ejecuta un componente de EPM System sin ninguna interacción del usuario. Las acciones de flujo de tareas manuales las inicia el motor de flujo de tareas, pero las ejecutan manualmente los usuarios.

# Componentes de flujo de tareas

Normalmente, los flujos de tareas se diseñan para utilizar una serie de variables, etapas y vínculos.

### Etapas

Una etapa describe un paso en un flujo de tareas generalmente realizado por un individuo. Cada etapa tiene una acción o evento de aplicación en el flujo de tareas. Las acciones pueden tener parámetros para los que se proporcionan los valores en tiempo de ejecución.

Hay muchas acciones predeterminadas disponibles para cada uno de los componentes de Oracle Enterprise Performance Management System que usan flujos de tareas. Los componentes de EPM System habilitados para flujo de tareas definen y administran estas acciones. Las acciones predeterminadas de Servicios compartidos de Oracle Hyperion se describen en [Tabla 1](#page-97-0). Consulte la *Oracle Hyperion Financial Management User's Guide (Guía del usuario de Oracle Hyperion Financial Management)* para obtener una descripción de acciones de Oracle Hyperion Financial Management.

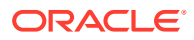

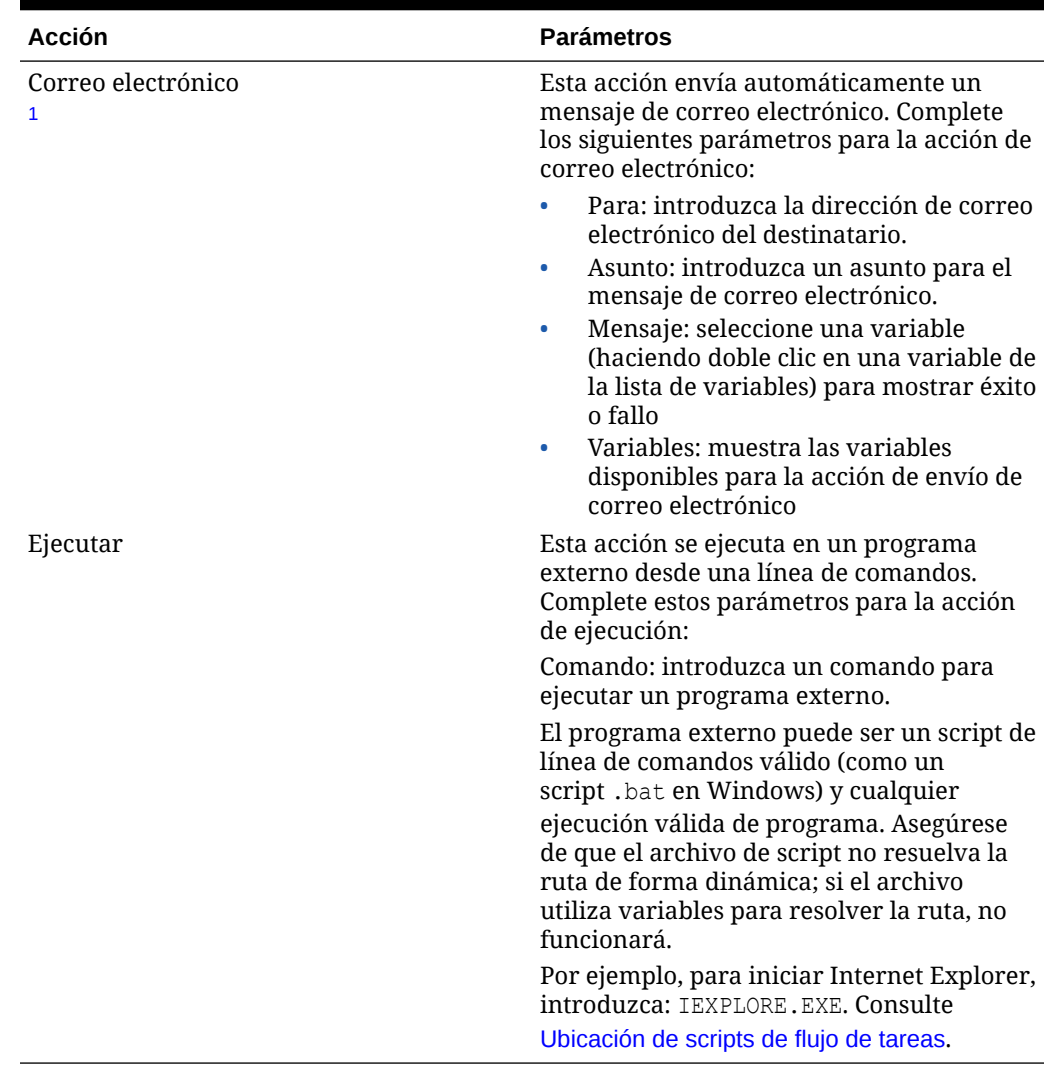

#### <span id="page-97-0"></span>**Tabla 8-1 Acciones y parámetros de etapa predeterminados: Shared Services**

1 La configuración de correo SMTP debe estar disponible en Oracle Hyperion Foundation Services para que esta acción se ejecute correctamente.

### Enlaces

Los vínculos conectan etapas del flujo de tareas. Los vínculos pueden ser incondicionales donde la finalización de una etapa lleva al inicio de la siguiente, o bien condicionales donde los resultados de las operaciones de una etapa determinan cómo continuar el flujo de tareas.

Los vínculos especifican la acción que debe realizar el flujo de tareas a continuación. Cada etapa necesita un vínculo. En general, la mayoría de las etapas tienen dos vínculos: éxito y fallo. Para el vínculo de éxito, especifique la siguiente etapa de procesamiento (etapa de recepción) según los resultados de la etapa actual. Para el vínculo de fallo, especifique la acción que realizar si se produce un error en la acción del flujo de tareas en la etapa.

La última etapa de cada flujo de tareas debe tener un enlace final con "Fin" como objetivo para terminar el flujo de tareas.

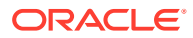

# <span id="page-98-0"></span>Variables

Los flujos de tareas utilizan variables como contextos globales a los que se puede hacer referencia durante todo su ciclo de vida en tiempo de ejecución. Las variables creadas en un flujo de tareas se pueden utilizar para pasar valores de una etapa a otra de un flujo de tareas.

# Requisitos previos para trabajar con flujos de tareas

Oracle Enterprise Performance Management System proporciona los siguientes roles de flujo de trabajo globales. Los usuarios con estas funciones asignadas pueden trabajar con flujos de tareas desde cualquier componente de EPM System.

- Administrar flujos de tareas: esta función permite a los usuarios crear, editar, programar, asignar ACL y ejecutar flujos de tareas en componentes de EPM System.
- Ejecutar flujos de tareas: esta función permite a los usuarios ejecutar y programar flujos de tareas en componentes de EPM System. Los usuarios que tienen asignada solo esta función no pueden crear ni editar flujos de tareas.

# Creación y administración de flujos de tareas

Puede utilizar la pantalla Gestionar flujo de tareas de Oracle Hyperion Enterprise Performance Management Workspace o una pantalla específica del producto para trabajar con flujos de tareas. Para acceder a la pantalla de flujo de tareas desde un componente de Oracle Enterprise Performance Management System, además de los roles de flujo de tareas (consulte Requisitos previos para trabajar con flujos de tareas), debe tener roles de aplicación que le otorguen acceso a estos componentes de EPM System.

# Acceso a la pantalla Gestionar flujos de tareas

Normalmente, se utiliza la pantalla Administrar flujo de tareas para trabajar con flujos de tareas. A esta pantalla se puede acceder desde Oracle Hyperion Financial Management y Oracle Hyperion Profitability and Cost Management. Normalmente, se necesitan las siguientes funciones para acceder a esta pantalla:

- Rol Gestionar flujos de tareas de Oracle Hyperion Foundation Services
- Rol Administrador del componente (Financial Management o Profitability and Cost Management) desde el que accede a esta pantalla

Para acceder a la pantalla Administrar flujo de tareas:

- **1.** Conéctese a Oracle Hyperion Enterprise Performance Management Workspace.
- **2.** Para acceder a la pantalla Administrar flujo de tareas desde Financial Management:
	- **a.** Seleccione **Navegar**, **Administrar** y, a continuación, **Administración de consolidación**.
	- **b.** Seleccione **Administración**, **Flujos de tareas** y, a continuación, **Gestionar flujos de tareas**.
- **3.** Para acceder a la pantalla Administrar flujo de tareas desde Profitability and Cost Management:

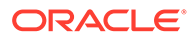

- **a.** Seleccione **Navegar**, **Aplicaciones**, **Profitability** y, a continuación, una aplicación de Profitability and Cost Management.
- **b.** En **Áreas de tarea**, expanda **Estado del trabajo** y, a continuación, seleccione **Gestionar flujos de tareas**.

### Creación de flujos de tareas

Para crear flujos de tareas:

- **1.** Abra la pantalla Administrar flujo de tareas. Consulte [Acceso a la pantalla](#page-98-0) [Gestionar flujos de tareas.](#page-98-0)
- **2.** En Administrar flujo de tareas, haga clic en **Nuevo**.
- **3.** En **Nombre**, introduzca un nombre de flujo de tareas único.
- **4.** En **Aplicación**, introduzca el nombre de la aplicación a la que pertenece este flujo de tareas.

El nombre de aplicación se utiliza para clasificar aplicaciones en la pantalla Gestionar flujos de tareas.

- **5.** En **Descripción**, introduzca una descripción para el flujo de tareas.
- **6.** Haga clic en **Enviar**.

Aparece el editor de flujos de tareas, en el que se pueden agregar etapas y vínculos.

- **7.** Agregue etapas al flujo de tareas:
	- **a.** En General, introduzca la siguiente información:
		- **Nombre**: introduzca un nombre de etapa.
		- **Nombre de usuario**: introduzca el usuario de Oracle Enterprise Performance Management System cuya cuenta se usará para iniciar la etapa de flujo de tareas.
		- **Contraseña**: introduzca la contraseña del usuario identificado en el campo Nombre de usuario.
	- **b.** En Procesando, introduzca la siguiente información:
		- **i.** En **Aplicación**, seleccione una aplicación desde la que ejecutar la tarea.
		- **ii.** En **Acción**, seleccione una acción que realizar y, a continuación, introduzca la información necesaria.

Las acciones disponibles en la lista **Acciones** reflejan la aplicación seleccionada. Para obtener una lista de acciones para cada componente de EPM System, consulte los siguientes temas:

- Consulte la [Tabla 1](#page-97-0) para obtener una lista de acciones de Servicios compartidos de Oracle Hyperion disponibles.
- Consulte la *Oracle Hyperion Financial Management User's Guide (Guía del usuario de Oracle Hyperion Financial Management)* para obtener una lista de acciones de Oracle Hyperion Financial Management.
- **c.** En Evento de inicio, introduzca la siguiente información para programar un evento:

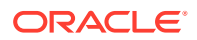

- **i.** En **Evento de inicio**, seleccione **Evento programado**.
- **ii.** En **Fecha de inicio**, introduzca la fecha en la que se debe ejecutar la tarea.
- **iii.** En **Hora de inicio**, seleccione una hora en la que se debe iniciar la tarea.
- **iv.** Si esta tarea se debe repetir, seleccione **Periodicidad** y, en **Frecuencia**, seleccione la frecuencia de la tarea.
- **v.** Seleccione una opción para la fecha y hora de finalización de la tarea:
	- **Sin fecha de finalización**
	- **Finalizar tras apariciones** e introduzca el número de apariciones
	- **Fecha de finalización**, introduzca una fecha de finalización y, a continuación, seleccione una **Hora de finalización**.
- **d. Opcional:** agregue más etapas al flujo de tareas.
- **8.** Agregue vínculos a las etapas del flujo de tareas:
	- **a.** Seleccione la etapa para la que se va a agregar el vínculo y, a continuación, haga clic en **Agregar vínculo**.
	- **b.** En General, introduzca un nombre de vínculo único y una descripción opcional.
	- **c.** En **Etapa de recepción**, seleccione la siguiente etapa del flujo de tareas.
	- **d. Opcional:** establezca las condiciones de vínculo, si es necesario.
- **9.** Haga clic en **Guardar**.

### Edición de flujos de tareas

Para editar flujos de tareas:

- **1.** Abra la pantalla Administrar flujo de tareas. Consulte [Acceso a la pantalla Gestionar](#page-98-0) [flujos de tareas.](#page-98-0)
- **2.** En Resumen de lista de flujo de tareas, seleccione un flujo de tareas y, a continuación, haga clic en **Editar**.

La primera etapa del flujo de tareas está seleccionada de forma predeterminada.

- **3.** En **Contraseña**, introduzca la contraseña del usuario de Oracle Enterprise Performance Management System cuya cuenta se usa para iniciar la etapa de flujo de tareas.
- **4.** Edite la etapa actual, si es necesario, o seleccione otra etapa haciendo clic en su nombre.
	- **a.** En General, realice los siguientes pasos.
		- **i. Opcional:** cambie el nombre de etapa y el usuario de EPM System cuya cuenta se utiliza para iniciar el flujo de tareas.
		- **ii.** En **Contraseña**, introduzca la contraseña del usuario de EPM System cuya cuenta se utiliza para iniciar la etapa del flujo de tareas actual.
	- **b.** En Procesando, modifique la siguiente información de procesamiento de etapa. Puede cambiar los valores en cualquier campo de esta pestaña.
		- Consulte la [Tabla 1](#page-97-0) para obtener una lista de acciones de Servicios compartidos de Oracle Hyperion disponibles.

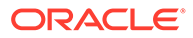

- <span id="page-101-0"></span>• Consulte la *Oracle Hyperion Financial Management User's Guide (Guía del usuario de Oracle Hyperion Financial Management)* para obtener una lista de acciones de Oracle Hyperion Financial Management.
- **c.** En Evento de inicio, modifique el programa para iniciar la etapa.
- **d. Opcional:** modifique los vínculos, si es necesario.

#### **Nota:**

Para poder editar los vínculos, debe, como mínimo, introducir la contraseña del usuario de EPM System cuya cuenta se utiliza para iniciar la etapa del flujo de tareas actual.

- **i.** Haga clic en el nombre del vínculo que desea editar.
- **ii.** En General, edite los detalles del vínculo, como nombre, descripción y etapa de recepción. No puede modificar la etapa de envío del vínculo.
- **iii. Opcional:** modifique las condiciones de vínculo, si es necesario.
- **5.** Haga clic en **Guardar**.

# Visualización de la información de flujo de tareas

Resumen de lista de flujo de tareas en **Gestionar flujos de tareas** muestra todos los flujos de tareas definidos.

Para ver la información de flujo de tareas:

- **1.** Abra la pantalla Administrar flujo de tareas. Consulte [Acceso a la pantalla](#page-98-0) [Gestionar flujos de tareas.](#page-98-0)
- **2.** Seleccione el flujo de tareas que desea ver.
- **3.** Haga clic en **Editar**.

# Programación de flujos de tareas

Puede programar la ejecución del flujo de tareas desde la pantalla Administrar flujos de tareas.

Para programar un flujo de tareas existente:

- **1.** Abra la pantalla Administrar flujo de tareas. Consulte [Acceso a la pantalla](#page-98-0) [Gestionar flujos de tareas.](#page-98-0)
- **2.** Seleccione el flujo de tareas que desea programar.
- **3.** Haga clic en **Programar flujo de tareas**.
- **4.** En **Evento de inicio**, seleccione **Evento programado**.
- **5.** En **Fecha de inicio**, seleccione la fecha en la que se debe ejecutar la tarea.
- **6.** En **Hora de inicio**, utilice las listas desplegables para seleccionar la hora a la que debe iniciarse la ejecución del flujo de tareas.
- **7. Opcional:** para programar trabajos para que se ejecuten de forma recurrente:

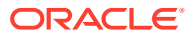

- <span id="page-102-0"></span>**a.** Seleccione **Periodicidad**.
- **b.** En **Frecuencia**, seleccione una frecuencia, como Mensual o Semanal.
- **c.** Programe la frecuencia para la frecuencia seleccionada.
- **8. Opcional:** para programar el flujo de tareas para que se ejecute hasta que se cancele o suprima manualmente, seleccione **Sin fecha de finalización**.
- **9. Opcional:** para programar el flujo de tareas para que se ejecute un número determinado de veces, seleccione **Finalizar tras x apariciones**. En el cuadro de texto, introduzca el número de veces que debe ejecutarse el trabajo.
- **10. Opcional:** para ejecutar el flujo de tareas hasta una fecha determinada, seleccione **Fecha de finalización** y, a continuación, seleccione la fecha y la hora de la ejecución final.
- **11.** Haga clic en **Guardar**.

# Ejecución manual de flujos de tareas

Para ejecutar un flujo de tareas:

- **1.** Abra la pantalla Gestionar flujos de tareas. Consulte [Acceso a la pantalla Gestionar flujos](#page-98-0) [de tareas.](#page-98-0)
- **2.** Seleccione el flujo de tareas que desea ejecutar.
- **3.** Haga clic en **Ejecutar ahora**.

# Visualización del estado y detalles de ejecución del flujo de tareas

Utilice la pantalla Resumen del estado del flujo de tareas para supervisar el estado del flujo de tareas.

Para ver el estado de un flujo de tareas:

- **1.** Conéctese a Oracle Hyperion Enterprise Performance Management Workspace.
- **2.** Seleccione **Navegar** y, a continuación, **Biblioteca de aplicaciones**.
- **3.** Seleccione **Administración** y, a continuación, **Ver estado del flujo de tareas**.
- **4.** En Gestionar flujos de tareas, seleccione los criterios de búsqueda para localizar el flujo de tareas que desea supervisar.
	- Para buscar flujos de tareas con un estado de ejecución concreto, en **Estado**, seleccione un estado de flujo de tareas. Seleccione **Todo** para buscar flujos de estado con cualquier estado.
	- Para buscar flujos de tareas que pertenezcan a una aplicación concreta, en **Aplicación**, seleccione la aplicación a la que pertenece el flujo de tareas.
	- Para buscar un flujo de tareas concreto, en **Flujo de tareas**, seleccione un nombre de flujo de tareas.
- **5.** Para limitar la búsqueda a un periodo de tiempo concreto, establezca los valores inicial y final en **Iniciado entre**.
- **6.** Haga clic en **Buscar**.

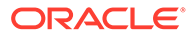

- <span id="page-103-0"></span>**7. Opcional:** haga clic en **Actualizar** para actualizar la información de estado.
- **8. Opcional:** para finalizar un flujo de tareas en ejecución, selecciónelo y, a continuación, haga clic en **Detener**.

El flujo de tareas se detiene cuando la aplicación devuelve los resultados del paso seleccionado. Los resultados de los pasos anteriores no se descartan; sin embargo, si el flujo de tareas se vuelve a ejecutar, vuelve a empezar por el primer paso.

**9.** Para ver detalles de ejecución del flujo de tareas, haga clic en el ID de flujo de tareas.

Aparece el Resumen de participantes en el flujo de tareas, en el que se muestran detalles del flujo y su estado.

**10.** Haga clic en **Cancelar** para volver a Resumen del estado del flujo de tareas.

# Ubicación de scripts de flujo de tareas

Todos los scripts que se van a ejecutar durante una etapa del flujo de tareas deben estar almacenados en un directorio dedicado. La ubicación predeterminada para el directorio que contiene dichos scripts es *EPM\_ORACLE\_HOME*/common/utilities.

Si desea almacenar scripts de flujos de tareas en un directorio que no sea el predeterminado, debe actualizar una propiedad de Servicios compartidos de Oracle Hyperion Registry ejecutando el siguiente comando en una petición de datos de comandos. En este comando, reemplace SCRIPT\_LOCATION por la ruta absoluta del directorio donde estén almacenados los scripts de flujo de tareas:

```
epmsys_registry.bat updateproperty SHARED_SERVICES_PRODUCT/
@workflowEngine.ces.location SCRIPT_LOCATION
```
Por ejemplo, puede ejecutar el siguiente comando:

```
epmsys_registry.bat updateproperty
SHARED SERVICES PRODUCT/@workflowEngine.ces.location
C:\taskflowscripts
```
Debe proteger el directorio *SCRIPT\_LOCATION* contra acceso no autorizado. Además, para mejorar la seguridad, ejecute los servicios y procesos utilizando una cuenta de usuario segura.

Reinicie Oracle Enterprise Performance Management System después de actualizar Servicios compartidos Registry.

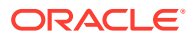

# 9 Aprovisionamiento de Essbase

#### **Consulte también:**

- Modelo de seguridad de Essbase
- **Requisitos**
- [Acceso a los productos de EPM System](#page-105-0)
- [Proceso de aprovisionamiento](#page-105-0)

# Modelo de seguridad de Essbase

Oracle Essbase aplica dos niveles de roles: roles de servidor de Essbase y roles de aplicación de Essbase. Estas funciones se conceden y mantienen mediante Oracle Hyperion Shared Services Console.

Además de las funciones, Essbase aplica el control de acceso (por ejemplo, de lectura y escritura) a artefactos tales como miembros de dimensión, filtros y scripts de cálculo. Los filtros son también constructores de seguridad que limitan el acceso.

La información de aprovisionamiento sobre las funciones de aplicación de Essbase se almacena en el repositorio de Oracle Hyperion Shared Services. La información de control de acceso sobre los artefactos de Essbase se almacena en essbase.sec, el archivo de seguridad de Essbase, que se almacena en el mismo servidor que Essbase.

# **Requisitos**

## Foundation Services

- Oracle Hyperion Foundation Services se está ejecutando. Al iniciar Foundation Services se ejecutan estos componentes:
	- Servicios compartidos de Oracle Hyperion
	- Oracle Hyperion Enterprise Performance Management Workspace
- **Opcional:** Los directorios de usuario externos que son los orígenes de la información de usuarios y grupos se configuran en Servicios compartidos.

Consulte [Configuración de directorios de usuario](#page-21-0).

### Servidor web

El servidor web de Oracle Enterprise Performance Management System debe estar en ejecución.

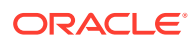

### <span id="page-105-0"></span>Servidor de Essbase

El servidor de Essbase se debe estar ejecutando. Consulte la *Guía de configuración e instalación de Oracle Enterprise Performance Management System*.

### Administration Services

Oracle Essbase Administration Services está en ejecución. Consulte la *Guía de configuración e instalación de Oracle Hyperion Enterprise Performance Management System*.

El usuario *admin* de Administration Services se externaliza automáticamente en Servicios compartidos de Oracle Hyperion si se despliega Oracle Essbase en el modo Servicios compartidos usando EPM System Configurator.

Si convierte una instancia de Essbase independiente al modo Shared Services, deberá externalizar el usuario *admin* desde Administration Services. Consulte la Ayuda en línea sobre *Administration Services* para obtener instrucciones.

Se agregan al servidor aplicaciones de ejemplo de Essbase, como Demo y Ejemplo, si se han instalado. Puede utilizar estas aplicaciones para familiarizarse con el proceso de aprovisionamiento si no desea crear una aplicación.

# Acceso a los productos de EPM System

Debe acceder a los componentes de Oracle Enterprise Performance Management System como Servicios compartidos de Oracle Hyperion y Oracle Hyperion Enterprise Performance Management Workspace durante el aprovisionamiento. Consulte los temas siguientes:

- [Inicio de Shared Services Console](#page-12-0)
- [Acceso a EPM Workspace](#page-171-0)
- [Acceso a la consola de Administration Services](#page-171-0)

# Proceso de aprovisionamiento

Puede utilizar la consola de Oracle Essbase Administration Services para crear aplicaciones de Oracle Essbase.

Las aplicaciones de Essbase creadas mediante la consola de Administration Services son aplicaciones independientes que no comparten dimensiones ni miembros con otras aplicaciones.

En la ilustración siguiente se muestran los pasos necesarios para el aprovisionamiento de una aplicación de Essbase.

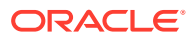

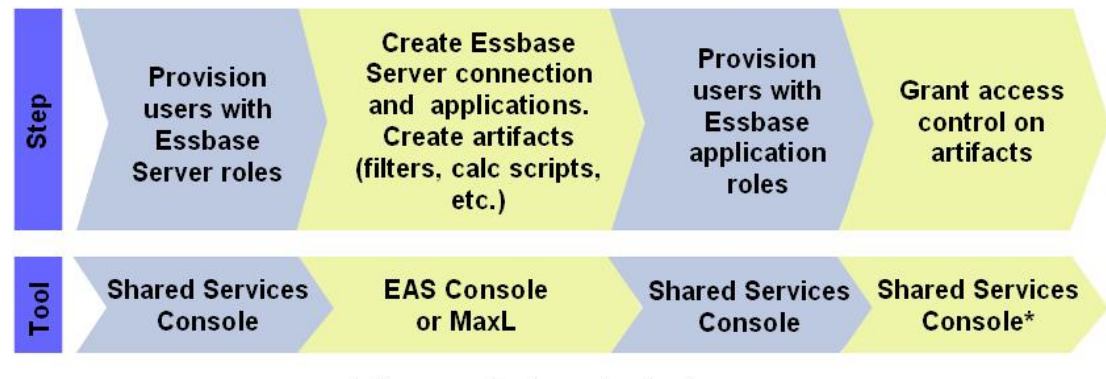

\* Accesses Essbase Application

# Aprovisionamiento de usuarios y grupos con funciones de servidor de Essbase

Todos los usuarios de Oracle Enterprise Performance Management System se pueden conectar a la consola de Oracle Essbase Administration Services. Las actividades que los usuarios pueden realizar en la consola de Administration Services y, por extensión en el servidor de Oracle Essbase, quedan definidas mediante las asignaciones de roles de servidor de Essbase del usuario.

Si se despliega Essbase en modo Servicios compartidos de Oracle Hyperion, inicialmente se utiliza una cuenta de administrador funcional para administrar el servidor y las aplicaciones de Essbase.

Para aprovisionar usuarios con las funciones de servidor de Essbase:

- **1.** Inicie sesión en Consola de Servicios compartidos de Oracle Hyperion como administrador funcional. Consulte [Inicio de Shared Services Console](#page-12-0).
- **2.** En un directorio de usuario configurado, busque el usuario o grupo que desee aprovisionar. Consulte [Búsqueda de usuarios, grupos, funciones y listas de delegación](#page-14-0).
- **3.** Aprovisione al usuario o al grupo con una función de servidor de Essbase.
	- **a.** Haga clic con el botón derecho en el usuario o grupo y, a continuación, seleccione **Aprovisionar**.
	- **b. Opcional**: Seleccione una vista.

Las funciones se pueden mostrar de forma jerárquica (árbol) o en una lista. Aumente el detalle en la jerarquía para mostrar las funciones disponibles. La lista enumera las funciones disponibles, pero no muestra su jerarquía.

- **c.** En Funciones disponibles, expanda el nodo Essbase; por ejemplo, ClústerEssbase-1.
- **d.** En el nodo de Essbase, expanda el nodo que represente al servidor de Essbase, por ejemplo, EssbaseCluster-1.
- **e.** Seleccione las funciones de servidor de Essbase y haga clic en  $\mathbb{R}$ .

Consulte [Roles de Essbase](#page-154-0) para obtener una descripción de los roles de servidor de Essbase.

**f.** Haga clic en **Aceptar**.

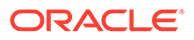

**g.** Haga clic en **Aceptar** para cerrar la pantalla de confirmación.

## Creación de una conexión de servidor Essbase

Para poder realizar una tarea en la consola de Oracle Essbase Administration Services, es necesario conectarse a una instalación de servidor de Oracle Essbase. En un principio, el administrador funcional es el único usuario que puede crear una conexión de servidor.

Cuando se crea una conexión de servidor de Essbase desde la consola de Administration Services, la vista empresarial muestra un nodo que representa la conexión de servidor de Essbase. Aparecen otros nodos, como Aplicaciones y Seguridad, dentro del nodo que representa la conexión de servidor de Essbase.

Puede instalar siete aplicaciones de ejemplo de Essbase (ASOsamp, Demo, DMDemo, Sampeast, Sample, Sample U y Samppart). Si están instaladas, estas aplicaciones se registran con Servicios compartidos de Oracle Hyperion y se muestran en el nodo **Aplicación**.

Las aplicaciones de ejemplo de Essbase son propiedad del administrador funcional. Se pueden utilizar para practicar el aprovisionamiento de aplicaciones de Essbase.

Para crear una conexión de servidor de Essbase:

- **1.** Inicie sesión en Administration Services Console como administrador funcional. Consulte [Acceso a la consola de Administration Services](#page-171-0).
- **2.** Haga clic con el botón derecho en **Servidores de Essbase** y, a continuación, seleccione **Agregar servidor de Essbase**.
- **3.** Introduzca la información requerida. Consulte la ayuda en línea para obtener ayuda.

### Creación de aplicaciones de Essbase clásicas

Cada servidor de Oracle Essbase puede soportar varias aplicaciones, cada una con su propia base de datos. La aplicación de Essbase creada se registra automáticamente con Servicios compartidos de Oracle Hyperion. Los usuarios del servidor de Essbase se deben aprovisionar por separado para cada aplicación y sus artefactos. Consulte la *Oracle Essbase Administration Services Online Help (Ayuda en pantalla de Oracle Essbase Administration Services)* o la *Oracle Essbase Technical Reference (sólo disponible en inglés)* para obtener información detallada.

Para crear aplicaciones y artefactos de Essbase:

**1.** Inicie sesión en Consola de Oracle Essbase Administration Services como administrador funcional.

#### **Nota:**

Los usuarios aprovisionados con el rol de administrador de servidor de Essbase o Crear/Suprimir aplicación también pueden crear aplicaciones de Essbase. Estos usuarios no necesitan una función de Shared Services (por ejemplo, Creador de aplicaciones de Essbase) para crear aplicaciones de Essbase desde la consola de Administration Services.

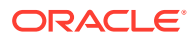
**2.** Cree una aplicación de Essbase.

#### **Nota:**

Oracle Enterprise Performance Management System asigna automáticamente a los roles Gestor de aprovisionamiento y Gestor de aplicaciones al usuario que crea la aplicación Essbase.

- **a.** En **Servidores de Essbase**, haga clic con el botón derecho en **Aplicaciones**.
- **b.** Seleccione **Crear aplicación** y, a continuación, **Utilizar almacenamiento agregado** o **Utilizar almacenamiento de bloques**.
- **c.** Introduzca la información requerida. Consulte la ayuda en línea para obtener ayuda.
- **3.** Agregue una base de datos para la aplicación.
	- **a.** Haga clic con el botón derecho en la aplicación que ha creado y seleccione**Crear base de datos**.
	- **b.** Introduzca la información requerida. Consulte la ayuda en línea para obtener ayuda.
- **4.** Agregue dimensiones y miembros al esquema.
	- **a.** Expanda el nodo que representa la base de datos de la aplicación que ha creado.
	- **b.** Haga clic con el botón derecho en **Esquema** y, a continuación, seleccione **Editar**.
	- **c.** En el separador Esquema, haga clic con el botón derecho en **Esquema** y, a continuación, seleccione **Agregar hijo**.
	- **d.** Especifique el nombre del miembro. Haga clic en **Ayuda** para obtener ayuda.
	- **e.** Haga clic en **Verificar** para validar el esquema.
	- **f.** Para agregar más miembros, repita del paso 4.c al paso 4.e.
	- **g.** Haga clic en **Guardar**.
	- **h.** Haga clic en **Cerrar**.

## Creación de artefactos de Essbase

Debe crear scripts de cálculo y filtros en la base de datos de la aplicación de Oracle Essbase antes de poder imponer controles de acceso a los artefactos. Essbase utiliza filtros para satisfacer las necesidades de seguridad de partes específicas de una base de datos y para controlar el acceso de seguridad a celdas o valores de datos restringiendo el acceso a las celdas de base de datos. El servidor de Essbase almacena los filtros en essbase.sec.

Los scripts de cálculo son comandos que definen cómo se consolida o agrega una base de datos. Un script de cálculo también puede contener comandos que especifican la asignación y otras reglas de cálculo independientes del proceso de consolidación.

Se puede utilizar la consola de Oracle Essbase Administration Services o MaxL para crear filtros y scripts de cálculo. Para obtener información sobre la creación y gestión de scripts de cálculo y filtros, consulte la *Oracle Essbase Administration Services Online Help (Ayuda en pantalla de Oracle Essbase Administration Services)* o la *Oracle Essbase Database Administrator's Guide (sólo disponible en inglés)*.

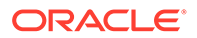

## Creación de filtros de seguridad

Los filtros de seguridad controlan el acceso a las celdas o valores de datos de la base de datos de Oracle Essbase. Los filtros conforman el método más granular de acceso de seguridad a Essbase. Al crear un filtro, se designa una serie de restricciones en una celda de base de datos. La información del filtro se almacena en essbase.sec en el servidor de Essbase.

Se pueden asignar filtros a usuarios y grupos de Essbase.

Para crear un filtro:

- **1.** Inicie sesión en Consola de Oracle Essbase Administration Services como administrador funcional o como usuario aprovisionado con el rol de administrador de Essbase. Consulte [Acceso a la consola de Administration Services](#page-171-0).
- **2.** En **Servidores de Essbase**, expanda **Aplicaciones**.
- **3.** Expanda el nodo que represente la aplicación de Essbase cuyos filtros de seguridad desee definir.
- **4.** Haga clic con el botón derecho en la base de datos cuyos filtros de seguridad desee definir, seleccione **Crear** y, a continuación, **Filtros**.
- **5.** Cree el filtro. Consulte la ayuda en línea para obtener ayuda.

### Creación de scripts de cálculo

Los scripts de cálculo especifican la forma en que se calculan las bases de datos. Reemplazan los cálculos definidos por el esquema de base de datos. Los scripts de cálculo se construyen mediante el Editor de scripts de cálculo.

Se pueden asignar scripts de cálculo a usuarios y grupos de Oracle Essbase.

Para crear un script de cálculo:

- **1.** Inicie sesión en Consola de Oracle Essbase Administration Services como administrador funcional o como usuario aprovisionado con el rol de administrador de Essbase.
- **2.** En **Servidores de Essbase**, expanda **Aplicaciones**.
- **3.** Expanda el nodo que represente la aplicación de Essbase cuyos scripts de cálculo desee definir.
- **4.** Seleccione la base de datos para la que desee definir scripts de cálculo.
- **5.** Seleccione **Archivo**, después **Editores** y, a continuación, **Editor de scripts de cálculo**.
- **6.** Cree el script de cálculo. Consulte la ayuda en línea para obtener ayuda.

# Aprovisionamiento de usuarios con funciones de aplicación de Essbase

Cada servidor de Oracle Essbase puede tener múltiples aplicaciones de Essbase, cada una con sus propias bases de datos. Los usuarios del servidor de Essbase se deben aprovisionar de forma independiente en cada aplicación y sus bases de datos.

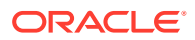

Para aprovisionar usuarios con las funciones de aplicación de Essbase:

**1.** Inicie sesión en Consola de Servicios compartidos de Oracle Hyperion como administrador funcional. Consulte [Inicio de Shared Services Console](#page-12-0).

#### **Nota:**

Los usuarios aprovisionados con la función de administrador de aprovisionamiento de una aplicación de Essbase pueden aprovisionar a otros usuarios con funciones de la aplicación.

**2.** Busque el usuario o grupo que desee aprovisionar.

Consulte [Búsqueda de usuarios, grupos, funciones y listas de delegación.](#page-14-0)

- **3.** Seleccione **Administración** y, a continuación, **Aprovisionar**.
- **4. Opcional**: Seleccione una vista.

Las funciones se pueden mostrar de forma jerárquica (árbol) o en una lista. Aumente el detalle en la jerarquía para mostrar las funciones disponibles. La lista enumera las funciones disponibles, pero no muestra su jerarquía.

- **5.** Expanda el nodo que representa a su servidor de Essbase; por ejemplo, ClústerEssbase–1.
- **6.** En el nodo Servidor de Essbase, expanda el nodo que representa la aplicación de Essbase que ha creado en la sección anterior.
- **7.** Seleccione las funciones de aplicación de Essbase y haga clic en  $\mathbb{Z}$ .

Consulte [Roles de Essbase](#page-154-0) para obtener una lista de roles de aplicación de Essbase y sus permisos incrustados.

- **8.** Haga clic en **Aceptar**.
- **9.** Haga clic en **Aceptar**.
- **10. Opcional:** Repita del paso 2 al paso 8 para aprovisionar a otros usuarios con roles desde esta aplicación de Essbase.
- **11. Opcional:** Repita del paso 6 al paso 9 para aprovisionar al usuario seleccionado con roles desde aplicaciones de Essbase que pertenezcan a este servidor de Essbase.

## Definición de controles de acceso

Los roles de aplicación de Oracle Essbase otorgan un amplio acceso a los artefactos almacenados en la base de datos de la aplicación. Puede establecer límites al acceso a los artefactos mediante la definición de controles de acceso. Los artefactos de Essbase incluyen filtros y scripts de cálculo.

Para conceder acceso a los artefactos de Essbase:

- **1.** Inicie sesión en Consola de Servicios compartidos de Oracle Hyperion como administrador funcional. Consulte [Inicio de Shared Services Console](#page-12-0).
- **2.** En el panel de vista, expanda **Grupos de aplicaciones** y el nodo del servidor de Essbase; por ejemplo, ClústerEssbase–1.

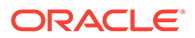

**3.** Haga clic con el botón derecho en la aplicación de Essbase cuyos permisos de acceso a artefactos se van a establecer y, a continuación, seleccione **Asignar control de acceso**.

Se abrirá la pestaña Aplicación. De forma predeterminada, esta pestaña muestra los usuarios aprovisionados con funciones que pertenecen a esta aplicación de Essbase. Se pueden mostrar todos los usuarios o grupos, o bien sólo los grupos disponibles.

- **4.** Seleccione los usuarios y grupos cuyos controles de acceso a artefactos se van a establecer y luego muévalos a la lista seleccionada.
- **5.** Haga clic en **Siguiente**.
- **6.** Seleccione los usuarios que obtendrán acceso a artefactos.
- **7.** En **Filtro**, seleccione el filtro de seguridad de base de datos para el que se concederá acceso a los usuarios.
- **8.** En **Cálculo**, seleccione el script de cálculo al que pueden acceder los usuarios seleccionados.
- **9.** Seleccione la marca de verificación situada junto a **Cálculo**.
- **10.** Repita el paso 7 y 9 para asignar el acceso a más filtros y scripts de cálculo.
- **11.** Haga clic en **Aceptar**.

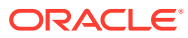

# <span id="page-112-0"></span>10 Aprovisionamiento de Planning

#### **Consulte también:**

- Modelo de seguridad de Planning
- **Requisitos**
- [Acceso a los productos de EPM System](#page-105-0)
- [Proceso de aprovisionamiento de Planning](#page-113-0)

# Modelo de seguridad de Planning

Oracle Hyperion Planning aplica dos tipos de roles: roles globales de Planning y roles de aplicación de Planning. Todos los roles de Planning se otorgan mediante Consola de Servicios compartidos de Oracle Hyperion.

Los artefactos de Planning, como formularios web y dimensiones/miembros se mantienen y definen desde una interfaz de usuario de Planning. La seguridad de estos artefactos se define en la aplicación de Planning. Los artefactos de Planning se almacenan en el repositorio relacional de Planning.

# **Requisitos**

# Foundation Services

- Oracle Hyperion Foundation Services se está ejecutando. Al iniciar Foundation Services se ejecutan estos componentes:
	- Servicios compartidos de Oracle Hyperion
	- Oracle Hyperion Enterprise Performance Management Workspace
- **Opcional:** Los directorios de usuario externos que son los orígenes de la información de usuarios y grupos se configuran en Servicios compartidos.

Consulte [Configuración de directorios de usuario](#page-21-0).

# Servidor web

El servidor web de Oracle Enterprise Performance Management System debe estar en ejecución.

# Servidor de Essbase

Se está ejecutando el servidor de Oracle Essbase.

Consulte *Guía de configuración e instalación de Oracle Enterprise Performance Management System*.

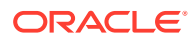

# <span id="page-113-0"></span>Administration Services (Opcional)

Oracle Essbase Administration Services, la consola de administración de Oracle Essbase, solo es necesaria si se desea verificar la creación de miembros, bases de datos y aplicaciones de Planning en Essbase.

Se está ejecutando Administration Services.

Consulte *Guía de configuración e instalación de Oracle Enterprise Performance Management System*.

## Base de datos relacional

Debe existir una cuenta de base de datos relacional con privilegios suficientes para almacenar los datos de la aplicación de Oracle Hyperion Planning.

Consulte la *Documento de inicio para la instalación de Oracle Hyperion Enterprise Performance Management System* para conocer las plataformas de base de datos soportadas y los privilegios necesarios.

# Acceso a los productos de EPM System

Debe acceder a los componentes de Oracle Enterprise Performance Management System como Servicios compartidos de Oracle Hyperion y Oracle Hyperion Enterprise Performance Management Workspace durante el aprovisionamiento. Consulte los temas siguientes:

- [Inicio de Shared Services Console](#page-12-0)
- [Acceso a EPM Workspace](#page-171-0)
- [Acceso a la consola de Administration Services](#page-171-0)

# Proceso de aprovisionamiento de Planning

Las aplicaciones de Oracle Hyperion Planning son aplicaciones independientes que no comparten dimensiones y miembros con otras aplicaciones de Planning. Estas aplicaciones se crean mediante el asistente de aplicación.

En la ilustración siguiente se muestran los pasos necesarios para aprovisionar aplicaciones de Planning.

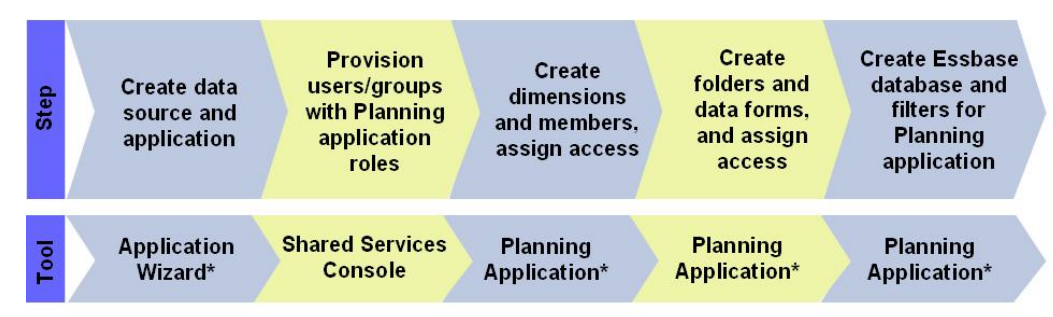

\* Accessed through EPM Workspace

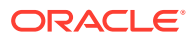

# Creación de un origen de datos de Planning

Cada aplicación de Oracle Hyperion Planning requiere un origen de datos único, que incluye información de conexión para una base de datos de aplicación de Planning y un servidor de Oracle Essbase. Dado que una base de datos de la aplicación de Planning puede almacenar información de una sola aplicación de Planning, cada origen de datos requiere una base de datos única. Muchos orígenes de datos pueden utilizar un servidor de Essbase.

Para crear un origen de datos:

- **1.** Acceda a Oracle Hyperion Enterprise Performance Management Workspace como administrador funcional. Consulte [Acceso a EPM Workspace](#page-171-0).
- **2.** Seleccione **Navegar**, **Administrar** y, a continuación, **Servicio de planificación y presupuestación**.
- **3.** En Administración de Planning, haga clic en **Administrar origen de datos**.
- **4.** En **Acciones**, en **Gestionar origen de datos**, seleccione **Crear**.
- **5.** En **Nombre del origen de datos**, especifique un nombre.
- **6.** En **Base de datos**, seleccione el tipo de base de datos correspondiente a la base de datos de la aplicación de Planning.
- **7.** Introduzca la información de la conexión de la base de datos de la aplicación y el servidor de Essbase. Asegúrese de introducir la información correspondiente a un administrador de servidor de Essbase (o administrador funcional) en la configuración de Servidor de Essbase. Consulte la ayuda en línea para obtener ayuda.
- **8.** Haga clic en **Validar** para validar la conexión a la base de datos de la aplicación y la conexión del servidor de Essbase.
- **9.** Haga clic en **Guardar** para crear el origen de datos.

# Creación de aplicaciones de Planning con dimensiones y miembros

Una instalación de Oracle Hyperion Planning soporta varias aplicaciones de Planning. La aplicación creada se registra automáticamente con Servicios compartidos de Oracle Hyperion.

La creación de una aplicación de Planning con dimensiones y miembros incluye los pasos siguientes:

- Creación de aplicaciones de Planning
- [Acceso a aplicaciones de Planning](#page-115-0)
- [Creación de dimensiones y miembros](#page-115-0)

### Creación de aplicaciones de Planning

Para crear una aplicación:

- **1.** Acceda a Oracle Hyperion Enterprise Performance Management Workspace como administrador funcional. Consulte [Acceso a EPM Workspace](#page-171-0).
- **2.** Seleccione **Navegar**, **Administrar** y, a continuación, **Servicio de planificación y presupuestación**.
- **3.** En Administración de Planning, haga clic en **Administrar aplicaciones**.

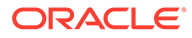

- <span id="page-115-0"></span>**4.** En **Acciones**, en **Gestionar aplicaciones**, seleccione **Crear**.
- **5.** Seleccione un origen de datos en **Origen de datos**.
- **6.** En **Aplicación**, especifique un nombre para la aplicación de ocho caracteres como máximo. Los nombres de aplicaciones no deben contener caracteres especiales, como un espacio o un asterisco.
- **7.** En **Tipo de aplicación**, seleccione el tipo de aplicación que desea crear.

Seleccione Sample para usar la configuración de aplicación de Oracle Hyperion Planning de ejemplo. No puede seleccionar información para Calendario, Monedas y Tipos de plan para aplicaciones de ejemplo.

**8.** En **Proyecto de Shared Services**, seleccione el grupo de aplicaciones al que agregará la aplicación de Planning.

Oracle Enterprise Performance Management System no crea un grupo de aplicaciones de Planning predeterminado. Puede crearlo como grupo personalizado en Consola de Servicios compartidos de Oracle Hyperion si es necesario. Consulte [Creación de grupos de aplicaciones](#page-56-0).

- **9.** Haga clic en **Siguiente**.
- **10.** Si no está creando una aplicación de ejemplo, introduzca o seleccione información en **Calendario**, **Monedas** y **Tipos de plan**. Haga clic en **Siguiente** después de haber especificado información en una pantalla. Consulte la ayuda en línea para obtener ayuda.
- **11.** Haga clic en **Crear** para crear la aplicación de Planning.

#### **Nota:**

La aplicación de Planning que crea se muestra en el nodo **Servidores de Essbase** de Oracle Essbase Administration Services y en Consola de Servicios compartidos bajo el nodo que representa el grupo de aplicaciones que ha seleccionado en el paso 8.

### Acceso a aplicaciones de Planning

Para abrir su aplicación de Oracle Hyperion Planning:

- **1.** Acceda a Oracle Hyperion Enterprise Performance Management Workspace. Consulte [Acceso a EPM Workspace](#page-171-0).
- **2.** Seleccione **Archivo**, **Abrir**, **Aplicaciones** y, a continuación, **Planning**.
- **3.** Seleccione la aplicación de Planning creada.

### Creación de dimensiones y miembros

Al crear una aplicación de Oracle Hyperion Planning, la base de datos de la aplicación se completa con las dimensiones predeterminadas. En esta etapa, puede realizar las siguientes acciones:

- Agregar dimensiones personalizadas a la aplicación
- Agregar miembros a las dimensiones

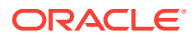

Para agregar dimensiones y miembros de dimensión:

- **1.** Abra la aplicación de Planning. Consulte [Acceso a aplicaciones de Planning.](#page-115-0)
- **2.** Seleccione **Administración**, **Gestionar** y, a continuación, **Dimensiones**.
- **3. Opcional**: agregue una dimensión personalizada.
	- **a.** En **Dimensiones**, haga clic en .
	- **b.** Especifique un nombre de dimensión y otros valores requeridos. Consulte la ayuda en línea para obtener ayuda.

#### **Nota:**

Debe seleccionar la casilla de verificación **Aplicar seguridad** si tiene previsto definir el acceso de seguridad para la dimensión personalizada.

**c.** Haga clic en **Guardar**.

Las dimensiones personalizadas que cree en Planning no se escriben automáticamente en la base de datos de Oracle Essbase. Consulte [Uso de la base](#page-123-0) [de datos de Essbase](#page-123-0).

**4.** Agregue miembros de dimensión.

Todas las dimensiones, aparte de Currency, Period y Year, son dimensiones seguras. La seguridad sólo se puede aplicar obligatoriamente a los miembros (hijos) de dimensiones seguras.

- **a.** Desde **Dimensiones**, seleccione la dimensión cuyos miembros desee definir.
- **b.** Haga clic en **Agregar hijo**
- **c.** Especifique un nombre de dimensión y otros valores requeridos. Consulte la ayuda en línea para obtener ayuda.
- **d.** Haga clic en **Guardar**.
- **e.** Repita del paso 4.b al paso 4.d para agregar miembros (hijos y hermanos).
- **5.** Actualice la base de datos de Essbase con dimensiones personalizadas y datos de miembros. Consulte [Uso de la base de datos de Essbase](#page-123-0) para obtener instrucciones.

# Aprovisionamiento de usuarios y grupos con funciones de la aplicación de **Planning**

Un despliegue de Oracle Hyperion Planning puede soportar varias aplicaciones de Planning. Es necesario aprovisionar los usuarios de Planning de forma independiente en cada aplicación.

El administrador funcional y los gestores de aprovisionamiento de Planning pueden aprovisionar a los usuarios de aplicaciones de Planning mediante Consola de Servicios compartidos de Oracle Hyperion.

Para aprovisionar usuarios o grupos con funciones de la aplicación de Planning:

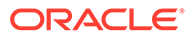

- **1.** Acceda a la Shared Services Console como administrador funcional o como una función de administrador de aprovisionamiento de la aplicación de Planning que desee aprovisionar. Consulte: [Inicio de Shared Services Console](#page-12-0)
- **2.** Aprovisione usuarios y grupos para la aplicación de Planning:
	- **a.** Busque el usuario o grupo que desee aprovisionar.

Consulte [Búsqueda de usuarios, grupos, funciones y listas de delegación.](#page-14-0)

- **b.** Haga clic con el botón derecho en el usuario o grupo y, a continuación, seleccione **Aprovisionar**.
- **c. Opcional**: Seleccione una vista.

Las funciones se pueden mostrar de forma jerárquica (árbol) o en una lista. Aumente el detalle en la jerarquía para mostrar las funciones disponibles. La lista enumera las funciones disponibles, pero no muestra su jerarquía.

- **d.** En **Funciones disponibles**, expanda el grupo de aplicaciones (por ejemplo, Planning) que contenga la aplicación de Planning.
- **e.** Expanda el nodo correspondiente a la aplicación.
- **f.** Seleccione funciones y haga clic en **Agregar**.

Las funciones seleccionadas se muestran en la lista **Funciones seleccionadas**. Consulte [Roles de Planning](#page-151-0) para mostrar una lista de los roles de aplicación de Planning y las tareas a las que dan acceso.

- **g.** Haga clic en **Guardar**.
- **h.** Haga clic en **Aceptar**.
- **3.** Repita el paso anterior para cada aplicación de Planning que desee aprovisionar.

## Adición de usuarios y grupos a la base de datos de Planning

Después de aprovisionar a usuarios y grupos en Servicios compartidos de Oracle Hyperion, debe agregarlos a la base de datos de Oracle Hyperion Planning para que los usuarios y grupos recién aprovisionados estén disponibles en las aplicaciones de Planning.

#### **Nota:**

En los siguientes procedimientos, se presenta uno de los numerosos métodos que puede utilizar para agregar usuarios y grupos a la base de datos de Planning. Para obtener más métodos, consulte la *Oracle Hyperion Planning User's Guide (Guía del usuario de Oracle Hyperion Planning)*.

Para rellenar los usuarios y grupos de la base de datos de Planning:

- **1.** Acceda a Oracle Hyperion Enterprise Performance Management Workspace. Consulte [Acceso a EPM Workspace](#page-171-0).
- **2.** Abra la aplicación de Planning. Consulte [Acceso a aplicaciones de Planning.](#page-115-0)
- **3.** Seleccione **Administración**, **Aplicación** y, a continuación, **Refrescar base de datos**.

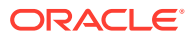

- **4.** Seleccione **Filtros de seguridad**.
- **5.** Si lo desea, seleccione otras opciones de refrescamiento de la base de datos. Consulte la *Oracle Hyperion Planning Administrator's Guide (sólo disponible en inglés)*.
- **6.** Haga clic en **Refrescar**.
- **7.** Haga clic en **Finalizar**.

# Asignación de acceso para miembros de dimensión

Las dimensiones de aplicación se pueden proteger mediante la definición de los usuarios y grupos que pueden acceder a ellas. Se puede definir un control de acceso para los miembros de dimensiones seguras (dimensiones predeterminadas aparte de Currency, Period y Year).

Sólo las dimensiones personalizadas creadas con la opción **Aplicar seguridad** admiten la asignación de controles de acceso a sus miembros.

Para definir el control de acceso:

- **1.** Acceda a Oracle Hyperion Enterprise Performance Management Workspace. Consulte [Acceso a EPM Workspace](#page-171-0).
- **2.** Abra la aplicación de Oracle Hyperion Planning. Consulte [Acceso a aplicaciones de](#page-115-0) [Planning.](#page-115-0)
- **3.** Seleccione **Administración**, **Gestionar** y, a continuación, **Dimensiones**.

Puede agregar miembros desde esta pantalla.

- **4.** Seleccione la dimensión segura a la que se asignará la seguridad.
- **5.** Haga clic con el botón derecho en la dimensión y seleccione **Expandir** para mostrar los miembros de dimensión y sus hijos.
- **6.** Seleccione un miembro de dimensión.
- **7.** En **Acciones**, seleccione **Asignar acceso**.
- 8. En la ventana Asignar acceso, haga clic en **til 1**

#### **Nota:**

En la ventana Agregar acceso sólo se muestran los usuarios y grupos aprovisionados en la aplicación actual.

- **9.** Seleccione los usuarios o grupos a los que se debe conceder acceso al miembro seleccionado
- **10.** En **Tipo de acceso**, seleccione el acceso que se concederá al miembro.
- **11.** En la lista, seleccione la relación de acceso. Por ejemplo, seleccione Hijos para asignar el acceso a los hijos del miembro seleccionado.
- **12.** Seleccione **Agregar**.
- **13.** Seleccione **Cerrar** para regresar a la ventana Asignar acceso.
- **14.** Repita el paso 6 y el paso 13 para asignar el acceso a otros miembros.

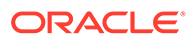

# Utilización de formularios de datos

Los formularios de datos son cuadrículas que permiten especificar datos. Se pueden crear múltiples formularios de datos para satisfacer las necesidades de los usuarios.

### Creación de carpetas para formularios de datos

Para crear carpetas de formulario de datos:

- **1.** Acceda a Oracle Hyperion Enterprise Performance Management Workspace. Consulte [Acceso a EPM Workspace](#page-171-0).
- **2.** Abra una aplicación de Oracle Hyperion Planning. Consulte [Acceso a aplicaciones](#page-115-0) [de Planning.](#page-115-0)
- **3.** Seleccione **Administración**, **Gestionar** y, a continuación, **Formularios y cuadrículas ad hoc**.
- **4.** Expanda una carpeta y haga clic en **Carpetas de formulario** y, a continuación, haga clic en
- **5.** Introduzca un nombre para la carpeta.
- **6.** Haga clic en **Aceptar**.

## Creación de formularios de datos

Ya que los formularios de datos compuestos constan de formularios de datos simples, debe crear formularios de datos simples antes de crear los compuestos. Los formularios de datos compuestos muestran muchos formularios de datos simultáneamente, incluidos los asociados con diferentes tipos de plan. Los usuarios pueden especificar datos y ver los resultados agregados en una intersección de nivel superior como ingresos totales. Algunas tareas para la creación de formularios de datos compuestos son iguales para los formularios de datos normales.

Para crear formularios de datos:

- **1.** Acceda a Oracle Hyperion Enterprise Performance Management Workspace. Consulte [Acceso a EPM Workspace](#page-171-0).
- **2.** Abra una aplicación de Oracle Hyperion Planning. Consulte [Acceso a aplicaciones](#page-115-0) [de Planning.](#page-115-0)
- **3.** Seleccione **Administración**, **Gestionar** y, a continuación, **Formularios y cuadrículas ad hoc**.
- **4.** Para crear un formulario de datos, seleccione una opción de **Acciones**:
	- Seleccione **Crear formulario simple** para crear un formulario de datos simple.
	- Seleccione **Crear formulario compuesto** para crear un formulario de datos compuesto.
- **5.** Defina las propiedades, el diseño y las reglas de negocio de los formularios. Consulte la ayuda en línea para obtener ayuda.

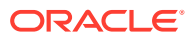

### Concesión de acceso a carpetas de formulario de datos

Sólo se puede conceder acceso a las carpetas a planificadores, usuarios interactivos y administradores.

Para conceder acceso a las carpetas de formulario de datos:

- **1.** Acceda a Oracle Hyperion Enterprise Performance Management Workspace. Consulte [Acceso a EPM Workspace](#page-171-0).
- **2.** Abra una aplicación de Oracle Hyperion Planning. Consulte [Acceso a aplicaciones de](#page-115-0) [Planning.](#page-115-0)
- **3.** Seleccione **Administración**, **Gestionar** y, a continuación, **Formularios y cuadrículas ad hoc**.
- **4.** Seleccione una carpeta.

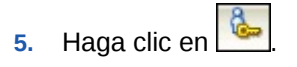

- **6.** Haga clic en .
- **7.** Seleccione los usuarios y grupos a los que se va a conceder acceso a la carpeta.

#### **Nota:**

Sólo los usuarios y grupos aprovisionados en la aplicación actual, pero que no tienen acceso a la carpeta, aparecen en la ventana Agregar acceso.

- **8.** Seleccione el tipo de acceso (**Lectura**, **Escritura** o **Ninguno**) que se va a otorgar.
- **9.** Haga clic en **Agregar**.
- **10.** Haga clic en **Aceptar**.
- **11.** En la ventana Agregar acceso, haga clic en **Cerrar**.
- **12.** En la ventana Asignar acceso, haga clic en **Cerrar**.

### Concesión de acceso a formularios de datos

Los planificadores sólo pueden ver o especificar datos en los formularios de datos a los que tienen acceso (y sólo pueden trabajar con miembros a los que tienen acceso). Los administradores y los usuarios interactivos tienen acceso de escritura a todos los formularios de datos para introducir modificaciones en el diseño.

Sólo se puede conceder acceso a los formularios de datos a los planificadores y usuarios interactivos.

Para conceder acceso a formularios de datos:

- **1.** Abra una aplicación de Oracle Hyperion Planning. Consulte [Acceso a aplicaciones de](#page-115-0) [Planning.](#page-115-0)
- **2.** Seleccione **Administración**, **Gestionar** y, a continuación, **Formularios y cuadrículas ad hoc**.
- **3.** Seleccione la carpeta que contiene el formulario cuyo acceso se va a otorgar.

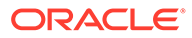

- **4.** En **Administración de formularios y cuadrículas ad hoc**, seleccione un formulario.
- **5.** Haga clic en

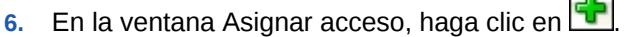

**7.** Seleccione los usuarios o grupos a los que se va a otorgar acceso al formulario.

#### **Nota:**

Sólo los usuarios y grupos aprovisionados en la aplicación actual, pero que no tienen asignado acceso al formulario, aparecen en la ventana Agregar acceso.

- **8.** Seleccione el tipo de acceso (**Lectura**, **Escritura** o **Ninguno**) que se va a otorgar.
- **9.** Haga clic en **Agregar**. Consulte la ayuda en línea para obtener ayuda.
- **10.** En la ventana Agregar acceso, seleccione **Cerrar**.
- **11.** En la ventana Asignar acceso, seleccione **Cerrar**.

# Trabajo con listas de tareas

Las listas de tareas guían a los usuarios a lo largo del proceso de planificación, ya que muestra tareas, instrucciones y fechas de vencimiento. Los administradores y los usuarios interactivos crean y administran tareas y listas de tareas. Los usuarios a los que se otorga la función de Administrador de acceso a lista de tareas pueden asignar acceso a las listas de tareas y a las tareas.

### Creación de carpetas de lista de tareas

Para crear carpetas de lista de tareas:

- **1.** Abra una aplicación de Oracle Hyperion Planning. Consulte [Acceso a aplicaciones](#page-115-0) [de Planning.](#page-115-0)
- **2.** Seleccione **Administración**, **Gestionar** y, a continuación, **Listas de tareas**.
- **3.** En **Administrar listas de tareas**, seleccione una carpeta de lista de tareas y, a continuación, haga clic en T
- **4.** Introduzca un nombre para la carpeta.
- **5.** Haga clic en **Aceptar**.

### Creación de listas de tareas

Las listas de tareas ayudan a organizar las tareas. Los administradores y los usuarios interactivos crean y administran tareas y listas de tareas.

Para crear listas de tareas:

**1.** Abra una aplicación de Oracle Hyperion Planning. Consulte [Acceso a aplicaciones](#page-115-0) [de Planning.](#page-115-0)

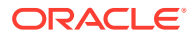

- **2.** Seleccione **Administración**, **Gestionar** y, a continuación, **Listas de tareas**.
- **3.** En **Administrar listas de tareas**, seleccione una carpeta en la que se almacenará la lista de tareas.
- 4. En **Lista de tareas**, haga clic en **d**

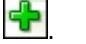

**5.** Introduzca un nombre de lista de tareas y haga clic en **Aceptar**.

### Creación de tareas

Para crear una tarea:

- **1.** Abra una aplicación de Oracle Hyperion Planning. Consulte [Acceso a aplicaciones de](#page-115-0) [Planning.](#page-115-0)
- **2.** Seleccione **Administración**, **Gestionar** y, a continuación, **Listas de tareas**.
- **3.** En **Administrar listas de tareas**, seleccione la carpeta que contiene la lista de tareas a la que desee agregar la tarea.
- **4.** En **Lista de tareas**, seleccione una lista de tareas.
- **5.** Haga clic en .
- **6.** En la ventana Editar lista de tareas, haga clic en .
- **7.** Especifique la información necesaria para crear la tarea. Consulte la ayuda en línea para obtener ayuda.
- **8.** Haga clic en **Guardar**.

### Concesión de acceso a listas de tareas

Para conceder acceso a listas de tareas:

- **1.** Abra una aplicación de Oracle Hyperion Planning. Consulte [Acceso a aplicaciones de](#page-115-0) [Planning.](#page-115-0)
- **2.** Seleccione **Administración**, **Gestionar** y, a continuación, **Listas de tareas**.
- **3.** En **Administrar listas de tareas**, seleccione una carpeta de lista de tareas.
- **4.** Seleccione una lista de tareas.
- 5. Haga clic en **6.**
- **6.** En la ventana Asignar acceso, haga clic en .
- **7.** Seleccione los usuarios o grupos a los que se va a otorgar acceso a la lista de tareas.

#### **Nota:**

Sólo los usuarios y grupos aprovisionados en la aplicación actual, pero que no tienen acceso a la lista de tareas, aparecen en la ventana Agregar acceso.

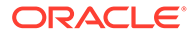

- <span id="page-123-0"></span>**8.** Seleccione el tipo de acceso (**Asignar**, **Gestionar**, **Gestionar y asignar** o **Ninguno**) que se va a otorgar. Consulte la ayuda en línea para obtener ayuda.
- **9.** Haga clic en **Agregar**.
- **10.** En la ventana Agregar acceso, seleccione **Cerrar**.
- **11.** En la ventana Asignar acceso, seleccione **Cerrar**.

# Uso de la base de datos de Essbase

Las aplicaciones de Oracle Hyperion Planning exigen que una base de datos de Oracle Essbase almacene esquemas, dimensiones y sus miembros, formularios de datos y filtros. Dado que esta base de datos no se crea automáticamente durante el proceso de creación de la aplicación de Planning, es necesario crearla.

Los datos sobre miembros y dimensiones personalizadas y formularios de datos no se escriben automáticamente en la base de datos de Essbase. Si crea dimensiones personalizadas después de crear la base de datos, es necesario que actualice la base de datos para escribir la información en ella.

Para utilizar la base de datos de Essbase:

- **1.** Abra la aplicación de Planning. Consulte [Acceso a aplicaciones de Planning.](#page-115-0)
- **2.** Seleccione **Administración**, **Aplicación** y, a continuación, **Crear base de datos**.

Los datos de la dimensión existente, el miembro de dimensión y los permisos de acceso se escriben automáticamente en la base de datos.

#### **Nota:**

En Oracle Essbase Administration Services, se muestra la base de datos creada en el nodo de la aplicación de Planning dentro del nodo del servidor de Essbase.

- **3.** Seleccione las opciones para la base de datos. Consulte la ayuda en línea para obtener ayuda.
- **4.** Haga clic en **Crear**.

# Definición de aplicaciones en modo de producción

De forma predeterminada, las aplicaciones de Oracle Hyperion Planning creadas recientemente se ponen en modo de mantenimiento, de forma que solo los administradores de Planning pueden acceder a ellas.

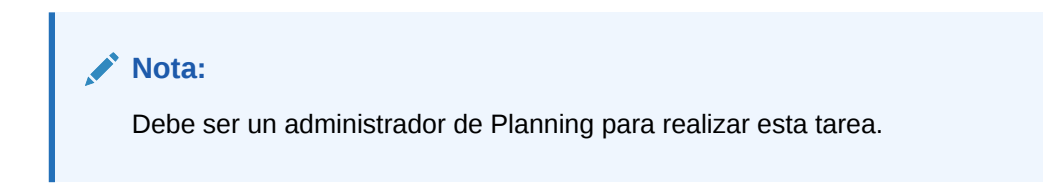

Para poner las aplicaciones de Planning en modo de producción:

**1.** Abra la aplicación de Planning. Consulte [Acceso a aplicaciones de Planning.](#page-115-0)

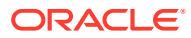

- **2.** Seleccione **Administración**, **Aplicación** y, a continuación, **Configuración**.
- **3.** En **Activar el uso de la aplicación para**, seleccione **Todos los usuarios**. Este campo se encuentra en la sección Modo de mantenimiento de la aplicación de la pestaña Configuración del sistema.
- **4.** Haga clic en **Guardar**.

# Generación de un informe de control de acceso para aplicaciones de Planning

En Consola de Servicios compartidos de Oracle Hyperion puede ver los permisos de acceso actuales e imprimir informes.

Para generar un informe de control de acceso:

- **1.** Abra la aplicación de Planning.
- **2.** Vaya a: Herramientas.
- **3.** Seleccione **Informes** y, a continuación, haga clic en el separador **Control de acceso**.
- **4.** Seleccione los datos que serán objeto del informe:
	- Usuarios o grupos
	- Objetos de la aplicación
- **5.** Establezca la configuración del informe. Consulte la ayuda en línea para obtener ayuda.
- **6.** Haga clic en **Finalizar**.

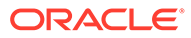

# <span id="page-125-0"></span>11

# Aprovisionamiento de Financial Management

#### **Consulte también:**

- Modelo de seguridad de Financial Management
- **Requisitos**
- [Acceso a los productos de EPM System](#page-105-0)
- [Proceso de aprovisionamiento de Financial Management](#page-126-0)

# Modelo de seguridad de Financial Management

Los roles de Oracle Hyperion Financial Management se asignan a los usuarios desde Consola de Servicios compartidos de Oracle Hyperion. La seguridad de los datos se puede especificar en dimensiones tales como entidades, escenarios y dimensiones personalizadas. La seguridad se define para cada dimensión con independencia de lo que se denomina clase de seguridad de Financial Management, que define los derechos de acceso (modificación, visualización, etc.) en un conjunto de miembros específico de una dimensión. Normalmente, las clases de seguridad se asignan a grupos de usuarios. Los artefactos (Asientos, Formularios web, Cuadrículas web y Listas de tareas) también se asignan a las clases de seguridad.

#### **Nota:**

No se puede definir la seguridad en una intersección de miembros de diferentes dimensiones.

Financial Management utiliza su propia interfaz nativa para definir la seguridad de los datos. Mantiene su propio repositorio de información de seguridad de datos. La asignación de la seguridad de datos a usuarios y grupos se realiza mediante Shared Services Console.

# Requisitos

# Foundation Services

- Oracle Hyperion Foundation Services se está ejecutando. Al iniciar Foundation Services se ejecutan estos componentes:
	- Servicios compartidos de Oracle Hyperion
	- Oracle Hyperion Enterprise Performance Management Workspace
- **Opcional:** Los directorios de usuario externos que son los orígenes de la información de usuarios y grupos se configuran en Servicios compartidos.

Consulte [Configuración de directorios de usuario](#page-21-0).

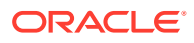

## <span id="page-126-0"></span>Servidor web

Se debe estar ejecutando el servidor web que aplica front-end a los componentes de Oracle Enterprise Performance Management System.

## Base de datos relacional

Debe existir una cuenta de base de datos relacional con privilegios suficientes para almacenar los datos de la aplicación de Oracle Hyperion Financial Management.

Consulte la *Documento de inicio para la instalación de Oracle Hyperion Enterprise Performance Management System* para conocer las plataformas de base de datos soportadas y los privilegios necesarios.

# Acceso a los productos de EPM System

Debe acceder a los componentes de Oracle Enterprise Performance Management System como Servicios compartidos de Oracle Hyperion y Oracle Hyperion Enterprise Performance Management Workspace durante el aprovisionamiento. Consulte los temas siguientes:

- [Inicio de Shared Services Console](#page-12-0)
- [Acceso a EPM Workspace](#page-171-0)
- [Acceso a la consola de Administration Services](#page-171-0)

# Proceso de aprovisionamiento de Financial Management

Puede usar la consola de administración de aplicaciones y el escritorio de Oracle Hyperion Financial Management para crear aplicaciones de Financial Management. A la consola de administración de aplicaciones se accede mediante Oracle Hyperion Enterprise Performance Management Workspace.

Las aplicaciones de Financial Management creadas mediante la consola de administración de aplicaciones y el escritorio de Financial Management son aplicaciones independientes con sus propios perfiles que definen su calendario y los idiomas. Cada aplicación tiene su propio archivo de metadatos, que define sus dimensiones. Estas aplicaciones no comparten dimensiones ni miembros con otras aplicaciones de Financial Management.

Las aplicaciones de Financial Management requieren que se cree una clase de seguridad antes de cargar o desplegar metadatos utilizando la clase de seguridad. Puede crear o cargar clases de seguridad después de crear la aplicación.

# Descripción general del proceso

En la siguiente ilustración se muestran los pasos implicados en la creación y aprovisionamiento de las aplicaciones de Oracle Hyperion Financial Management usando la opción de menú Administración de consolidación en Oracle Hyperion Enterprise Performance Management Workspace:

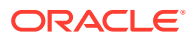

<span id="page-127-0"></span>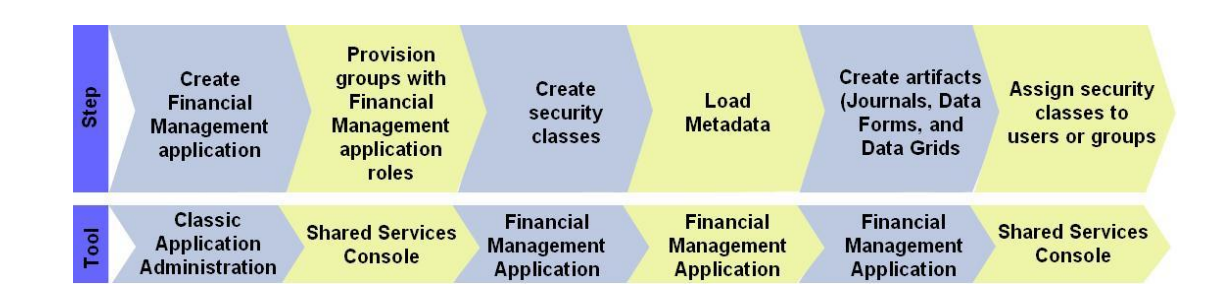

# Creación de aplicaciones

La creación de aplicaciones de Oracle Hyperion Financial Management requiere los pasos siguientes:

- Creación de perfiles de la aplicación
- [Creación de aplicaciones de Financial Management](#page-128-0)

### Creación de perfiles de la aplicación

Un perfil de aplicación contiene información sobre el idioma, el calendario, la frecuencia y el periodo de una aplicación. Debe especificar un perfil para cada aplicación que cree; se puede utilizar un perfil para varias aplicaciones. Consulte "Creación de perfiles de la aplicación" en la *Guía del administrador de Oracle Hyperion Financial Management* para obtener información detallada.

Para crear perfiles de aplicación:

- **1.** Acceda a Oracle Hyperion Enterprise Performance Management Workspace. Consulte [Acceso a EPM Workspace](#page-171-0).
- **2.** Seleccione **Navegar**, **Administrar** y, a continuación, **Administración de consolidación**.
- **3.** En Administración de consolidación, consulte **Editor de perfil**.
- **4.** En Seleccionar perfil, seleccione **Crear nuevo perfil de aplicación** y, a continuación, haga clic en **Aceptar**.
- **5.** Especifique una configuración para:
	- Idiomas de la aplicación
	- **Calendarios**
	- **Frecuencias**
	- **Periodos**

Consulte la *Guía del administrador de Oracle Hyperion Financial Management* para obtener información detallada sobre la introducción de estas opciones.

- **6.** Haga clic en **Guardar**.
- **7.** Seleccione un formato de archivo y, a continuación, haga clic en **Aceptar**.
- **8.** Haga clic en **Guardar archivo** para descargar el perfil de aplicación en el directorio de descarga predeterminado especificado en el explorador.

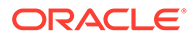

### <span id="page-128-0"></span>Creación de un origen de datos

Debe configurar un nombre de origen de datos (DSN) para almacenar esquemas de estrella. Consulte la sección sobre configuración de un nombre de origen de datos (DSN) en la *Guía del administrador de Oracle Hyperion Financial Management* para obtener detalles.

Para crear un origen de datos:

- **1.** Acceda a Oracle Hyperion Enterprise Performance Management Workspace. Consulte [Acceso a EPM Workspace](#page-171-0).
- **2.** Seleccione **Navegar**, **Administrar** y, a continuación, **Administración de consolidación**.
- **3.** En Administración de consolidación, seleccione **Configurar DSN**.
- **4.** En Configurar DSN, haga clic en **Acciones** y, a continuación, seleccione **Crear origen de datos**.
- **5.** Introduzca la configuración para crear un origen de datos. Consulte la sección sobre configuración de un nombre de origen de datos (DSN) en la *Guía del administrador de Oracle Hyperion Financial Management* para obtener detalles.
- **6.** Haga clic en **Probar conexión** para asegurarse de que las propiedades de origen de datos que ha establecido son válidas.
- **7.** Haga clic en **Guardar**.

### Creación de aplicaciones de Financial Management

Las aplicaciones de Oracle Hyperion Financial Management se crean usando la opción de menú Administración de consolidación en Oracle Hyperion Enterprise Performance Management Workspace.

Para crear aplicaciones de Financial Management:

- **1.** Acceda a EPM Workspace. Consulte [Acceso a EPM Workspace.](#page-171-0)
- **2.** Seleccione **Navegar**, **Administrar** y, a continuación, **Administración de consolidación**.
- **3.** En Administración de consolidación, seleccione **Aplicación**.
- **4.** En Aplicaciones, seleccione **Acciones** y, a continuación, **Nueva**.
- **5.** Introduzca la información.
	- **a.** En **Clúster**, seleccione el clúster Financial Management del servidor en el que ejecutar la aplicación.
	- **b.** En **Nombre**, introduzca el nombre de la aplicación. Máximo de 10 caracteres alfanuméricos o 12 bytes. El nombre de la aplicación no puede comenzar con un número ni incluir espacios o caracteres especiales, como el ampersand (&) y el asterisco (\*).
	- **c.** En **Descripción** introduzca la descripción de la aplicación.
	- **d.** En **Perfil**, seleccione el perfil que desee utilizar para esta aplicación. Consulte [Creación de perfiles de la aplicación.](#page-127-0)

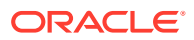

**e.** En **Proyecto de administración de usuarios**, seleccione un grupo de aplicaciones de Servicios compartidos de Oracle Hyperion ya existente al que se debe agregar la aplicación.

En caso necesario puede crear un grupo de aplicaciones personalizado en Shared Services.

- **f.** En **Tipo de aplicación**, seleccione **Consolidación** o **Aprovisionamiento de impuestos** como tipo de aplicación.
- **6.** Haga clic en **Crear**.

#### **Nota:**

La aplicación Financial Management que crea se muestra en Consola de Servicios compartidos de Oracle Hyperion bajo el nodo que representa el grupo de aplicaciones que ha seleccionado en el paso 5.e.

# Aprovisionamiento de grupos con funciones de la aplicación de Financial Management

Cada instancia (despliegue) de Oracle Hyperion Financial Management puede soportar varias aplicaciones. Es necesario aprovisionar los usuarios de Financial Management de forma independiente en cada aplicación.

Los administradores de Servicios compartidos de Oracle Hyperion y los gestores de aprovisionamiento de Financial Management pueden aprovisionar a los usuarios de aplicaciones de Financial Management mediante Consola de Servicios compartidos de Oracle Hyperion.

Para aprovisionar usuarios o grupos con funciones de la aplicación de Financial Management:

- **1.** Acceda a Shared Services Console como administrador funcional o como un usuario aprovisionado con la función de administrador de aprovisionamiento para la aplicación de Financial Management que desee aprovisionar. Consulte [Inicio de Shared Services](#page-12-0) [Console.](#page-12-0)
- **2.** Aprovisione usuarios o grupos en la aplicación de Financial Management.
	- **a.** Busque el usuario o grupo que desee aprovisionar.
	- **b.** Haga clic con el botón derecho en el usuario o grupo y, a continuación, seleccione **Aprovisionar**.
	- **c. Opcional**: Seleccione una vista.

Las funciones se pueden mostrar de forma jerárquica (árbol) o en una lista. Aumente el detalle en la jerarquía para mostrar las funciones disponibles. La lista enumera las funciones disponibles, pero no muestra su jerarquía.

- **d.** En **Funciones disponibles**, expanda el grupo de aplicaciones (por ejemplo, Financial Management) que contenga la aplicación de Financial Management.
- **e.** Expanda el nodo correspondiente a la aplicación.
- **f.** Seleccione las funciones que desee asignar a los usuarios o grupos y haga clic en  $\gg$

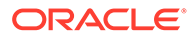

Consulte [Roles de Financial Management](#page-155-0) para mostrar una lista de los roles de Financial Management y las tareas a las que dan acceso.

**g.** Haga clic en **Guardar**.

Un cuadro de diálogo indica que el aprovisionamiento se ha realizado correctamente.

- **h.** Haga clic en **Aceptar**.
- **3.** Repita el paso 2 para cada aplicación de Financial Management que desee aprovisionar.

# Creación de clases de seguridad

Las clases de seguridad son, generalmente, agrupaciones de elementos de metadatos o artefactos de aplicación (formularios web, cuadrículas web, etc.) que determinan el acceso que tienen los usuarios a los elementos de la aplicación. La clase de seguridad se asigna a elementos de metadatos o artefactos. A los usuarios y grupos se les otorga permisos para las clases de seguridad.

Los gestores de aprovisionamiento y los administradores de Servicios compartidos de Oracle Hyperion pueden definir clases de seguridad para las aplicaciones en cualquier momento. También pueden cargar clases de seguridad de un archivo (.sec) de seguridad. Consulte la sección sobre carga de la seguridad de la aplicación en *Guía del administrador de Oracle Hyperion Financial Management*.

Los gestores de aprovisionamiento y los administradores de Servicios compartidos pueden definir clases de seguridad para las aplicaciones en cualquier momento. También pueden cargar clases de seguridad para la aplicación de Oracle Hyperion Financial Management desde un archivo de seguridad (.sec). Consulte la sección sobre carga de la seguridad de la aplicación en *Guía del administrador de Oracle Hyperion Financial Management*.

# Creación de artefactos de Financial Management

La seguridad de Oracle Hyperion Financial Management se define para cada dimensión con independencia de lo que se denomina como clase de seguridad, que define los derechos de acceso sobre un conjunto de miembros de una dimensión. Normalmente, las clases de seguridad se asignan a grupos de usuarios y artefactos de Financial Management (asientos, formularios web, cuadrículas web y listas de tareas). Se deben crear artefactos de Financial Management y asignarles clases de seguridad para controlar el acceso.

El acceso a asientos, formularios de datos y cuadrículas de datos se controla mediante la clase de seguridad asignada a cada artefacto. Los usuarios o grupos que se aprovisionan con la clase de seguridad asignada a un artefacto obtienen acceso al artefacto de la aplicación de Financial Management.

### Carga de asientos

Muchos sistemas de libro mayor externos pueden generar archivos de texto ASCII con información sobre asientos que puede cargar en una aplicación de Oracle Hyperion Financial Management. Si es necesario, puede editar el archivo antes de cargarlo en la aplicación de Financial Management.

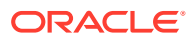

Hay archivos de asiento de ejemplo  $(.j \text{if})$  que se pueden utilizar como modelo del archivo de asiento en el directorio *EPM\_ORACLE\_HOME*/products/FinancialManagement/SampleApps.

Los asientos se cargan en el modo de reemplazo, que borra todos los datos de una etiqueta de asiento antes de cargar los nuevos datos de asiento. Los administradores de Financial Management pueden cargar los asientos de trabajo, rechazados, enviados, aprobados y contabilizados, así como las plantillas de asiento estándar y recurrentes.

#### **Nota:**

Antes de cargar asientos, debe abrir los periodos en los cuales desea cargarlos. Consulte la sección sobre gestión de períodos en *Oracle Hyperion Financial Management User's Guide (Guía del usuario de Oracle Hyperion Financial Management)*.

Sólo se pueden cargar los asientos de trabajo y enviados. No se pueden sobrescribir los asientos aprobados o contabilizados.

Para cargar asientos:

- **1.** Abra una aplicación de Financial Management.
- **2.** Expanda **Tareas de aplicaciones** y, a continuación, seleccione **Cargar** y, a continuación, **Asientos**.
- **3.** En **Archivo de asiento**, introduzca el nombre del archivo que se va a cargar, o bien haga clic en **Examinar** y busque el archivo que desee cargar.
- **4.** En **Carácter delimitador**, especifique el carácter que se utiliza para separar la información en el archivo.
- **5.** Especifique el resto de la configuración según sea necesario. Consulte la ayuda en línea para obtener ayuda.
- **6.** Haga clic en **Cargar**.

### Creación de formularios de datos

Un formulario de datos se utiliza normalmente para permitir a los usuarios de Oracle Hyperion Financial Management introducir datos en la base de datos desde una interfaz como un explorador web, y ver y analizar datos o texto relacionado. Existen dos métodos para crear formularios de datos:

- Mediante un script
- Mediante el Creador de formularios

Consulte la *Guía del administrador de Oracle Hyperion Financial Management* para conocer la sintaxis del script del formulario de datos.

Para poder crear formularios de datos debe ser un administrador de Financial Management o un usuario con la función Administrar formularios de entrada de datos.

Para crear formularios de datos con el Creador de formularios:

- **1.** Abra una aplicación de Financial Management.
- **2.** En Gestor de documentos, seleccione **Nuevo** y, a continuación, **Formulario de datos**.

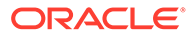

- **3.** Seleccione **Administración**, **Gestionar documentos** y, a continuación, **Formularios de datos**.
- **4.** Haga clic en **Nuevo**.
- **5.** Introduzca la información de PDV, la información de fila y columna y, si lo desea, detalles de formulario. Consulte la ayuda en línea para obtener ayuda.
	- Para buscar la existencia de sintaxis correcta en el formulario, seleccione **Verificar**.
	- Para restablecer los valores del formulario, seleccione **Restablecer**.
- **6.** Seleccione **Acciones** y, a continuación, **Guardar**.
- **7.** Especifique el nombre del formulario de datos y el directorio en el que se almacenará.

#### **Nota:**

Financial Management guarda el formulario de datos sólo si no contiene errores.

### Creación de cuadrículas de datos

Las cuadrículas de datos permiten a los usuarios especificar o editar manualmente datos de la aplicación de Oracle Hyperion Financial Management.

Para crear cuadrículas de datos:

- **1.** Abra una aplicación de Financial Management.
- **2.** En Gestor de documentos, seleccione **Nuevo** y, a continuación, **Cuadrículas de datos**.
- **3.** Haga clic en **Nueva cuadrícula de datos**.
- **4.** Introduzca la información de PDV, la información de fila y columna y las opciones de visualización de cuadrícula. Consulte la ayuda en línea para obtener ayuda.
- **5.** Seleccione **Acciones** y, a continuación, **Guardar**.
- **6.** Especifique el nombre de la cuadrícula de datos, su descripción, la clase de seguridad, la ubicación y el directorio en el que se almacenará.

#### **Nota:**

Financial Management guarda la cuadrícula de datos sólo si no contiene errores.

# Aprovisionamiento de las clases de seguridad

Las clases de seguridad determinan el nivel de acceso que los usuarios tienen a las aplicaciones de Oracle Hyperion Financial Management. Se asignan clases de seguridad a elementos de la aplicación como cuentas y entidades. La capacidad que

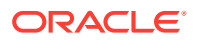

tiene un usuario o grupo de acceder a los elementos de una aplicación depende de las clases de seguridad a las que se haya concedido acceso.

El acceso a asientos, formularios de datos y cuadrículas de datos se controla mediante la clase de seguridad asignada a cada artefacto. Los usuarios o grupos que se aprovisionan con la clase de seguridad asignada a un artefacto obtienen acceso al artefacto de la aplicación de Financial Management.

Para otorgar acceso a las clases de seguridad:

- **1.** Acceda a Consola de Servicios compartidos de Oracle Hyperion como administrador de Servicios compartidos de Oracle Hyperion o como administrador de aplicaciones de la aplicación de Financial Management para la que desee definir el control de acceso. Consulte [Acceso a Servicios compartidos.](#page-171-0)
- **2.** En el panel de visualización, realice estos pasos:
	- **a.** Expanda **Grupos de aplicaciones**.
	- **b.** Expanda el grupo de aplicaciones que contenga la aplicación de Financial Management.
	- **c.** Haga clic con el botón derecho en la aplicación de Financial Management para la que se va a definir el acceso a las funciones de seguridad y, a continuación, seleccione **Asignar control de acceso**.

Los usuarios y grupos que se aprovisionan con las funciones de la aplicación seleccionada, junto con sus asignaciones de clases de seguridad actuales, aparecen en **Aplicaciones**. Las clases de seguridad sólo se pueden asignar a estos usuarios y grupos.

- **3. Opcional**: agregue clases de seguridad para aplicaciones clásicas.
	- **a.** En **Acciones**, seleccione **Agregar clases de seguridad**.
	- **b.** En **Nombre de clase**, introduzca un nombre para la clase de seguridad nueva.
	- **c.** Haga clic en **Aceptar**.
- **4.** En **Aplicación**, defina los derechos de acceso que cada usuario o grupo tiene para cada clase de seguridad. De forma predeterminada, no se otorga ningún derecho de acceso a los usuarios y grupos de aplicaciones que se acaban de aprovisionar. Consulte la ayuda en línea para obtener ayuda.
	- Para cambiar todas las asignaciones de acceso a la clases de seguridad de un usuario o grupo, haga clic con el botón derecho en el nombre de usuario o grupo y luego seleccione un nivel de acceso.
	- Para establecer los mismos niveles de asignación de acceso a las clases de seguridad para varios usuarios y grupos, mantenga pulsada la tecla Ctrl mientras hace clic con el botón derecho en los nombres de usuarios y grupos y, a continuación, seleccione un nivel de acceso.
	- Para cambiar el nivel de acceso de una clase de seguridad, haga clic con el botón derecho en la celda que muestra el nivel de acceso y, a continuación, seleccione un nivel.

Los niveles de acceso disponibles se explican en la [Tabla 1.](#page-134-0)

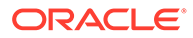

| Nivel de acceso | <b>Tareas permitidas</b>                                                                                             |
|-----------------|----------------------------------------------------------------------------------------------------|
| Ninguno         | Sin acceso a los elementos asignados a la<br>clase de seguridad.                                                     |
| Metadatos       | El usuario puede ver un miembro<br>específico de una lista, pero no puede ver<br>ni modificar sus datos.             |
| Lectura         | El usuario puede ver datos de elementos<br>asignados a la clase de seguridad, pero<br>no puede ascender ni rechazar. |
| Ascender        | El usuario puede ver datos de elementos<br>asignados a la clase de seguridad y<br>ascender o rechazar.               |
| nodo            | El usuario puede modificar datos de<br>elementos asignados a la clase de<br>seguridad y ascender o rechazar.         |

<span id="page-134-0"></span>**Tabla 11-1 Niveles de acceso del usuario a los artefactos**

- **5.** En **Acciones**, seleccione **Guardar**.
- **6. Opcional**: seleccione **Acciones** y, a continuación, Informes de seguridad para generar un informe de seguridad para verificar que las clases de seguridad estén correctamente asignadas a los usuarios y grupos aprovisionados.

# 12 Aprovisionamiento del (repositorio de documentos) de Financial Reporting

#### **Consulte también:**

- Modelo de seguridad de Financial Reporting
- **Requisitos**
- [Acceso a los productos de EPM System](#page-105-0)
- [Proceso de aprovisionamiento](#page-136-0)

# Modelo de seguridad de Financial Reporting

Los roles de Oracle Hyperion Financial Reporting se asignan a los usuarios desde Consola de Servicios compartidos de Oracle Hyperion. Normalmente, los privilegios de acceso a los artefactos se asignan a grupos de usuarios.

En Financial Reporting es necesario que acceda a los datos de un origen de datos (por ejemplo, Planning y Oracle Hyperion Financial Management) para crear informes relevantes. Debido a que los datos a los que accede Financial Reporting son propiedad del origen de datos, existe una interdependencia de aprovisionamiento entre el origen de datos y Financial Reporting. Por ejemplo, asuma que el usuario *JDoe* se aprovisiona con roles de Financial Reporting, pero no se aprovisiona para la aplicación de Planning *Vision*. En este escenario, *JDoe* no puede ver informes de Financial Reporting que contengan datos de *Vision*.

# **Requisitos**

# Componentes de Financial Reporting

La aplicación web de Java de Oracle Financial Reporting se debe estar ejecutando.

# Acceso a origen de datos

Los usuarios y grupos de Oracle Hyperion Financial Reporting deben estar aprovisionados con roles de origen que les permitan acceder a los datos. Entre los orígenes de datos se incluyen aplicaciones de Oracle Hyperion Planning y Oracle Hyperion Financial Management.

### Planning (Opcional)

Si está usando una aplicación de Oracle Hyperion Planning como origen de datos para Oracle Hyperion Financial Reporting, asegúrese de que se está ejecutando lo siguiente:

- Servidor de Oracle Essbase
- Servidor de Planning

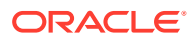

La aplicación de Planning que se utiliza como origen de datos.

Consulte *Guía de configuración e instalación de Oracle Enterprise Performance Management System*.

### <span id="page-136-0"></span>Financial Management (Opcional)

Si está usando una aplicación de Oracle Hyperion Financial Management como origen de datos para Oracle Hyperion Financial Reporting, asegúrese de que se está ejecutando lo siguiente:

- Financial Management
- La aplicación de Planning que se utiliza como origen de datos.

Consulte *Guía de configuración e instalación de Oracle Enterprise Performance Management System*.

# Acceso a los productos de EPM System

Debe acceder a los componentes de Oracle Enterprise Performance Management System como Servicios compartidos de Oracle Hyperion y Oracle Hyperion Enterprise Performance Management Workspace durante el aprovisionamiento. Consulte los temas siguientes:

- [Inicio de Shared Services Console](#page-12-0)
- [Acceso a EPM Workspace](#page-171-0)
- [Acceso a la consola de Administration Services](#page-171-0)

# Proceso de aprovisionamiento

Se deben otorgar los roles Repositorio de documentos del administrador de seguridad al administrador funcional para facilitar el aprovisionamiento:

# Descripción general del proceso

En la ilustración siguiente se muestran los pasos necesarios para aprovisionar usuarios y grupos del repositorio de documentos.

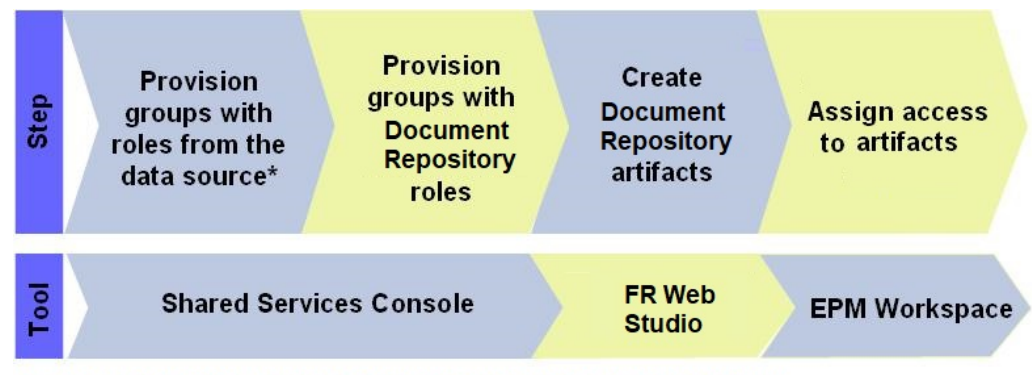

\* Data sources include Financial Management, Essbase, and Planning applications

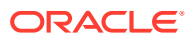

# Pasos de aprovisionamiento

### Aprovisionamiento del origen de datos

Entre los orígenes de datos para Oracle Hyperion Financial Reporting se incluyen aplicaciones de Oracle Hyperion Planning y Oracle Hyperion Financial Management. Se debe aprovisionar a los usuarios y grupos de Financial Reporting con roles del origen de datos desde el que se van a recuperar datos para su análisis o presentación. Generalmente, este paso se realiza al aprovisionar aplicaciones de Planning o Financial Management. Para conocer los pasos de aprovisionamiento detallados, consulte:

- [Aprovisionamiento de Planning](#page-112-0)
- [Aprovisionamiento de Financial Management](#page-125-0)

### Aprovisionamiento de usuarios y grupos con roles del repositorio de documentos

Los roles del repositorio de documentos permiten a los usuarios acceder a Oracle Hyperion Financial Reporting Web Studio y Oracle Hyperion Financial Reporting. Los datos que los usuarios pueden ver y analizar mediante Financial Reporting Web Studio e informes se controlan mediante los roles que tengan en el origen de datos. Los usuarios pueden ver los datos de la aplicación Oracle Hyperion Financial Management en Financial Reporting si tienen el rol de la aplicación Financial Management que les permite ver datos.

Para aprovisionar usuarios o grupos con roles del repositorio de documentos:

- **1.** Acceda a Consola de Servicios compartidos de Oracle Hyperion como administrador de seguridad. Consulte [Acceso a Servicios compartidos](#page-171-0).
- **2.** Aprovisione usuarios o grupos.
	- **a.** Busque los usuarios o grupos que desee aprovisionar.

Consulte [Búsqueda de usuarios, grupos, funciones y listas de delegación.](#page-14-0)

- **b.** Haga clic con el botón derecho en el usuario o grupo y seleccione **Aprovisionar**.
- **c. Opcional**: Seleccione una vista.

Las funciones se pueden mostrar de forma jerárquica (árbol) o en una lista. Aumente el detalle en la jerarquía para mostrar las funciones disponibles. La lista enumera las funciones disponibles, pero no muestra su jerarquía.

- **d.** En **Roles disponibles**, expanda el grupo de aplicaciones Repositorio de documentos.
- **e.** Seleccione las funciones que desee asignar a los usuarios o grupos y haga clic en **Agregar**.

Consulte [Roles del \(repositorio de documentos\) de Financial Reporting](#page-158-0) para obtener información sobre los roles que puede asignar a los usuarios y grupos.

- **f.** Haga clic en **Guardar**.
- **g.** Haga clic en **Aceptar**.

### Creación de artefactos de Financial Reporting en el repositorio de documentos

Los artefactos del repositorio de documentos incluyen informes, libros y lotes, y los directorios que los almacenan. Cada artefacto se puede aprovisionar por separado. Utilice

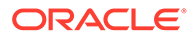

Oracle Hyperion Financial Reporting Web Studio para crear informes y Oracle Hyperion Enterprise Performance Management Workspace para crear libros y lotes.

Consulte la *Guía del usuario de Oracle Hyperion Financial Reporting Studio* para obtener instrucciones sobre la creación de artefactos.

### Control de acceso a artefactos

Los artefactos de Oracle Hyperion Financial Reporting en el repositorio de documentos están disponibles para los usuarios después de que un administrador de seguridad les otorgue acceso.

Para establecer el control de acceso:

- **1.** Acceda a Oracle Hyperion Enterprise Performance Management Workspace como administrador de seguridad del repositorio de documentos. Consulte [Acceso](#page-171-0) [a EPM Workspace.](#page-171-0)
- **2.** Seleccione **Navegar** y, a continuación, **Explorar**.
- **3.** En **Carpetas**, seleccione la carpeta en la que se almacenan los artefactos de Financial Reporting.
- **4.** Seleccione los artefactos para los que desee especificar control de acceso.
- **5.** Seleccione **Editar** y, a continuación, **Editar permisos**.
- **6.** En **Permisos**, busque el usuario, el grupo o el rol cuyo acceso desea especificar al artefacto y, a continuación, haga clic en (**Agregar**).
- **7.** En el panel **Usuarios, grupos y roles seleccionados**:
	- **a.** Haga clic en la columna **Acceso a archivo** y seleccione un privilegio de acceso.

El nivel y tipo de acceso que puede establecer varía en función del artefacto seleccionado. Por ejemplo, para los artefactos de tipo Texto sin formato, los niveles de acceso incluyen Heredar, Control total, Modificar, Ver y Sin acceso. Consulte la ayuda en línea para obtener ayuda.

- **b.** Haga clic en la columna **Favorito** y seleccione si el artefacto se va a enviar como favorito para el usuario, grupo o rol actuales.
- **8.** Haga clic en **Aceptar**.

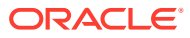

# 13 Aprovisionamiento de Profitability and Cost Management

#### **Consulte también:**

- Modelo de seguridad de Profitability and Cost Management estándar
- **Requisitos**
- [Acceso a los productos de EPM System](#page-105-0)
- [Proceso de aprovisionamiento de Profitability and Cost Management](#page-140-0)

# Modelo de seguridad de Profitability and Cost Management estándar

Los roles de Oracle Hyperion Profitability and Cost Management se asignan a los usuarios con Consola de Servicios compartidos de Oracle Hyperion. La seguridad de los datos se puede especificar en las dimensiones de Profitability and Cost Management.

# **Requisitos**

# Foundation Services

- Oracle Hyperion Foundation Services se está ejecutando. Al iniciar Foundation Services se ejecutan estos componentes:
	- Servicios compartidos de Oracle Hyperion
	- Oracle Hyperion Enterprise Performance Management Workspace
- **Opcional:** Los directorios de usuario externos que son los orígenes de la información de usuarios y grupos se configuran en Servicios compartidos.

Consulte [Configuración de directorios de usuario](#page-21-0).

# Servidor web de Foundation Services

El servidor web de Oracle Hyperion Foundation Services debe estar en ejecución.

# Servidor de Essbase (solo para Profitability estándar)

Las aplicaciones de Oracle Hyperion Profitability and Cost Management estándar se despliegan en Oracle Essbase. Los datos financieros o de otro tipo necesarios para la asignación en Profitability and Cost Management estándar se importan en una base de datos multidimensional de Essbase.

Asegúrese de que se está ejecutando el servidor de Essbase. Consulte la *Guía de configuración e instalación de Oracle Enterprise Performance Management System*.

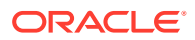

# <span id="page-140-0"></span>Administration Services

Oracle Essbase Administration Services, la consola de administración de Oracle Essbase, se utiliza para verificar la creación de cubos de Oracle Hyperion Profitability and Cost Management estándar y para optimizar los esquemas de cubos.

Asegúrese de que se está ejecutando Administration Services. Consulte la *Guía de configuración e instalación de Oracle Enterprise Performance Management System*.

# Bases de datos relacionales (para Profitability detallada)

Para aplicaciones de Profitability detallada, la definición de modelos y datos dimensionales se almacenan en el mismo esquema de base de datos relacional utilizado para almacenar definiciones de modelo y datos dimensionales para aplicaciones de Profitability estándar. Este esquema, conocido como esquema de producto, se crea cuando se instala Oracle Hyperion Profitability and Cost Management. Los datos dimensionales se rellenan en el esquema de producto al desplegar su aplicación. Las definiciones de modelos se almacenan en este esquema a medida que se va creando el modelo.

Para aplicaciones de Profitability detallada, los datos empresariales a partir de los que se realizan las asignaciones también se almacenan en la bases de datos relacional (no en Oracle Essbase como en el caso de las aplicaciones de Profitability estándar). Estos datos residen en un esquema de base de datos independiente denominado esquema de datos de modelo. El esquema de datos de modelo está definida por el usuario y debe residir en la misma instancia de base de datos que el esquema de producto. Solo se admiten bases de datos de Oracle y MS SQL Server.

# Acceso a los productos de EPM System

Debe acceder a los componentes de Oracle Enterprise Performance Management System como Servicios compartidos de Oracle Hyperion y Oracle Hyperion Enterprise Performance Management Workspace durante el aprovisionamiento. Consulte los temas siguientes:

- [Inicio de Shared Services Console](#page-12-0)
- [Acceso a EPM Workspace](#page-171-0)
- [Acceso a la consola de Administration Services](#page-171-0)

# Proceso de aprovisionamiento de Profitability and Cost Management

Las aplicaciones de Oracle Hyperion Profitability and Cost Management se crean con un asistente

En la ilustración se muestran los pasos necesarios para crear y aprovisionar aplicaciones de Profitability and Cost Management.

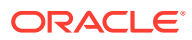

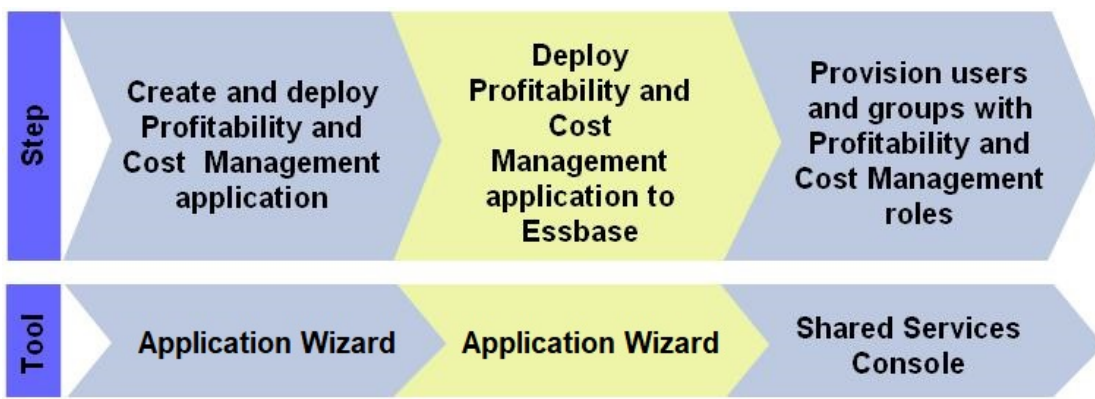

# Creación y despliegue de aplicaciones de Profitability and Cost Management

Puede crear dos tipos de aplicaciones de Oracle Hyperion Profitability and Cost Management: estándar y detallada. Para obtener información sobre estos tipos de aplicaciones, consulte la *Guía del usuario de Oracle Hyperion Profitability and Cost Management*.

Debe ser administrador de Servicios compartidos de Oracle Hyperion o un usuario con el rol Creador de aplicaciones de Profitability para crear aplicaciones de Profitability and Cost Management.

### Creación y despliegue de aplicaciones de Profitability estándar

Oracle Hyperion Profitability and Cost Management estándar debe cumplir estas condiciones:

- Se ha establecido al menos una dimensión como de tipo PDV (punto de vista). Se puede marcar un máximo de cuatro dimensiones como dimensiones de PDV.
- La aplicación debe contener al menos una dimensión Business.
- La aplicación debe contener una de cada una de estas dimensiones.
	- **Medidas**
	- Tipo de asignación
- El orden de clasificación de dimensiones se establece para el modelo.

Para crear aplicaciones de Profitability and Cost Management estándar:

- **1.** Acceda a Oracle Hyperion Enterprise Performance Management Workspace. Consulte [Acceso a EPM Workspace](#page-171-0).
- **2.** Seleccione **Navegar**, **Administrar** y, a continuación, **Aplicación nueva**.
- **3.** En **Nombre**, introduzca un nombre para la aplicación de siete caracteres como máximo. Los nombres de aplicaciones no deben contener caracteres especiales, como un espacio o un asterisco.
- **4.** En **Tipo**, seleccione **Profitability**.

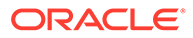

#### **Nota:**

Puede crear una aplicación vacía a la que importar metadatos. Para crear un esquema de aplicación, seleccione **Crear aplicación en blanco** y, a continuación, haga clic en **Finalizar**.

**5. Opcional**: seleccione **Crear automáticamente dimensiones locales** para crear automáticamente las dimensiones necesarias en la aplicación.

El nombre de dimensión de cada nueva dimensión es el tipo de dimensión con (Nuevo) entre paréntesis. La creación automática de dimensiones locales ayuda a ahorrar tiempo, ya que rellena las dimensiones de aplicación necesarias.

- **6.** Haga clic en **Siguiente**.
- **7.** En la ventana Selección de dimensión, elija las dimensiones de la aplicación. Debe seleccionar las dimensiones predeterminadas necesarias como dimensiones locales:
	- **Medidas**
	- AllocationType
	- PDV (se puede incluir entre una y cuatro dimensiones de PDV)
	- Al menos una dimensión empresarial
	- Alias (opcional)
	- Atributo (opcional)

Para crear las dimensiones para la aplicación:

- **a.** Haga clic en la columna **Dimensión** y luego seleccione **Crear dimensión nueva**.
- **b.** Especifique un nombre de dimensión y una descripción opcional.
- **c.** Haga clic en **Aceptar**.
- **8.** Haga clic en **Siguiente** para crear la aplicación.
- **9.** En la ventana Configuración de la aplicación, realice las siguientes tareas. Consulte la *Guía del administrador de Oracle Hyperion Profitability and Cost Management*.
	- **a.** Asegúrese de haber establecido el Orden de clasificación de dimensiones correctamente para cada dimensión (Measure 1, Allocation Type 2, POV 3, Business Dimension 4).
	- **b.** Asegúrese de que todas las dimensiones empresariales de la aplicación tienen al menos dos miembros, incluido NoMember; y que NoMember es el último miembro de la jerarquía.
	- **c.** Seleccione Desplegar al finalizar. Al realizar esta selección, se inicia la ventana Desplegar al hacer clic en **Finalizar**.
- **10.** Haga clic en **Validar**y corrija los errores notificados. Encontrará información detallada sobre la validación en la Consola de trabajos de biblioteca. Para abrir la Consola de trabajos de biblioteca, seleccione **Navegar**, a continuación **Administrar** y, por último, **Consola de trabajos de biblioteca**. Consulte la *Guía del administrador de Oracle Hyperion Profitability and Cost Management* para obtener una lista de validaciones.

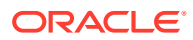

- **11.** Haga clic en **Finalizar**.
- **12.** Despliegue la aplicación. El proceso de despliegue registra la aplicación con Servicios compartidos de Oracle Hyperion y la despliega en el servidor de aplicaciones.
	- **a.** Seleccione **Nombre de instancia**, **Servidor de aplicaciones** y **Proyecto de Servicios compartidos** para la aplicación de Profitability and Cost Management. Consulte la ayuda en línea para obtener ayuda.
	- **b.** Seleccione **Desplegar**.

### Creación y despliegue de aplicaciones de Profitability detallada

Oracle Hyperion Profitability and Cost Management detallada debe cumplir estas condiciones:

- Se necesita al menos una dimensión empresarial.
- La dimensión MeasuresDetailed es necesaria.
- El orden de clasificación de dimensiones se establece para el modelo.

Para crear aplicaciones de Profitability and Cost Management detallada:

**1.** Para crear dimensiones, realice una importación de archivo plano.

#### **Atención:**

Agregue las dimensiones empresariales que se deben incluir en la aplicación, como la dimensión genérica, de cuenta, entidad, tiempo o país antes de crear la aplicación. De lo contrario, las dimensiones no estarán disponibles para su selección mediante el asistente de aplicación.

- **2.** Acceda a Oracle Hyperion Enterprise Performance Management Workspace. Consulte [Acceso a EPM Workspace](#page-171-0).
- **3.** Seleccione **Navegar**, **Administrar** y, a continuación, **Crear nueva aplicación**.
- **4.** En **Nombre**, introduzca un nombre para la aplicación de siete caracteres como máximo. Los nombres de aplicaciones no deben contener caracteres especiales, como un espacio o un asterisco.
- **5.** En **Tipo**, seleccione **Profitability**.

#### **Nota:**

Puede crear una aplicación vacía a la que importar metadatos. Para crear una aplicación vacía, seleccione **Crear aplicación en blanco** y, a continuación, haga clic en **Finalizar**.

- **6. Opcional:** en **Descripción**, introduzca una descripción.
- **7. Opcional**: seleccione **Crear automáticamente dimensiones locales** para crear automáticamente las dimensiones necesarias en la aplicación.

El nombre de dimensión de cada nueva dimensión es el tipo de dimensión con (Nuevo) entre paréntesis. La creación automática de dimensiones locales ayuda a ahorrar tiempo, ya que rellena las dimensiones de aplicación necesarias.

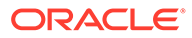
- **8.** En **Profitability**, haga clic en **Crear como aplicación detallada**.
- **9.** Haga clic en **Siguiente**.
- **10.** En la ventana **Selección de dimensión**, elija las dimensiones de la aplicación. Debe seleccionar las dimensiones predeterminadas necesarias como dimensiones locales:
	- MeasuresDetailed (necesario)
	- Al menos una dimensión empresarial (necesario)
	- Dimensión de alias (opcional)
	- Dimensiones de atributo (opcional)

Para crear las dimensiones para la aplicación:

- **a.** Haga clic en la columna **Dimensión** y luego seleccione **Crear dimensión nueva**.
- **b.** Especifique un nombre de dimensión y una descripción opcional.
- **c.** Haga clic en **Aceptar**.
- **11.** Haga clic en **Siguiente** para crear la aplicación.
- **12.** En la ventana Configuración de la aplicación, realice las siguientes tareas como se detalla en la *Guía del administrador de Oracle Hyperion Profitability and Cost Management*.
	- **a.** Establezca el orden de clasificación de las dimensiones para todas las dimensiones de modelos.
	- **b.** Reordene NoMember para visualizar este miembro como el último miembro de generación 2 de la lista.
	- **c.** Establezca las propiedades para las dimensiones de PDV y el orden de visualización de PDV para múltiples dimensiones de PDV, en caso necesario.
	- **d.** Seleccione Desplegar al finalizar. Al realizar esta selección, se inicia la ventana Desplegar al hacer clic en **Finalizar**.
- **13.** Haga clic en **Validar**y corrija los errores notificados. Encontrará información detallada sobre la validación en la Consola de trabajos de biblioteca. Para abrir la Consola de trabajos de biblioteca, seleccione **Navegar**, a continuación **Administrar** y, por último, **Consola de trabajos de biblioteca**. Consulte la *Guía del administrador de Oracle Hyperion Profitability and Cost Management* para obtener una lista de validaciones.
- **14.** Haga clic en **Finalizar**.
- **15.** Despliegue la aplicación. El proceso de despliegue registra la aplicación con Servicios compartidos de Oracle Hyperion y la despliega en el servidor de aplicaciones.
	- **a.** Seleccione **Nombre de instancia**, **Servidor de aplicaciones** y **Proyecto de Servicios compartidos** para la aplicación de Profitability and Cost Management. Consulte la ayuda en línea para obtener ayuda.
	- **b.** Seleccione **Desplegar**.

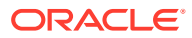

### Despliegue de aplicaciones de Profitability and Cost Management estándar en Essbase

Debe realizar las siguientes tareas antes de poder desplegar la aplicación Oracle Hyperion Profitability and Cost Management estándar en Oracle Essbase. Al desplegar Profitability estándar en Essbase, se utiliza la información del modelo procedente de la aplicación para crear una base de datos de Essbase que se pueda ajustar para la realización de análisis de rentabilidad y costes sin necesidad de conocer un lenguaje de scripts.

El diseño del modelo de Profitability and Cost Management estándar contiene la información necesaria para generar el esquema de Essbase y el script de cálculo que el componente del modelo de Essbase necesita. Cada modelo requiere acceso a las siguientes bases de datos:

- Una base de datos relacional para almacenar el diseño del modelo
- Base de datos de Essbase que incluye una base de datos de cálculo (BSO) y una base de datos de informes (ASO).

#### **Nota:**

Se pueden almacenar varios modelos en una base de datos.

Para desplegar aplicaciones de Profitability and Cost Management estándar en Essbase, son necesarias estas tareas:

- Adición de etapas a la aplicación
- [Adición de PDV a la aplicación](#page-146-0)

Después de completar estas tareas debe desplegar las aplicaciones en Essbase.

### Adición de etapas a la aplicación

Oracle Hyperion Profitability and Cost Management estándar utiliza etapas del modelo para reflejar cada proceso principal o actividad de su negocio. Asigne dimensiones a cada etapa para definir las intersecciones en las que se almacenan los datos para la etapa.

Las aplicaciones recién desplegadas no contienen etapas. Debe agregar al menos una etapa del modelo para poder desplegar la aplicación en Oracle Essbase.

### **Nota:**

Puede importar los datos de las etapas del modelo en Profitability and Cost Management estándar. Consulte la *Guía del administrador de Oracle Hyperion Profitability and Cost Management*.

Para agregar etapas:

**1.** Abra una aplicación de Profitability and Cost Management estándar.

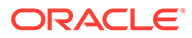

- <span id="page-146-0"></span>**a.** Acceda a Oracle Hyperion Enterprise Performance Management Workspace. Consulte [Acceso a EPM Workspace](#page-171-0).
- **b.** En EPM Workspace, seleccione **Archivo**, **Abrir**, **Aplicaciones** y, por último, **Profitability**.
- **c.** Seleccione la aplicación de Profitability and Cost Management estándar que desea crear.
- **2.** En **Gestionar modelo**, situado en el panel de visualización, seleccione **Etapas**.
- **3.** Haga clic en el icono Agregar que hay encima de la lista de etapas.
- **4.** Introduzca la información de etapa requerida. Consulte la ayuda en línea para obtener ayuda.
- **5.** Haga clic en **Aceptar**.

### Adición de PDV a la aplicación

Los PDV se utilizan para crear diversas versiones de un modelo; por ejemplo, para comparar el presupuesto con las cifras reales, o para representar escenarios para medir el impacto de diversos cambios en los resultados netos. Puede agregar un PDV para ver la información y los cálculos de un modelo para el año, el periodo, el escenario o el estado seleccionado. Las aplicaciones recién desplegadas no contienen definiciones de administrador de PDV.

#### **Nota:**

Puede importar los datos de las etapas del modelo en Oracle Hyperion Profitability and Cost Management estándar. Consulte la *Guía del administrador de Oracle Hyperion Profitability and Cost Management*.

Para agregar administradores de PDV:

- **1.** Abra la aplicación de Profitability and Cost Management estándar.
	- **a.** Acceda a Oracle Hyperion Enterprise Performance Management Workspace. Consulte [Acceso a EPM Workspace](#page-171-0).
	- **b.** En EPM Workspace, seleccione **Archivo**, **Abrir**, **Aplicaciones** y, por último, **Profitability**.
	- **c.** Seleccione la aplicación de Profitability and Cost Management estándar que desea crear.
- **2.** En **Gestionar modelo**, situado en el panel de visualización, seleccione **Gestor de PDV**.
- **3.** Haga clic en **Agregar**.
- **4.** Introduzca la información requerida de PDV. Consulte la ayuda en línea para obtener ayuda.
- **5.** Haga clic en **Aceptar**.

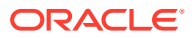

### Aprovisionamiento de grupos y usuarios con funciones de Profitability and Cost Management

Cada instancia (despliegue) de Oracle Hyperion Profitability and Cost Management estándar soporta varias aplicaciones. Es necesario aprovisionar los usuarios de Profitability and Cost Management estándar de forma independiente en cada aplicación.

Los administradores de Servicios compartidos de Oracle Hyperion y los gestores de aprovisionamiento de Profitability and Cost Management estándar pueden aprovisionar usuarios de la aplicación de Profitability and Cost Management estándar mediante Consola de Servicios compartidos de Oracle Hyperion.

Para aprovisionar usuarios o grupos con funciones de la aplicación de Profitability and Cost Management estándar:

- **1.** Acceda a Consola de Servicios compartidos como administrador funcional o como usuario aprovisionado con el rol de gestor de aprovisionamiento de la aplicación de Profitability and Cost Management que desea aprovisionar. Consulte [Acceso a Servicios](#page-171-0) [compartidos](#page-171-0).
- **2.** Aprovisione los usuarios o los grupos para la aplicación de Profitability and Cost Management.
	- **a.** Busque los usuarios o grupos que desee aprovisionar.

Consulte [Búsqueda de usuarios, grupos, funciones y listas de delegación.](#page-14-0)

- **b.** Haga clic con el botón derecho en el usuario o grupo y seleccione **Aprovisionar**.
- **c. Opcional**: Seleccione una vista.
- **d.** En **Funciones disponibles**, expanda el grupo de aplicaciones (por ejemplo, Financial Management) que contenga la aplicación de Profitability and Cost Management estándar.
- **e.** Expanda el nodo correspondiente a la aplicación.
- **f. Opcional:** para aplicaciones de Profitability estándar, seleccione funciones que desee asignar a los usuarios o grupos y haga clic en **Agregar**.

Consulte [Funciones de Profitability and Cost Management](#page-163-0) para mostrar una lista de los roles de Profitability and Cost Management y las tareas a las que dan acceso.

- **g. Opcional:** para aplicaciones de Profitability detallada, seleccione funciones que desee asignar a los usuarios o grupos y haga clic en **Agregar**. Consulte [Funciones](#page-163-0) [de Profitability and Cost Management](#page-163-0) para mostrar una lista de los roles de Profitability detallada y las tareas a las que dan acceso.
- **h.** Haga clic en **Guardar**.
- **i.** Haga clic en **Aceptar**.
- **3.** Repita el paso 2 para cada aplicación de Profitability and Cost Management que desee aprovisionar.

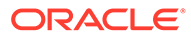

# <span id="page-148-0"></span>A Roles de EPM System

# Roles de Foundation Services

Los roles de Oracle Hyperion Foundation Services incluyen roles avanzados que pertenecen a estos componentes:

- Servicios compartidos de Oracle Hyperion. Consulte Roles de Servicios compartidos.
- Oracle Hyperion EPM Architect. Consulte [Roles de EPMA.](#page-149-0)
- Oracle Hyperion Calculation Manager. Consulte [Roles de Calculation Manager.](#page-150-0)
- Gestor de Financial Management. Consulte [Funciones de administrador de Financial](#page-151-0) [Management](#page-151-0).

### Roles de Servicios compartidos

Todos los roles de Servicios compartidos de Oracle Hyperion son roles avanzados. Normalmente, estos roles se otorgan a usuarios avanzados que están involucrados en tareas de administración de Servicios compartidos y otros productos de Oracle Enterprise Performance Management System.

| Rol                                                                                                    | <b>Descripción</b>                                                                                                    |
|----------------------------------------------------------------------------------------------------|----------------------------------------------------------------------------------------------------|
| Administrador<br>La función de administrador de Shared<br>Services comprende estas funciones:<br>Crear integraciones<br>Gestor de directorios<br>Administrador de LCM<br>Gestionar flujos de tareas<br>Ejecutar flujos de tareas<br>Gestor de proyectos<br>Ejecutar integraciones | Ofrece control sobre todos los productos que<br>se integran con Shared Services. Es la función<br>de EPM System más importante. Por tanto, se<br>debería asignar poco a poco. Los<br>administradores pueden realizar todas las<br>tareas administrativas en Consola de Servicios<br>compartidos de Oracle Hyperion y se pueden<br>aprovisionar ellos mismos.<br>Esta función concede acceso amplio a todas las<br>aplicaciones registradas con Shared Services.<br>El rol de administrador se asigna, de manera<br>predeterminada, al usuario del directorio<br>nativo <i>admin</i> , que es el único usuario<br>disponible después de desplegar Servicios<br>compartidos. |
| Crear integraciones                                                                                                    | Crea integraciones de datos de Shared Services<br>(el proceso de mover datos entre aplicaciones)<br>usando un asistente.                                                                                                    |

**Tabla A-1 Funciones (funciones globales) de Shared Services**

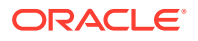

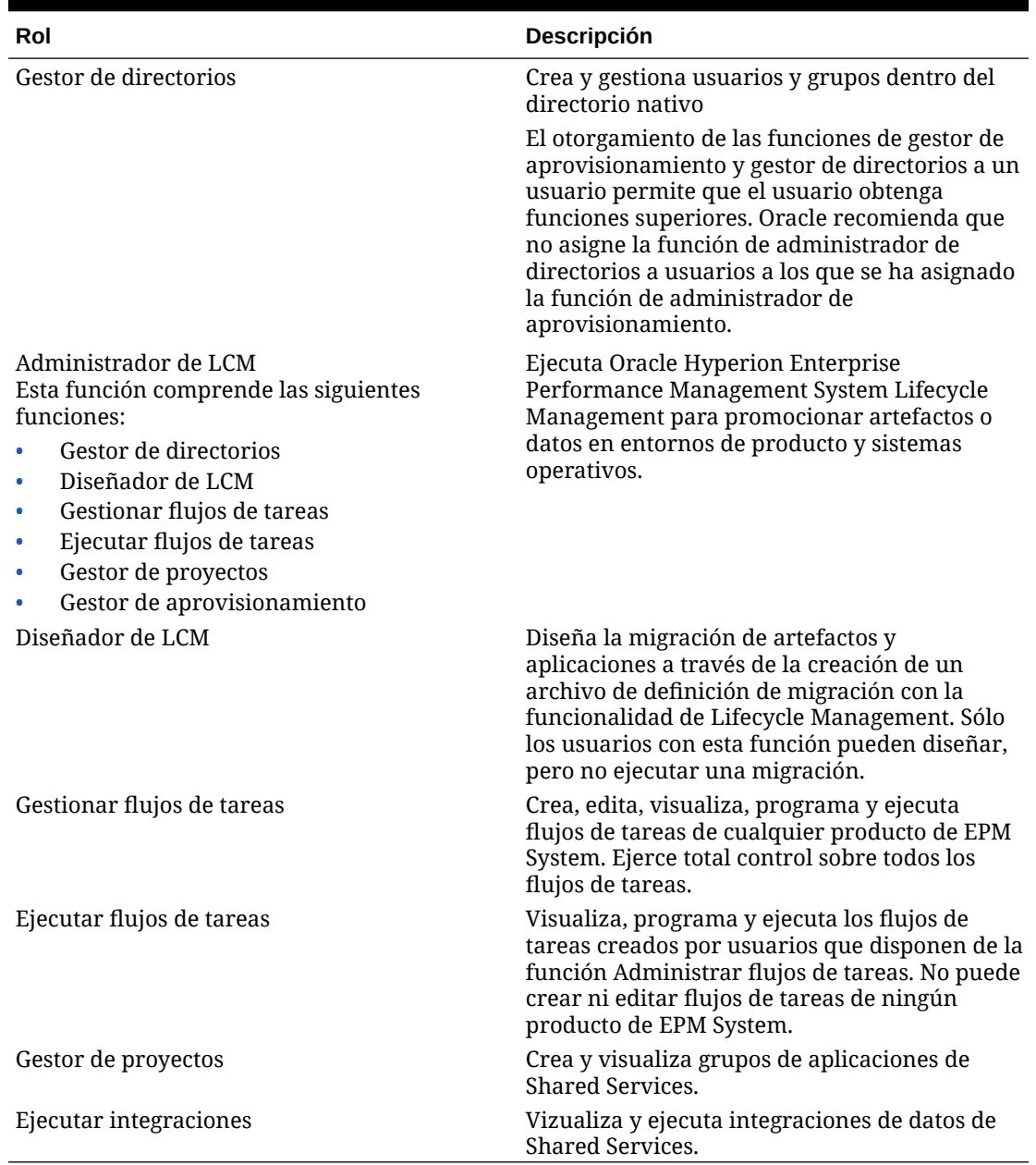

#### <span id="page-149-0"></span>**Tabla A-1 (Continuación) Funciones (funciones globales) de Shared Services**

### Roles de EPMA

Todos los roles de Oracle Hyperion EPM Architect son roles avanzados. Normalmente se conceden a usuarios avanzados que necesitan crear aplicaciones y administrar dimensiones de aplicación.

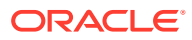

<span id="page-150-0"></span>**Tabla A-2 Roles de EPMA**

| Rol                                                                                                    | Descripción                                                                                                    |
|----------------------------------------------------------------------------------------------------|----------------------------------------------------------------------------------------------------|
| Administrador de EPMA<br>La función de administrador de EPMA<br>comprende estas funciones:<br>Creador de aplicaciones<br>Creador de aplicaciones de<br>Essbase<br>Creador de aplicaciones de<br><b>Financial Management</b><br>Creador de aplicaciones de<br>Planning<br>Creador de aplicaciones de<br>$\qquad \qquad -$<br>Profitability<br>Editor de dimensiones | Crea y despliega varias aplicaciones. Los creadores<br>de aplicaciones poseen todas las dimensiones en<br>aplicaciones no desplegadas. Pueden crear<br>dimensiones, pero sólo pueden cambiar las<br>dimensiones para las que tienen permisos de<br>acceso. Necesaria, junto con la función Editor de<br>dimensiones, que los usuarios de Oracle Hyperion<br>Financial Management y Oracle Hyperion Planning<br>puedan navegar a las opciones de administración<br>de aplicaciones clásicas de sus productos.<br>El usuario que crea la aplicación se convierte<br>automáticamente en el administrador de la<br>aplicación y de aprovisionamiento de la misma. |
| Creador de aplicaciones de Essbase                                                                                                    | Crea aplicaciones de Oracle Essbase.                                                                                                    |
| Creador de aplicaciones de Financial<br>Management                                                                                                    | Crea aplicaciones de consolidación. Para crear<br>aplicaciones, el usuario debe ser también miembro<br>del grupo de creadores de aplicaciones especificado<br>en la utilidad de configuración de Financial<br>Management.                                                                                                    |
| Creador de aplicaciones de Planning                                                                                                    | Crea aplicaciones de Planning.                                                                                                    |
| Creador de aplicaciones de Profitability                                                                                                    | Crea aplicaciones de Oracle Hyperion Profitability<br>and Cost Management.                                                                                                    |
| Editor de dimensiones                                                                                                    | Crea, administra e importa perfiles para crear<br>dimensiones. Crea y gestiona las dimensiones<br>manualmente.<br>Se necesita para acceder a las opciones<br>Administración de aplicaciones clásicas para<br>Financial Management y Planning mediante la<br>navegación web.                                                                                                    |

### Roles de Calculation Manager

Todos los roles de Oracle Hyperion Calculation Manager son roles avanzados. Normalmente se conceden para crear administradores de Calculation Manager.

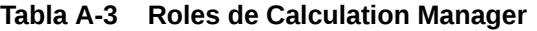

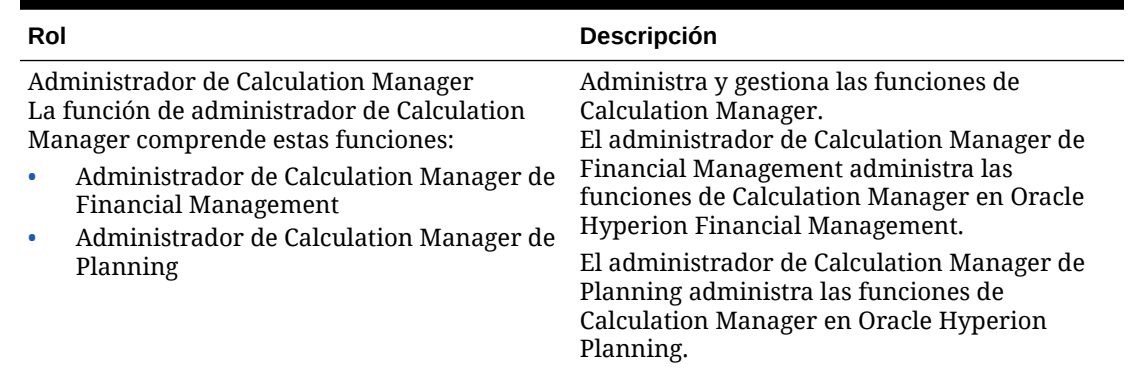

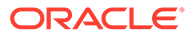

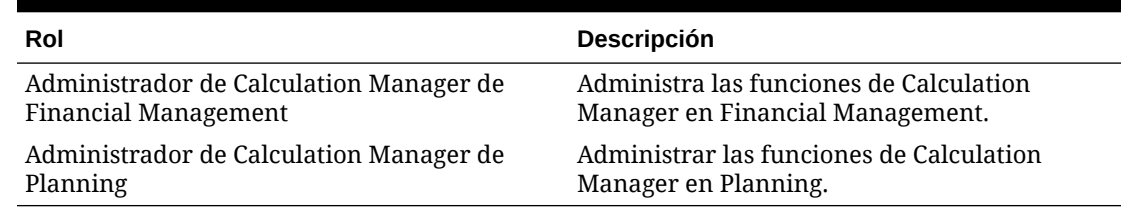

#### <span id="page-151-0"></span>**Tabla A-3 (Continuación) Roles de Calculation Manager**

### Funciones de administrador de Financial Management

Estos roles permiten a los administradores de Servicios compartidos de Oracle Hyperion administrar aplicaciones de Oracle Hyperion Financial Management.

**Tabla A-4 Funciones de administrador de Financial Management**

| Rol                                                                                                    | <b>Descripción</b>                                                                                                    |
|----------------------------------------------------------------------------------------------------|----------------------------------------------------------------------------------------------------|
| La función de administrador de Financial<br>Management comprende estas funciones:<br>Administrador de Financial | Crea y administra aplicaciones de Financial<br>Management y administra funciones de<br>Oracle Hyperion Calculation Manager en |
| Management                                                                                                    | <b>Financial Management</b>                                                                                                   |
| Creador de aplicaciones de Financial<br>Management                                                              |                                                                                                    |
| Administrador de Calculation Manager<br>de Financial Management                                                 |                                                                                                    |
| Administrador de Financial Management                                                                           | Administra las aplicaciones de Financial<br>Management.                                                                       |
| Creador de aplicaciones de Financial<br>Management                                                              | Crea aplicaciones de Financial<br>Management.                                                                                 |
| Administrador de Calculation Manager de<br>Financial Management                                                 | Administra las funciones de Calculation<br>Manager en Financial Management.                                                   |

# Roles de Planning

Se necesitan roles adicionales de Oracle Hyperion Foundation Services para Oracle Hyperion Calculation Manager. Consulte [Roles de Foundation Services.](#page-148-0)

**Tabla A-5 Roles de la aplicación de Planning**

| Rol                         | <b>Descripción</b>                                                                                                    |
|-----------------------------|----------------------------------------------------------------------------------------------------|
| Roles avanzados             |                                                                                                    |
| Administrador               | Realiza todas las tareas de aplicaciones excepto las<br>reservadas para las funciones de propietario de la<br>aplicación y de asignación masiva. Crea y administra<br>aplicaciones, administra permisos de acceso, inicia el<br>proceso de presupuesto y designa el servidor de correo<br>electrónico para las notificaciones. Puede usar la función<br>Copiar datos. |
| Gestor de aprovisionamiento | Aprovisiona a los usuarios a la aplicación de Oracle<br><b>Hyperion Planning</b>                                                                                                    |

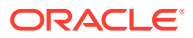

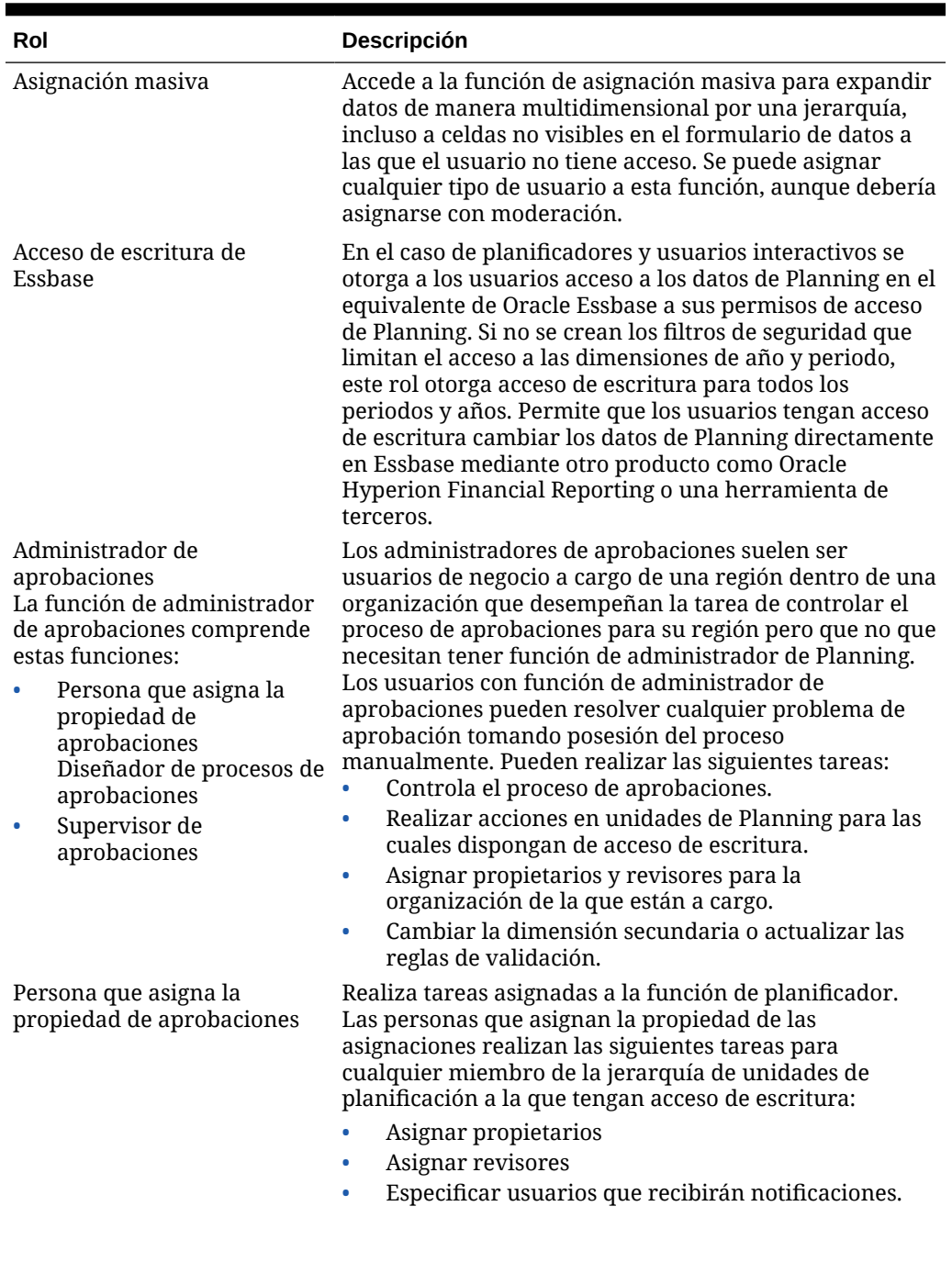

### **Tabla A-5 (Continuación) Roles de la aplicación de Planning**

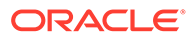

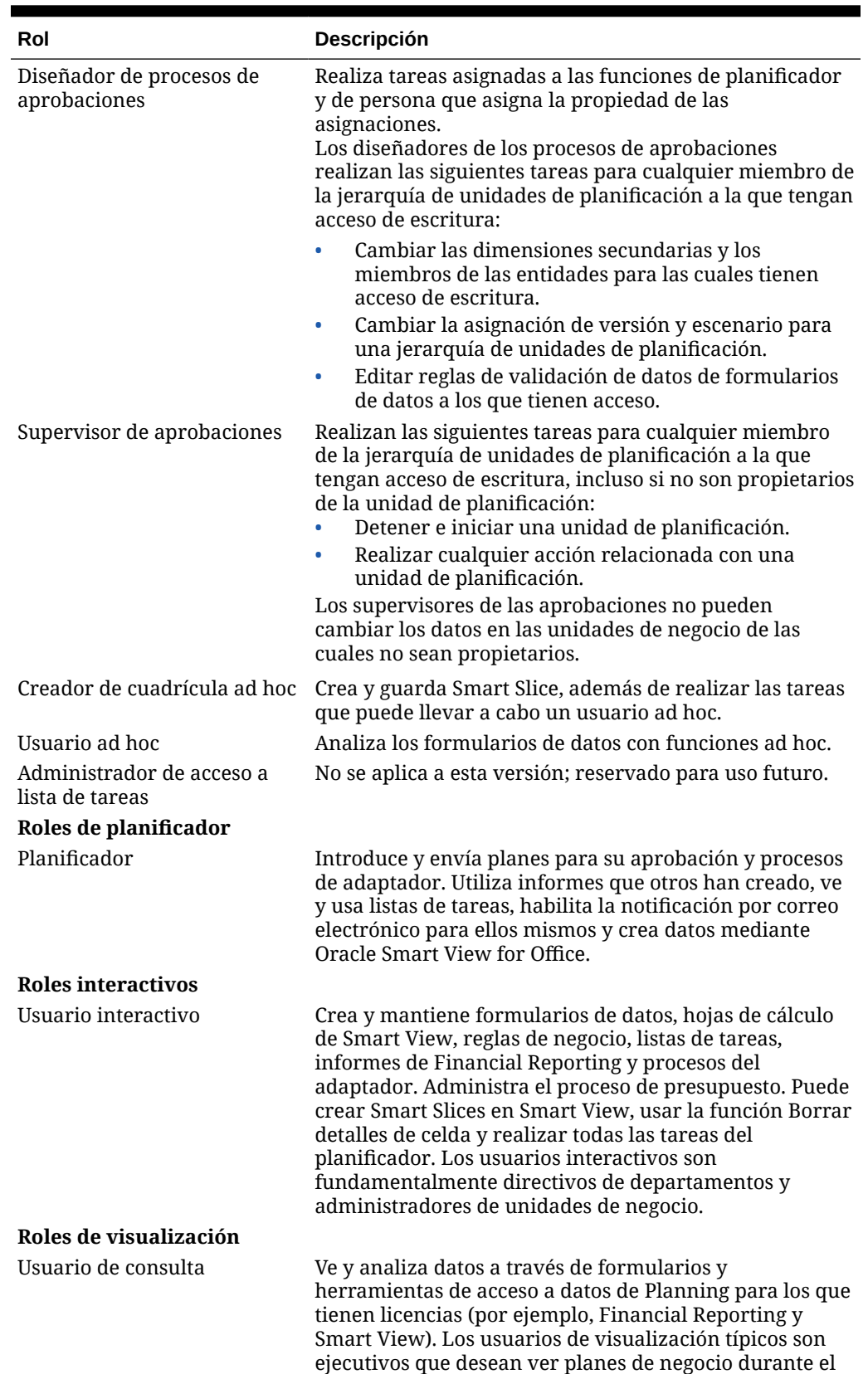

proceso de presupuesto y al final de éste.

### **Tabla A-5 (Continuación) Roles de la aplicación de Planning**

#### **Tabla A-5 (Continuación) Roles de la aplicación de Planning**

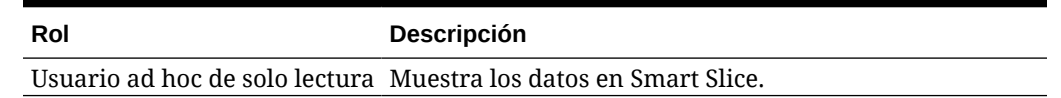

# Roles de Essbase

En las tablas siguientes se describen los roles específicos de Oracle Essbase. Para obtener información sobre los permisos de acceso granular para usuarios y grupos respecto a una aplicación o base de datos de Essbase específica, consulte la *Oracle Essbase Database Administrator's Guide (sólo disponible en inglés)*.

#### **Nota:**

Para crear aplicaciones de Essbase, además del rol de administrador de Essbase, los usuarios deben aprovisionarse con el rol de gestor de proyectos de Servicios compartidos de Oracle Hyperion.

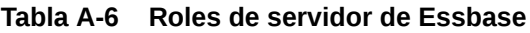

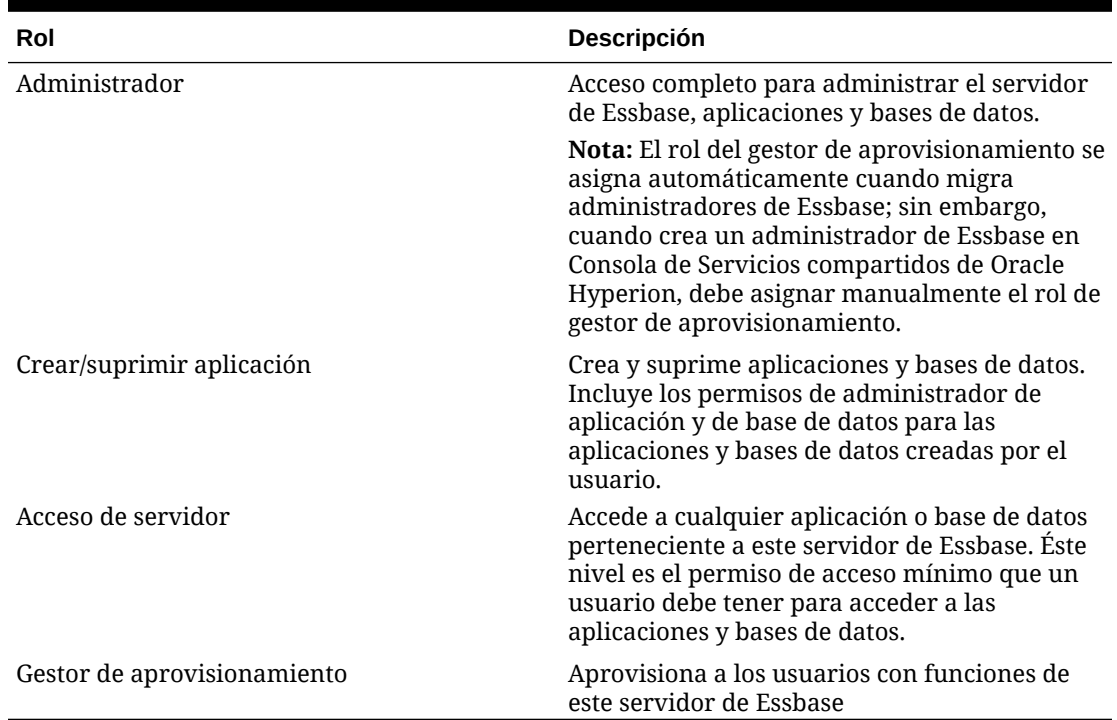

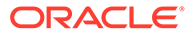

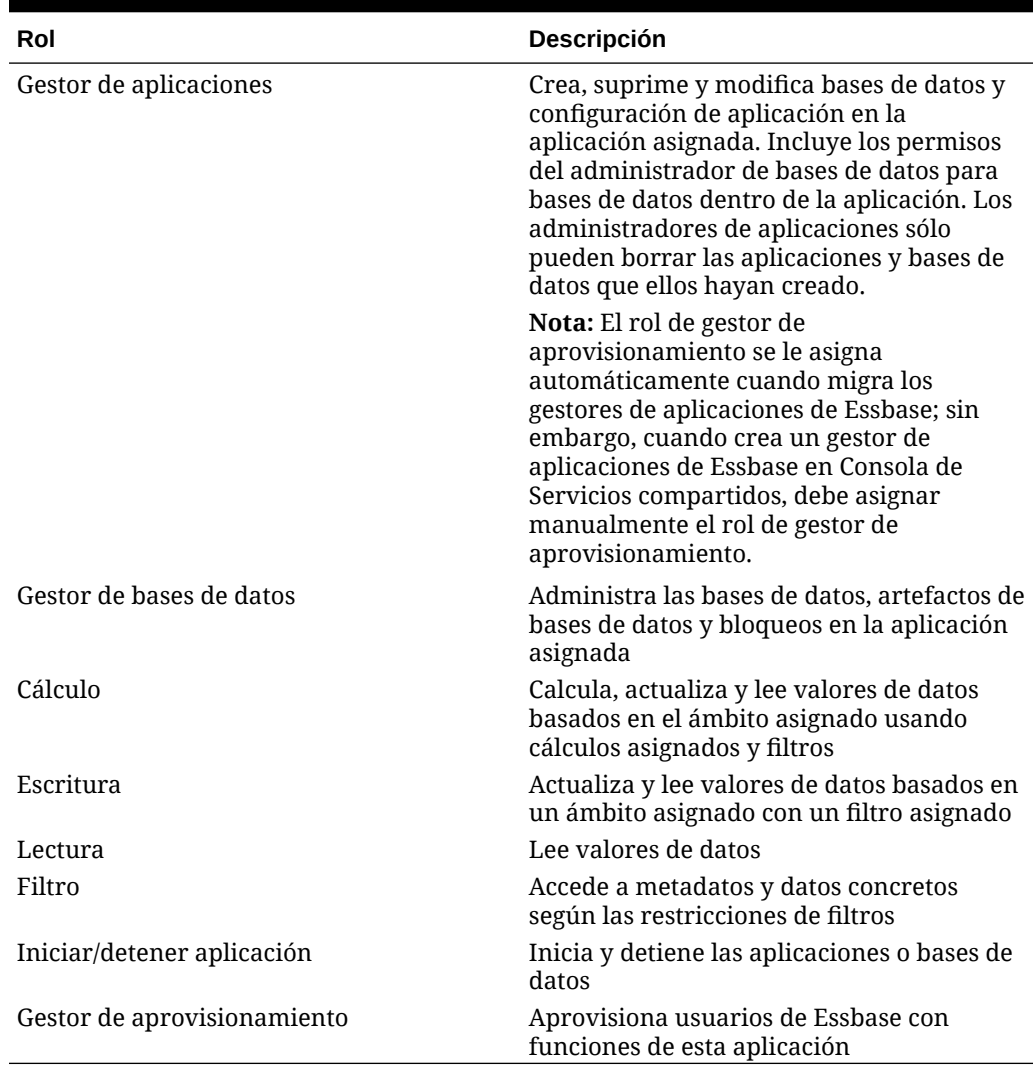

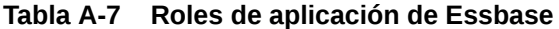

# Roles de Financial Management

Se necesitan roles adicionales de Servicios compartidos de Oracle Hyperion para Oracle Hyperion Calculation Manager. Consulte [Roles de Foundation Services.](#page-148-0)

| Rol                           | <b>Descripción</b>                                                                                                    |
|-------------------------------|----------------------------------------------------------------------------------------------------|
| Roles avanzados               |                                                                                                    |
| Administrador de aplicaciones | Realiza todas las tareas de Oracle Hyperion<br>Financial Management. El acceso a esta<br>función reemplaza cualquier otra opción<br>de acceso para el usuario. |
| Cargar sistema                | Carga reglas y listas de miembros, y extrae<br>elementos de aplicaciones.                                                                                      |

**Tabla A-8 Roles de Financial Management**

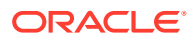

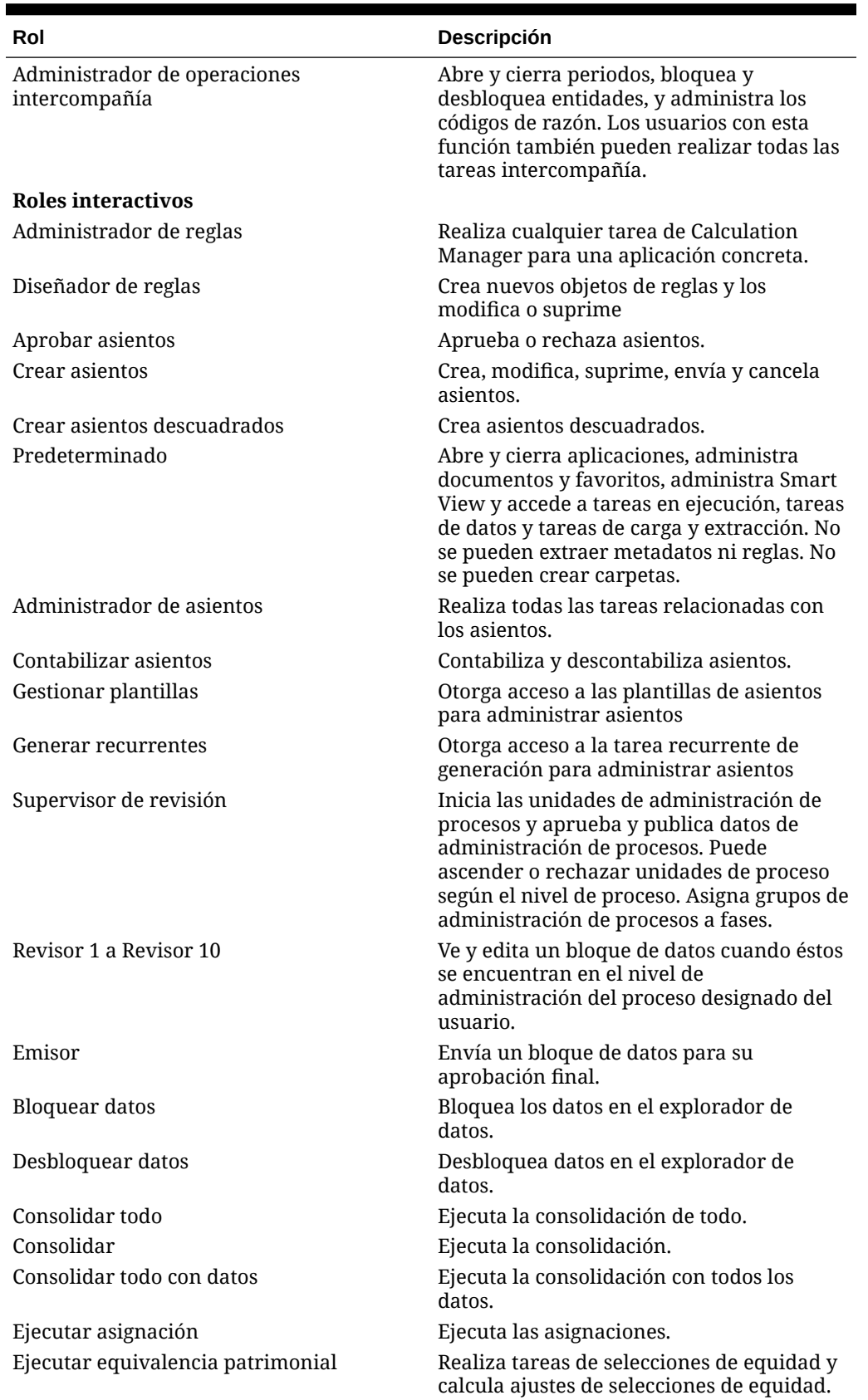

### **Tabla A-8 (Continuación) Roles de Financial Management**

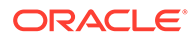

| Rol                                                                  | Descripción                                                                                                    |
|----------------------------------------------------------------------|----------------------------------------------------------------------------------------------------|
| Administrar formularios de entrada de<br>datos                       | Administra los formularios de entrada de<br>datos en la web                                                                                                    |
| Gestionar modelos                                                    | No se usan en esta versión.                                                                                                    |
| Guardar informe de sistema en servidor                               | Guarda informes de sistema en el servidor.                                                                                                    |
| Cargar datos de Excel                                                | Carga datos desde Oracle Smart View for<br>Office                                                                                                    |
| Usuario de operaciones intercompañía                                 | Crea, edita, suprime, carga y extrae<br>transacciones. Ejecuta informes<br>coincidentes por cuenta o ID, ejecuta<br>informes de transacciones y obtiene<br>detalles de módulos. |
| Plantilla de coincidencia de operaciones<br>intercompañía            | Administra plantillas de coincidencia<br>intercompañía.                                                                                                    |
| Coincidencia automática de operaciones<br>intercompañía por cuenta   | Las transacciones intercompañía coinciden<br>de manera automática por cuenta.                                                                                                   |
| Coincidencia automática de operaciones<br>intercompañía por ID       | Las transacciones intercompañía coinciden<br>de manera automática por ID.                                                                                                    |
| Coincidencia manual de operaciones<br>intercompañía con materialidad | Las transacciones intercompañía coinciden<br>de manera manual con la comprobación de<br>materialidad.                                                                           |
| Coincidencia manual de operaciones<br>intercompañía                  | Las operaciones intercompañía coinciden<br>de manera manual.                                                                                                    |
| Anulación de coincidencia de operaciones<br>intercompañía            | Anula la coincidencia de las operaciones<br>intercompañía.                                                                                                    |
| Contabilización/descontabilización de<br>operaciones intercompañía   | Contabiliza y descontabiliza las<br>operaciones intercompañía.                                                                                                    |
| Habilitar reescritura en cuadrícula web                              | Introduce y guarda datos directamente en<br>una cuadrícula web                                                                                                    |
| Gestión de base de datos                                             | Copia y borra los datos y suprime los<br>registros no válidos.                                                                                                    |
| Gestionar propiedad                                                  | Introduce y edita la información de<br>propiedad.                                                                                                    |
| Gestionar documentos personalizados                                  | Carga y extrae documentos personalizados<br>en el servidor y desde éste.                                                                                                    |
| Analítica ampliada                                                   | Exporta datos a una base de datos                                                                                                    |
| Reescritura en formulario de datos desde<br>Excel                    | Envía datos desde Smart View mientras usa<br>un formulario de entrada de datos en web.                                                                                          |
| Roles de visualización                                               |                                                                                                    |
| Usuario avanzado                                                     | Utiliza la vista del explorador y puede<br>acceder a las tareas en ejecución. Crea<br>carpetas.                                                                                 |
| Visor de reglas                                                      | Visualiza objetos de reglas                                                                                                    |
| Leer asientos                                                        | Lee asientos.                                                                                                    |
| Recibir alertas de correo electrónico para<br>control de procesos    | Recibe correos electrónicos.                                                                                                    |
| Recibir alertas de correo electrónico para<br>intercompañía          | Recibe correos electrónicos.                                                                                                    |
| Reservado                                                            | No se usa actualmente.                                                                                                    |

**Tabla A-8 (Continuación) Roles de Financial Management**

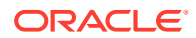

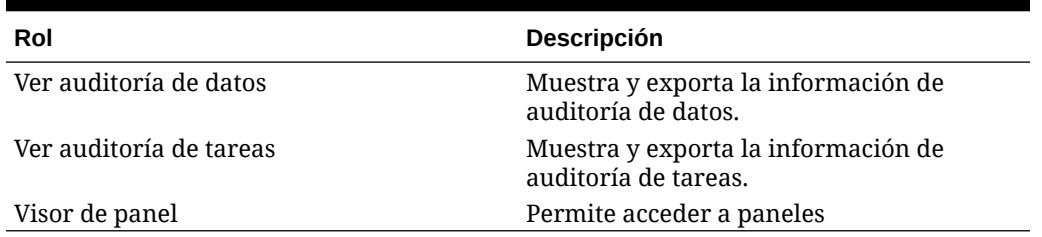

#### **Tabla A-8 (Continuación) Roles de Financial Management**

# Roles del (Repositorio de documentos) de Financial Reporting

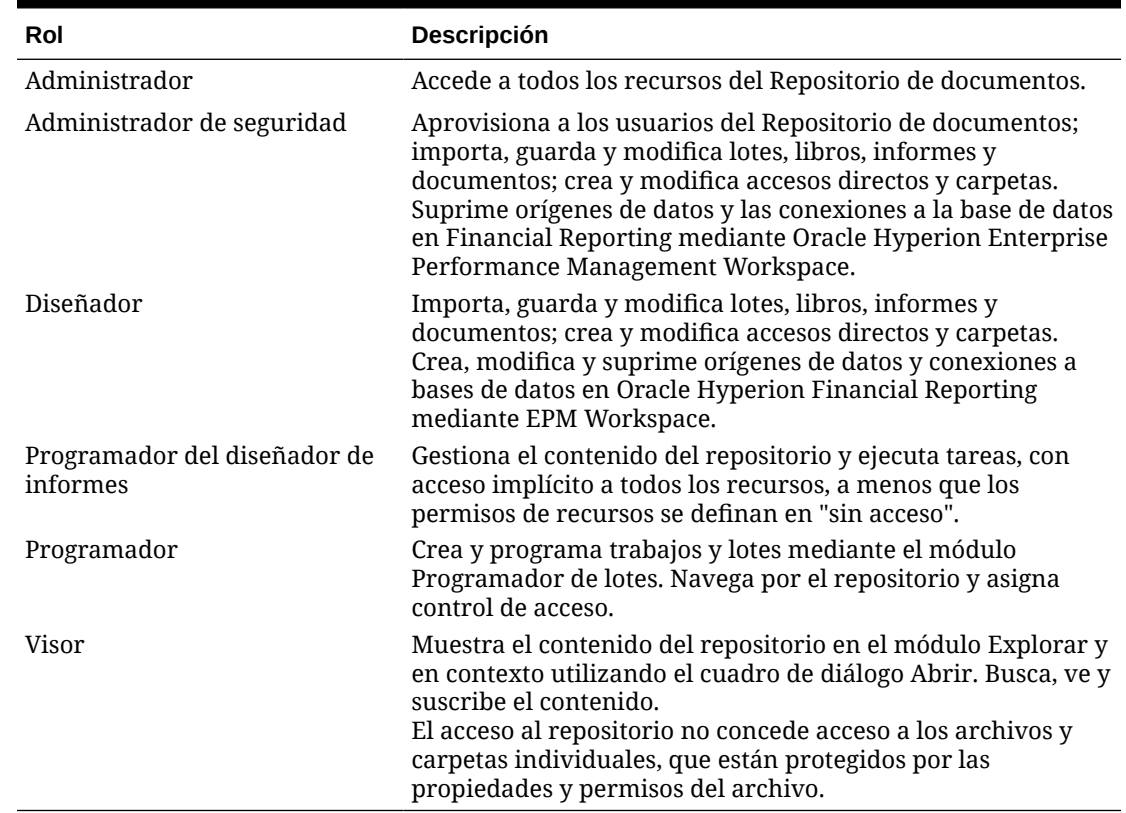

#### **Tabla A-9 Roles de Financial Reporting**

### Funciones de Financial Close Management

Los usuarios del directorio nativo no pueden realizar tareas otorgadas por los roles de Oracle Hyperion Financial Close Management porque no pueden utilizar inicios de sesión únicos con Fusion Middleware. Si es obligatorio que los usuarios del directorio nativo realicen tareas de Financial Close Management, se deberán crear también como usuarios de Fusion Middleware.

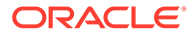

# Roles de Close Manager

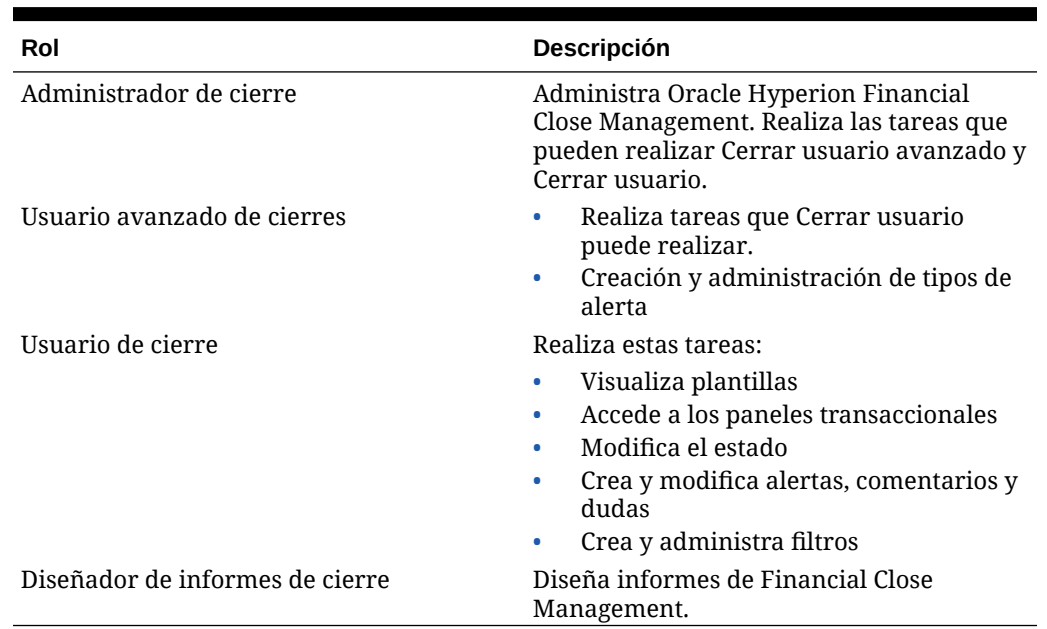

#### **Tabla A-10 Roles de Close Manager**

### Funciones de administrador de Account Reconciliation

Estos roles aparecen en Oracle Hyperion Financial Close Management.

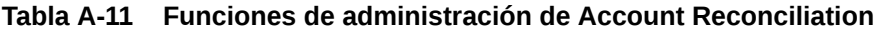

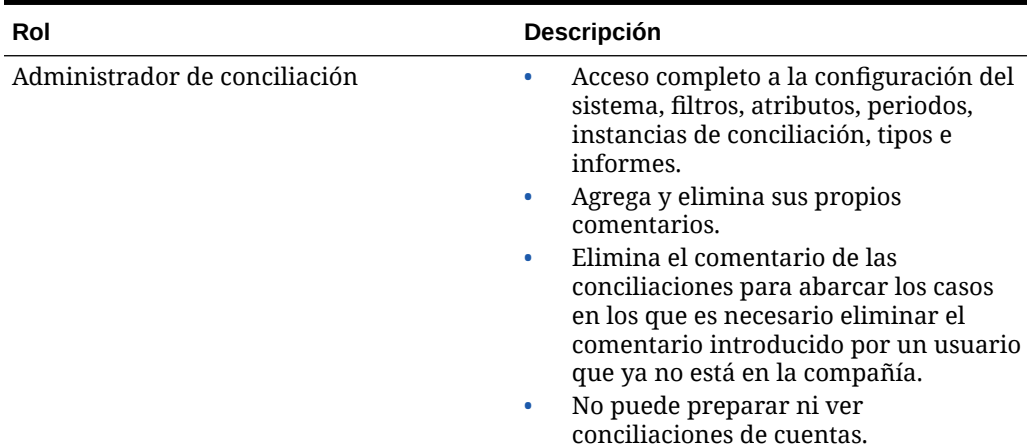

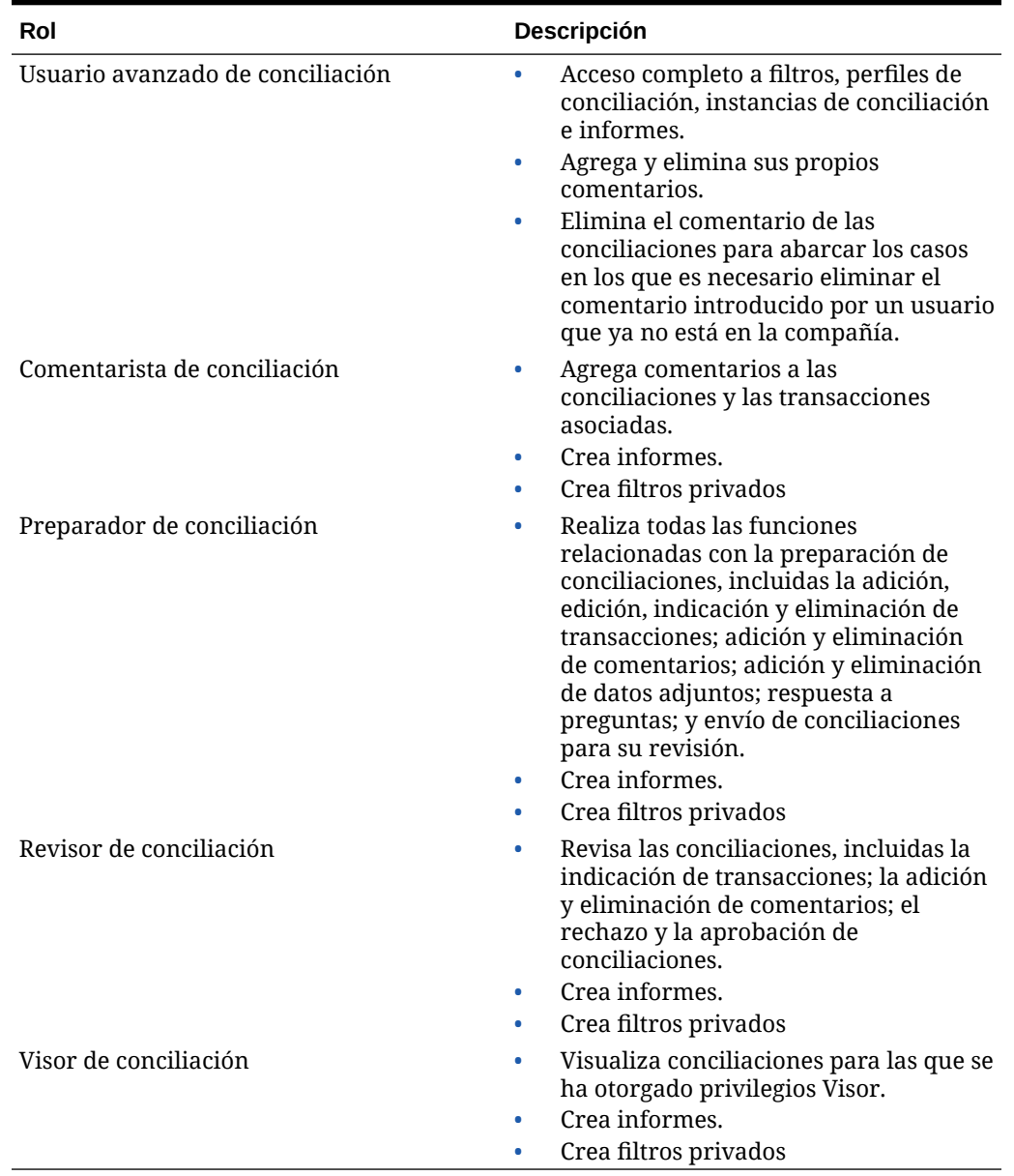

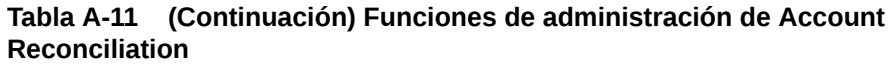

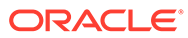

# Funciones del administrador de datos adicionales

| Rol                                                           | Descripción                                                                                                    |
|---------------------------------------------------------------|----------------------------------------------------------------------------------------------------|
| Administrador de datos adicionales                            | $\bullet$<br>Aprovisiona usuarios y grupos de<br>funciones de administrador de datos<br>adicionales                                                                                                    |
|                                                               | Realiza todas las tareas del gestor de<br>۰<br>datos adicionales, incluidas la<br>configuración única del sistema (define<br>la moneda del sistema, especifica las<br>monedas disponibles, periodos y<br>frecuencias), la configuración de tablas<br>de dimensión y la importación de<br>definiciones y miembros de tablas de<br>dimensiones de Oracle Hyperion<br>Financial Management. |
| Usuario avanzado de datos adicionales                         | Realiza tareas que puede realizar el<br>٠<br>editor de dimensiones de SDM                                                                                                    |
|                                                               | Crea juegos de datos, formularios y<br>$\bullet$<br>vistas de resumen de juegos de datos                                                                                                    |
|                                                               | Adjunta material de referencia a<br>$\bullet$<br>formularios de datos, como por<br>ejemplo, hojas de cálculo de Excel                                                                                                    |
|                                                               | Administra las columnas del juego de<br>$\bullet$<br>datos                                                                                                    |
|                                                               | Suprime juegos de datos, formularios o<br>$\bullet$<br>vistas                                                                                                    |
|                                                               | Asigna control de acceso a formularios<br>۰<br>Abre, cierra y bloquea periodos                                                                                                    |
| Editor de dimensiones de datos adicionales                    | Realiza todas las tareas que puede<br>$\bullet$<br>realizar el usuario de SDM                                                                                                    |
|                                                               | Agrega o suprime miembros de<br>۰<br>dimensión                                                                                                    |
| Usuario de datos adicionales                                  | Introduce, aprueba o visualiza datos<br>٠<br>según el control de acceso otorgado en<br>los formularios                                                                                                    |
|                                                               | Ejecuta validaciones y corrige errores<br>$\bullet$<br>de datos                                                                                                    |
|                                                               | Envía datos para su revisión<br>۰<br>Contabiliza datos en Financial<br>۰<br>Management si se le otorga el acceso<br>mediante un flujo de trabajo                                                                                                    |
| Usuario para la obtención de detalles de<br>datos adicionales | Obtiene detalles de los datos detallados<br>publicados en Financial Management                                                                                                    |

**Tabla A-12 Funciones del administrador de datos adicionales**

# Roles de Tax Management

### Roles de Gobernanza de impuestos

Además de la función de administrador de aprovisionamiento, las funciones de Oracle Hyperion Tax Governance incluyen funciones que pertenecen a Tax Operations y programas de impuestos adicionales. Consulte:

- Roles de Tax Operations
- Funciones de programas adicionales de impuestos

### Roles de Operaciones de impuestos

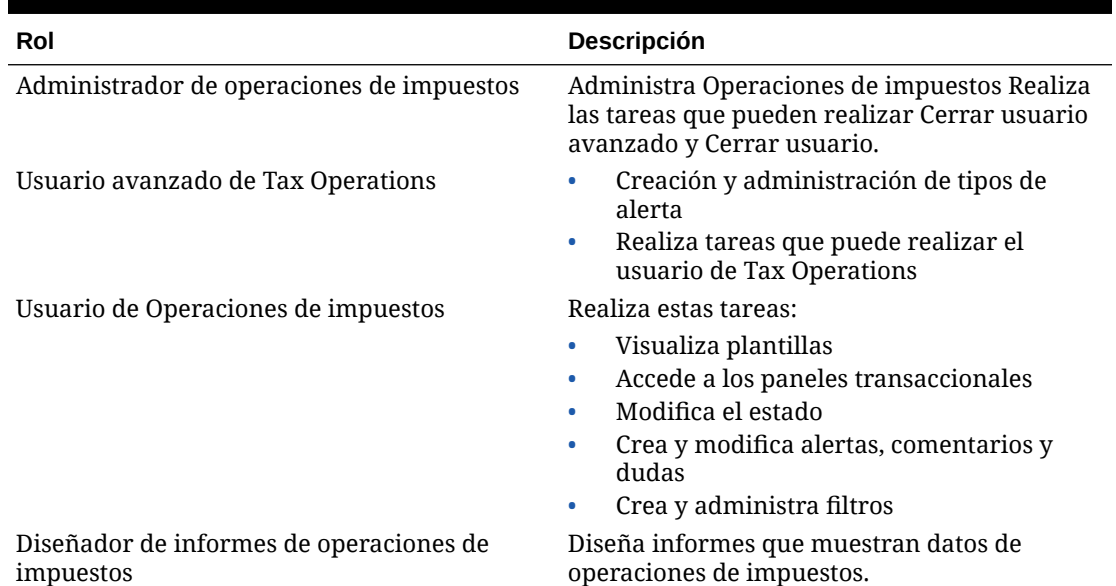

#### **Tabla A-13 Roles de Operaciones de impuestos**

# Funciones de programas adicionales de impuestos

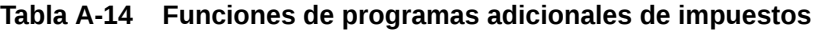

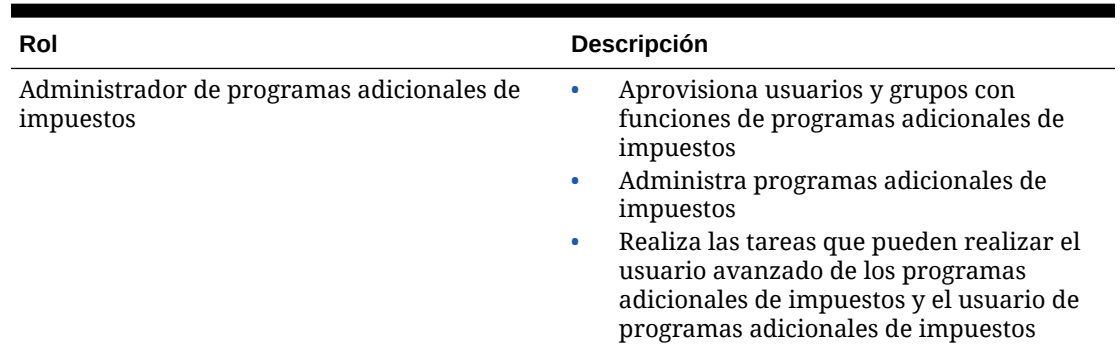

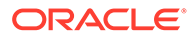

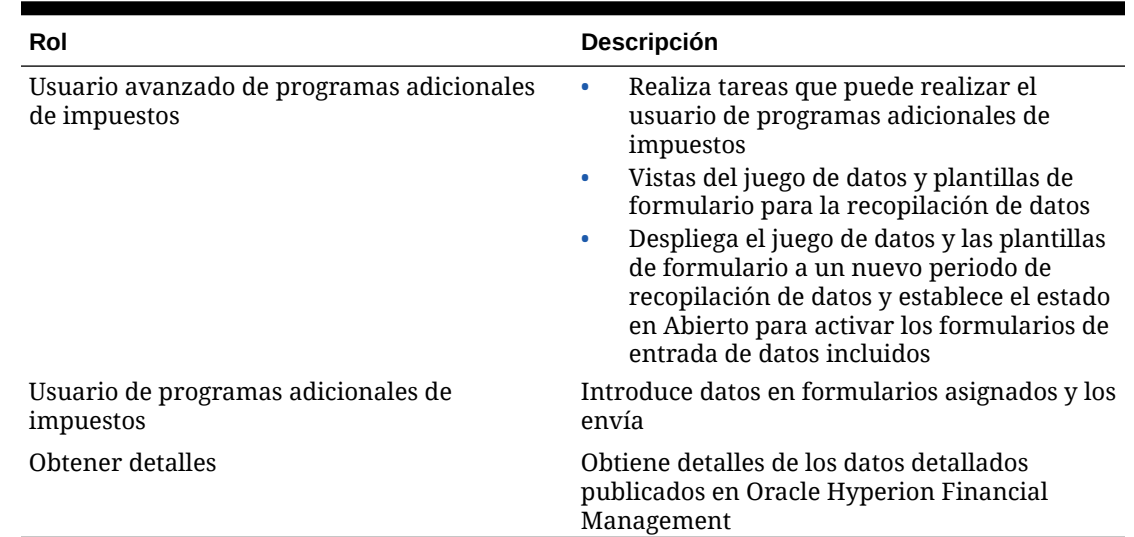

#### <span id="page-163-0"></span>**Tabla A-14 (Continuación) Funciones de programas adicionales de impuestos**

# Funciones de Profitability and Cost Management

### Funciones de Profitability and Cost Management estándar

#### **Tabla A-15 Funciones de Profitability and Cost Management estándar**

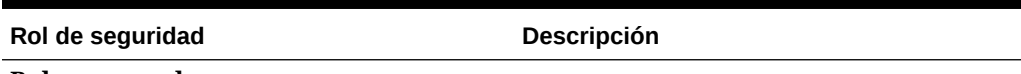

**Roles avanzados**

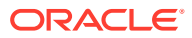

| Rol de seguridad | Descripción                                                                                                    |
|------------------|----------------------------------------------------------------------------------------------------|
| Administrador    | Crear y mantener cuentas de usuarios<br>$\bullet$<br>y funciones de seguridad, y<br>aprovisionar usuarios mediante Oracle<br>Hyperion Shared Services.                                                                                                    |
|                  | Generar bases de datos de Oracle<br>۰<br>Essbase                                                                                                    |
|                  | Configurar y mantener preferencias de<br>۰<br>aplicación                                                                                                    |
|                  | Para crear la base de datos de modelo,<br>$\bullet$<br>seleccione las dimensiones y los<br>miembros comunes                                                                                                    |
|                  | Crear y mantener elementos dentro del<br>۰<br>modelo como, por ejemplo, etapas,<br>controladores, PDV, selecciones de<br>controladores, asignaciones y<br>preferencias de aplicaciones.                                                                                                    |
|                  | Realizar cálculo, validación, entrada de<br>۰<br>datos, asignaciones de rastreo y copia<br>de PDV                                                                                                    |
|                  | Desplegar en Essbase y generar scripts<br>۰<br>de cálculo                                                                                                    |
|                  | Importar y exportar datos                                                                                                    |
|                  | Emplear la utilidad Lifecycle<br>۰<br>Management para promocionar datos<br>desde un entorno, como el de<br>desarrollo o de prueba, a otro entorno,                                                                                                    |
|                  | como el de producción.<br>Realizar una copia de seguridad de los<br>۰<br>componentes de modelo de Oracle<br>Hyperion Profitability and Cost<br>Management y restaurarlos.                                                                                                    |
|                  | supervisar cambios realizados en<br>۰<br>objetos de negocio;                                                                                                    |
|                  | Acceda a la pantalla inicial de la<br>$\bullet$<br>aplicación de Profitability para crear,<br>mantener, registrar, duplicar y<br>actualizar las aplicaciones de<br>Profitability and Cost Management<br>mediante Application Loader for<br>Exalytics                                                                                               |
|                  | Crear, editar, copiar, suprimir e iniciar<br>۰<br>consultas desde la pantalla Conexiones<br>de Oracle Smart View for Office                                                                                                    |
|                  | Note: El usuario avanzado no requiere<br>necesariamente roles de seguridad<br>específicos para realizar tareas. Por<br>ejemplo, si un usuario avanzado ejecuta un<br>cálculo en la pantalla Calcular, esta acción<br>crea y ejecuta un Flujo de tareas en<br>segundo plano. El usuario avanzado no<br>necesita tener la función Gestionar flujo de |
|                  | tareas para realizar esta tarea, a menos<br>que el usuario avanzado desee acceder a                                                                                                    |

**Tabla A-15 (Continuación) Funciones de Profitability and Cost Management estándar**

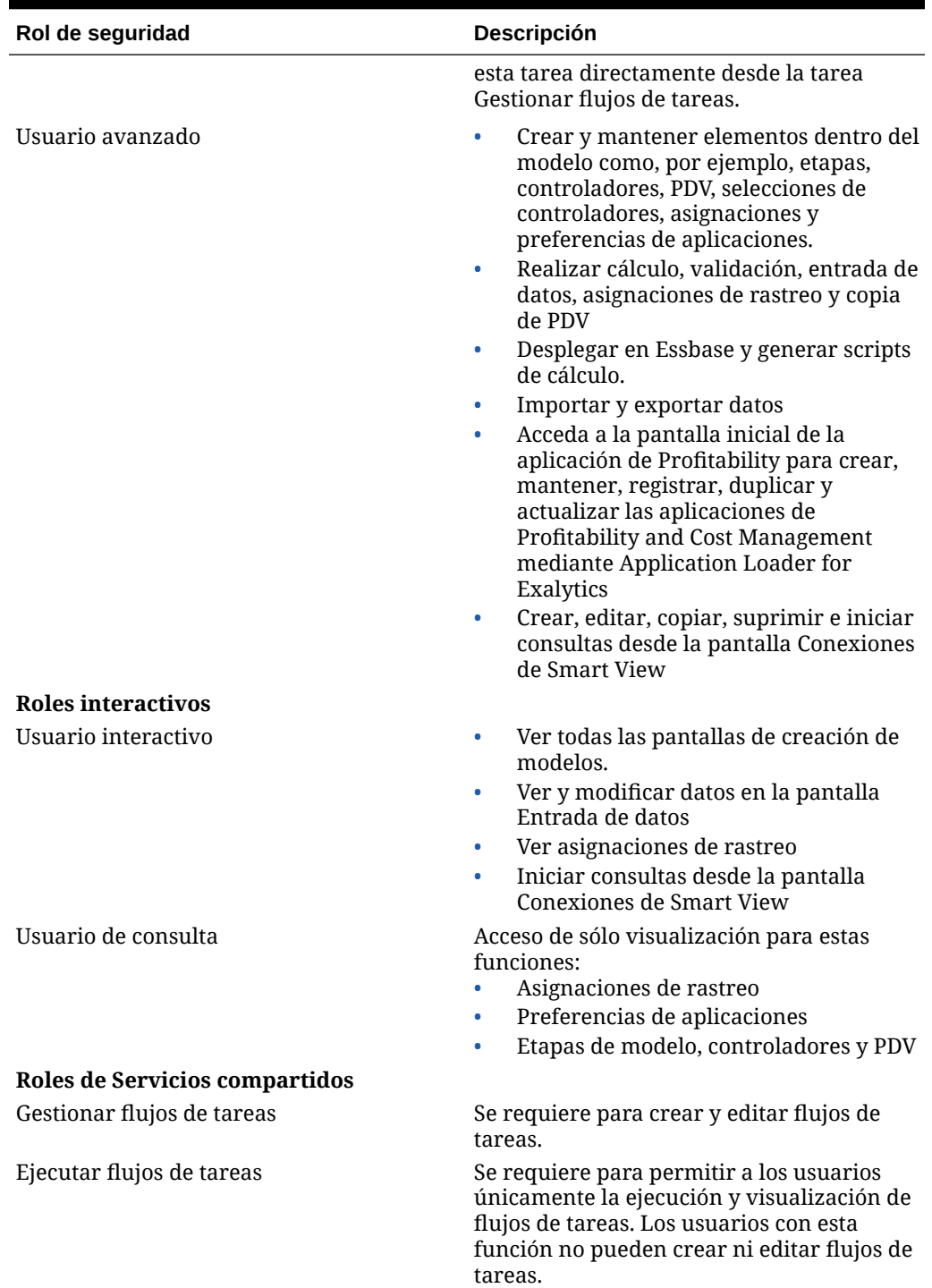

#### **Tabla A-15 (Continuación) Funciones de Profitability and Cost Management estándar**

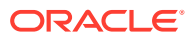

# Funciones de Profitability and Cost Management detallada

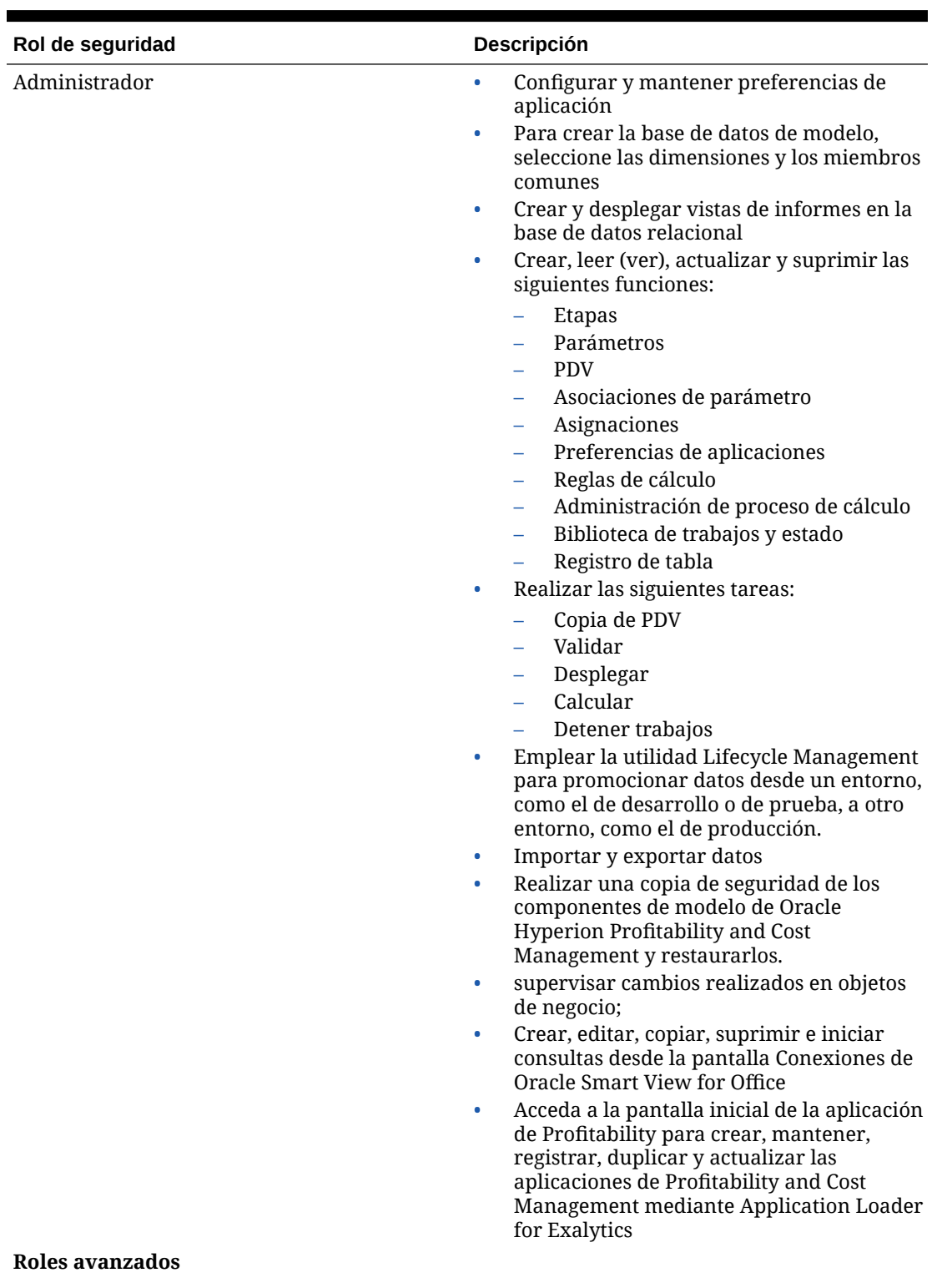

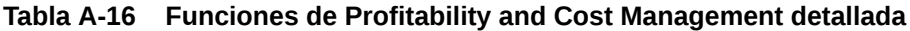

ORACLE<sup>®</sup>

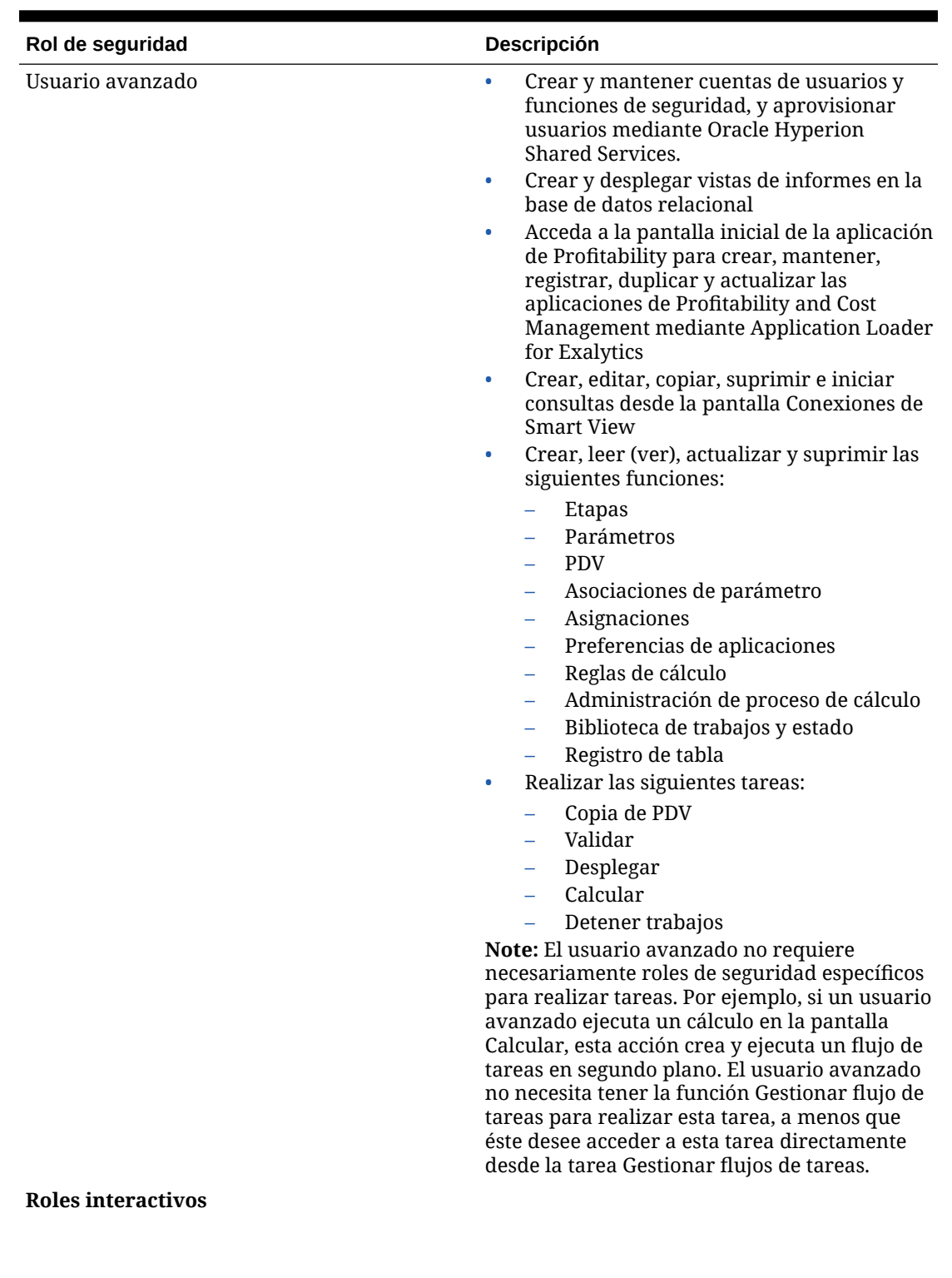

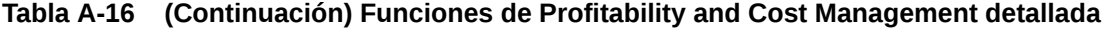

**ORACLE®** 

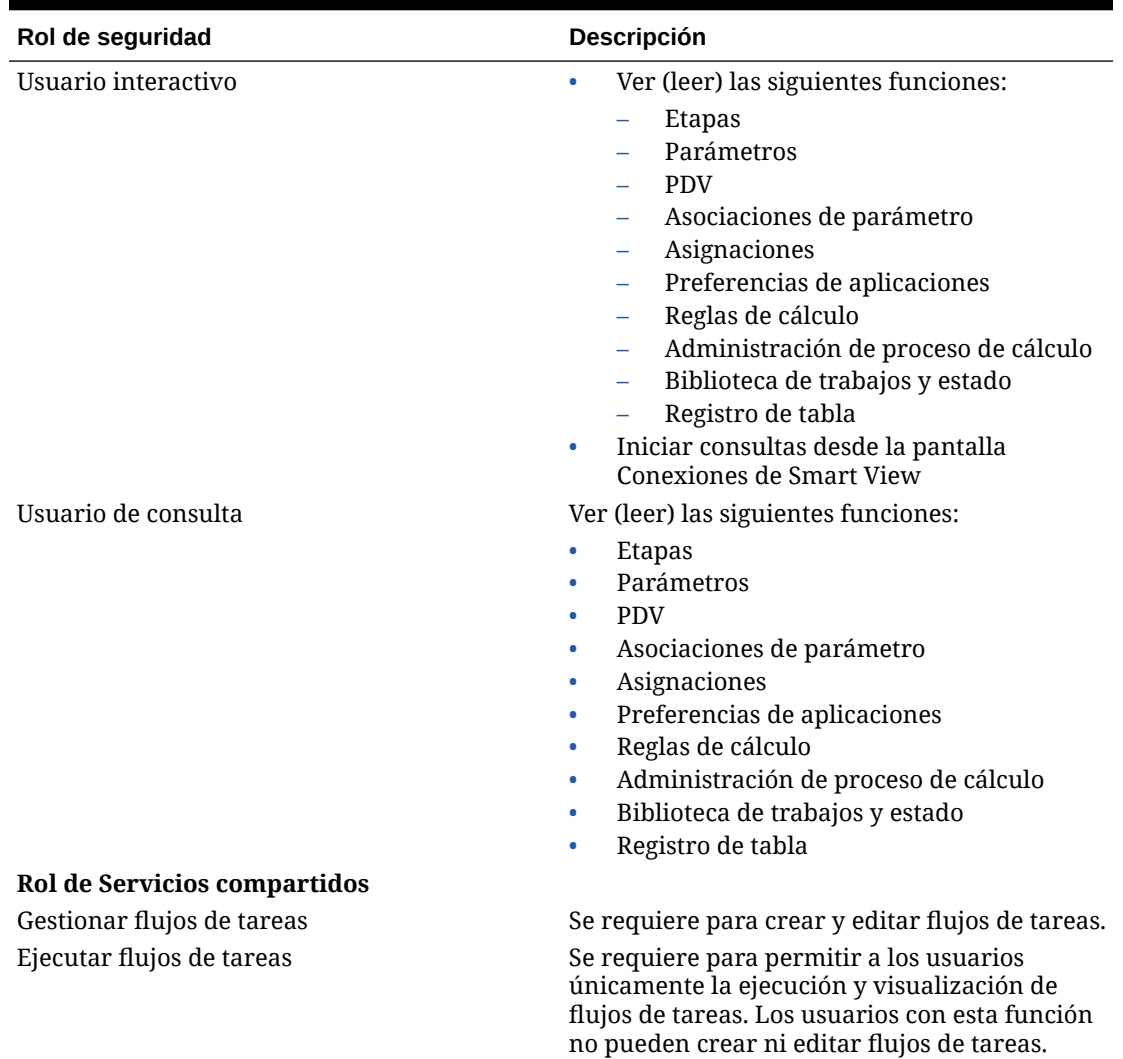

#### **Tabla A-16 (Continuación) Funciones de Profitability and Cost Management detallada**

### Roles de Provider Services

Oracle Hyperion Provider Services ofrece un rol avanzado de administrador, que permite a los usuarios crear, modificar y suprimir los clusters del servidor Essbase.

### Funciones de Data Integration Management

Oracle Hyperion Data Integration Management no utiliza el entorno de seguridad establecido por Servicios compartidos de Oracle Hyperion.

Si está actualizando a la versión actual de Data Integration Management y ha utilizado el complemento de autentificación de Servicios compartidos, debe cancelar el registro del complemento de autentificación de Servicios compartidos y después usar el gestor de repositorios de Informatica PowerCenter para volver a crear usuarios. Esta versión de Data Integration Management sólo admite la autentificación nativa de Informatica.

Consulte la documentación de Data Integration Management para obtener más información.

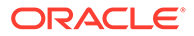

# Roles de FDMEE

| <b>Roles</b>                | Tareas por rol                                                                                                    |
|-----------------------------|----------------------------------------------------------------------------------------------------|
| Administrador               | Administra aplicaciones y realiza cualquier<br>acción.                                                                                                    |
| Gestor de aprovisionamiento | Aprovisiona grupos y usuarios con<br>funciones de Oracle Hyperion Financial<br>Data Quality Management, Enterprise<br>Edition.                                                                                                    |
| Obtener detalles            | Se aplica a FDMEE y Oracle Hyperion<br>Financial Data Quality Management.<br>Controla la capacidad de obtener detalles<br>en el sistema de origen.<br>En FDM, esta función se aplica como una<br>tarea aceptable para una función<br>intermedia para controlar la obtención de<br>detalles hasta el nivel más bajo en el<br>sistema de origen.                                                                                                    |
|                             | En FDMEE, este rol controla si el usuario<br>puede obtener detalles en la página de<br>llegada de FDMEE, que controla la<br>obtención de detalles en el sistema de<br>origen.                                                                                                    |
| Crear integración           | Crea reglas de datos y metadatos de<br>FDMEE.                                                                                                    |
| Ejecutar integración        | Ejecuta reglas de datos y metadatos de<br>FDMEE y rellena parámetros en tiempo de<br>ejecución. Puede ver los registros de<br>transacción. A los usuarios de FDM que<br>necesiten extraer datos de Oracle General<br>Ledger se les debe otorgar esta función<br>para ejecutar reglas de datos.                                                                                                    |
| Reescritura del libro mayor | Habilita la reescritura de datos del sistema<br>de origen de ERP.                                                                                                    |
| Intermedio 2-9              | Carga datos en el sistema objetivo. El<br>administrador de FDM define las funciones<br>para niveles intermedios. Cuando a un<br>usuario se le asigna un nivel, ese usuario<br>tiene acceso a cada objeto al que se ha<br>asignado dicho nivel y superior.<br>Por ejemplo, un usuario al que se le asigna<br>una función Intermedia 7 tiene acceso a<br>cada objeto al que se pueda acceder con la<br>función Intermedia 7 a Intermedia 9 y<br>Todas. Los objetos a los que se puede<br>acceder en el nivel Avanzado e Intermedio<br>3 al 6 no están disponibles para el usuario<br>Intermedio 7. |

**Tabla A-17 Roles de FDMEE**

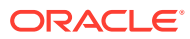

# B Códigos de componentes de EPM System

Los roles definen las tareas que los usuarios pueden realizar en las aplicaciones de Oracle Enterprise Performance Management System. Las funciones de todas las aplicaciones de EPM System registradas se pueden mostrar en la vista de funciones de Oracle Hyperion Shared Services Console.

La vista de funciones enumera el nombre de las funciones y su código de producto (nombre de producto interno) junto con una breve descripción de la función. Los códigos de producto utilizados por los productos EPM System se especifican en Tabla 1.

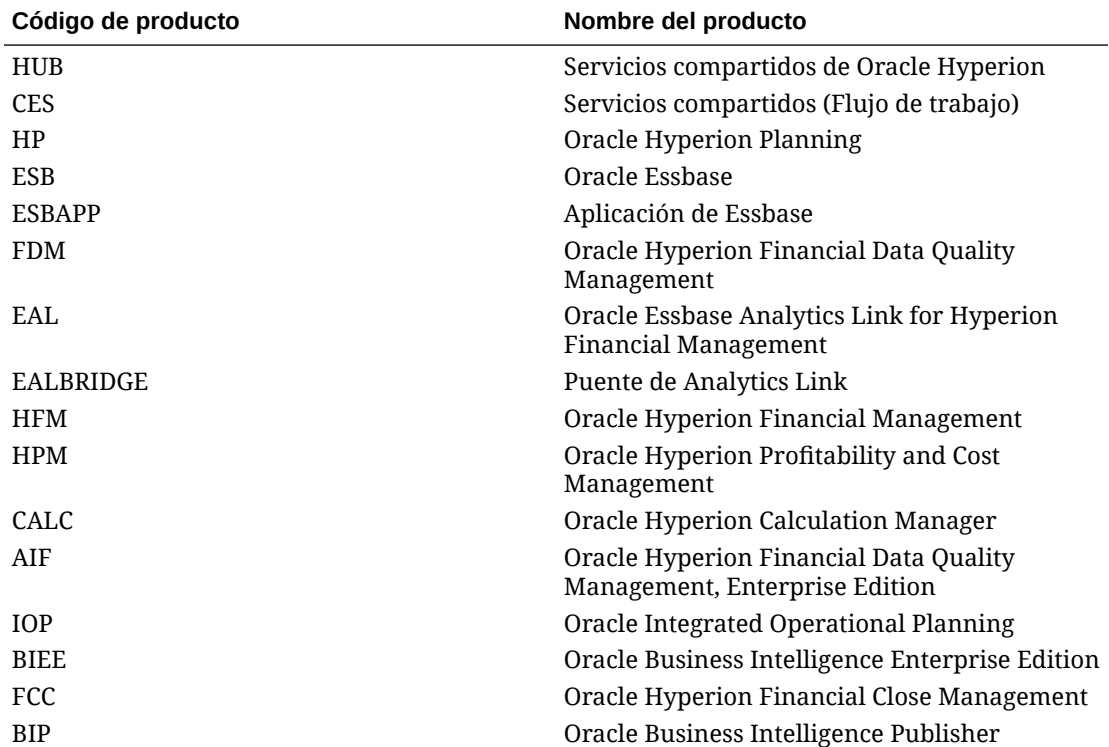

#### **Tabla B-1 Códigos de producto utilizados por los productos de EPM System**

# <span id="page-171-0"></span>Acceso a los productos de EPM System

### Acceso a Servicios compartidos

Consulte [Inicio de Shared Services Console](#page-12-0).

### Acceso a EPM Workspace

Oracle Hyperion Enterprise Performance Management Workspace es un componente de Oracle Hyperion Foundation Services desde el que puede acceder a productos de Oracle Enterprise Performance Management System, por ejemplo, Oracle Hyperion Planning y Servicios compartidos de Oracle Hyperion. Al acceder a EPM Workspace mediante una URL, aparece una ventana de inicio de sesión.

Para acceder a EPM Workspace desde una URL:

**1.** Vaya a:

http://*nombre\_servidor\_web:número\_puerto*/workspace/index.jsp

En la URL, *Web\_server\_name* indica el nombre del equipo en el que se ejecuta el servidor web que utiliza Foundation Services y *port\_number* indica el puerto del servidor web, por ejemplo, http://myWebserver:19000/workspace.

#### **Nota:**

Si desea acceder a EPM Workspace en entornos seguros, utilice https como protocolo (no http) y el número de puerto del servidor web seguro. Por ejemplo, utilice una URL como: https://miservidor:19443/workspace.

Es posible que los bloqueadores de elementos emergentes impidan que se abra EPM Workspace.

- **2.** Haga clic en **Iniciar aplicación**.
- **3.** En la ventana de inicio de sesión, introduzca un nombre de usuario y una contraseña.
- **4.** Haga clic en **Iniciar sesión**.

### Acceso a la consola de Administration Services

Antes de iniciar estos procedimientos, asegúrese de que Oracle Hyperion Foundation Services, el servidor web, Oracle Essbase y Oracle Essbase Administration Services se estén ejecutando.

Para acceder a la consola de Administration Services desde una URL:

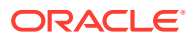

**1.** Vaya a:

http://*nombre\_servidor\_web:número\_puerto*/easconsole/console.html.

En la URL, *Web\_server\_name* indica el nombre del equipo en el que se ejecuta el servidor web que utiliza Foundation Services y *port\_number* indica el puerto del servidor web, por ejemplo, https://myWebserver:19000/easconsole.

### **Nota:**

Si desea acceder a Oracle Enterprise Performance Management Workspace en entornos seguros, utilice https como protocolo (no http) y el número de puerto del servidor web seguro. Por ejemplo, utilice una URL como: https://miservidor:19443/easconsole.

- **2.** Haga clic en **Iniciar**.
- **3.** Descargue e instale la consola deAdministration Services.
- **4.** En la pantalla de inicio de sesión de Administration Services, introduzca su nombre de usuario y contraseña.
- **5.** Haga clic en **Aceptar**.